# **Sommario**

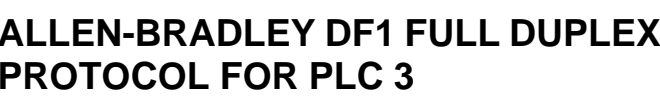

 $\mathbf{I}$ 

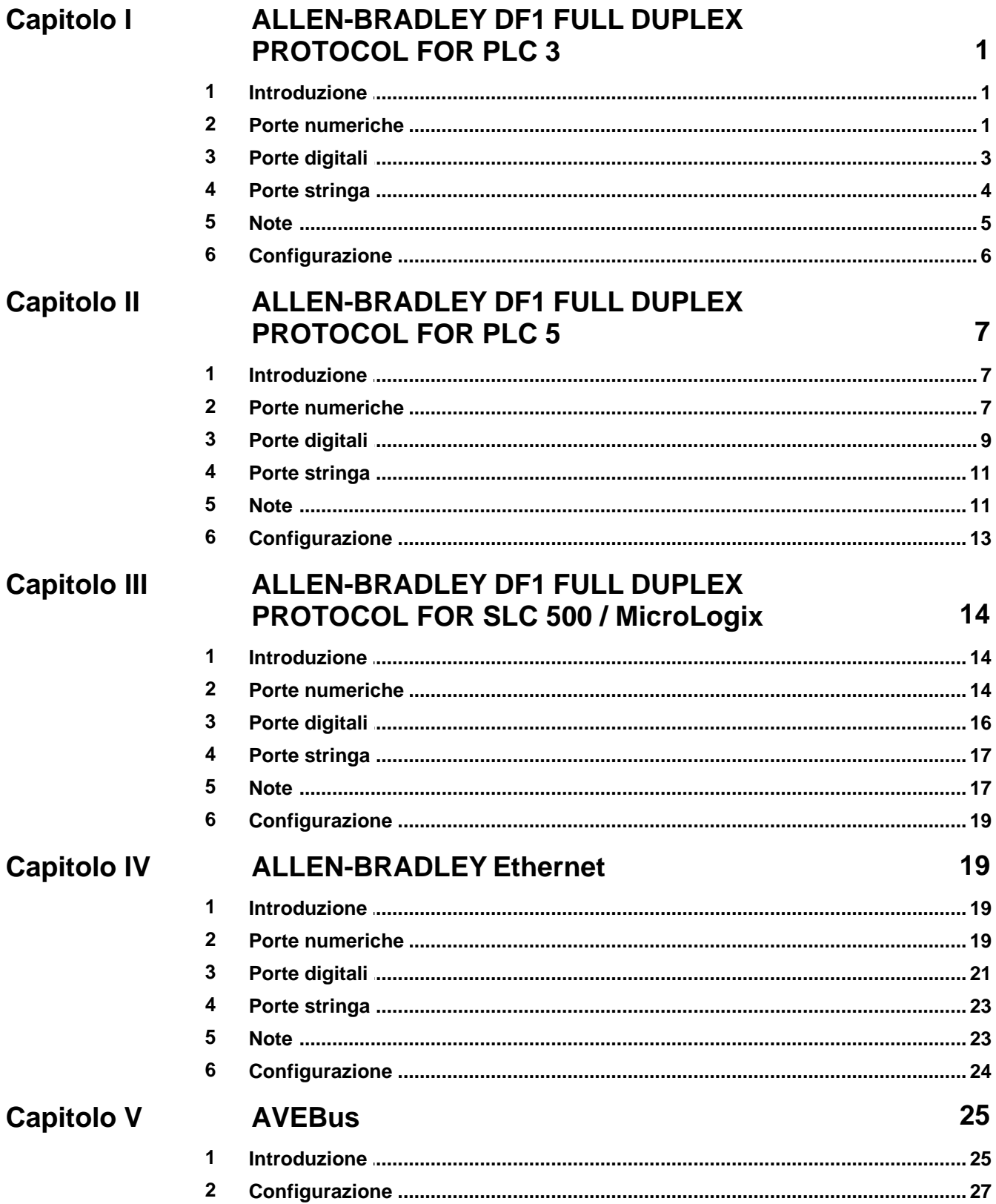

 $\mathbf{I}$ 

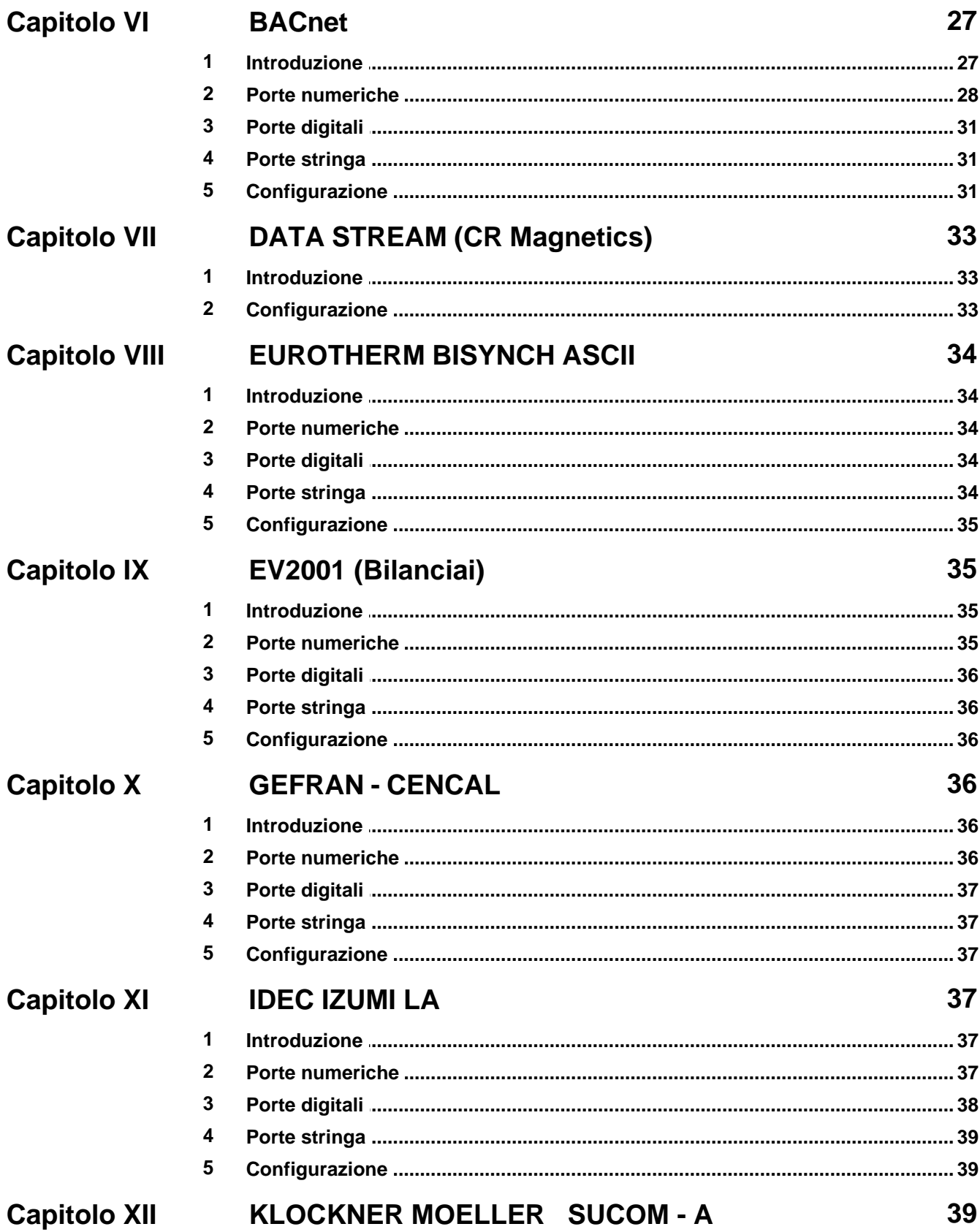

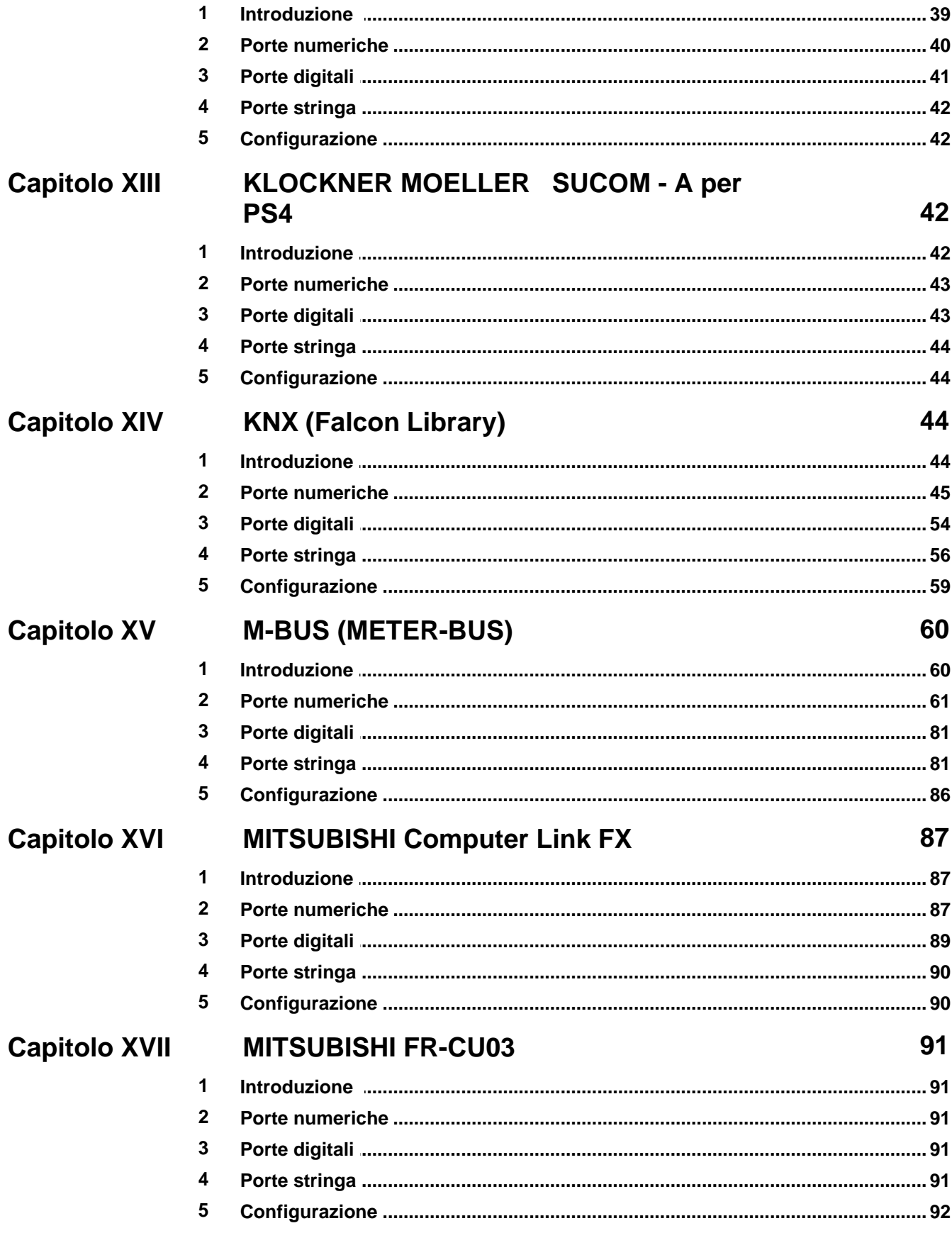

IV

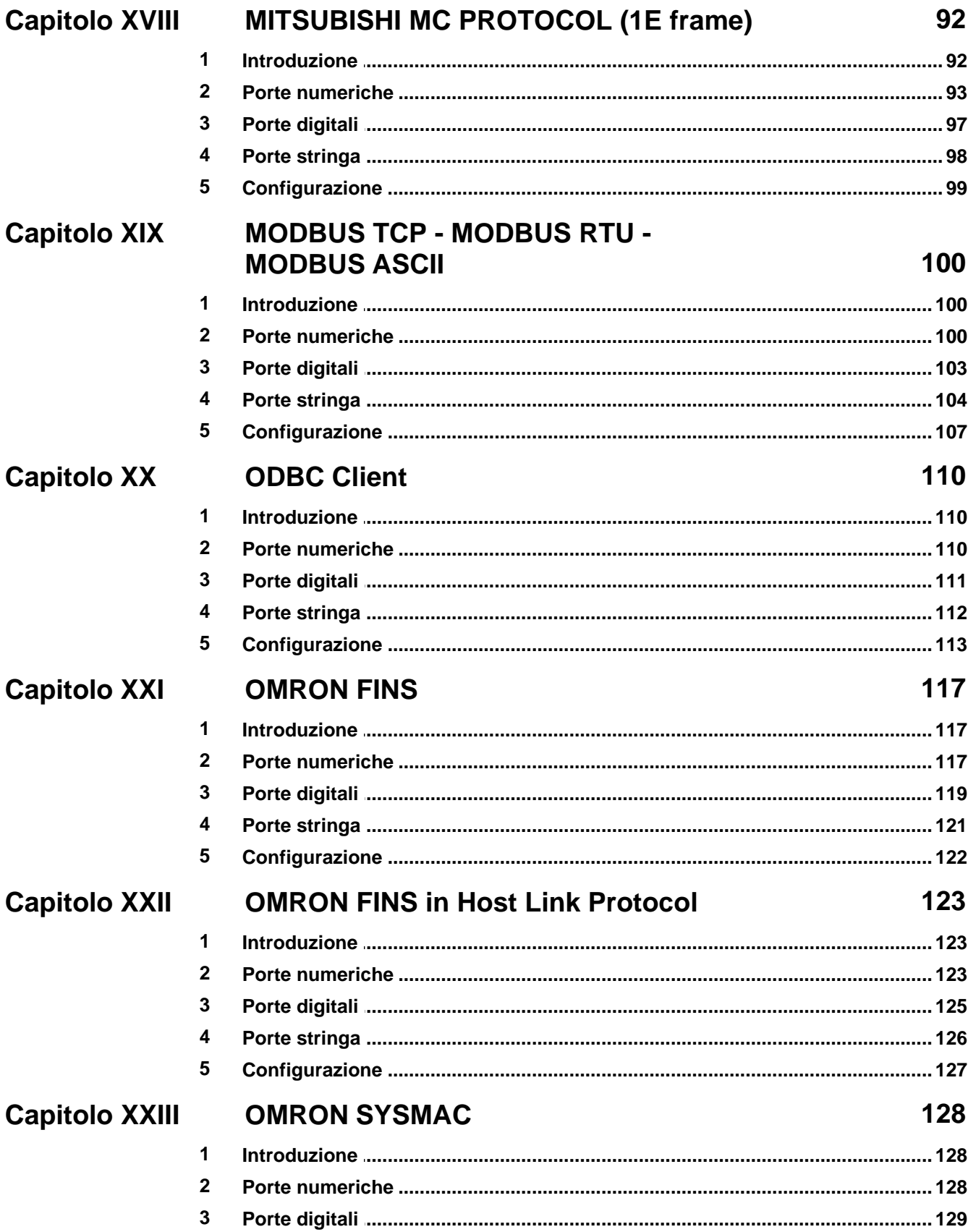

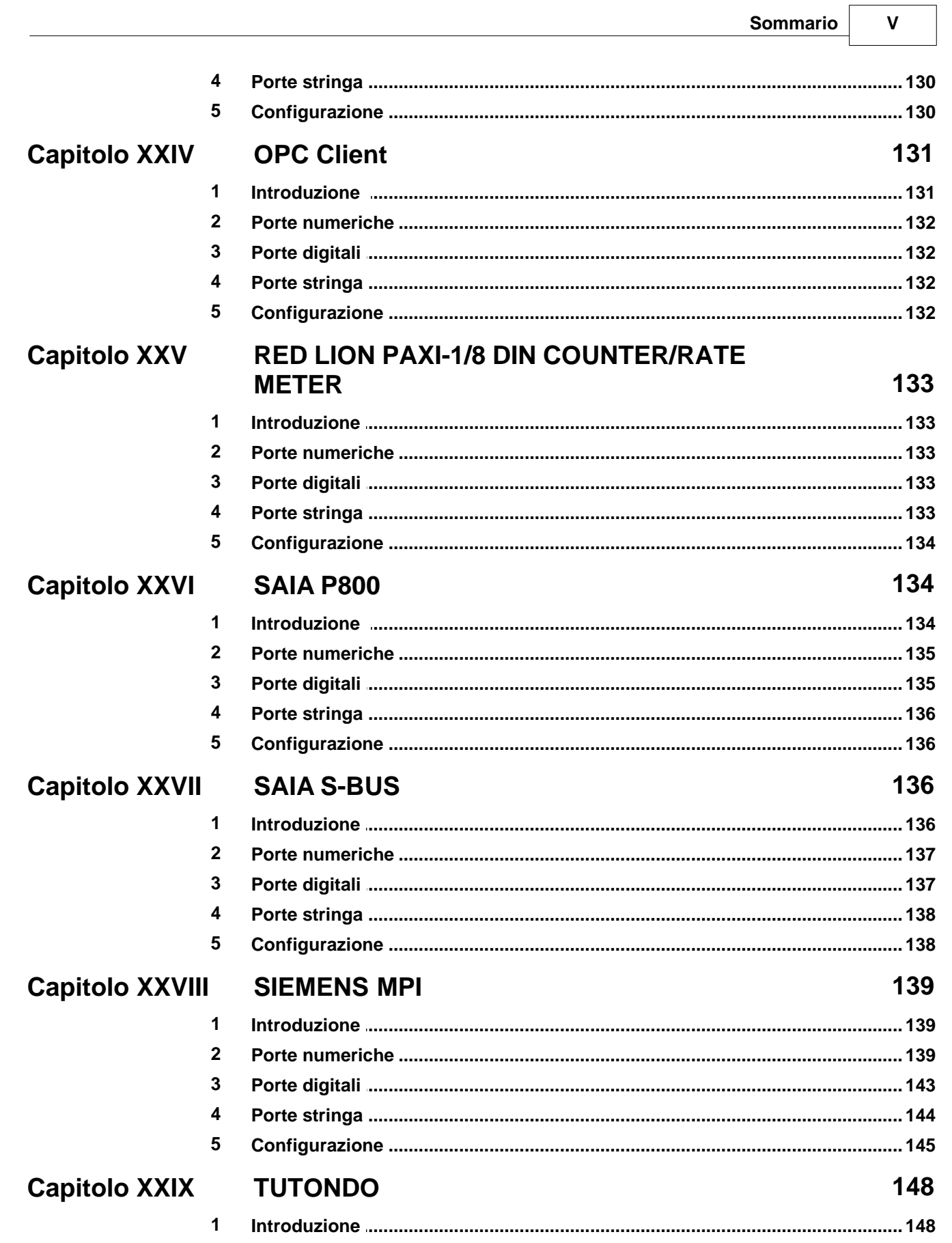

 $\overline{\phantom{a}}$ 

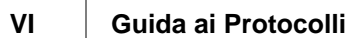

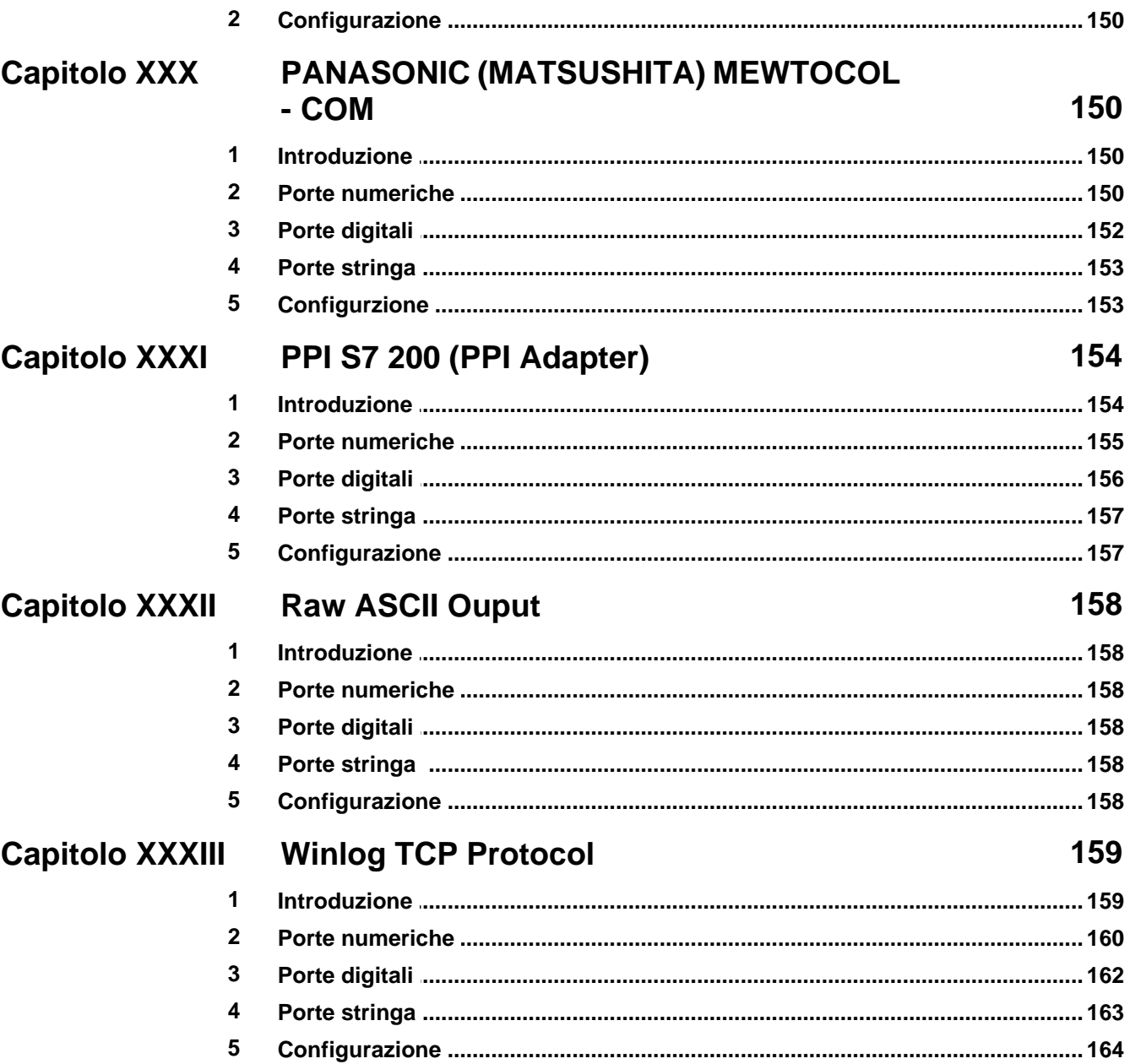

## <span id="page-6-0"></span>**1 ALLEN-BRADLEY DF1 FULL DUPLEX PROTOCOL FOR PLC 3**

### **1.1 Introduzione**

Protocollo per comunicazione con PLC Allen-Bradley della serie 3.

Il Personal Computer è visto come un nodo della rete Data Highway Plus e può comunicare, tramite una scheda opportuna (per esempio la 1770-KF2 Interface Module),con tutti i PLC 3 presenti sulla rete DH+.

La comunicazione fra il Personal Computer e la scheda di interfaccia avviene tramite l'utilizzo della seriale RS232 del computer stesso.

Contattare il fornitore del PLC per avere un consiglio sul tipo di scheda di interfaccia da utilizzare.

### <span id="page-6-1"></span>**1.2 Porte numeriche**

Specifiche per le porte numeriche che si riferiscono ai file di tipo **Integer, Float, BCD, Bit, ASCII, Long, Status**:

Formato generale:

**T.FFF.EEEE** Dove:

**T** : identificatore del tipo di file a cui la porta si riferisce.

**FFF** : numero del file.

**EEEE** : numero della word.

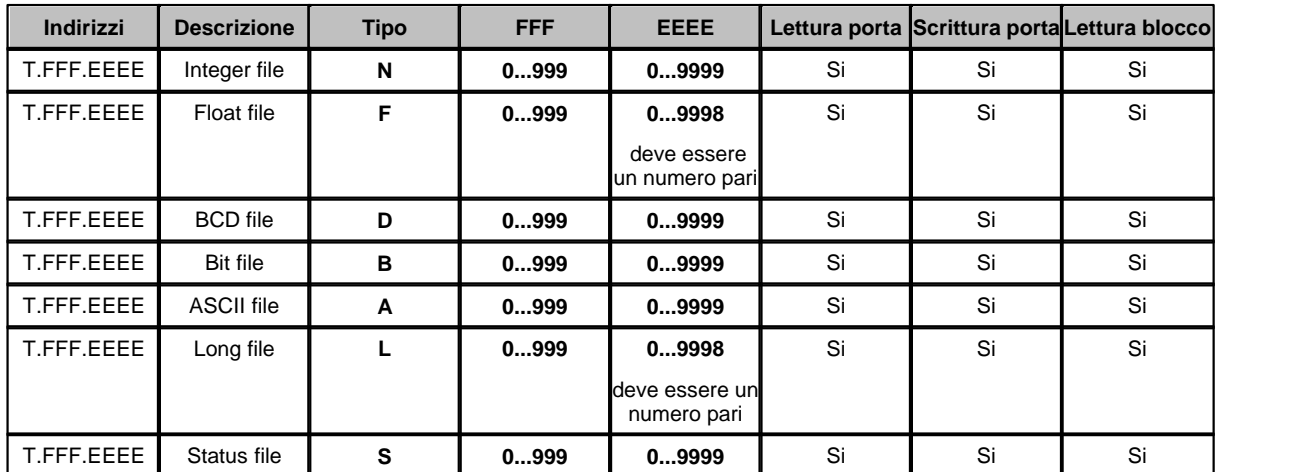

I dati letti da queste porte sono in formato WORD (2 Byte) ad eccezione delle porte di tipo Float e Long che sono in formato DWORD (4 byte).

*Esempio:* 

**S.001.0003 :** Status - File 001 – Numero Word 0003.

**B.121.0303 :** Bit - File 121 – Numero Word 0303.

**N.100.0120 :** Integer - File 100 – Numero Word 0120.

**D.050.0020 :** BCD - File 050 – Numero Word 0020.

**A.007.0023 :** ASCII - File 007 – Numero Word 0023.

Specifiche per le porte che si riferiscono ai file di tipo **Output** e **Input** : Formato generale: **T.OOOO** Dove:

#### **T** : identificatore del tipo di file a cui la porta si riferisce.

#### **OOOO** : numero della word espresso in ottale.

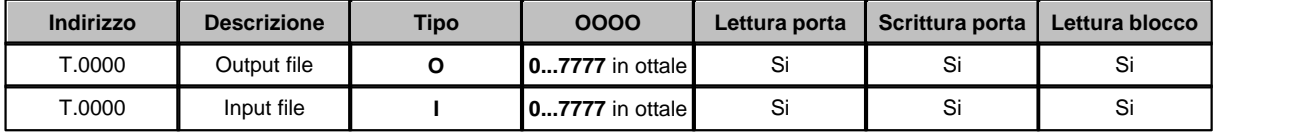

I dati letti da queste porte sono in formato WORD (2 Byte).

*Esempio:* 

**O.0017 :** Output – Word number 0017 (ottale).

**I.1234 :** Input – Word number - 1234 (ottale).

Specifiche per le porte che si riferiscono ai file di tipo **Timer** e **Counter** : Formato generale:

## **T.SSSS.Q** Dove:

**T** : identificatore del tipo di file a cui la porta si riferisce.

**SSSS** : Indirizzo struttura Timer / Counter .

**Q** : Timer / Counter Sub Elemento (0,1,2).

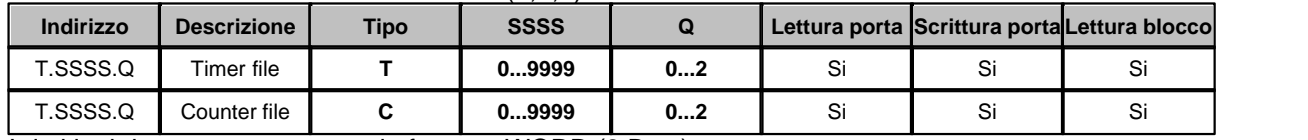

I dati letti da queste porte sono in formato WORD (2 Byte).

*Esempio:* 

**T.0015.0 :** Timer - Struttura 0015 - Sub-Elemento 0

**C.0007.1 :** Counter - Struttura 0007 - Element 120 – Sub-Elemento 1

### **Blocchi di porte numeriche**

Per le porte di tipo **Status, Bit, Integer, BCD, ASCII** il blocco deve essere costituito da porte appartenenti tutte al medesimo tipo e numero di file, ed aventi il Word number consecutivo e in ordine crescente.

La lunghezza massima è 119 porte.

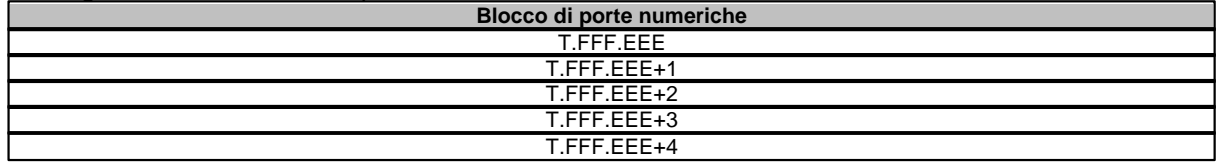

Per le porte di tipo **Float e Long** il blocco deve essere costituito da porte appartenenti tutte al medesimo tipo e numero di file, ed aventi il word number consecutivo al numero pari superiore e in ordine crescente.

La lunghezza massima è 59 porte.

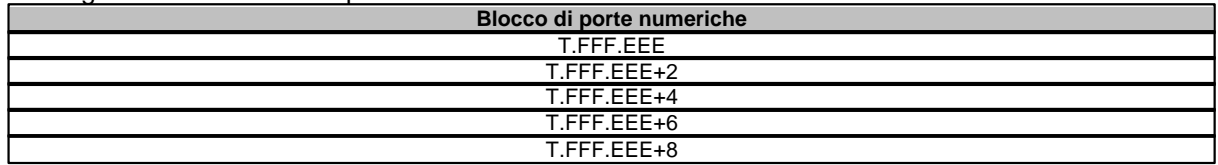

Per le porte di tipo **Timer** e **Counter** il blocco deve essere costituito da porte appartenenti tutte alla

medesima struttura ed aventi il numero di sub-elemento consecutivo e in ordine crescente. La lunghezza massima è 3 porte.

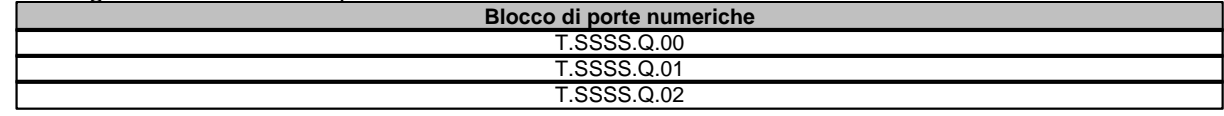

### <span id="page-8-0"></span>**1.3 Porte digitali**

Specifiche per le porte che si riferiscono ai file di tipo **Status**, **Bit**, e **Integer** :

## **T.FFF.EEEE.BB** Dove:

**T** : identificatore del tipo di file a cui la porta si riferisce.

**FFF** : numero del file.

**EEEE**: numero dell'elemento.

**BB** : numero del bit (00..17 in ottale).

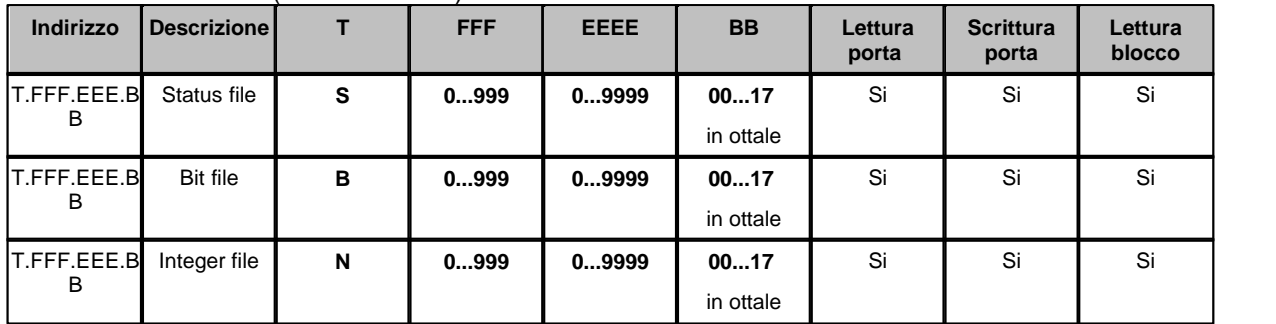

*Esempio:* 

**S.001.0003.00 :** Status - File 001 - Element 0003 – Bit 00.

**B.121.0303.17 :** Bit - File 121 - Element 0303 – Bit 17.

**N.100.0120.12:** Integer - File 100 - Element 0120 – Bit 12.

Specifiche per le porte che si riferiscono ai file di tipo **Output** e **Input** :

Formato generale:

**T.OOOO.BB** Dove:

**T** : identificatore del tipo di file a cui la porta si riferisce.

**OOOO** : numero della word espresso in ottale.

**BB** : numero del bit (00..17 in ottale).

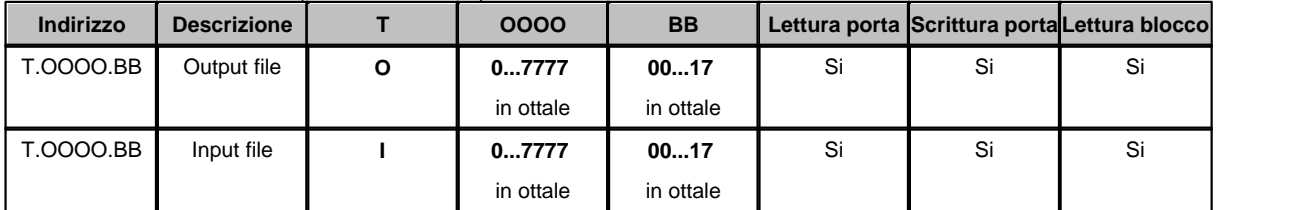

I campi **OOOO** e **BB** devono essere specificati tramite numeri in base 8 (ottale).

*Esempio:* 

**O.0001.17 :** Output – Word 0001 (ottale) – Bit 17 (ottale).

**I.0001.10 :** Input - Word 001 (ottale) – Bit 10 (ottale).

Specifiche per le porte che si riferiscono ai file di tipo **Timer** e **Counter** : Formato generale:

**T.SSSS.Q**

Dove:

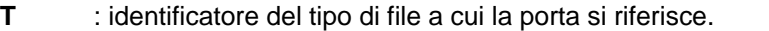

**SSSS** : Indirizzo struttura Timer / Counter .

**Q** : Timer / Counter Sub Elemento (solo 0).<br> **BB** : numero del bit (00 17 in ottale)

**BB** : numero del bit (00..17 in ottale).

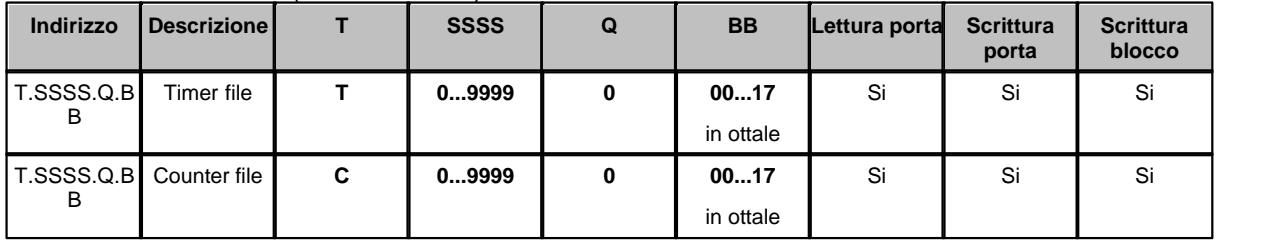

*Esempio:* 

**T.0015.0.01 :** Timer - Struttura 0015 - Sub-Element 0 – Bit 01 (ottale).

**C.0007.0.17 :** Counter – Struttura 0007 - Sub-Element 0 – Bit 17 (ottale).

### **Blocchi di porte digitali**

Per le porte di tipo **Status**,**Bit**,**Integer** il blocco deve essere costituito da porte appartenenti tutte al medesimo tipo e numero di file, ed aventi il numero di word uguale o consecutivo e in ordine crescente.

Per le porte di tipo **Output e Input** il blocco deve essere costituito da porte appartenenti tutte al medesimo tipo ed aventi il numero di word uguale o consecutivo e in ordine crescente. Per le porte di tipo **Timer** e **Counter** il blocco deve essere costituito da porte appartenenti tutte al medesimo tipo , struttura e Sub-Elemento.

La lunghezza massima del blocco dipende dalla composizione del blocco stesso.

Un blocco di 16 porte aventi tutte la medesima word e diverso Bit richiedono meno byte nella procedura di colloquio rispetto a 16 porte aventi numero di word diverso. La corretta dimensione del blocco viene quindi verificata dal driver stesso durante la fase di inizio del campionamento: se il blocco è troppo grande verrà fornito il relativo messaggio di errore.

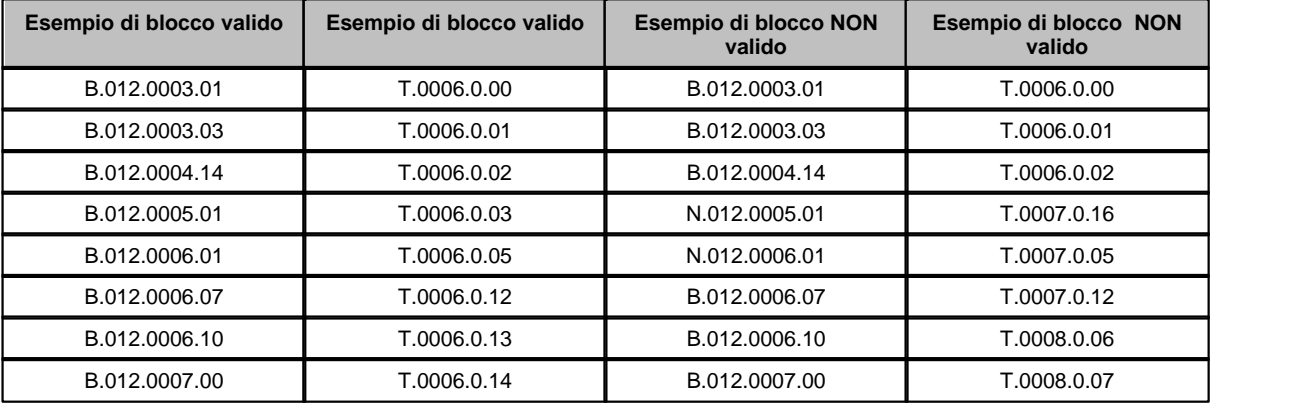

### <span id="page-9-0"></span>**1.4 Porte stringa**

Non sono previste porte stringa in questo protocollo.

## <span id="page-10-0"></span>**1.5 Note**

#### **TIMER**

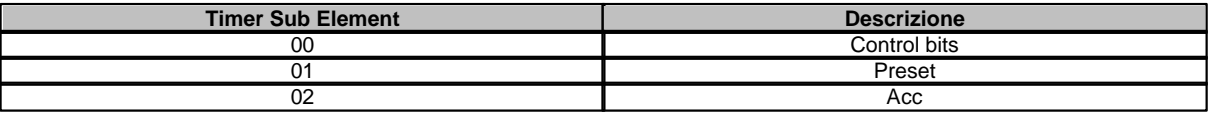

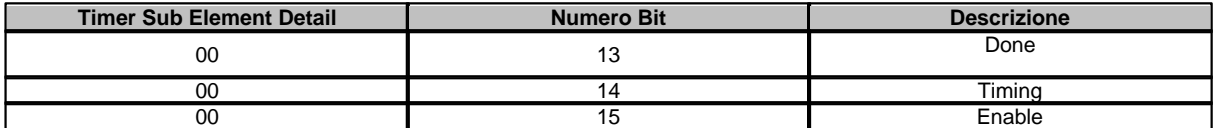

### **COUNTER**

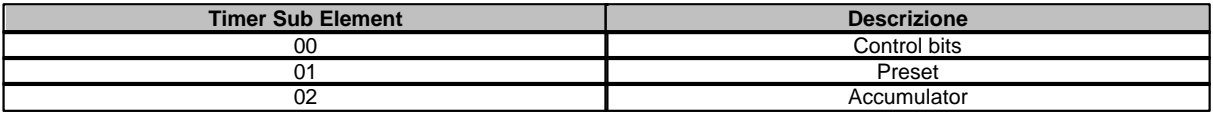

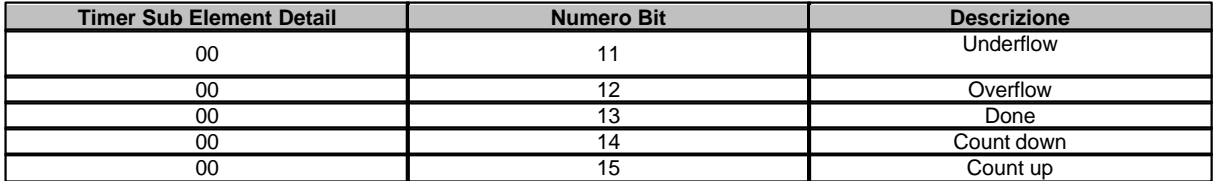

#### **CONTROL**

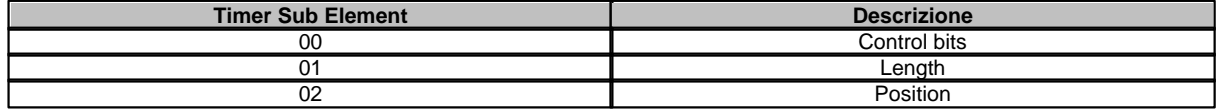

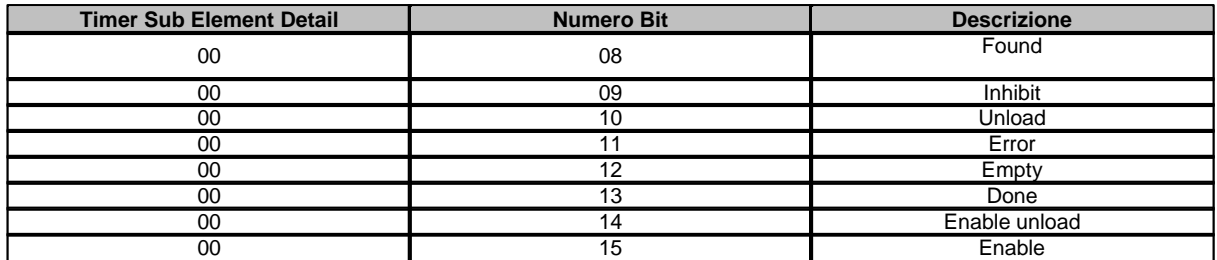

### **TIMER**

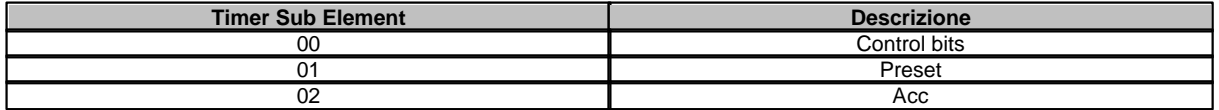

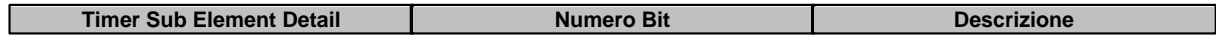

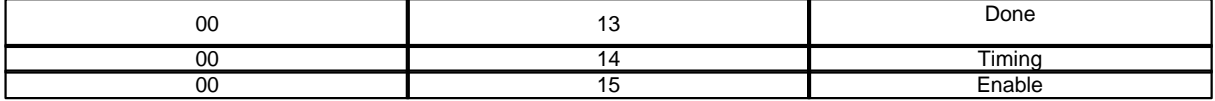

**COUNTER**

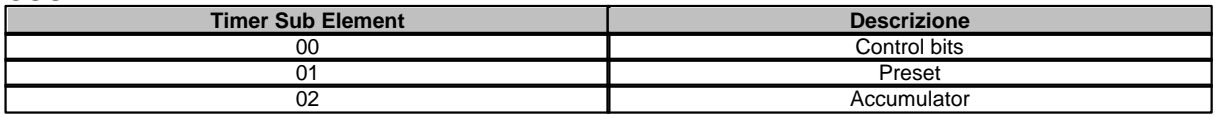

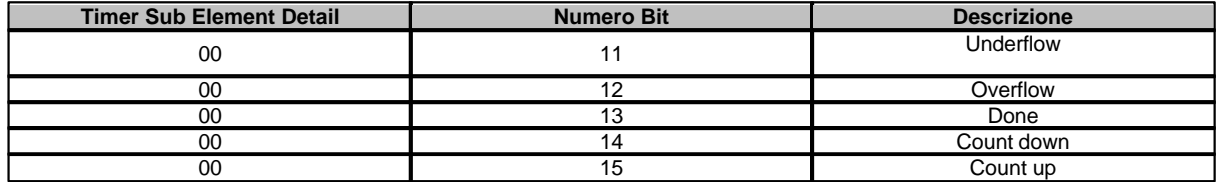

## <span id="page-11-0"></span>**1.6 Configurazione**

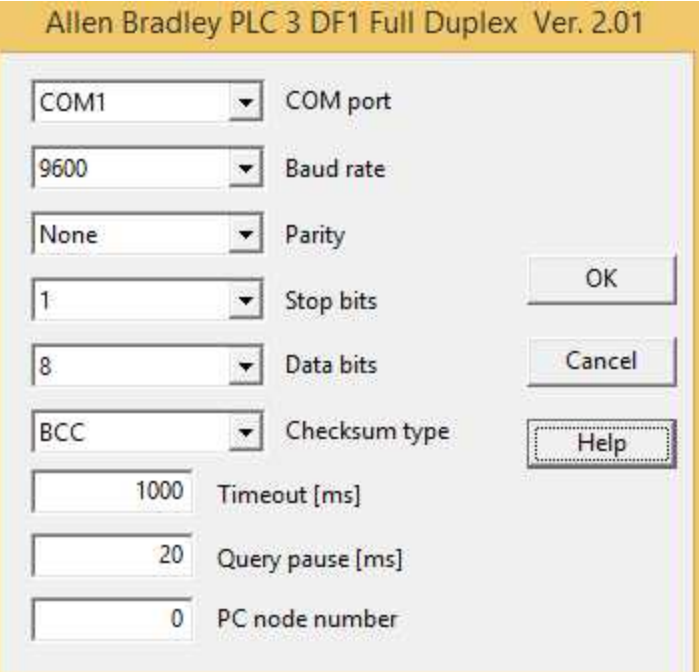

*Finestra di configurazione del protocollo.*

- · *COM port:* nome della porta seriale.
- · *Baud rate:* velocità di comunicazione.
- · *Parity:* tipo di parità da utilizzare.
- · *Stop bits:* numero di bit di stop.
- · *Data bits:* numero di bit di dati.
- · *Checksum type :*tipo di checksum da usare nel protocollo: BCC o CRC16.
- · *Timeout [ms]:* tempo massimo (espresso in millisecondi) entro il quale deve essere ricevuta la risposta dal dispositivo.
- · *Query pause [ms]:* tempo di attesa fra due richieste.
- · *PC node number : numero del nodo associato al PC .*

## <span id="page-12-0"></span>**2 ALLEN-BRADLEY DF1 FULL DUPLEX PROTOCOL FOR PLC 5**

### **2.1 Introduzione**

Protocollo per comunicazione con PLC Allen-Bradley della serie 5 (Escluso PLC 5-250).

Il Personal Computer è visto come un nodo della rete Data Highway Plus e può comunicare, tramite una scheda opportuna (per esempio la 1770-KF2 Interface Module),con tutti i PLC 5 presenti sulla rete DH+.

La comunicazione fra il Personal Computer e la scheda di interfaccia avviene tramite l'utilizzo della seriale RS232 del computer stesso.

Contattare il fornitore del PLC per avere un consiglio sul tipo di scheda di interfaccia da utilizzare.

### <span id="page-12-1"></span>**2.2 Porte numeriche**

L'indirizzo di una porta numerica è specificato nel seguente modo:

### **T.FFF.EEE.SS** oppure **T.FFF.EEE**

Dove:

**T** : identificatore del tipo di file a cui la porta si riferisce.

**FFF** : numero del file.

**EEE** : numero dell'elemento.

**SS** : numero del sub-elemento.

Specifiche per le porte che si riferiscono ai file di tipo **Status**,**Bit**,**Integer**,**BCD** e **ASCII**:

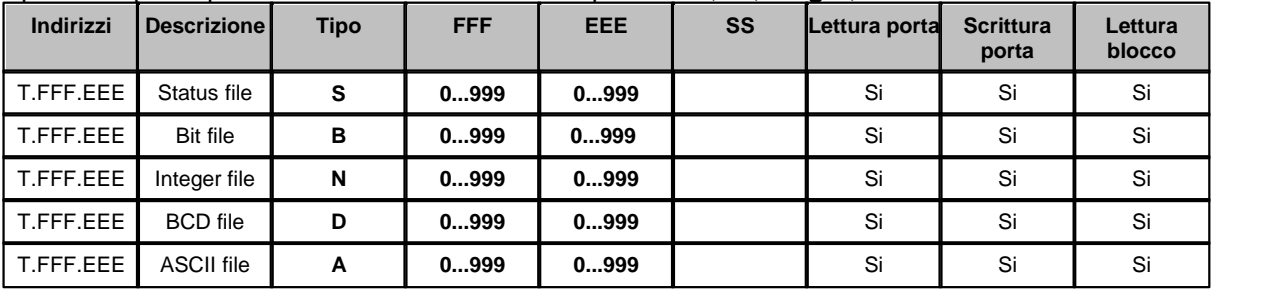

I dati letti da queste porte sono in formato WORD (2 Byte)

*Esempio:* 

**S.001.003 :** Status - File 001 - Element 003.

**B.121.303 :** Bit - File 121 - Element 303.

**N.100.120 :** Integer - File 100 - Element 120.

**D.050.020 :** BCD - File 050 - Element 020.

**A.007.023 :** ASCII - File 007 - Element 023.

#### Specifiche per le porte che si riferiscono ai file di tipo **Output** e **Input** :

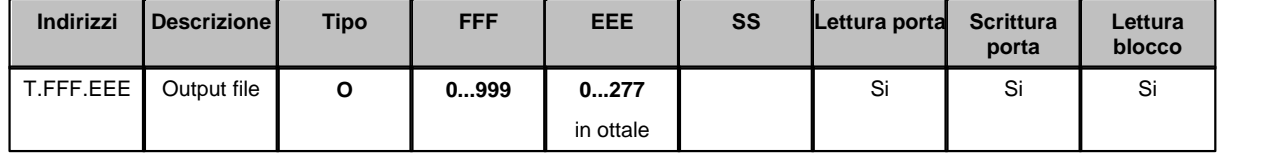

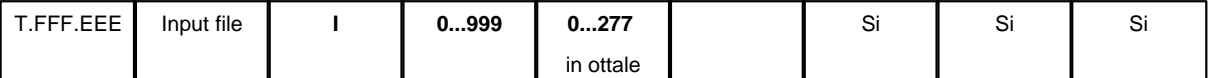

I dati letti da queste porte sono in formato WORD (2 Byte).

Il campo **EEE** deve essere specificato tramite un numero in base 8 (ottale).

*Esempio:* 

**O.001.010 :** Output - File 001 - Element 008 (010 ottale).

**I.001.021 :** Input - File 001 - Element 017 (021 ottale).

#### Specifiche per le porte che si riferiscono ai file di tipo **Float** :

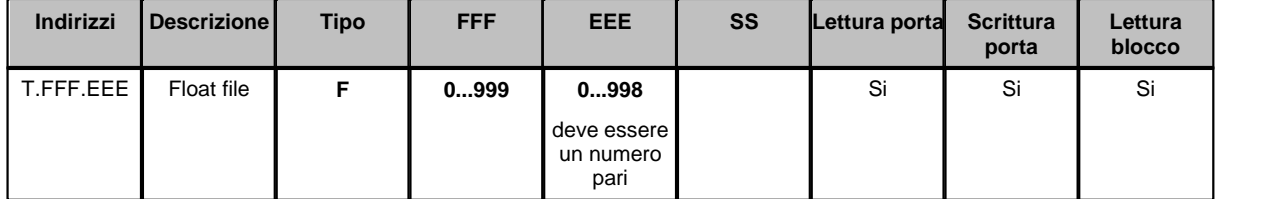

I dati letti da queste porte sono in formato FLOAT (4 Byte).

Il campo **EEE** deve essere un numero pari.

*Esempio:* 

**F.015.110 :** Float - File 015 - Element 110.

#### Specifiche per le porte che si riferiscono ai file di tipo **Timer,Counter** e **Control** :

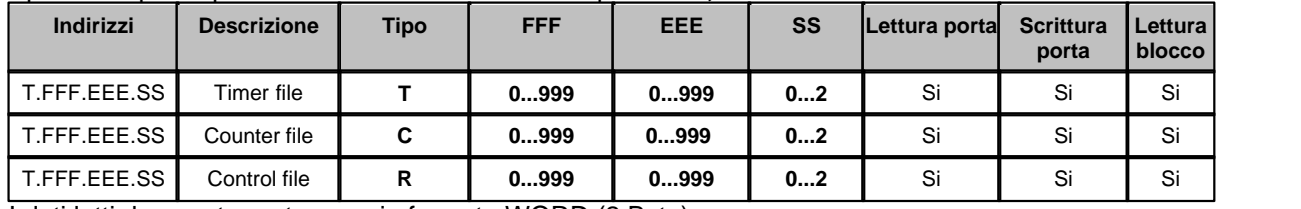

I dati letti da queste porte sono in formato WORD (2 Byte).

*Esempio:* 

**T.015.110.00 :** Timer - File 015 - Element 110 – Sub-Element 00

**C.007.120.01 :** Counter - File 007 - Element 120 – Sub-Element 01

**R.050.011.02 :** Control - File 050 - Element 011 – Sub-Element 02

#### Specifiche per le porte che si riferiscono ai file di tipo **PID** :

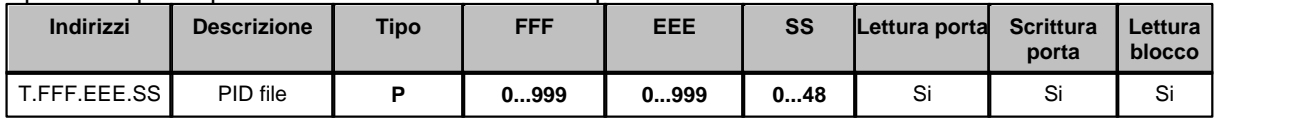

Se il Sub-Element (**SS**) della porta è 00 o 01 allora il dato letto è in formato WORD (2 Byte) altrimenti è in formato FLOAT (4 byte).

Se il Sub-Element (**SS**) è maggiore di 1 allora può essere solo un numero pari.

*Esempio:* 

**P.015.110.00 :** PID - File 015 - Element 110 – Sub-Element 00

**P.005.010.46 :** PID - File 005 – Element 010 – Sub-Element 46

### **Blocchi di porte numeriche**

Per le porte di tipo **Status**,**Bit**,**Integer,BCD,ASCII,Output,Input** il blocco deve essere costituito da porte appartenenti tutte al medesimo tipo e numero di file, ed aventi il numero di elemento consecutivo e in ordine crescente.

La lunghezza massima è 119 porte.

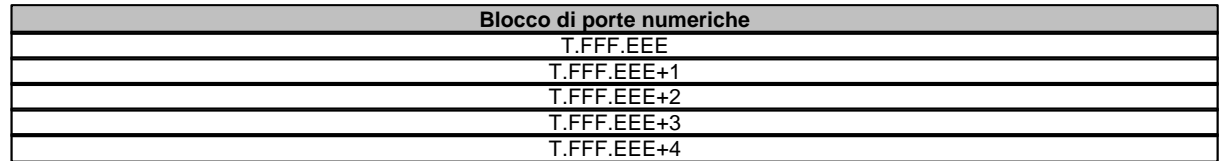

Per le porte di tipo **Float** il blocco deve essere costituito da porte appartenenti tutte al medesimo tipo e numero di file,ed aventi il numero di elemento consecutivo al numero pari superiore e in ordine crescente.

La lunghezza massima è 59 porte.

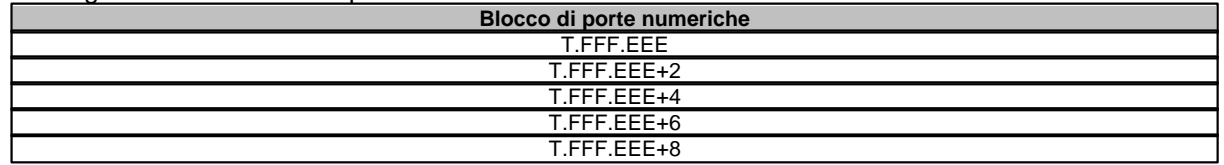

Per le porte di tipo **Timer,Counter** e **Control** il blocco deve essere costituito da porte appartenenti tutte al medesimo tipo e numero di file,nonché al medesimo elemento ed aventi il numero di sub-elemento consecutivo e in ordine crescente.

La lunghezza massima è 3 porte.

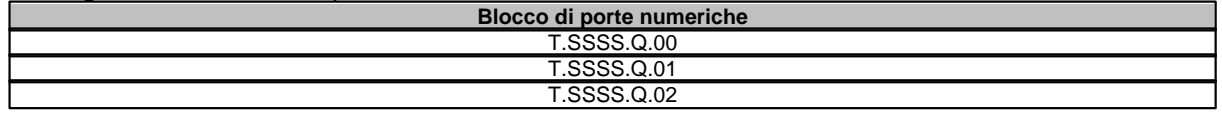

Per le porte di tipo **PID** il blocco deve essere costituito da porte appartenenti tutte al medesimo tipo e numero di file,nonché al medesimo elemento ed aventi il numero di sub-elemento consecutivo e in ordine crescente.

Nello stesso blocco, però non possono comparire contemporaneamente porte aventi sub-elemento minore o uguale a 1 e porte aventi sub-elemento maggiore di 1. Esistono quindi 2 tipi di blocchi relativi alle porte PID:

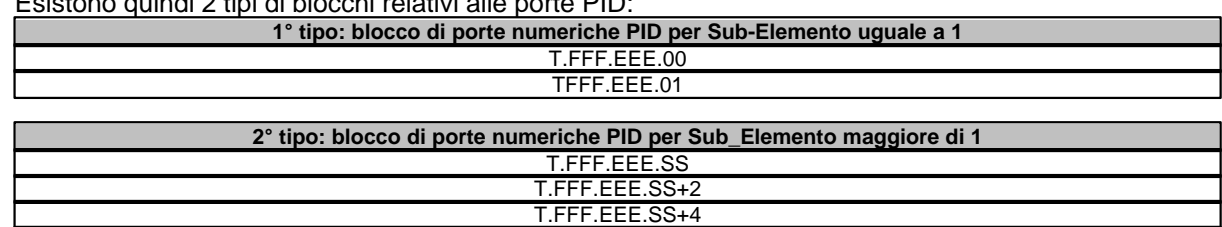

T.FFF.EEE.SS+6

Nel 2° tipo di blocco il Sub-Elemento è sempre pari perché la porta è di tipo FLOAT cioè 4 byte.

### <span id="page-14-0"></span>**2.3 Porte digitali**

L'indirizzo di una porta digitale è specificato nel seguente modo: **T.FFF.EEE.SS.BB** oppure **T.FFF.EEE.BB**

Dove:<br>T :

**T** : identificatore del tipo di file a cui la porta si riferisce.

- **FFF** : numero del file.
- **EEE** : numero dell'elemento.
- **SS** : numero del sub-elemento.
- **BB** : numero del bit.

Specifiche per le porte che si riferiscono ai file di tipo **Status**,**Bit**, e **Integer**:

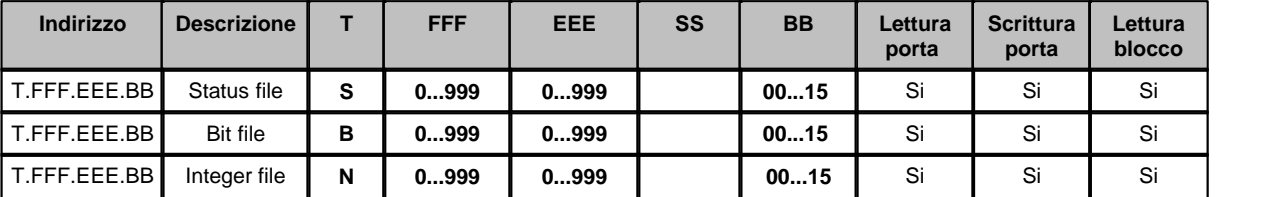

*Esempio:* 

**S.001.003.00 :** Status - File 001 - Element 003 – Bit 00.

**B.121.303.15 :** Bit - File 121 - Element 303 – Bit 15.

**N.100.120.12:** Integer - File 100 - Element 120 – Bit 12.

#### Specifiche per le porte che si riferiscono ai file di tipo **Output** e **Input** :

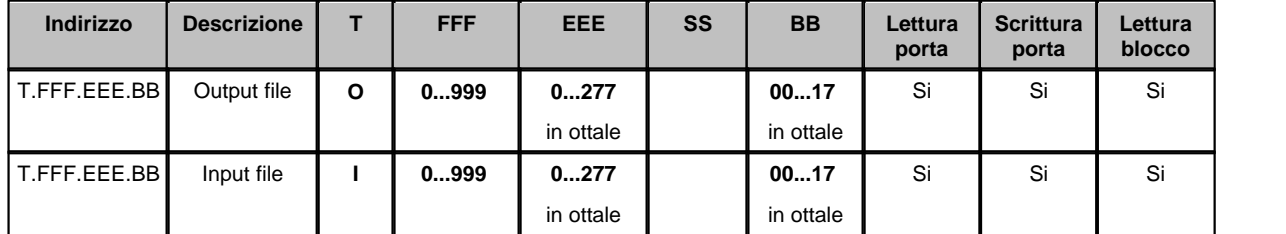

I campi **EEE** e **BB** devono essere specificati tramite numeri in base 8 (ottale).

*Esempio:* 

**O.001.010.17 :** Output - File 001 - Element 008 (010 ottale) – Bit 15 (17 ottale).

**I.001.021.10 :** Input - File 001 - Element 017 (021 ottale) – Bit 08 (10 ottale).

#### Specifiche per le porte che si riferiscono ai file di tipo **Float** :

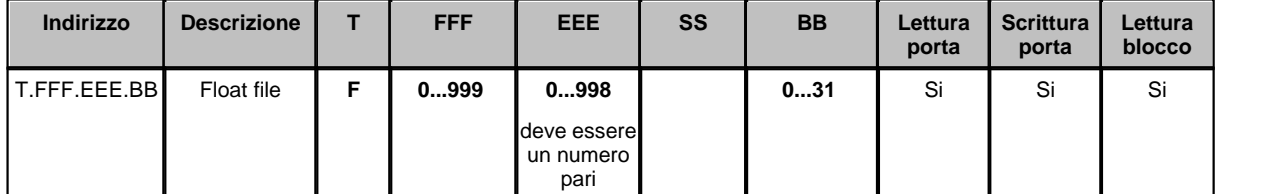

Poiché le porte di tipo FLOAT sono formate da 4 byte il numero del bit che può essere letto è compreso fra 0 e 31.

Il campo **EEE** deve essere un numero pari.

*Esempio:* 

**F.015.110.29 :** Float - File 015 - Element 110 – Bit 29.

#### Specifiche per le porte che si riferiscono ai file di tipo **Timer,Counter** e **Control** :

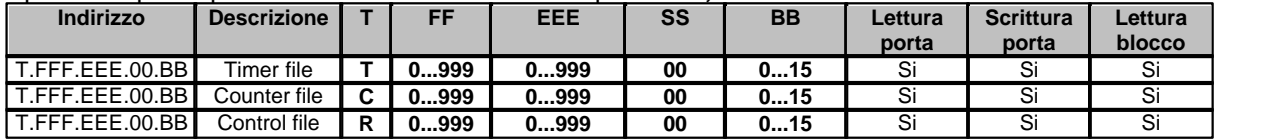

*Esempio:* 

**T.015.110.00.01 :** Timer - File 015 - Element 110 – Sub-Element 00 – Bit 01.

**C.007.120.00.15 :** Counter - File 007 - Element 120 – Sub-Element 00 – Bit 15.

#### Specifiche per le porte che si riferiscono ai file di tipo **PID** :

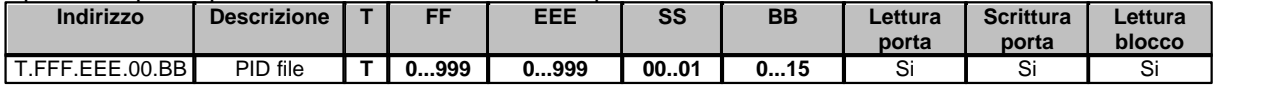

*Esempio:* 

**P.011.015.00.01 :** PID - File 011 - Element 015 – Sub-Element 00 – Bit 01.

### **Blocchi di porte digitali**

Per le porte di tipo **Status**,**Bit**,**Integer,Output,Input,Float** il blocco deve essere costituito da porte appartenenti tutte al medesimo tipo e numero di file, ed aventi il numero di elemento uguale o consecutivo e in ordine crescente.

Per le porte di tipo **Timer,Counter,Control,PID** il blocco deve essere costituito da porte appartenenti tutte al medesimo tipo, numero di file e numero di elemento, ed aventi il numero di Sub-Elemento uguale o consecutivo e in ordine crescente.

La lunghezza massima del blocco dipende dalla composizione del blocco stesso. Un blocco di 16 porte aventi tutte il medesimo Element-Number e diverso Bit richiedono meno byte nella procedura di colloquio rispetto a 16 porte aventi Element-Number diverso. La corretta dimensione del blocco viene quindi verificata dal driver stesso durante la fase di inizio del campionamento: se il blocco è troppo grande verrà fornito il relativo messaggio di errore.

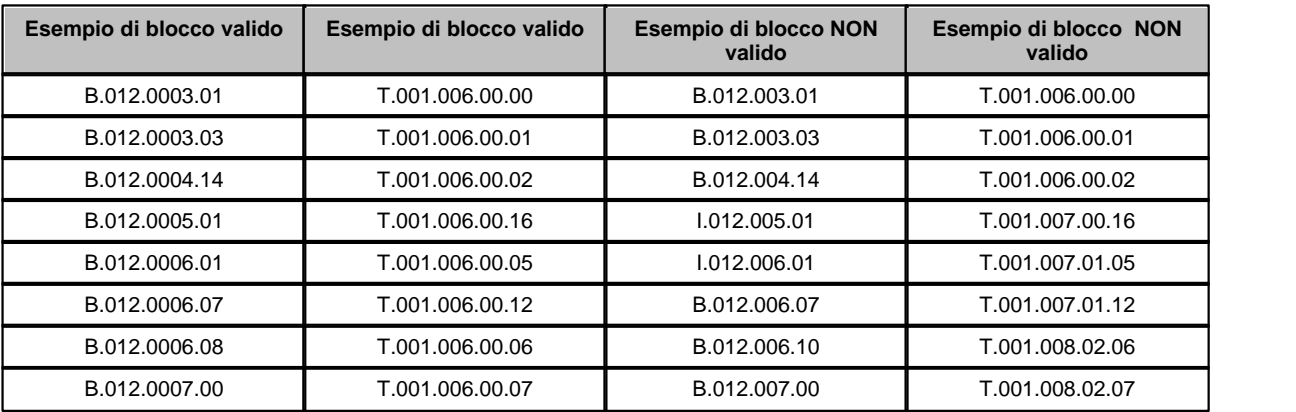

### <span id="page-16-0"></span>**2.4 Porte stringa**

Non sono previste porte stringa in questo protocollo.

### <span id="page-16-1"></span>**2.5 Note**

#### **TIMER**

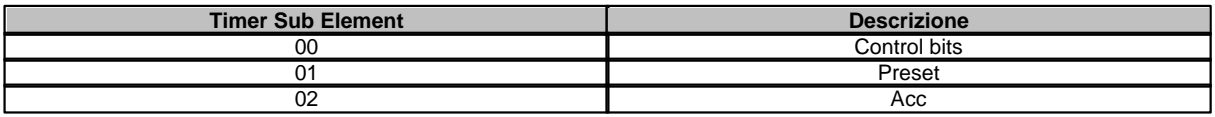

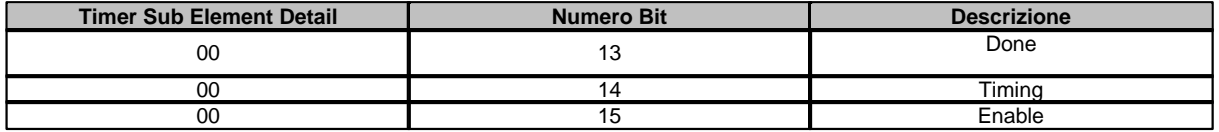

#### **COUNTER**

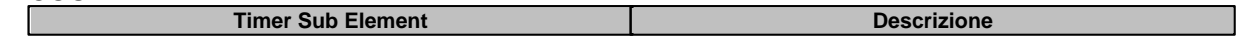

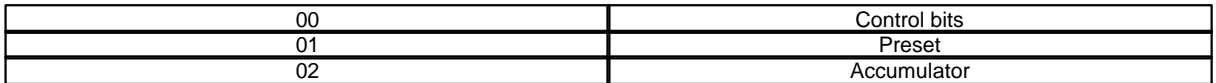

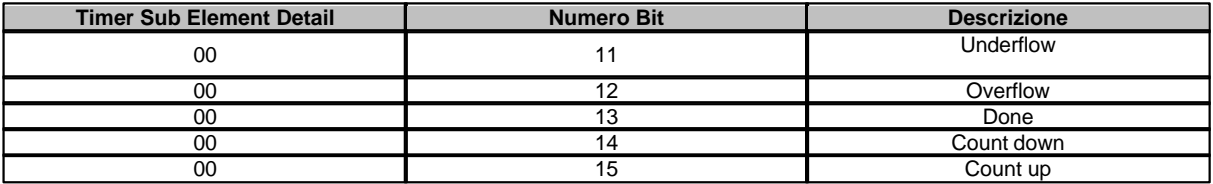

### **CONTROL**

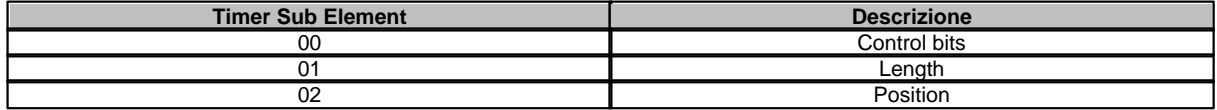

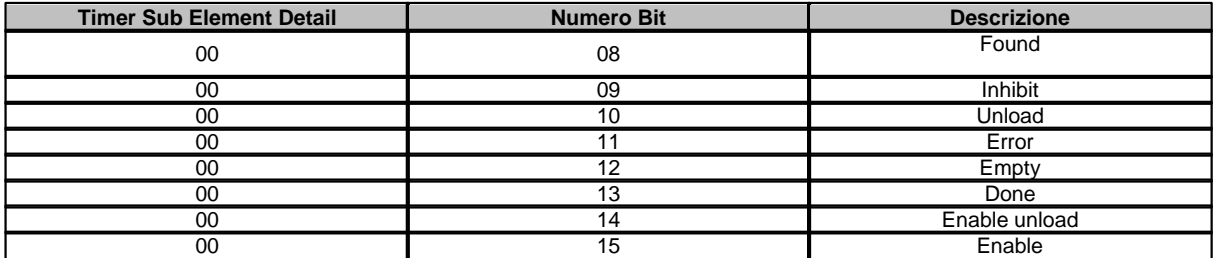

**PID**

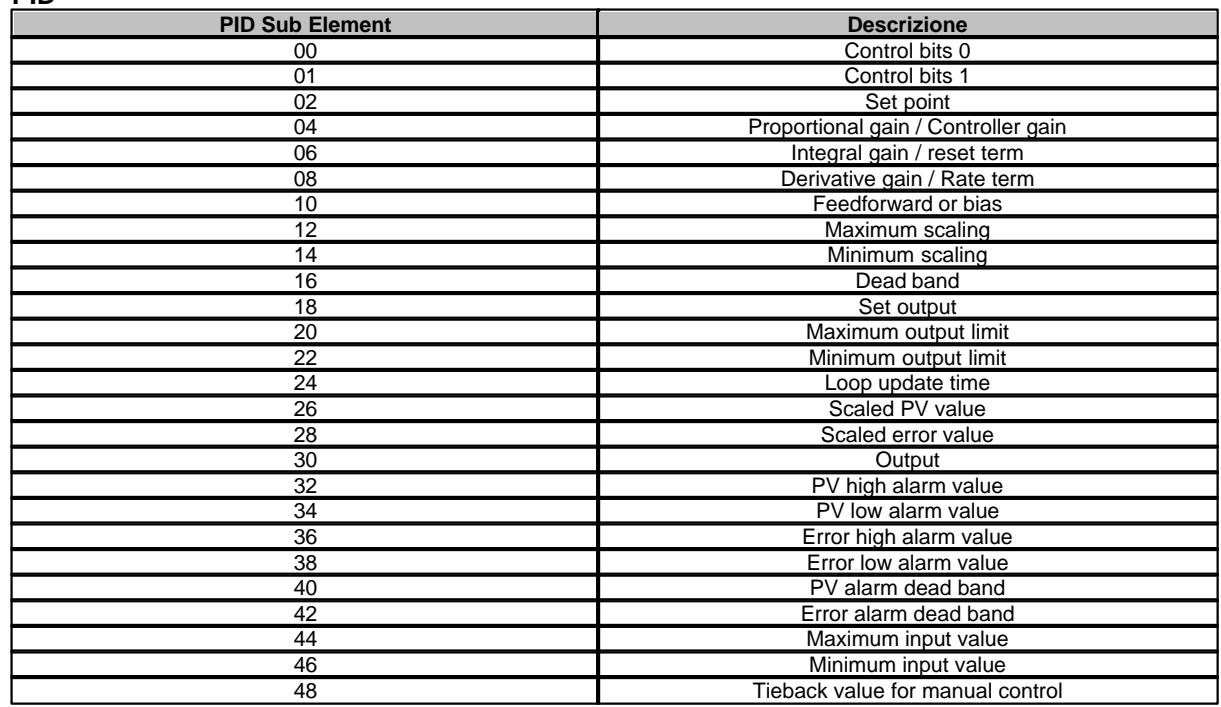

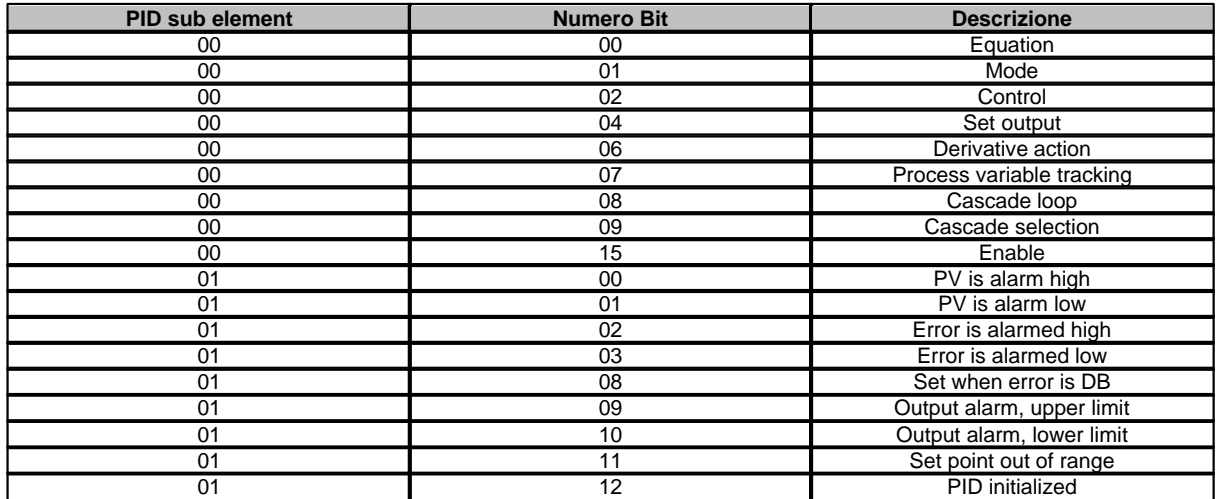

## <span id="page-18-0"></span>**2.6 Configurazione**

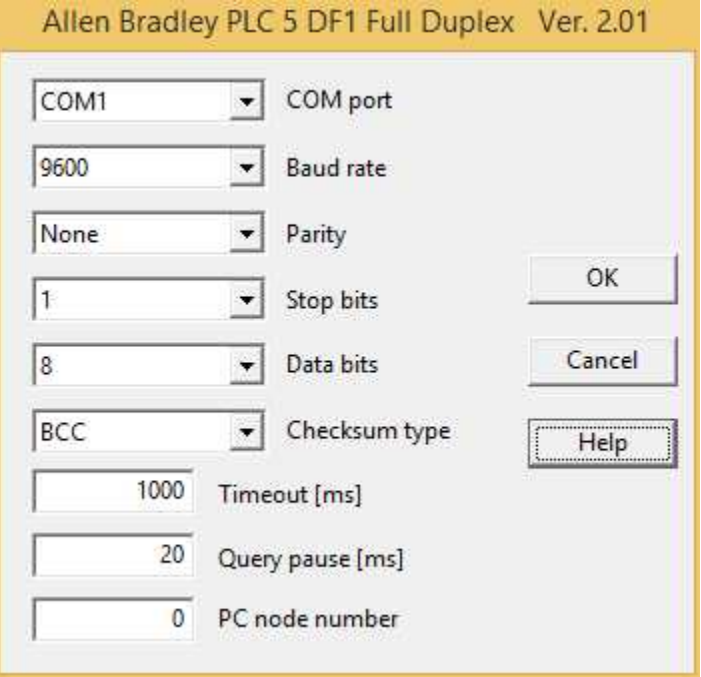

*Finestra di configurazione del protocollo.*

- · *COM port:* nome della porta seriale.
- · *Baud rate:* velocità di comunicazione.
- · *Parity:* tipo di parità da utilizzare.
- · *Stop bits:* numero di bit di stop.
- · *Data bits:* numero di bit di dati.
- · *Checksum type :*tipo di checksum da usare nel protocollo: BCC o CRC16.
- · *Timeout [ms]:* tempo massimo (espresso in millisecondi) entro il quale deve essere ricevuta la risposta dal dispositivo.
- · *Query pause [ms]:* tempo di attesa fra due richieste.
- · *PC node number : numero del nodo associato al PC .*

## <span id="page-19-0"></span>**3 ALLEN-BRADLEY DF1 FULL DUPLEX PROTOCOL FOR SLC 500 / MicroLogix**

### **3.1 Introduzione**

Protocollo per comunicazione con PLC Allen-Bradley della serie SLC 500 e MicroLogix.

Il Personal Computer è visto come un nodo della rete DH 485 e può comunicare, tramite una scheda opportuna (per esempio la 1770-KF3 Interface Module),con tutti i PLC SLC500 e MicroLogix presenti sulla rete .

La comunicazione fra il Personal Computer e la scheda di interfaccia avviene tramite l'utilizzo della seriale RS232 del computer stesso.

Contattare il fornitore del PLC per avere un consiglio sul tipo di scheda di interfaccia da utilizzare.

### <span id="page-19-1"></span>**3.2 Porte numeriche**

L'indirizzo di una porta numerica è specificato nel seguente modo:

#### **T.FFF.EEE.SS** oppure **T.FFF.EEE**

Dove:

**T** : identificatore del tipo di file a cui la porta si riferisce.

**FFF** : numero del file.

**EEE** : numero dell'elemento.

**SS** : numero del sub-elemento.

#### Specifiche per le porte che si riferiscono ai file di tipo **Status**,**Bit**, **Integer,BCD** e **ASCII** :

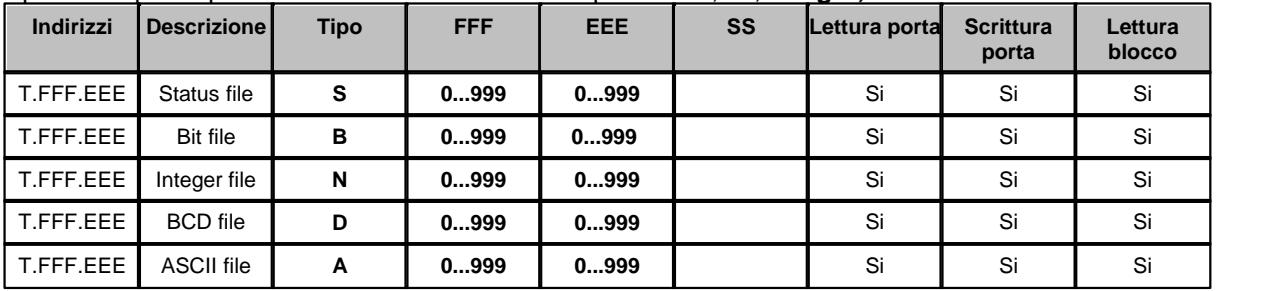

I dati letti da queste porte sono in formato WORD (2 Byte)

*Esempio:* 

**S.001.003 :** Status - File 001 - Element 003.

**B.121.303 :** Bit - File 121 - Element 303.

**N.100.120 :** Integer - File 100 - Element 120. **D.050.020 :** BCD - File 050 - Element 020.

**A.007.023 :** ASCII - File 007 - Element 023

#### Specifiche per le porte che si riferiscono ai file di tipo **Output** e **Input**:

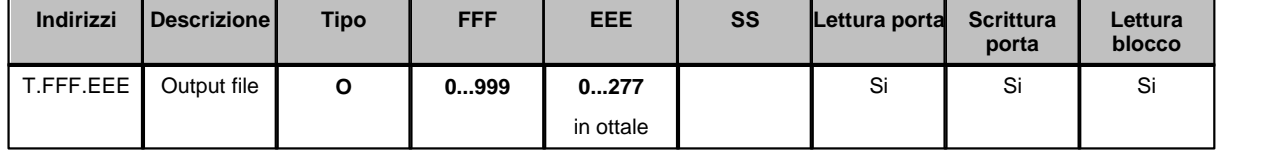

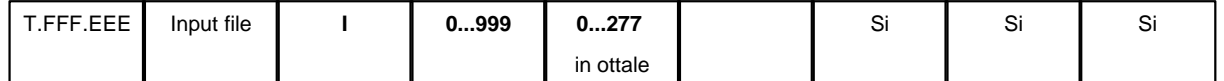

I dati letti da queste porte sono in formato WORD (2 Byte).

Il campo **EEE** deve essere specificato tramite un numero in base 8 (ottale).

*Esempio:* 

**O.001.010 :** Output - File 001 - Element 008 (010 ottale).

**I.001.021 :** Input - File 001 - Element 017 (021 ottale).

#### Specifiche per le porte che si riferiscono ai file di tipo **Float** :

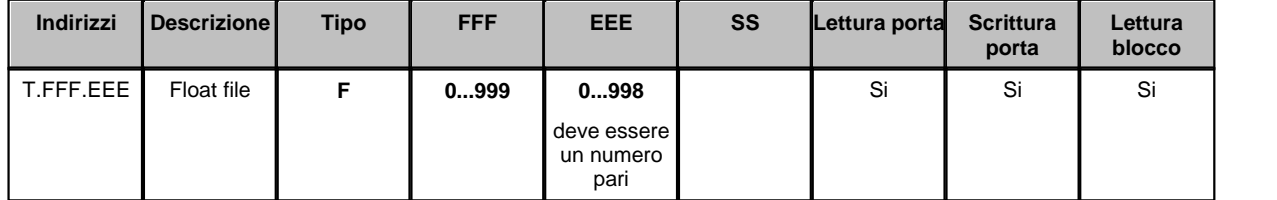

I dati letti da queste porte sono in formato FLOAT (4 Byte). Il campo **EEE** deve essere un numero pari.

*Esempio:* 

**F.015.110 :** Float - File 015 - Element 110.

### Specifiche per le porte che si riferiscono ai file di tipo **Float reverse mode** :

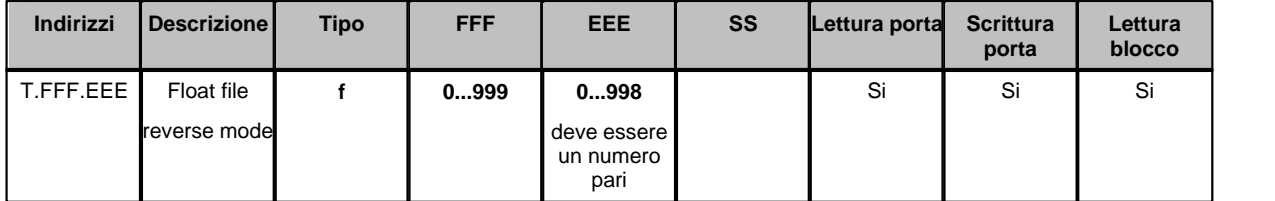

I dati letti da queste porte sono in formato FLOAT (4 Byte).

Il campo **EEE** deve essere un numero pari.

*Esempio:* 

**f.015.110 :** Float reverse mode - File 015 - Element 110.

#### Specifiche per le porte che si riferiscono ai file di tipo **Timer,Counter** e **Control** :

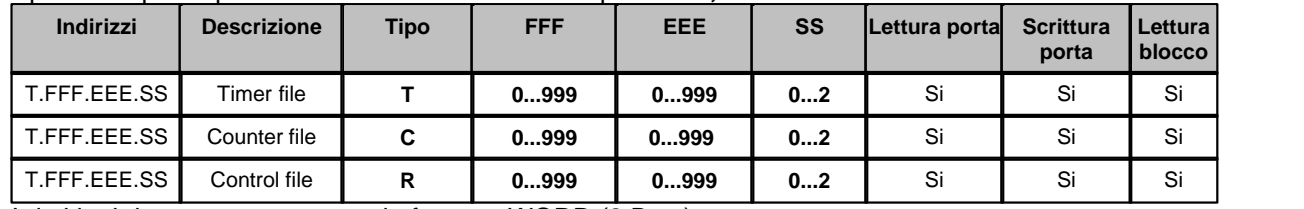

I dati letti da queste porte sono in formato WORD (2 Byte) *Esempio:* 

**T.015.110.00 :** Timer - File 015 - Element 110 – Sub-Element 00 **C.007.120.01 :** Counter - File 007 - Element 120 – Sub-Element 01

**R.050.011.02 :** Control - File 050 - Element 011 – Sub-Element 02

### **Blocchi di porte numeriche**

Per le porte di tipo **Status**,**Bit**,**Integer,Output,Input** il blocco deve essere costituito da porte appartenenti tutte al medesimo tipo e numero di file, ed aventi il numero di elemento consecutivo e in ordine crescente.

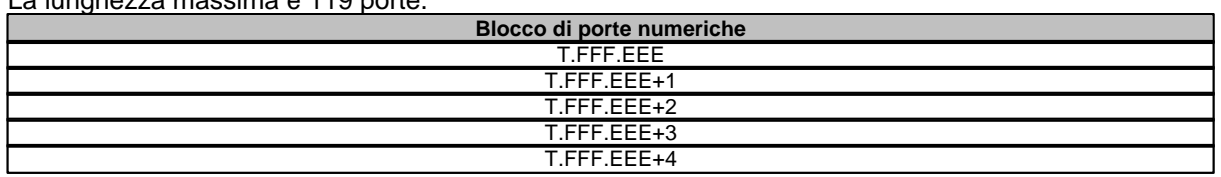

La lunghezza massima è 119 porte.

Per le porte di tipo **Timer,Counter** e **Control** il blocco deve essere costituito da porte appartenenti tutte al medesimo tipo e numero di file, nonché al medesimo elemento ed aventi il numero di sub-elemento consecutivo e in ordine crescente. La lunghezza massima è 3 porte.

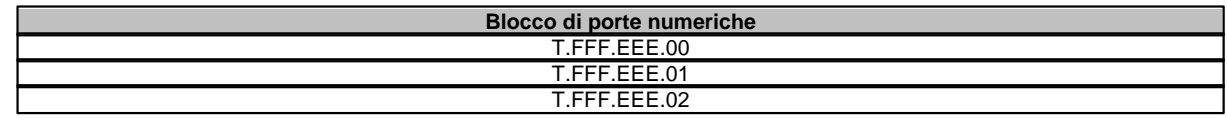

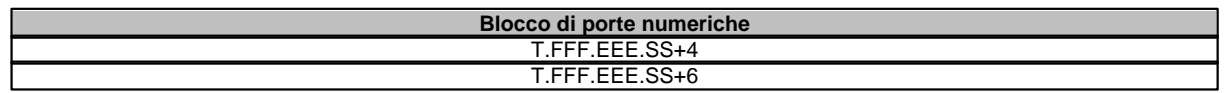

### <span id="page-21-0"></span>**3.3 Porte digitali**

L'indirizzo di una porta digitale è specificato nel seguente modo: **T.FFF.EEE.SS.BB** oppure **T.FFF.EEE.BB**

Dove:

**T**: identificatore del tipo di file a cui la porta si riferisce.

**FFF** : numero del file.

**EEE** : numero dell'elemento.

- **SS** : numero del sub-elemento.
- **BB** : numero del bit.

Specifiche per le porte che si riferiscono ai file di tipo **Status**,**Bit** e **Integer** :

| Indirizzo    | <b>Descrizione</b> |        | FFF   | EEE  | SS | <b>BB</b> | Lettura<br>porta | <b>Scrittura</b><br>porta | Lettura<br>blocco |
|--------------|--------------------|--------|-------|------|----|-----------|------------------|---------------------------|-------------------|
| T.FFF.EEE.BB | Status file        | c<br>۰ | 0…999 | 0999 |    | 0015      | Si               | Si                        | Si                |
| T.FFF.EEE.BB | <b>Bit file</b>    | в<br>D | 0999  | 0999 |    | 0015      | S                | ⌒<br>ات                   | r:<br>ত।          |
| T.FFF.EEE.BB | Integer file       | N      | 0999  | 0999 |    | 0015      | Si               | Si                        | Si                |

*Esempio:* 

**S.001.003.00 :** Status - File 001 - Element 003 – Bit 00.

**B.121.303.15 :** Bit - File 121 - Element 303 – Bit 15.

**N.100.120.12:** Integer - File 100 - Element 120 – Bit 12.

#### Specifiche per le porte che si riferiscono ai file di tipo **Output** e **Input** :

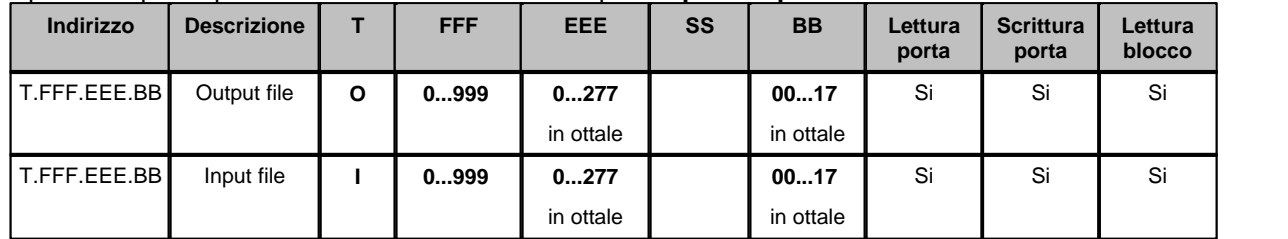

I campi **EEE** e **BB** devono essere specificati tramite numeri in base 8 (ottale).

*Esempio:* 

**O.001.010.17 :** Output - File 001 - Element 008 (010 ottale) – Bit 15 (17 ottale).

**I.001.021.10 :** Input - File 001 - Element 017 (021 ottale) – Bit 08 (10 ottale).

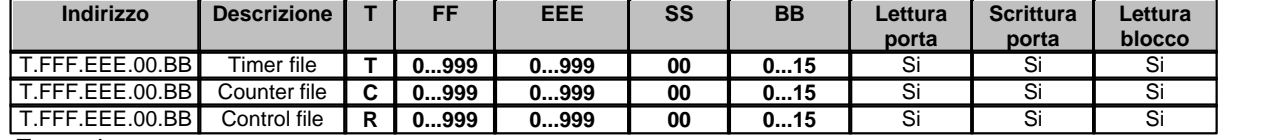

Specifiche per le porte che si riferiscono ai file di tipo **Timer,Counter** e **Control** :

*Esempio:* 

**T.015.110.00.01 :** Timer - File 015 - Element 110 – Sub-Element 00 – Bit 01.

**C.007.120.00.15 :** Counter - File 007 - Element 120 – Sub-Element 00 – Bit 15.

### **Blocchi di porte digitali**

Per le porte di tipo **Status**,**Bit**,**Integer,Output,Input** il blocco deve essere costituito da porte appartenenti tutte al medesimo tipo e numero di file, ed aventi il numero di elemento uguale o consecutivo e in ordine crescente.

Per le porte di tipo **Timer,Counter,Control** il blocco deve essere costituito da porte appartenenti tutte al medesimo tipo, numero di file e numero di elemento, ed aventi il numero di Sub-Elemento uguale o consecutivo e in ordine crescente.

La lunghezza massima del blocco dipende dalla composizione del blocco stesso.

Un blocco di 16 porte aventi tutte il medesimo Element-Number e diverso Bit richiedono meno byte nella procedura di colloquio rispetto a 16 porte aventi Element-Number diverso. La corretta dimensione del blocco viene quindi verificata dal driver stesso durante la fase di inizio del campionamento: se il blocco è troppo grande verrà fornito il relativo messaggio di errore.

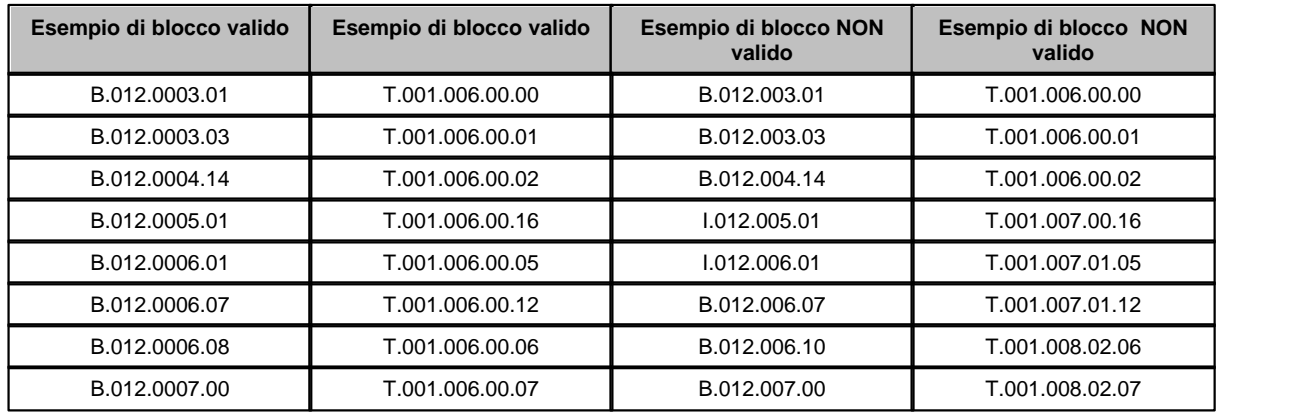

### <span id="page-22-0"></span>**3.4 Porte stringa**

Non sono previste porte stringa in questo protocollo.

### <span id="page-22-1"></span>**3.5 Note**

#### **TIMER**

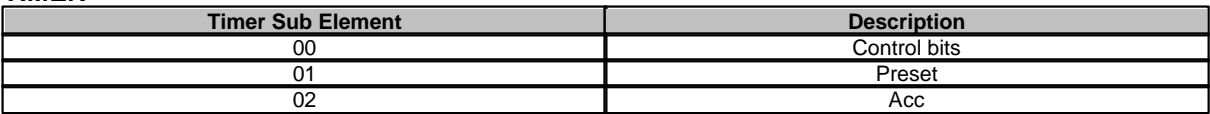

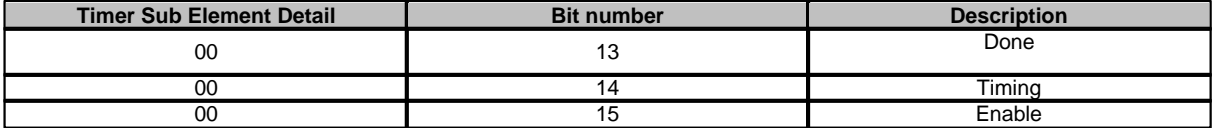

### **COUNTER**

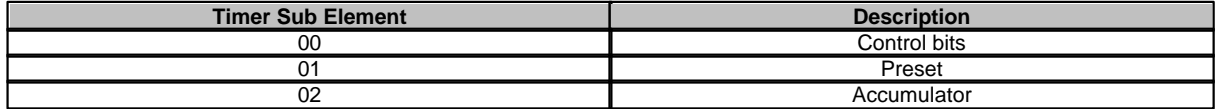

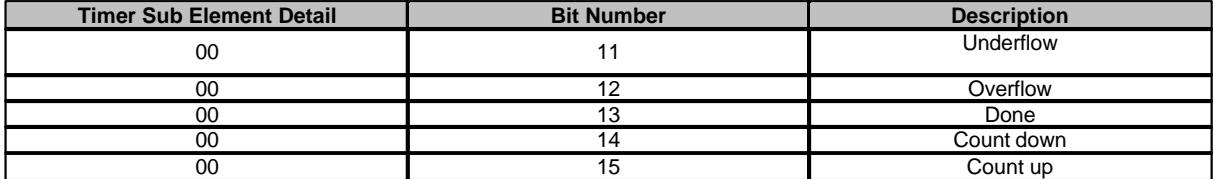

### **CONTROL**

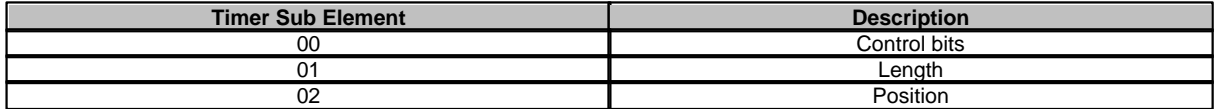

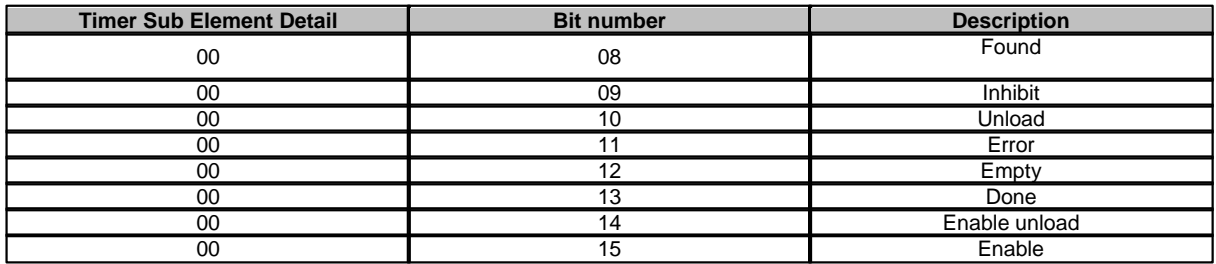

### <span id="page-24-0"></span>**3.6 Configurazione**

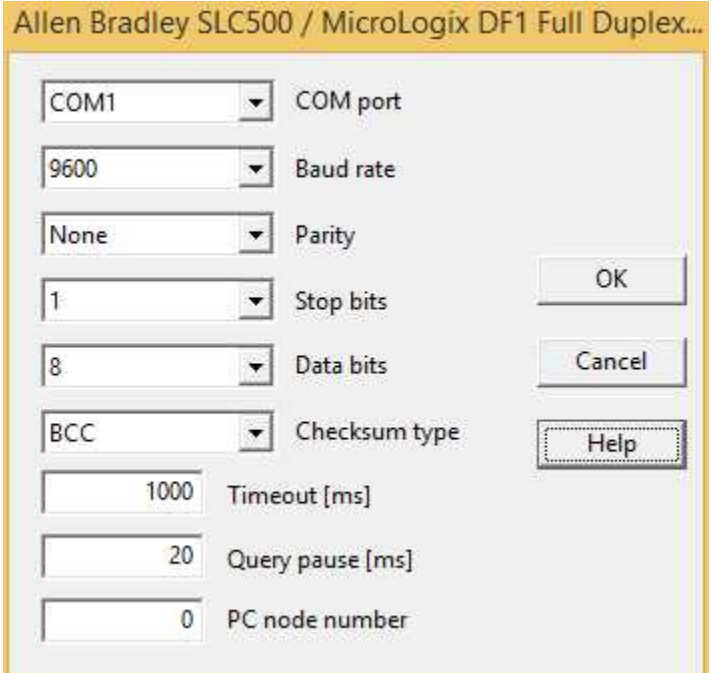

- · *COM port:* nome della porta seriale.
- · *Baud rate:* velocità di comunicazione.
- · *Parity:* tipo di parità da utilizzare.
- · *Stop bits:* numero di bit di stop.
- · *Data bits:* numero di bit di dati.
- · *Timeout [ms]:* tempo massimo (espresso in millisecondi) entro il quale deve essere ricevuta la risposta dal dispositivo.
- · *Query pause [ms]:* tempo di attesa fra due richieste.
- · *PC node number : numero del nodo associato al PC .*

## <span id="page-24-1"></span>**4 ALLEN-BRADLEY Ethernet**

### **4.1 Introduzione**

Protocollo per comunicazione con PLC Allen-Bradley della serie SLC500 e MicroLogix via Ethernet.

### <span id="page-24-2"></span>**4.2 Porte numeriche**

L'indirizzo di una porta numerica è specificato nel seguente modo:

### **T.FFF.EEE.SS** oppure **T.FFF.EEE**

Dove:

- **T** : identificatore del tipo di file a cui la porta si riferisce.
- **FFF** : numero del file.
- **EEE** : numero dell'elemento.

*Finestra di configurazione del protocollo.*

#### **SS** : numero del sub-elemento.

#### Specifiche per le porte che si riferiscono ai file di tipo **Status**,**Bit**, **Integer,BCD** e **ASCII** :

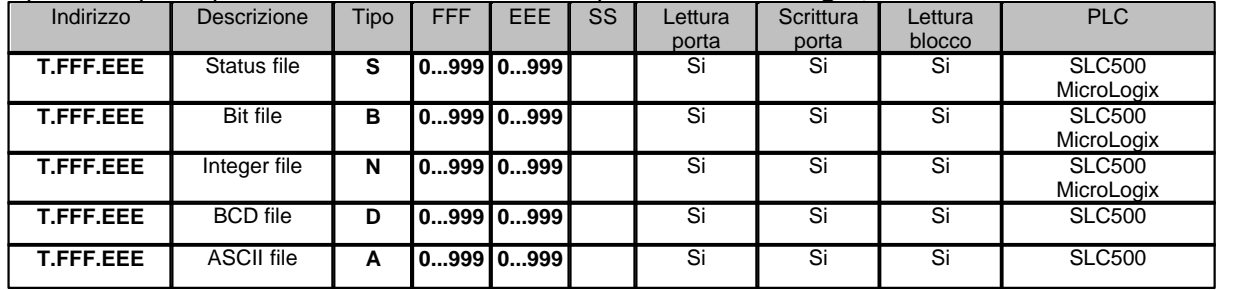

I dati letti da queste porte sono in formato WORD (2 Byte)

*Esempio:* 

**S.002.003 :** Status - File 002 - Element 003.

**B.003.303 :** Bit - File 003 - Element 303.

**N.007.120 :** Integer - File 007 - Element 120. **D.050.020 :** BCD - File 050 - Element 020.

**A.007.023 :** ASCII - File 007 - Element 023

#### Specifiche per le porte che si riferiscono ai file di tipo **Output** e **Input**:

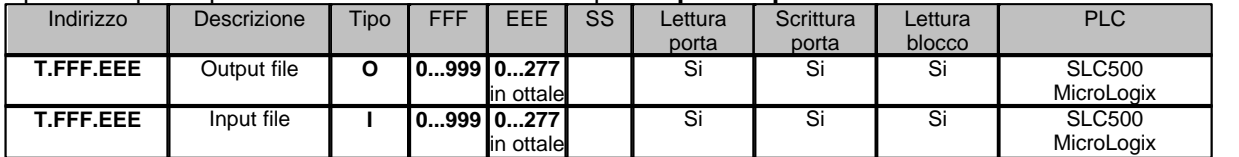

I dati letti da queste porte sono in formato WORD (2 Byte).

Il campo **EEE** deve essere specificato tramite un numero in base 8 (ottale).

*Esempio:* 

**O.000.010 :** Output - File 000 - Element 008 (010 ottale).

**I.001.021 :** Input - File 001 - Element 017 (021 ottale).

#### Specifiche per le porte che si riferiscono ai file di tipo **Float** :

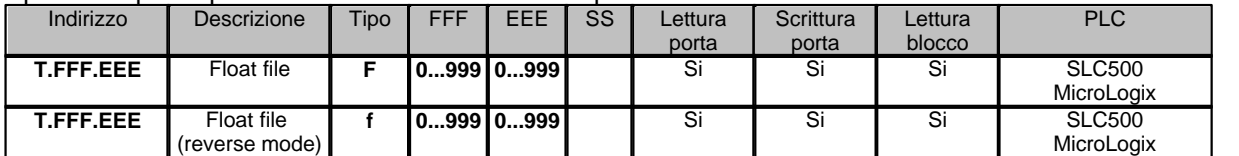

I dati letti da queste porte sono in formato FLOAT (4 Byte).

Il campo **EEE** deve essere un numero pari.

*Esempio:* 

**F.008.110 :** Float - File 008 - Element 110.

**f.008.110 :** Float reverse mode - File 008 - Element 110.

### Specifiche per le porte che si riferiscono ai file di tipo **Timer,Counter** e **Control** :

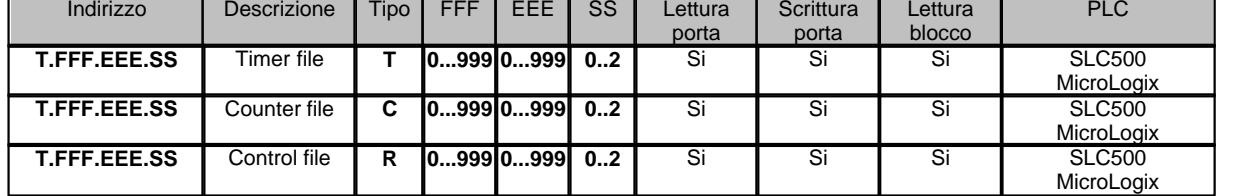

I dati letti da queste porte sono in formato WORD (2 Byte) *Esempio:*  **T.004.110.00 :** Timer - File 004 - Element 110 – Sub-Element 00 **C.005.120.01 :** Counter - File 005 - Element 120 – Sub-Element 01 **R.006.011.02 :** Control - File 006 - Element 011 – Sub-Element 02

### **Blocchi di porte numeriche**

Per le porte di tipo **Status**,**Bit**,**Integer,Output,Input** il blocco deve essere costituito da porte appartenenti tutte al medesimo tipo e numero di file, ed aventi il numero di elemento consecutivo e in ordine crescente.

La lunghezza massima è 119 porte.

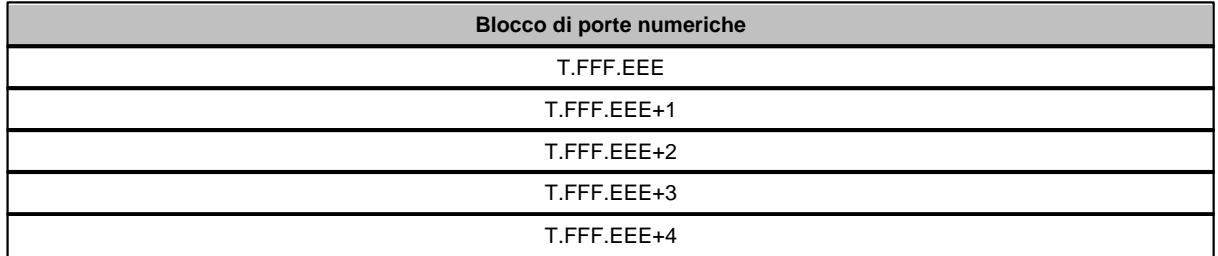

Per le porte di tipo **Timer,Counter** e **Control** il blocco deve essere costituito da porte appartenenti tutte al medesimo tipo e numero di file, nonché al medesimo elemento ed aventi il numero di sub-elemento consecutivo e in ordine crescente.

La lunghezza massima è 3 porte.

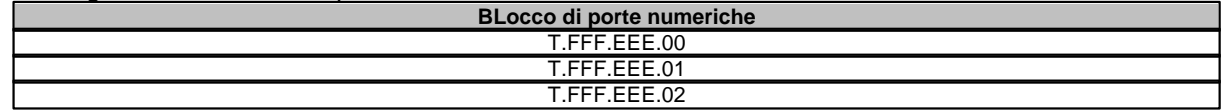

### <span id="page-26-0"></span>**4.3 Porte digitali**

L'indirizzo di una porta digitale è specificato nel seguente modo: **T.FFF.EEE.SS.BB** oppure **T.FFF.EEE.BB**

Dove:

**T** : identificatore del tipo di file a cui la porta si riferisce.

**FFF** : numero del file.

**EEE** : numero dell'elemento.

**SS** : numero del sub-elemento.

**BB** : numero del bit.

#### Specifiche per le porte che si riferiscono ai file di tipo **Status**,**Bit** e **Integer** :

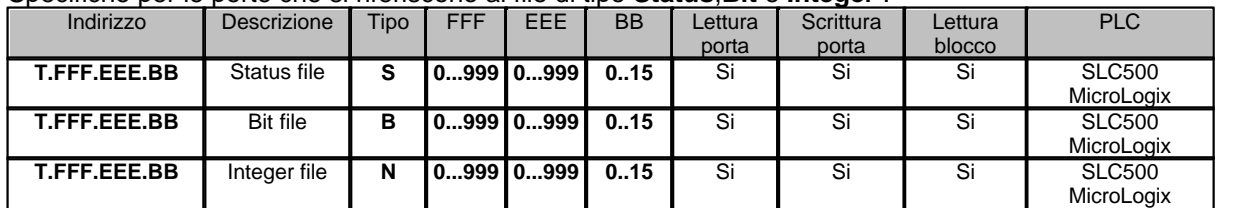

*Esempio:* 

**S.004.003.00 :** Status - File 004 - Element 003 – Bit 00.

**B.005.303.15 :** Bit - File 005 - Element 303 – Bit 15.

**N.006.120.12:** Integer - File 006 - Element 120 – Bit 12.

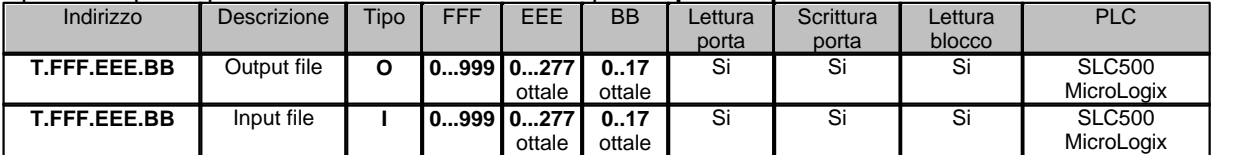

#### Specifiche per le porte che si riferiscono ai file di tipo **Output** e **Input** :

I campi **EEE** e **BB** devono essere specificati tramite numeri in base 8 (ottale). *Esempio:* 

**O.000.010.17 :** Output - File 000 - Element 008 (010 ottale) – Bit 15 (17 ottale).

**I.001.021.10 :** Input - File 001 - Element 017 (021 ottale) – Bit 08 (10 ottale).

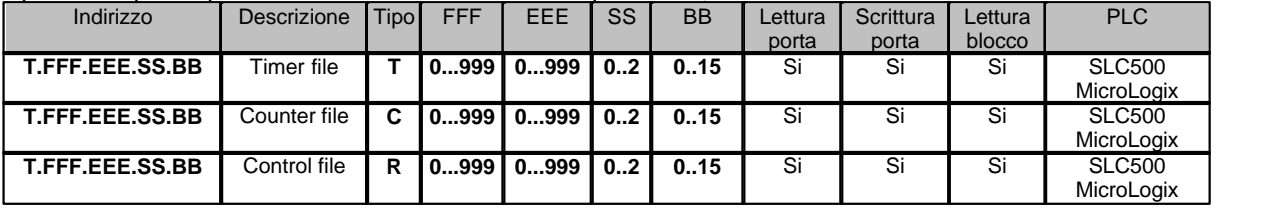

#### Specifiche per le porte che si riferiscono ai file di tipo **Timer,Counter** e **Control** :

*Esempio:* 

**T.004.110.00.07 :** Timer - File 004 - Element 110 – Sub-Element 00 - Bit 07 **C.005.120.01.12 :** Counter - File 005 - Element 120 – Sub-Element 01- Bit 12 **R.006.011.02 .03:** Control - File 006 - Element 011 – Sub-Element 02 - Bit 03

### **Blocchi di porte digitali**

Per le porte di tipo **Status**,**Bit**,**Integer,Output,Input** il blocco deve essere costituito da porte appartenenti tutte al medesimo tipo e numero di file, ed aventi il numero di elemento uguale o consecutivo e in ordine crescente.

Per le porte di tipo **Timer,Counter,Control** il blocco deve essere costituito da porte appartenenti tutte al medesimo tipo, numero di file e numero di elemento, ed aventi il numero di Sub-Elemento uguale o consecutivo e in ordine crescente.

La lunghezza massima del blocco dipende dalla composizione del blocco stesso.

Un blocco di 16 porte aventi tutte il medesimo Element-Number e diverso Bit richiedono meno byte nella procedura di colloquio rispetto a 16 porte aventi Element-Number diverso. La corretta dimensione del blocco viene quindi verificata dal driver stesso durante la fase di inizio del campionamento: se il blocco è troppo grande verrà fornito il relativo messaggio di errore.

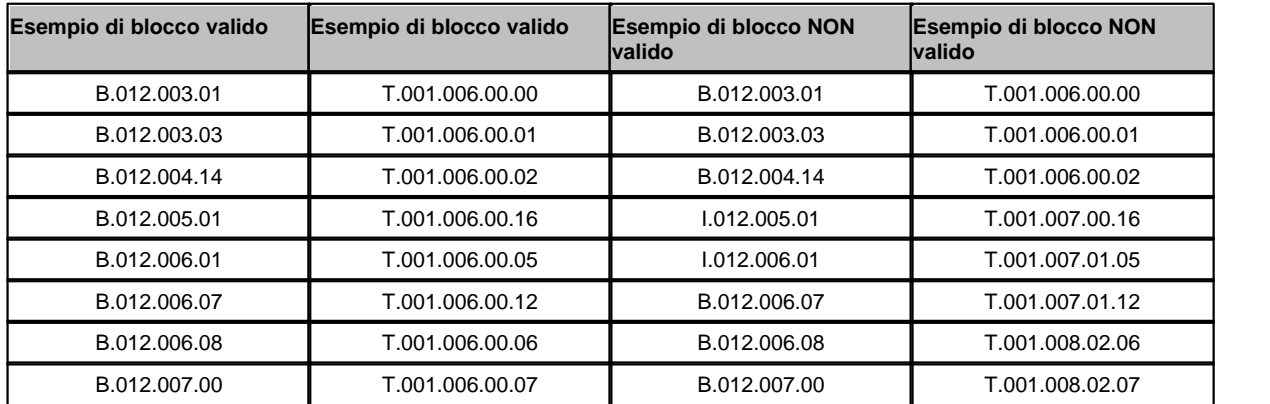

## <span id="page-28-0"></span>**4.4 Porte stringa**

There are no string gates in this protocol.

## <span id="page-28-1"></span>**4.5 Note**

**TIMER**

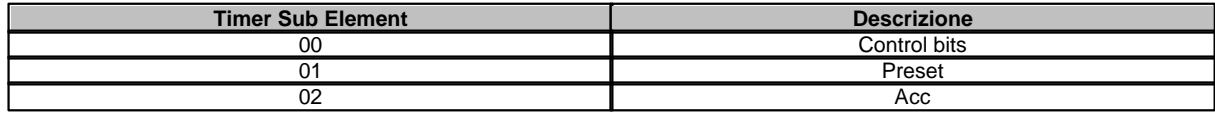

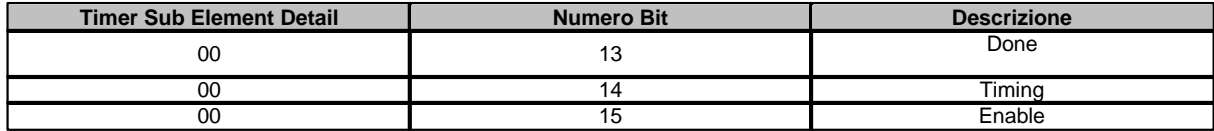

### **COUNTER**

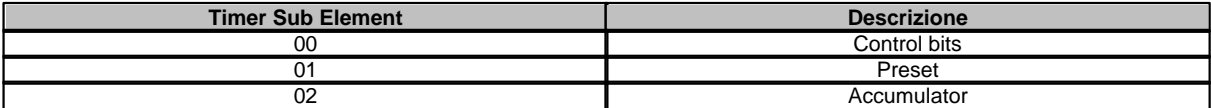

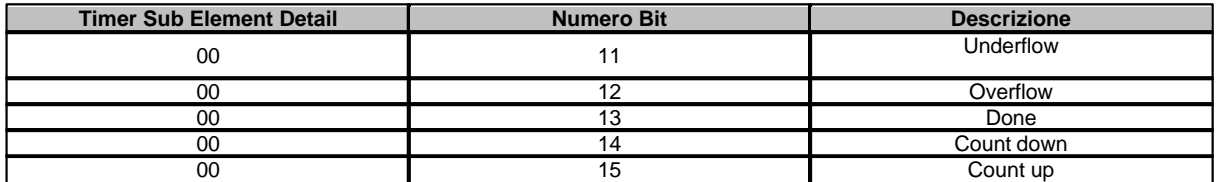

### **CONTROL**

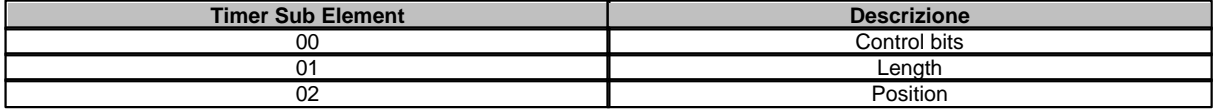

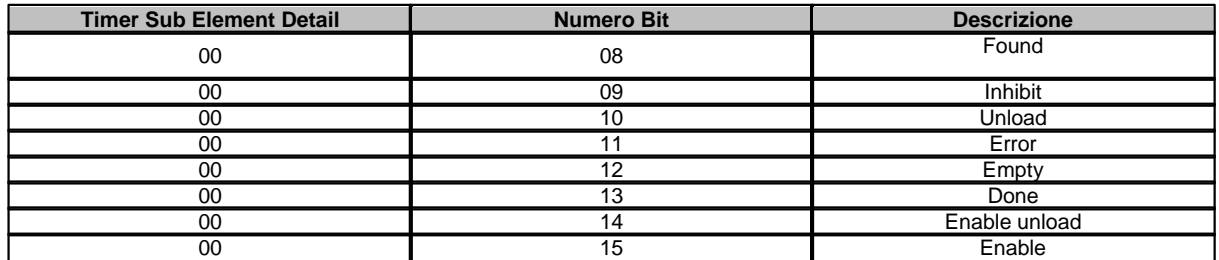

### <span id="page-29-0"></span>**4.6 Configurazione**

|                            |                               |                                    | Allen Bradley EtherNet/IP Ver. 201 |                                        |      |
|----------------------------|-------------------------------|------------------------------------|------------------------------------|----------------------------------------|------|
| 44018 TCP port             |                               | Device PLC                         | Access                             | IP address or hostname                 | Path |
| 5000 Timeout [ms]          |                               | $\bullet$ $\left $ SLC500          |                                    | $\bullet$ ENET $\bullet$ 192.168.0.115 | 1,0  |
|                            | 20 Query pause [ms]           | 킈                                  | 회                                  | 킈                                      |      |
|                            | 5000 Re-connection pause [ms] | ᆀ<br>B.                            | 회                                  | 회                                      |      |
|                            |                               | $\mathbf{r}$<br>ļ4                 | 킈                                  | 킈                                      |      |
|                            |                               | $\overline{a}$<br>IS.              | ≛                                  | 킈                                      |      |
|                            |                               | 킈<br>I6                            | $\cdot$                            | 킈                                      |      |
|                            |                               | $\left\vert \mathbf{v}\right\vert$ | ᆀ                                  | 킈                                      |      |
|                            |                               | $\mathcal{D}_{\mathbf{1}}$<br>B    | $\overline{z}$                     | 却                                      |      |
|                            |                               | $\mathcal{L}$<br>Įġ.               | 킈                                  | 킈                                      |      |
| Create communication error |                               | $\cdot$<br>[10]                    | $\bullet$                          | 킈                                      |      |
| <b>Hill Errors</b>         |                               | OK.                                | Cancel.                            | Help                                   |      |

*Finestra di configurazione del protocollo.*

- · *Port number:* porta di comunicazione ethernet.
- · *Timeout [ms]:* tempo massimo (espresso in millisecondi) entro il quale deve essere ricevuta la risposta dal dispositivo
- · *Query pause [ms]:* tempo di attesa fra due richieste.
- · *Re-connection pause [ms]* : pausa fra una chiusura del socket e la successiva riapertura in caso di errori di comunicazione.
- · *Save communication error file* : se questo flag è abilitato, ogni volta che avviene un errore di comunicazione sul canale, verrà salvato su disco il realtivo messaggio di errore. L'elenco degli ultimi 100 errori di comunicazione potrà essere consultato anche in fase di Runtime cliccando sul tasto "Errors".

E' possibile avere fino a 10 connessioni verso i PLC su un unico canale.

- · *Device:* è il numero logico di dispositivo associato al PLC e deve essere congruente con il campo "Dispositivo" nel Gate Builder per tutte le porte riferite al PLC in questione.
- · *PLC:* modello del PLC
- · *Access*: modalità di accesso al PLC (via Ethernet o ControlNet)
- · *IP address:* indirizzo IP del PLC
- Path: è espresso come una sequenza di porte / indirizzi di collegamento : la sintassi è identica a quella usata in RSLogic 5000 - finestra di configurazione messaggi - percorso di comunicazione.Per "Porta" si intende un'uscita dal dispositivo tramite network o backplane.Per "Indirizzo di collegamento" si intende il nodo di destinazione e precisamente: se la porta corrispondente è un backplane allora l'indirizzo di collegamento rappresenta il numero di slot, altrimenti rappresenta l'indirizzo di rete.

*Esempio:*

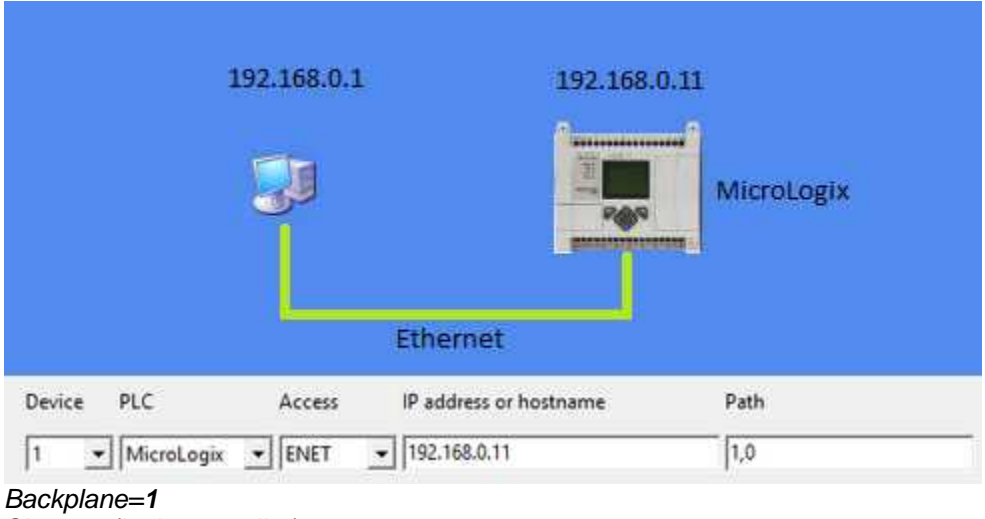

*Slot = 0 (logic controller) Path =[Backplane],[Slot]=1,0*

## <span id="page-30-0"></span>**5 AVEBus**

### **5.1 Introduzione**

Protocollo di comunicazione con dispositivi AVE su Bus domotico.

Necessita l'utilizzo dell'interfaccia hardware PC-AveBus **BSA-RS232** o **BSA-USB**.

Dispositivi supportati (raggruppati per famiglia):

**AVE\_ABR** : ricevitore per uscita ON/OFF.

**AVE\_ABRT**: ricevitore per usctia tapparelle.

**AVE\_ABDI**: ricevitore per uscita analogica.

**AVE\_ABT**: modulo trasmettitore.

Essi sono inoltre disponibili nella libreria dispositivi, in modo da permettere la creazione di un'applicazione funzionante (come nella figura seguente) in poco tempo.

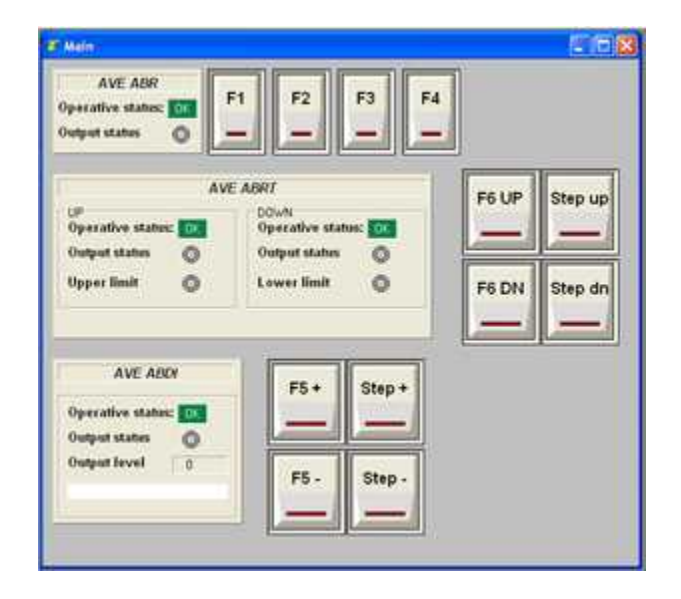

Usare lo strumento **Application Builder** (accessibile dal **Project Manager**) per creare applicazioni che utilizzano i dispositivi sopraelencati.

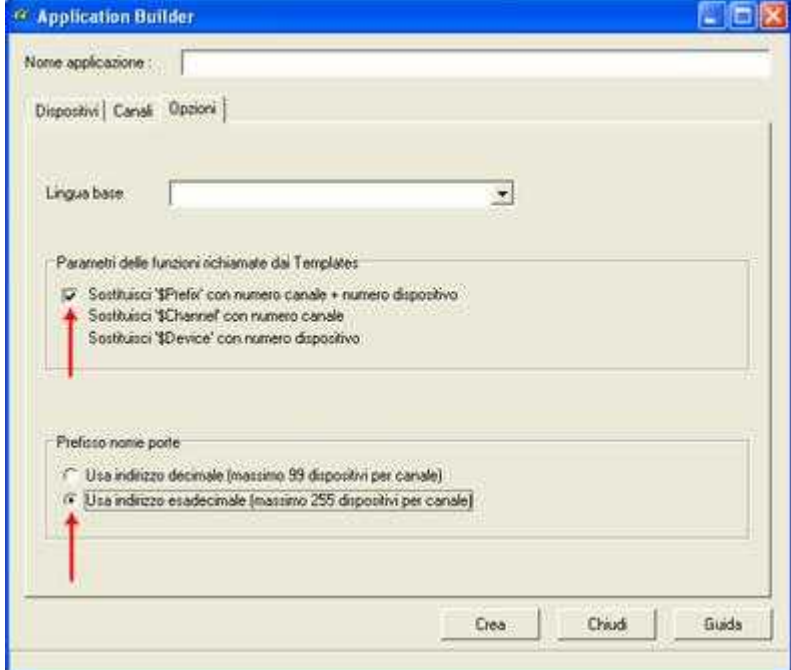

Impostare "Parametri delle funzioni richiamate dai Templates" e "Prefisso nome porte" come riportato nella figura qui sopra.

## <span id="page-32-0"></span>**5.2 Configurazione**

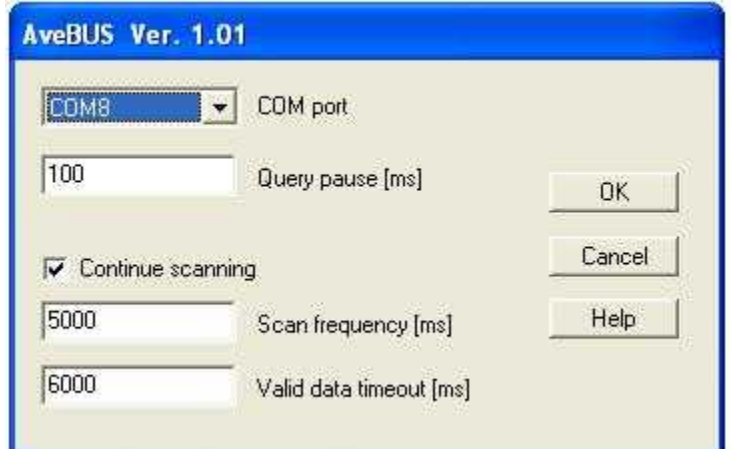

*Finestra di configurazione del protocollo.*

- · **COM port**: numero della porta COM associata all'adattatore BSA-RS232 o BSA-USB.
- · **Query pause [ms]**: tempo di attesa tra il campionamento di un dispositivo ed il successivo. Espresso in millisecondi , deve essere >= 100 ms.
- · **Continue scanning**: se questo checkbox è attivato allora tutti i dispositivi AVE presenti nell'applicazione verranno interrogati ciclicamente ogni "Scan frequency" millisecondi. Se questo flag è abilitato è possibile monitorare continuamente lo stato del bus e rilevare un malfunzionamento di un dispositivo o del bus stesso.
- · **Scan frequency [ms]**: nel caso in cui "Continue scanning" sia abilitato, questo parametro specifica la frequenza di campionamento di ogni dispositivo AVE.
- · **Valid data timeout [ms]**: nel caso in cui "Continue scanning" sia abilitato, questo parametro informa il software di considerare il dato non valido se non viene rinfrescato (ricampionato) in un intervallo di tempo minore o uguale a "Valid Data Timeout" millisecondi. Questo parametro deve essere maggiore di "Scan frequency" altrimenti si potrebbero rilevare degli errori di comunicazione che in realtà non esistono. Notare che se si hanno un numero elevato di dispositivi da scandire, è necessario aumentare "Valid data timeout" in quanto il tempo totale di scansione di tutti i dispositivi potrebbe risultare superiore a "Scan frequency".

## <span id="page-32-1"></span>**6 BACnet**

### **6.1 Introduzione**

BACnet, definito da ASHRAE (American Society of Heating, Refrigetaion and Air-conditioning Engineers) è un protocollo progettato specificamente per l'automazione degli edifici e sistemi di controllo quali riscaldamento, ventilazione, condizionamento dell'aria, illuminazione, controllo accessi e sistemi di rivelazione incendi.

La versione implementata in questo driver è BACnet over IP.

#### Proprietà supportate:

Consideriamo *"Proprietà semplici"* di un oggetto, quelle proprietà il cui risultato è associabili direttamente ad una singola porta numerica, digitale o stringa. Consideriamo *"Proprietà strutturate"* di un oggetto, quelle proprietà il cui risultato è associabile ad un gruppo di porte numeriche, digitali o stringa, opportunamente disposte in sequenza fra di loro.

*Proprietà semplici:*

una proprietà di questo tipo può essere definita direttamente nel GateBuilder specificando l'opportuno indirizzo nella porta.

Sono supportate tutte le proprietà il cui risultato è uno dei seguenti *Datatypes:*

- · **Boolean**
- · **Unsigned Integer**
- · **Signed Integer** (2's complement notation)
- · **Real** (ANSI/IEEE-754 floating point)
- · **Double** (ANSI/IEEE-754 double precision floating point)
- · **Octet String**
- · **Character String** (sono supportati i formati ANSI\_X3\_4 e ISO\_8859\_1)
- · **Bit String**
- · **Enumerated**
- · **BACnetObjectIdentifier**

#### *Proprietà strutturate:*

siccome l'utilizzo di questo tipo di proprietà richiede la definizione di un gruppo di porte opportunamente disposte in sequenza fra di loro, è necessario ricorrere all'utilizzo di ApplicationBuilder(\*) per introdurle nell'applicazione: in questo modo verra automaticamente creato l'elenco delle porte con i relativi template pronti per essere utilizzati.

Sono supportate le seguenti proprietà:

- · **DateList** (oggetto di libreria BACnet\_Property\_DateList)
- · **EffectivePeriod** (oggetto di libreria BACnet\_Property\_EffectivePeriod)
- · **ExceptionSchedule** (oggetto di libreria BACnet\_Property\_ExceptionSchedule)
- · **WeeklySchedule** (oggetto di libreria BACnet\_Property\_WeeklySchedule)

Note:

\* ApplicationBuilder può essere richiamato dalla voce di menu "*Progetto->Nuovo->Progetto usando ApplicationBuilder...*" del ProjectManager.

### <span id="page-33-0"></span>**6.2 Porte numeriche**

L'indirizzo della porta è specificato nel seguente ordine:

*Host, DeviceInstance, ObjectType, ObjectInstance, Property, [COV], [COV increment], [Priority]*

*Dove*:

*Host:* è il nome identificatore dell'indirizzo IP specificato nella configurazione del protocollo, tramite il quale raggiungere il dispositivo.

*DeviceInstance*: numero di istanza del dispositivo

*ObjectType:* tipo dell'oggetto all'interno del dispositivo.

*ObjectInstance:* numero di instanza del tipo di oggetto.

*Property:* numero della proprietà dell'oggetto. (*Nota 2*).

*COV:* parametro opzionale che specifica se per questa proprietà deve essere abilitata la funzione di COV (Change Of Value).

*COV increment:* parametro opzionale che specifica la variazione minima del Present\_Value necessaria a causare un COVNotification da parte del dispositivo.

*Priority:* parametro opzionale che specifica il livello di priorità di scrittura (1..16) (*Nota 3*).

*Esempio 1:*  **Host1, 1, 2, 0, 85** *Dove :* Host = **Host1** DeviceInstance = **1** ObjectType = **2** (Analog value) ObjectInstance = **0** Property = **85** COV = **non specificato** COV increment = **non specificato** Priorità di scrittura = **non specificta** *Note:* Non essendo specificato il COV, la proprietà verrà interrogata ciclicamente secondo la frequenza di campionamento specificata nella porta. Non essendo specificata alcuna priorità di scrittura, le scritture nella proprietà verranno effettuate senza il parametro priorità. *Esempio 2:*  **Host1, 1, 2, 0, 85, COV** *Dove :* Host = **Host1** DeviceInstance = **1** ObjectType = **2** (Analog value) ObjectInstance = **0** Property = **85** COV = **COV** (abilitato) COV increment = **non specificato** Priorità di scrittura = **non specificato** *Note:* Essendo specificato il parametro COV (Change Of Value), il supervisore invierà una richiesta di SubscribeCOV al dispositivo specificando un tempo di sottoscrizione pari a quello impostato nella finestra di [configurazione del protocollo](#page-36-2) (parametro *Lifetime*): se il dispositivo accetta la sottoscrizione, il supervisore non lo interrogherà più, ma attenderà che sia quest'ultimo ad inviargli le notifiche di

variazione del valore della proprietà specificata. Il COV increment utilizzato è quello specificato nel dispostivo.

Poco prima della scadenza del tempo di sottoscrizione, il supervisore provvederà automaticamente ad effettuare una nuova sottoscrizione.

Se invece, il dispositivo non supporta la funzione COV, il software provvederà ad interrogare ciclicamente il dispositivo secondo la frequenza di campionamento specificata nella porta. Non essendo specificata alcuna priorità di scrittura, le scritture nella proprietà verranno effettuate senza il parametro priorità.

*Esempio 3:*  **Host1, 1, 2, 0, 85, COV, .6** *Dove :* Host = **Host1** DeviceInstance = **1** ObjectType = **2** (Analog value) ObjectInstance = **0** Property = **85** COV = **COV** (abilitato) COV increment = **.6** Priorità di scrittura = **non specificato** *Note:* Per quanto riguarda il parametro COV vale quanto riportato nell' *Esempio 2,* tuttavia il COVIncrement utilizzato è quello specificato nell'esempio cioè **.6**. Non essendo specificata alcuna priorità di scrittura, le scritture nella proprietà verranno effettuate senza il parametro priorità. *Esempio 4:*  **Host1, 1, 2, 0, 85, COV, .6, 15** *Dove :* Host = **Host1** DeviceInstance = **1** ObjectType = **2** (Analog value) ObjectInstance = **0** Property = **85** COV = **COV** (abilitato) COV increment = **.6** Priorità di scrittura = **15** *Note:* Per quanto riguarda il parametro COV vale quanto riportato nell' *Esempio 2.* Per quanti riguarda il parametro COVincrement vale quanto riportato nell' *Esempio 3.* Durante la fase di scrittura del valore, verrà inviata anche la priorità specificata, cioè **15**.

```
Esempio 5: 
Host1, 1, 2, 0, 85,,, 15
Dove :
Host = Host1
DeviceInstance = 1
ObjectType = 2 (Analog value)
ObjectInstance = 0
Property = 85
COV = non abilitato
COV increment = non abilitato
Priorità di scrittura = 15
Note:
```
L'esempio mostra come specificare l'indirizzo nel caso in cui ci sia un parametro che segue dei parametri non specificati cioè **, , 15***.*

#### *Nota 1:*

Un blocco di porte numeriche può essere costituito solo ed esclusivamente da porte aventi il medesimo *Host*, *DeviceInstance, ObjectType* e *ObjectInstance*. Per le porte raggruppate in blocco NON è possibile specificare la funzione *COV*.

#### *Nota 2:*

E' possible associare ad una porta numerica tutte le proprietà del seguente tipo: *Boolean, UnsignedInteger, SignedInteger, Float, Double, BitString, Enumerated.*

E' possible associare ad una porta digitale tutte le proprietà del seguente tipo: *Boolean, Enumerated.*
E' possible associare ad una porta stringa tutte le proprietà del seguente tipo: *Boolean, UnsignedInteger, SignedInteger, Float, Double, OctetString, CharacterString, BitString, Enumerated, ObjectIdentifier.*

#### *Nota 3:*

E' possible annullare la scrittura di un valore nel livello di priorità specificato solo tramite l'utilizzo di una porta stringa avente il medesimo indirizzo della porta numerica e specificando come valore una stringa vuota.

## **6.3 Porte digitali**

Fare riferimento a [porte numeriche.](#page-33-0)

## **6.4 Porte stringa**

Fare riferimento a [porte numeriche.](#page-33-0)

## **6.5 Configurazione**

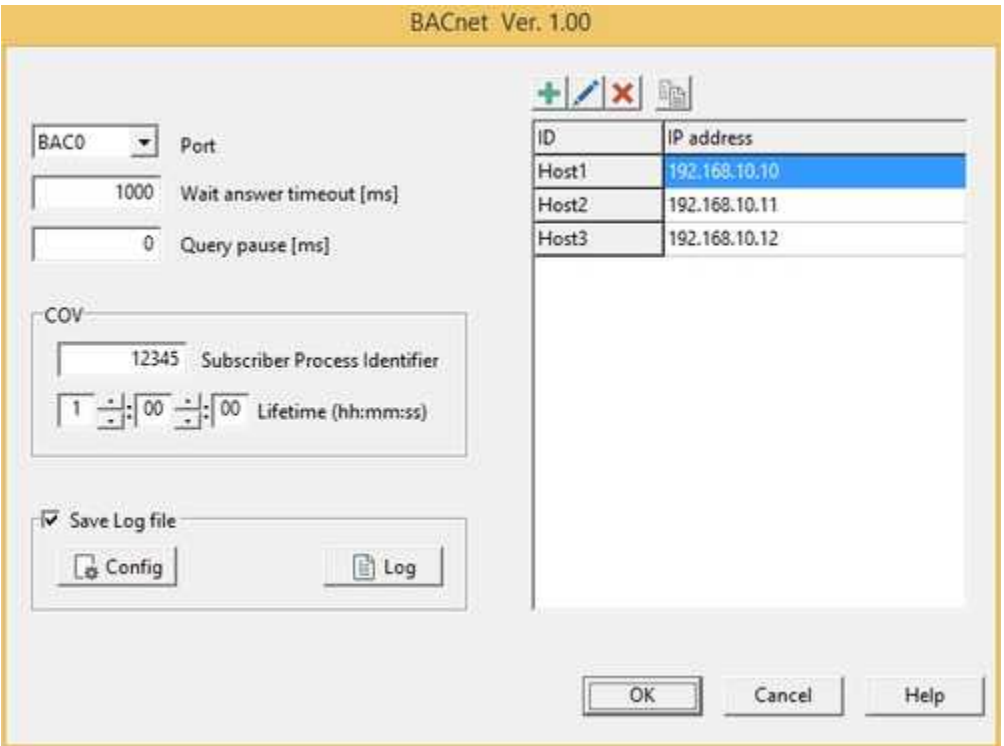

*Finestra di configurazione protocollo.*

- · **Port:** porta di comunicazione (espressa in esadecimale : BAC0h = 47808)
- · **Wait answer timeout [ms]:** tempo massimo (espresso in millisecondi) entro il quale viene attesa una risposta dal dispositivo (per i messaggi che prevedono una risposta).
- · **Query pause [ms]:** tempo (espresso in millisecondi) di attesa tra una risposta e la richiesta successiva.
- · **COV Subscriber Process Identifier :** identificatore di processo assegnato al supervisore durante l'uso della funzione COV
- · **COV Lifetime (hh:nm:ss) :** tempo di durata di sottoscrizione della funzione COV.
- · **IP address:** indirizzo IP del dispositivo.
- · **Save Log file:** abilitazione del salvataggio del Log file della comunicazione (per scopo diagnostico).
- · **Config:** richiama la finestra di configurazione del Log file.
- · **Log:** visualizza Log file.

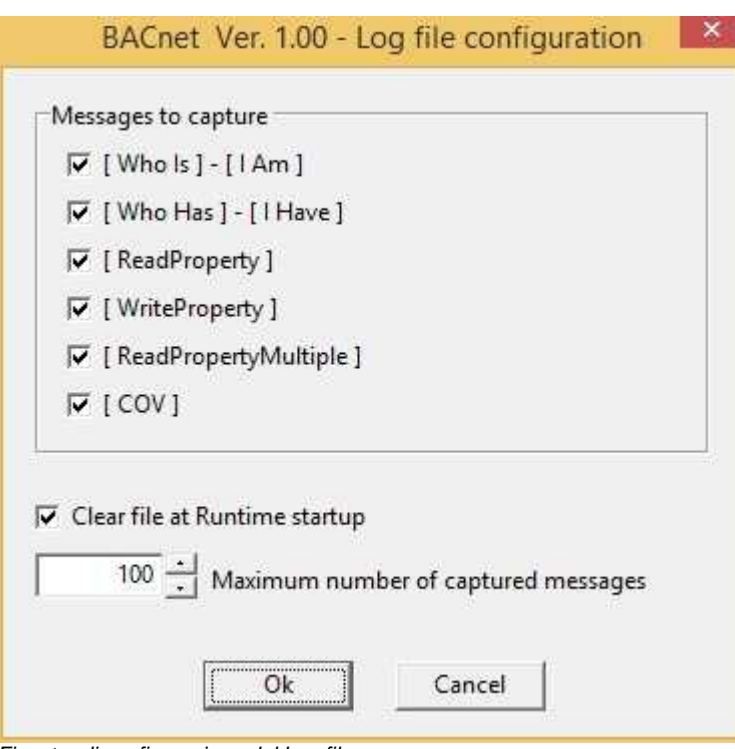

*Finestra di configurazione del Log file.*

- · **[ Who Is ] [ I Am ] :** se attivato verranno registrati nel Log file tutti i messaggi "Who Is" e "I Am"
- · **[ Who Has ] [ I Have ] :** se attivato verranno registrati nel Log file tutti i messaggi "Who Has" e "I Have"
- · **[ ReadProperty ] :** se attivato verranno registrati nel Log file tutti i messaggi "ReadProperty"
- · **[ WriteProperty ] :** se attivato verranno registrati nel Log file tutti i messaggi "WriteProperty"
- · **[ ReadPropertyMultiple ] :** se attivato verranno registrati nel Log file tutti i messaggi "ReadPropertyMultiple"
- · **[ COV ] :** se attivato verranno registrati nel Log file tutti i messaggi relativi alle funzioni COV
- · **Clear file at Runtime startup :** se attivato, il Log file verrà cancellato ad ogni riavvio del Runtime.
- · **Maximum number of captured messages:** numero massimo di messaggi salvati nel Log file, oltre il quale il salvataggio verrà disattivato fino al successivo riavvio del Runtime.

# **7 DATA STREAM (CR Magnetics)**

## **7.1 Introduzione**

Protocollo di comunicazione per dispositivi **Data Stream** (**CR Magnetics**).

Dispositivi supportati:

**Multifunction Digital Transducer**: CRD5110,CRD5150,CRD5170

**Digital Current Transducer**: CRD4110,CRD4150,CRD4170

**Digital Voltage Transducer**: CRD4510,CRD4550,CRD4570

Utilizzare *Application Builder* per costruire un'applicazione che utilizza i dispositivi elencati sopra.

## **7.2 Configurazione**

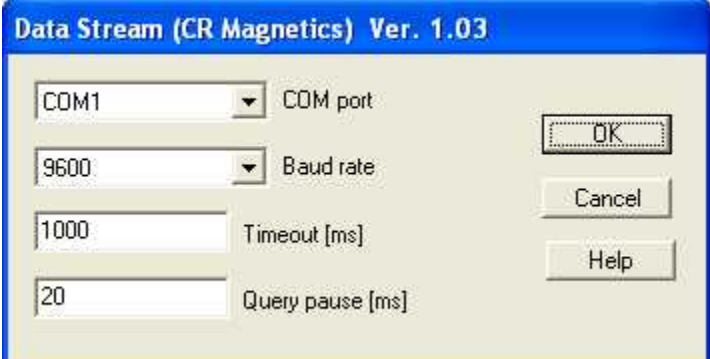

*Finestra di configurazione del protocollo.*

- · *COM port:* nome della porta seriale.
- **Baud rate**: velocità di comunicazione.
- · *Timeout [ms]:* tempo massimo (espresso in millisecondi) entro il quale il dispositivo deve avere completato la risposta.
- **Query pause [ms]**: tempo di attesa fra due richieste.

# **8 EUROTHERM BISYNCH ASCII**

### **8.1 Introduzione**

Protocollo di comunicazione per dispositivi **Eurotherm**.

### **8.2 Porte numeriche**

L'indirizzo della porta è specificato da un codice mnemonico : l'elenco dei codici mnemonici si trova sul manuale del dispositivo Eurotherm che si desidera collegare.

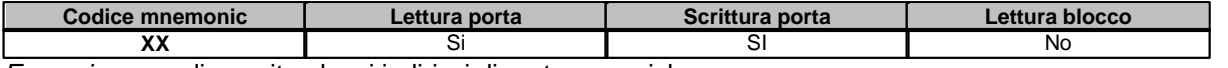

*Esempio:* ecco di seguito alcuni indirizzi di porte numeriche**: PV :** Process Value **OP :** Output Power.

**VP:** Output Position.

#### **Note:**

Non è possibile avere blocchi di porte numeriche.

## **8.3 Porte digitali**

L'indirizzo della porta è specificato da un codice mnemonico : l'elenco dei codici mnemonici si trova sul manuale del dispositivo Eurotherm che si desidera collegare.

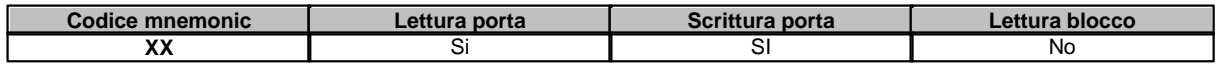

*Esempio:* ecco di seguito alcuni indirizzi di porte digitali**:**

**FR :** Fast Run

**Z1 :** Logic 1 output

**ut :** Segment synchronisation

### **Note:**

Non è possibile avere blocchi di porte digitali.

## **8.4 Porte stringa**

L'indirizzo della porta è specificato da un codice mnemonico : l'elenco dei codici mnemonici si trova sul manuale del dispositivo Eurotherm che si desidera collegare.

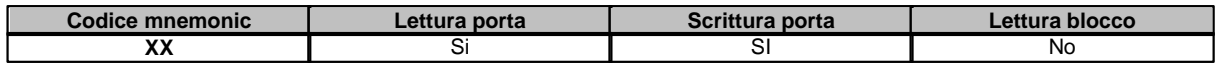

*Esempio:* ecco di seguito alcuni indirizzi di porte stringa**: II :** Instrument identity

### **Note:**

Non è possibile avere blocchi di porte stringa.

## **8.5 Configurazione**

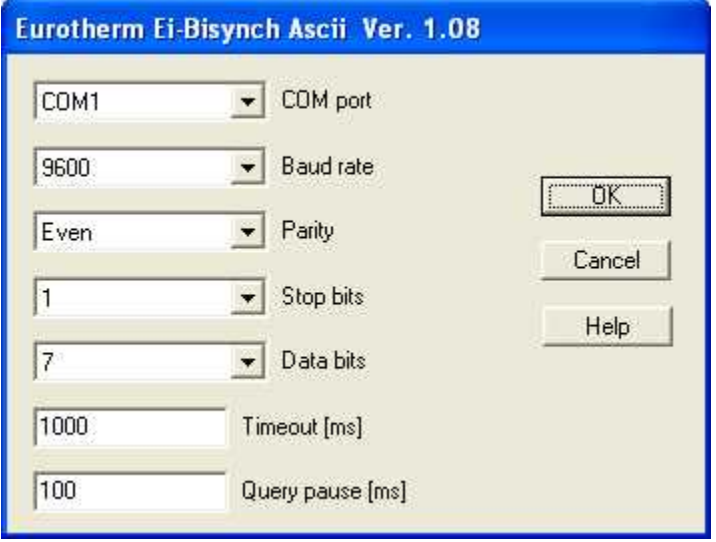

*Finestra di configurazione del protocollo.*

- · *COM port:* nome della porta seriale.
- **Baud rate**: velocità di comunicazione.
- · *Parity:* tipo di parità da utilizzare.
- Stop bits: numero di bit di stop.
- · *Data bits:* numero di bit di dati.
- **Timeout [ms]**: tempo massimo (espresso in millisecondi) entro il quale il dispositivo deve avere iniziato la risposta.
- **Query pause [ms]**: tempo di attesa fra due richieste.

# **9 EV2001 (Bilanciai)**

### **9.1 Introduzione**

Protocollo di comunicazione per bilance **EV2001 (Bilanciai)**.

### **9.2 Porte numeriche**

Deve essere definito tramite lo strumento "*Gate Builder*" un **blocco** di 2 porte numeriche.

La prima porta numerica deve avere il seguente indirizzo: **EV2001\_WEIGHT\_TYPE** Essa conterrà il dato sulla stabilità della lettura:

- 0: *Peso stabile*
- 1: *Peso non stabile*

2: *Peso non valido (negativo o sovraccarico)*

La seconda porta numerica deve avere il seguente indirizzo: **EV2001\_WEIGHT** Essa conterrà il peso netto (senza la virgola).

## **9.3 Porte digitali**

Non sono previste porte digitali per questo protocollo.

### **9.4 Porte stringa**

Non sono previste porte stringa per questo protocollo.

## **9.5 Configurazione**

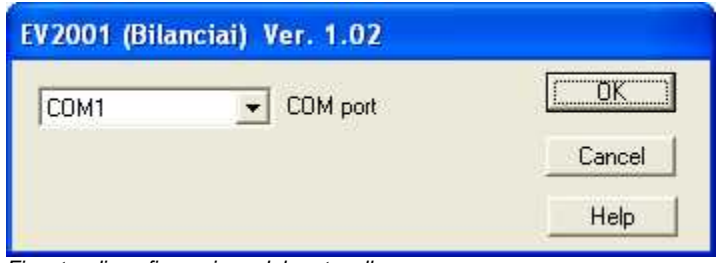

*Finestra di configurazione del protocollo.*

· *COM port:* nome della porta seriale.

# **10 GEFRAN - CENCAL**

### **10.1 Introduzione**

Protocollo di comunicazione CENCAL per dispositivi Gefran.

### **10.2 Porte numeriche**

L'indirizzo della porta è specificato sommando i campi Codice funzione e numero di byte della tabella sottostante.

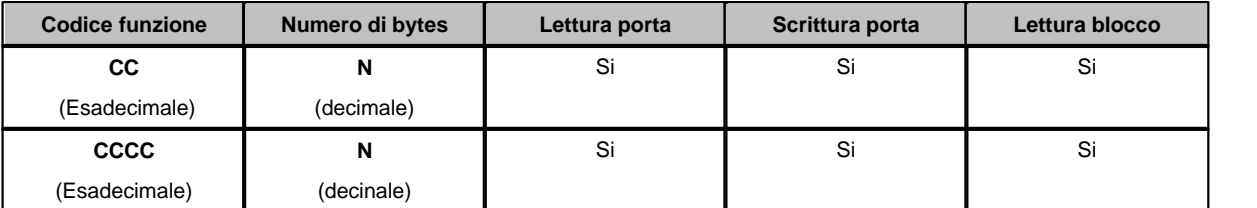

*Esempio:* ecco di seguito alcuni indirizzi di porte numeriche**:**

**6F-2 :** Valore ingresso su due byte del dispositivo Gefran 3300.

**A6-1 :** Tipo controllo su un byte del dispositivo Gefran 3300.

**8002-1 :** Numero cicli da eseguire del dispositivo Gefran 3500.

**N.B.:** il codice funzione può essere solo a due o a quattro cifre.

**Note:**

Un blocco di porte numeriche deve essere costituito solo ed esclusivamente da porte aventi Codice funzione consecutivo.

## **10.3 Porte digitali**

Non sono previste porte digitali in questo protocollo.

### **10.4 Porte stringa**

Non sono previste porte stringa per questo protocollo.

## **10.5 Configurazione**

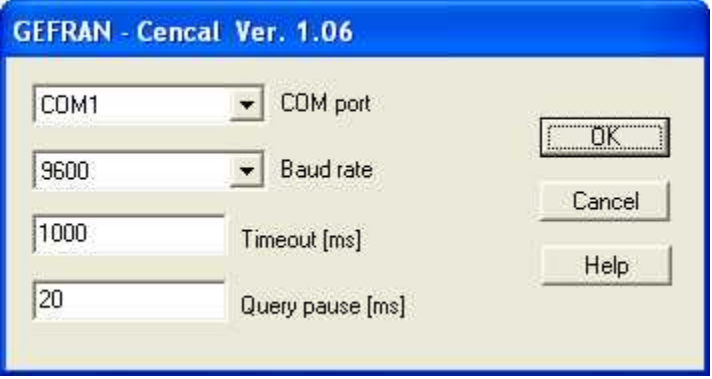

*Finestra di configurazione del protocollo.*

- · *COM port:* nome della porta seriale.
- **Baud rate**: velocità di comunicazione.
- · *Timeout [ms]:* tempo massimo (espresso in millisecondi) entro il quale il dispositivo deve avere risposto.
- · *Query pause [ms]:* tempo di attesa fra due richieste.

# **11 IDEC IZUMI LA**

### **11.1 Introduzione**

Protocollo di comunicazione per PLC IZUMI della serie FA.

La comunicazione fra il Personal Computer ed il PLC è di tipo seriale ed avviene tramite l'utilizzo di un convertitore RS232C/RS422 oppure di un convertitore RS232C/Fibra Ottica.

Su ogni linea seriale si possono collegare fino ad un massimo di 255 dispostivi.

### **11.2 Porte numeriche**

L'indirizzo della porta è specificato sommando i campi Comando e Indirizzo della tabella sottostante.

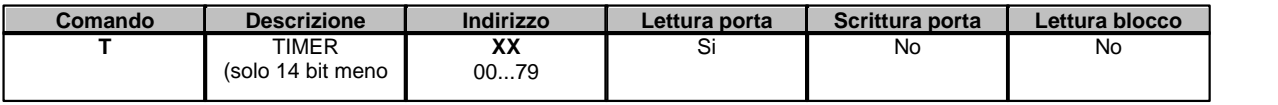

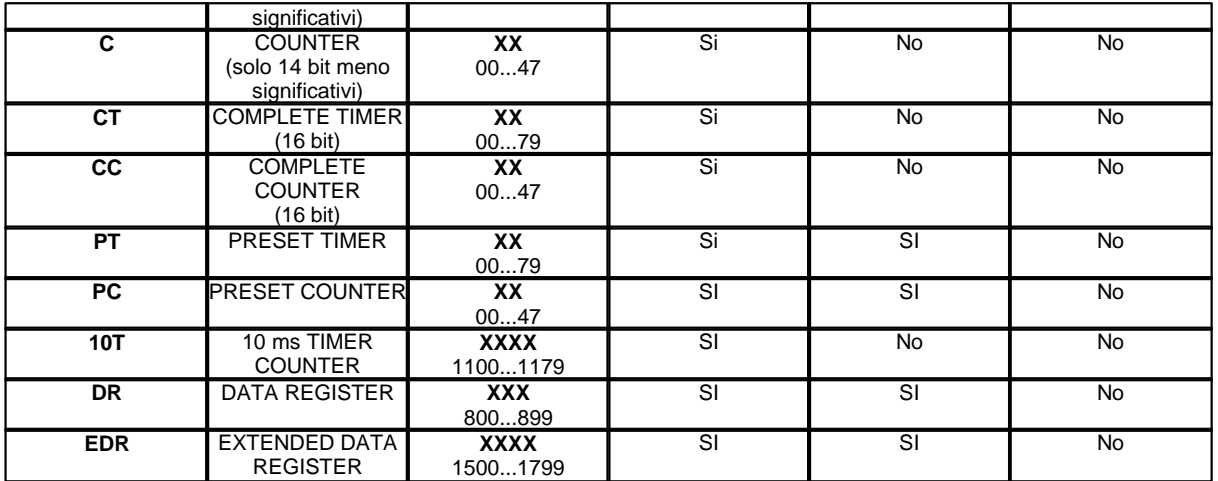

*Esempio:* ecco di seguito alcuni indirizzi di porte numeriche**:**

**T1 :** Timer 01.

**PC47 :** Preset counter 47.

**10T1100 :** 10 msec timer counter 1100.

**EDR1500:** Extended data register 1500.

**Note:** Questo protocollo non supporta la lettura o scrittura di blocchi di porte numeriche.

## **11.3 Porte digitali**

L'indirizzo della porta è specificato sommando i campi Cmnd, Indirizzo Word e Indirizzo bit della tabella sottostante.

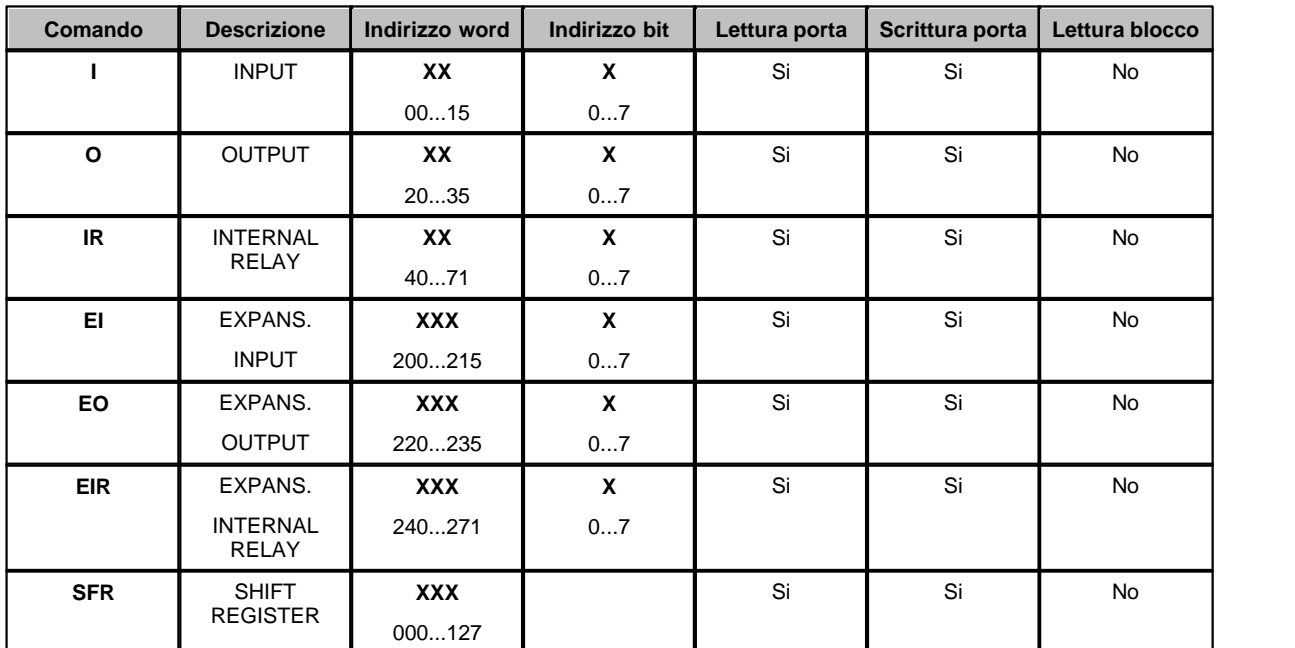

*Esempio:* ecco di seguito alcuni indirizzi di porte digitali**:**

**I157 :** Input word 15 – bit 7.

**IR506 :** Internal relay word 50 – bit 6.

**EIR2503 :** Expansion internal relay word 250 – bit 3.

**SFR101 :** Shift register bit 101.

**Note:** Questo protocollo non supporta la lettura o scrittura di blocchi di porte digitali.

## **11.4 Porte stringa**

Non sono previste porte stringa in questo protocollo.

## **11.5 Configurazione**

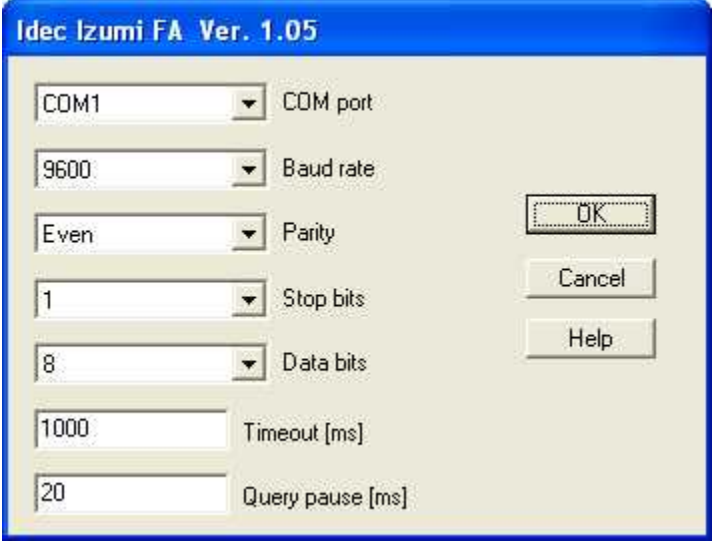

*Finestra di configurazione protocollo.*

- · *COM port:* nome della porta seriale.
- **Baud rate**: velocità di comunicazione.
- · *Parity:* tipo di parità da utilizzare.
- Stop bits: numero di bit di stop.
- · *Data bits:* numero di bit di dati.
- **Timeout [ms]**: tempo massimo (espresso in millisecondi) entro il quale il dispostivio deve avere iniziato la risposta .
- · *Query pause [ms]:* tempo di attesa fra due richieste.

# **12 KLOCKNER MOELLER SUCOM - A**

### **12.1 Introduzione**

Protocollo per comunicazione con controllori programmabili Klockner Moeller del tipo : **PS32, PS306, PS316-CPU-223, PS416-CPU-223, PS416-CPU-400**.

La comunicazione fra il Personal Computer ed il PLC è di tipo seriale ed avviene tramite l'utilizzo di un convertitore RS232C/RS485 (è raccomandato l'uso del convertitore Klockner Moeller "UM 1.2")

Su ogni linea seriale si può collegare un singolo dispositivo.

## **12.2 Porte numeriche**

L'indirizzo della porta è specificato sommando i campi Comando e Indirizzo delle tabelle seguenti.

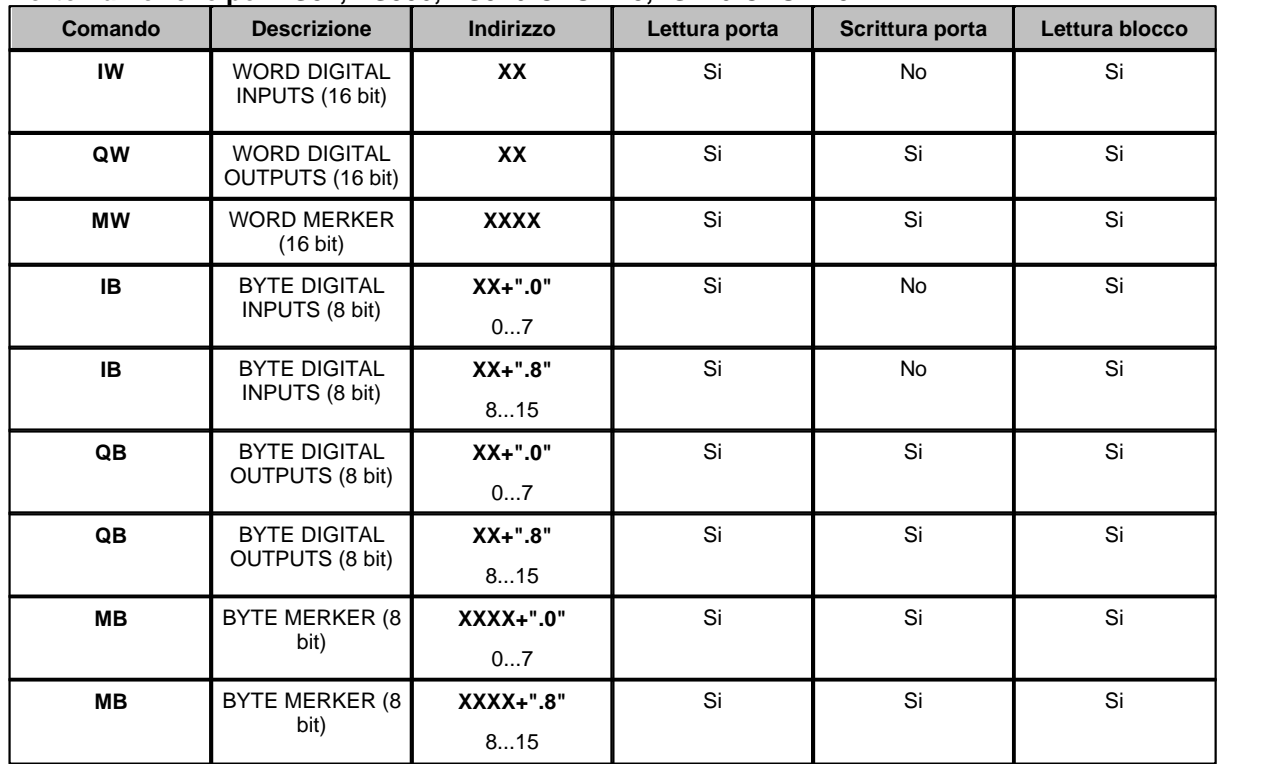

**Porte numeriche per PS32, PS306, PS316-CPU-223,PS416-CPU-223**

*Esempio:* ecco di seguito alcuni indirizzi di porte numeriche**: IW01 :**Input word 01. **IB04.0** : Input byte 04 (bit 0..7) **IB05.8 :** Input byte 05 (bit 8..15) **MB0123:** Merker 0123. **MB0234.8:** Merker 0234 (bit 8..15)

#### **Porte numeriche per PS416-CPU-400**

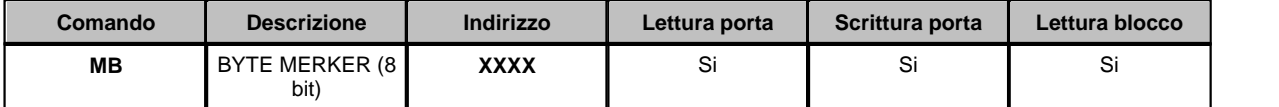

*Esempio:* ecco di seguito alcuni indirizzi di porte numeriche**: MB0001:**Merker byte 0001.

**MB0301:**Merker byte 0301.

#### **Note:**

Un blocco può essere costituito al massimo da 32 porte di tipo WORD o da 64 porte di tipo BYTE. Un blocco di porte numeriche deve essere costituito solo ed esclusivamente da porte aventi il medesimo comando e l'indirizzo consecutivo.

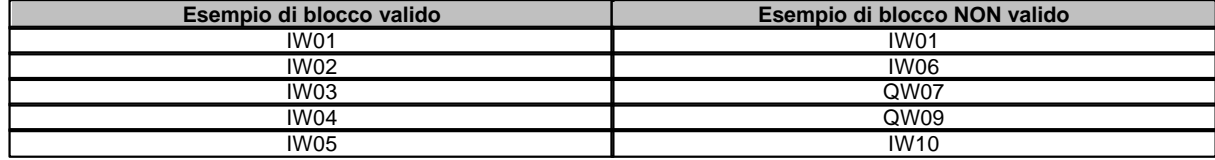

Nei **PS32, PS306, PS316-CPU-223, PS416-CPU-223** un blocco di porte numeriche in formato BYTE deve essere costituito solo ed esclusivamente da porte aventi il medesimo comando, l'indirizzo consecutivo e alternato dall' identificatore "0" e "8".

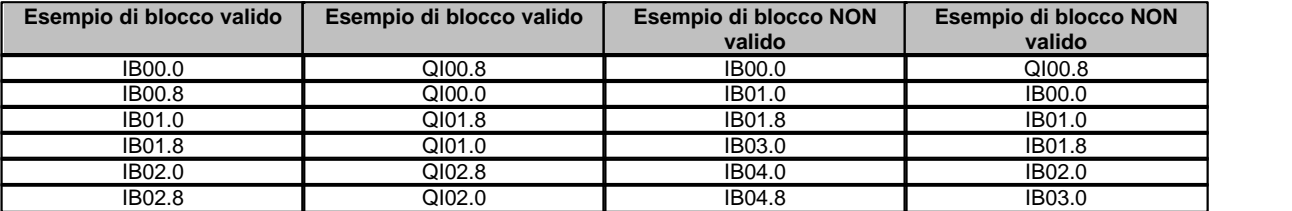

## **12.3 Porte digitali**

L'indirizzo della porta è specificato sommando i campi Cmnd, Indirizzo Word e Indirizzo bit della tabella sottostante.

#### **Porte digitali per PS32, PS306, PS316–CPU-223, PS416-CPU-223**

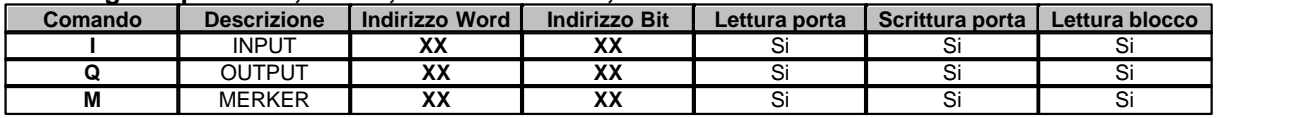

*Esempio:* ecco di seguito alcuni indirizzi di porte digitali**:**

**I00.01 :** Input digitali word 00 bit 1.

**Q03.15 :** Output digitali word 03 bit 15.

**M1234.09 :** Merker 1234 bit 9.

#### **Porte digitali per PS416 - CPU- 400**

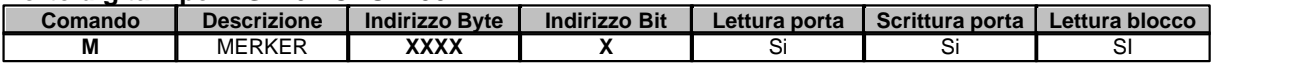

*Esempio:* ecco di seguito alcuni indirizzi di porte digitali**:**

**M0001.1 :** Merker byte 0001 bit 1.

**M0034.7 :**Merker byte 0034 bit 7.

### **Note:**

Un blocco può essere costituito al massimo da 64 byte; ciò non significa che il numero massimo di porte digitali raggruppabili in blocco sia 64. Supponiamo infatti di voler raggruppare in blocco le seguenti porte digitali **I00.00, I00.01 , I00.03 , I00.04** : anche se sono 4,occupano solo 1 byte nel vettore, perché appartengono tutte al medesimo indirizzo nel PLC : di conseguenza nel blocco possono essere aggiunte altre porte fino a riempire i 63 byte di dati rimasti disponibili. Da ciò si comprende che non esiste un limite massimo fisso di porte raggruppabili in blocco: tutto dipende dalle porte che compongono il blocco stesso.

Un blocco è definito come un numero di byte consecutivi all'interno del PLC: è quindi necessario che le porte digitali che compongono il blocco si riferiscano al medesimo byte di memoria nel PLC o al limite al byte successivo. In altre parole, la differenza fra gli indirizzi di memoria di 2 porte consecutive appartenenti al medesimo blocco deve essere 0 o 1 byte.

Inoltre, ogni blocco deve essere composto da porte aventi tutte il medesimo comando.

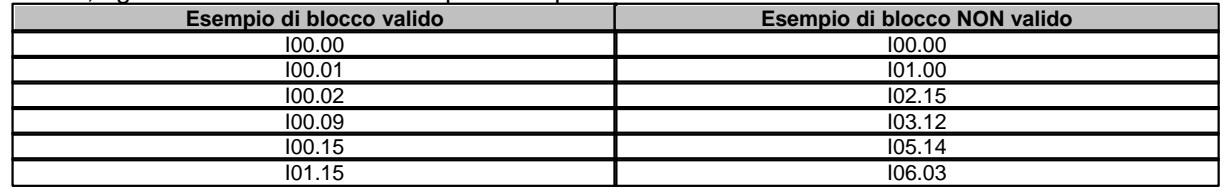

*© 2018 Sielco Sistemi Srl*

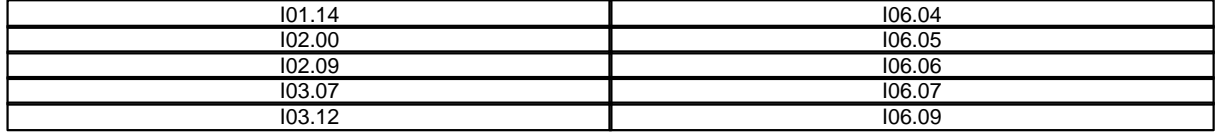

## **12.4 Porte stringa**

Non sono previste porte stringa in questo protocollo.

## **12.5 Configurazione**

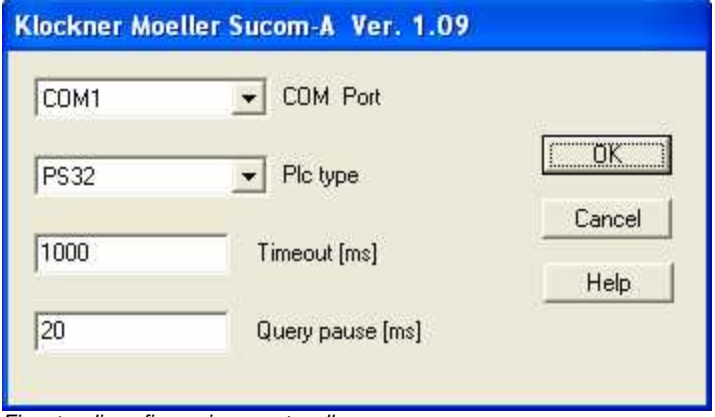

*Finestra di configurazione protocollo.*

- · *COM port:* nome della porta seriale.
- · *Plc type:* tipo di Plc selezionato*: PS32, PS306, PS316-CPU-223, PS416-CPU-223, PS416-CPU-400.*
- · *Timeout [ms]:* tempo massimo (espresso in millisecondi) entro il quale il dispositivo deve avere inizato la risposta .
- · *Query pause [ms]:* tempo di attesa fra due richieste.

# **13 KLOCKNER MOELLER SUCOM - A per PS4**

## **13.1 Introduzione**

Protocollo per comunicazione con controllori programmabili Klockner Moeller del tipo : **PS4-141-MM1, PS4-151-MM1, PS4-201-MM1, PS4-341-MM1.**

La comunicazione fra il Personal Computer ed il PLC è di tipo seriale ed avviene tramite la seriale RS232 per distanze inferiori a 10-12 metri o tramite l'utilizzo di adattatori di interfaccia con RS422 per distanze superiori.

Su ogni linea seriale si può collegare un singolo dispositivo.

Le aree dati sono allocate dinamicamente all'interno del PLC , in base alla quantità di merker byte dichiarati durante la programmazione del PLC stesso.

Per questa ragione, la prima operazione che questo driver svolge, è quella di determinare gli indirizzi in

cui si trovano i dati. Se viene cambiata l'allocazione dei dati nel PLC, è necessario riavviare il software per permettere al driver di aggiornarsi con la nuova mappatura degli indirizzi.

### **13.2 Porte numeriche**

L'indirizzo della porta è specificato sommando i campi Comando e Indirizzo delle tabelle seguenti.

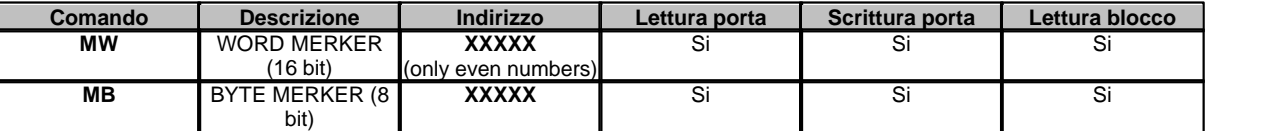

*Esempio:* ecco di seguito alcuni indirizzi di porte numeriche**: MW01230:** Merker word 01230. **MB02341 :** Merker byte 02341

#### **Note:**

Un blocco può essere costituito al massimo da 32 porte di tipo WORD o da 64 porte di tipo BYTE. Un blocco di porte numeriche deve essere costituito solo ed esclusivamente da porte aventi il medesimo comando e l'indirizzo consecutivo.

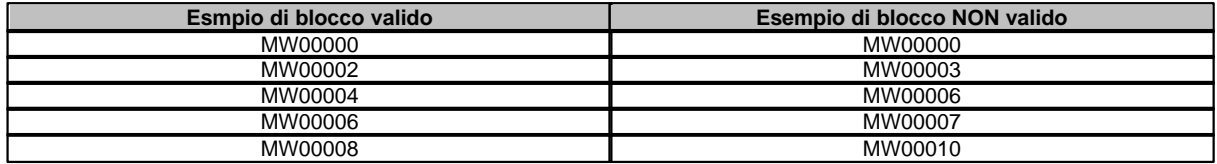

## **13.3 Porte digitali**

L'indirizzo della porta è specificato sommando i campi Cmnd, Indirizzo Word e Indirizzo bit della tabella sottostante.

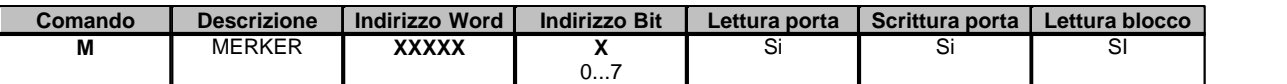

*Esempio:* ecco di seguito alcuni indirizzi di porte digitali**: M01234.7 :** Merker 01234 bit 7. **M11220.0 :** Merker 11220 bit 0.

### **Note:**

Un blocco può essere costituito al massimo da 64 byte; ciò non significa che il numero massimo di porte digitali raggruppabili in blocco sia 64. Supponiamo infatti di voler raggruppare in blocco le seguenti porte digitali **M00000.0, M00000.1 , M00000.3 , M00000.4** : anche se sono 4,occupano solo 1 byte nel vettore, perché appartengono tutte al medesimo indirizzo nel PLC : di conseguenza nel blocco possono essere aggiunte altre porte fino a riempire i 63 byte di dati rimasti disponibili. Da ciò si comprende che non esiste un limite massimo fisso di porte raggruppabili in blocco: tutto dipende dalle porte che compongono il blocco stesso.

Un blocco è definito come un numero di byte consecutivi all'interno del PLC: è quindi necessario che le porte digitali che compongono il blocco si riferiscano al medesimo byte di memoria nel PLC o al limite al byte successivo. In altre parole, la differenza fra gli indirizzi di memoria di 2 porte consecutive appartenenti al medesimo blocco deve essere 0 o 1 byte.

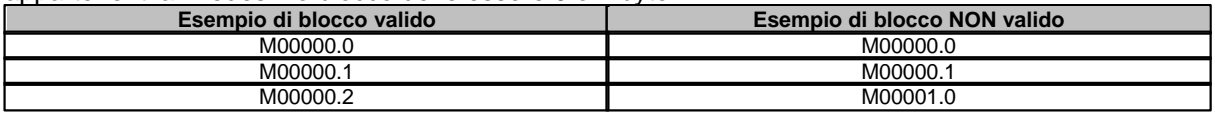

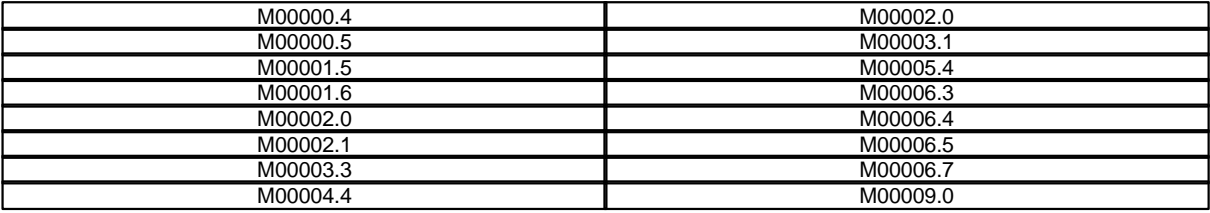

### **13.4 Porte stringa**

Non sono previste porte stringa in questo protocollo.

## **13.5 Configurazione**

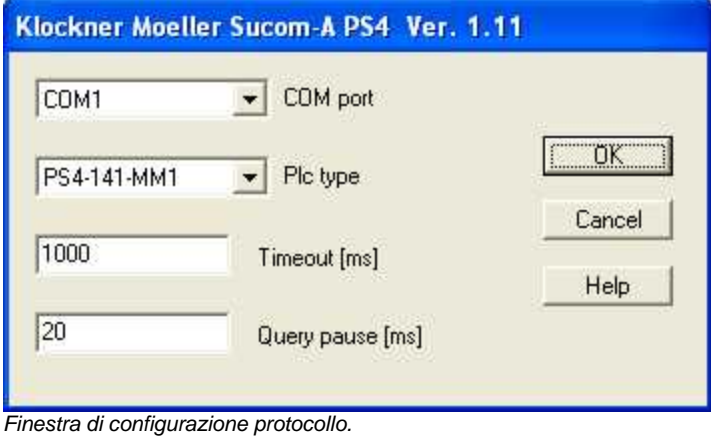

- · *COM port:* nome della porta seriale.
- · *Plc type:* tipo di Plc selezionato : *PS4-141-MM1, PS4-151-MM1, PS4-201-MM1, PS4-341-MM1.*
- · *Timeout [ms]:* tempo massimo (espresso in millisecondi) entro il quale il dispositivo deve avere iniziato la risposta .
- · *Query pause [ms]:* tempo di attesa fra due richieste.

# <span id="page-49-0"></span>**14 KNX (Falcon Library)**

### **14.1 Introduzione**

Protocollo per la comunicazione con i dispositivi domotici che adottano lo standard internazione **KNX**.

Per interfacciarsi al bus KNX è necessario utilizzare una BCU (Bus Coupling Unit) che si collega al PC tramite porta seriale o porta USB, oppure utilizzare la porta Ethernet per collegarsi ad un router KNXnet/IP. Quindi per effettuare la supervisione dei dispositivi, il PC deve essere collegato al bus nello stesso modo in cui lo si collega per effettuarne la configurazione tramite il programma ETS.

Il protocollo utilizza *Falcon Library*, la libreria ufficiale per l'interfacciamento di sistemi Windows al bus KNX. È quindi necessario acquisire ed installare la libreria prima di poter utilizzare il protocollo.

Falcon Library (versione *runtime*) può essere scaricata a partire dalla pagina web <http://www.knx.org/knx-tools/falcon/downloads/>e deve essere installata seguendo la procedura guidata. Alcuni requisiti richiesti [\(http://www.knx.org/knx-tools/falcon/requirements/](http://www.knx.org/knx-tools/falcon/requirements/)) potrebbero impedire l'utilizzo del protocollo su alcuni sistemi operativi. Ad esempio, a partire dalla versione 2.0, Falcon Library non è più compatibile con Microsoft Windows 2000.

A partire dalla versione 2.0, Falcon Library viene distribuita gratuitamente. Nel caso si desideri utilizzare una versione precedente, è necessario seguire la procedura descritta [qui](#page-64-0) su come utilizzare la chiave di licenza acquistata.

La supervisione dei dispositivi KNX si basa sugli *indirizzi di gruppo* (*group address*) del sistema definiti utilizzando il programma di configurazione ETS.

In particolare tramite le porte è possibile leggere e scrivere indirizzi di gruppo, come nei tradizionali protocolli master/slave dell'automazione industriale. Inoltre il protocollo è in grado di rimanere in ascolto sul bus per "catturare" tutti i messaggi che vi transitano; in questo modo il valore delle porte può variare in base al valore di indirizzi di gruppo scritti e letti da altri dispositivi del bus.

Non è possibile leggere, scrivere o ascoltare datapoint di dispositivi che non sono stati collegati a indirizzi di gruppo. Poiché previsto dai costruttori dei dispositivi, alcuni datapoint non possono essere letti, altri non possono essere scritti, nonostante siano collegati a indirizzi di gruppo. Si rimanda alle specifiche di KNX, ovvero alla documentazione dei dispositivi collegati al bus.

Poiché il protocollo KNX è multi-master, ogni dispositivo collegato al bus ha il diritto di poter occupare il bus, ma ha il dovere di non abusarne, in particolar modo quando si opera su bus lenti (ad esempio il TP). Per questo motivo è caldamente consigliato, quando possibile, evitare continue e ripetute letture di porte (che si traduce in traffico sul bus); piuttosto si raccomanda una buona progettazione del sistema (anche tramite ETS) per permettere la lettura sincrona delle porte (indirizzi di gruppo) solo all'avvio del supervisore e l'aggiornamento asincrono delle stesse solo mediante "ascolto".

### **14.2 Porte numeriche**

È possibile associare ad ogni porta numerica:

- un indirizzo di gruppo di lettura (*RGA*)
- un indirizzo di gruppo di scrittura (*WGA*)
- uno o più indirizzi di gruppo di ascolto (*LGA1*, *LGA2*, ...)

*RGA* indica l'indirizzo di gruppo che viene letto dal bus in modo sincrono (il PC richiede il valore al bus); il valore restituito dal bus diviene il valore della porta. *RGA* deve essere un indirizzo di gruppo che il bus permette di leggere. Una porta può non avere un indirizzo di gruppo di lettura.

*WGA* indica l'indirizzo di gruppo sul quale viene scritto il valore della porta in modo sincrono (il PC imposta il valore sul bus); *WGA* deve essere un indirizzo di gruppo che il bus permette di scrivere. Una porta può non avere un indirizzo di gruppo di scrittura.

*LGA1*, *LGA2*, ... sono gli indirizzi di gruppo di ascolto della porta. Quando sul bus transita un messaggio relativo a uno degli indirizzi specificati, il valore viene catturato e diviene il valore della porta. Il transito asincrono di messaggi sul bus è dovuto al fatto che, a differenza dei protocolli tradizionali master/slave, ogni dispositivo è master e quindi può autonomamente richiedere, scrivere o trasmettere indirizzi di gruppo sul bus (l'interruttore che comanda una luce scrive un indirizzo di gruppo, un sensore ambientale può trasmettere sul bus le variazioni di temperatura). Una porta può non avere indirizzi di gruppo di ascolto.

### **Indirizzo porte numeriche**

Il campo *Indirizzo* delle porte numeriche deve essere nel seguente formato:

```
RGA;WGA;LGA1,LGA2,...;tipo
```
dove

*- RGA*, *WGA*, *LGA1*, *LGA2*, ... sono i gruppi di accesso di lettura, scrittura e ascolto come descritti

sopra; nessuno dei tre è obbligatorio, ma almeno uno deve essere specificato. Gli indirizzi di gruppo associati a una porta possono essere gli stessi, ma anche diversi (una porta può leggere da un indirizzo di gruppo, scrivere su un indirizzo diverso e rimanere in ascolto su indirizzi ancora diversi). *RGA*, *WGA* e la lista di *LGA* sono separati dal carattere *punto e virgola* (;), mentre i vari *LGA* sono separati fra loro dal carattere *virgola* (,). Ciascun indirizzo di gruppo deve essere scritto nel classico formato *main\_group*/*middle\_group*/ *sub\_group*.

*- tipo* indica il formato con cui deve essere interpretato il valore dei gruppi di accesso. Corrisponde al *main number* (*Format* + *Encoding*) del *Datapoint Type* come indicato nel capitolo 3.7.2 delle specifiche del protocollo KNX. È possibile conoscere il tipo di un indirizzo di gruppo (o meglio dei datapoint ad esso collegati) consultando il manuale del dispositivo oppure più semplicemente leggendolo in ETS nella finestra *Proprietà* del datapoint, come indicato nella figura seguente (in ETS3, per aprire la finestra *Proprietà*, è sufficiente selezionare un indirizzo di gruppo e fare doppio click su un datapoint collegato). Del tipo indicato in ETS occorre riportare solo il *main number*, ossia la parte che precede il carattere *punto* (.); il tipo del datapoint d'esempio è 9 (nove).

Nel paragrafo successivo sono riportati i tipi supportati dal protocollo; più avanti è invece riportata una serie di esempi di stringhe d'indirizzo che potrebbe chiarire ulteriormente la sintassi da utilizzare.

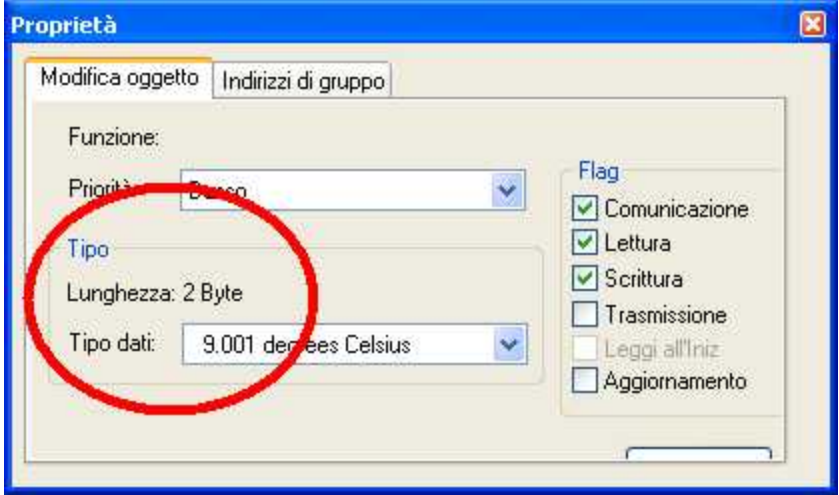

### **Tipi supportati**

Vengono di seguito riportati i Datapoint Type supportati dal protocollo per le porte numeriche. La tabella è stata compilata a partire dal capitolo 3.7.2 v1.5.00 delle specifiche del protocollo KNX. Questa parte della specifica è liberamente scaricabile dalle sezione *Download* del sito KNX ( <http://www.knx.org/downloads-support/downloads/>).

Poiché le specifiche KNX sono in evoluzione, vengono aggiunti spesso nuovi Datapoint Type. È quindi possibile che Datapoint Type non elencati nella terza colonna siano comunque compatibili.

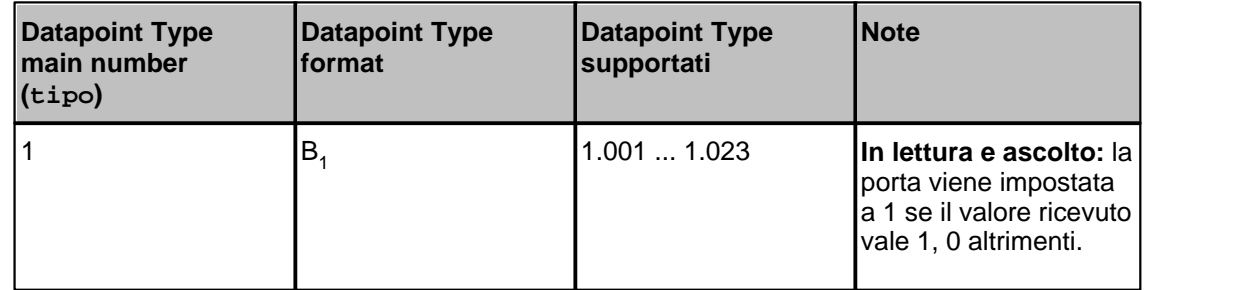

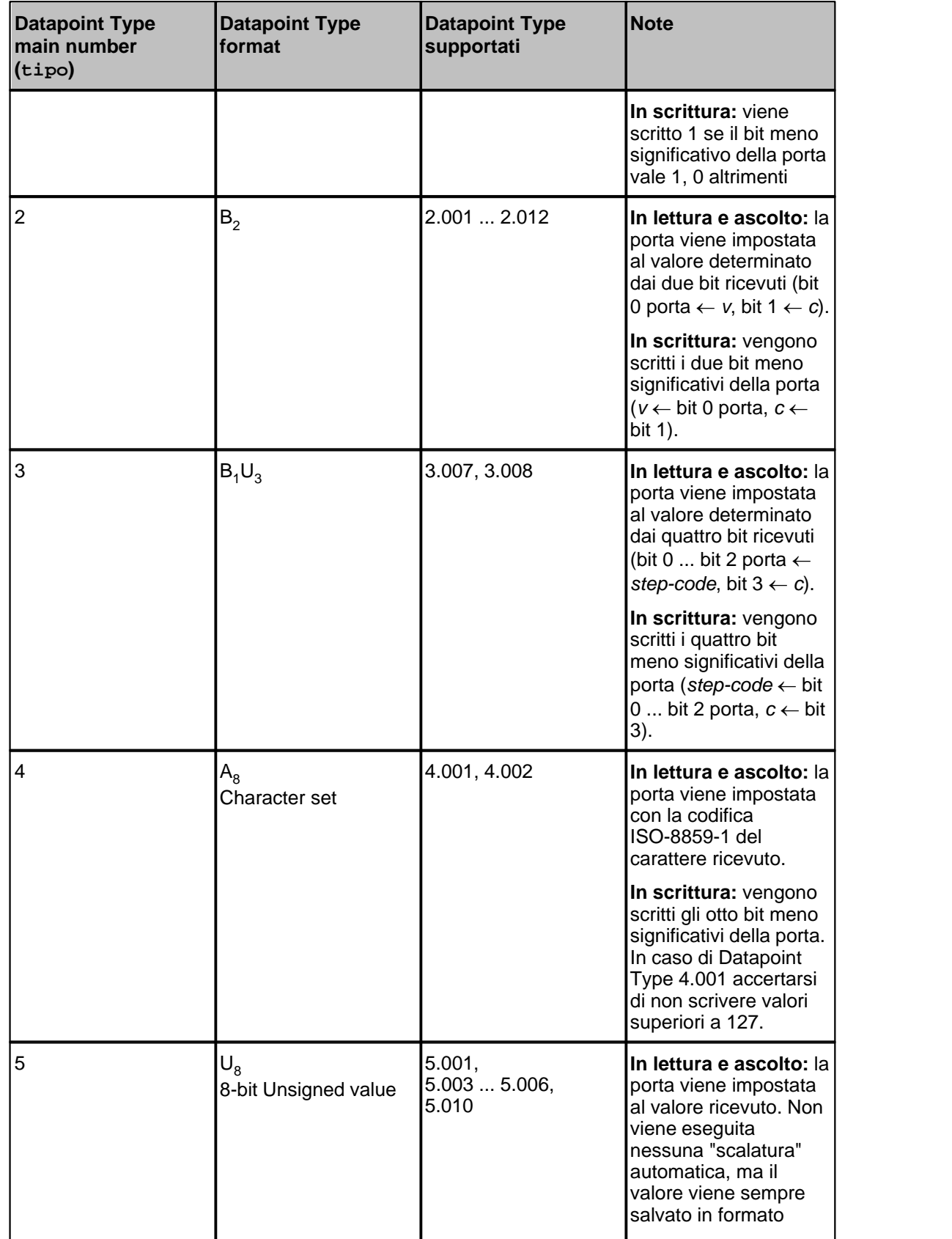

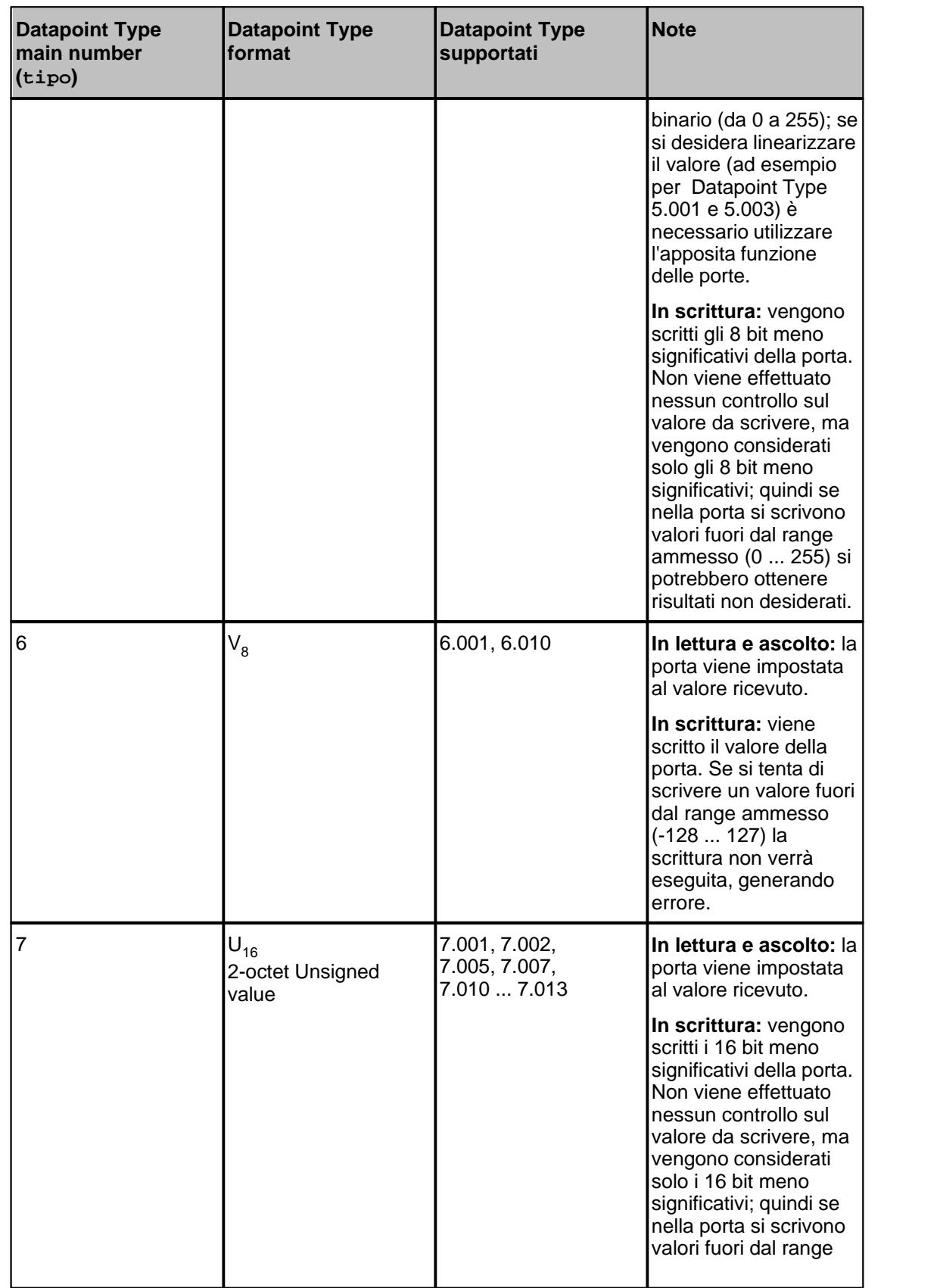

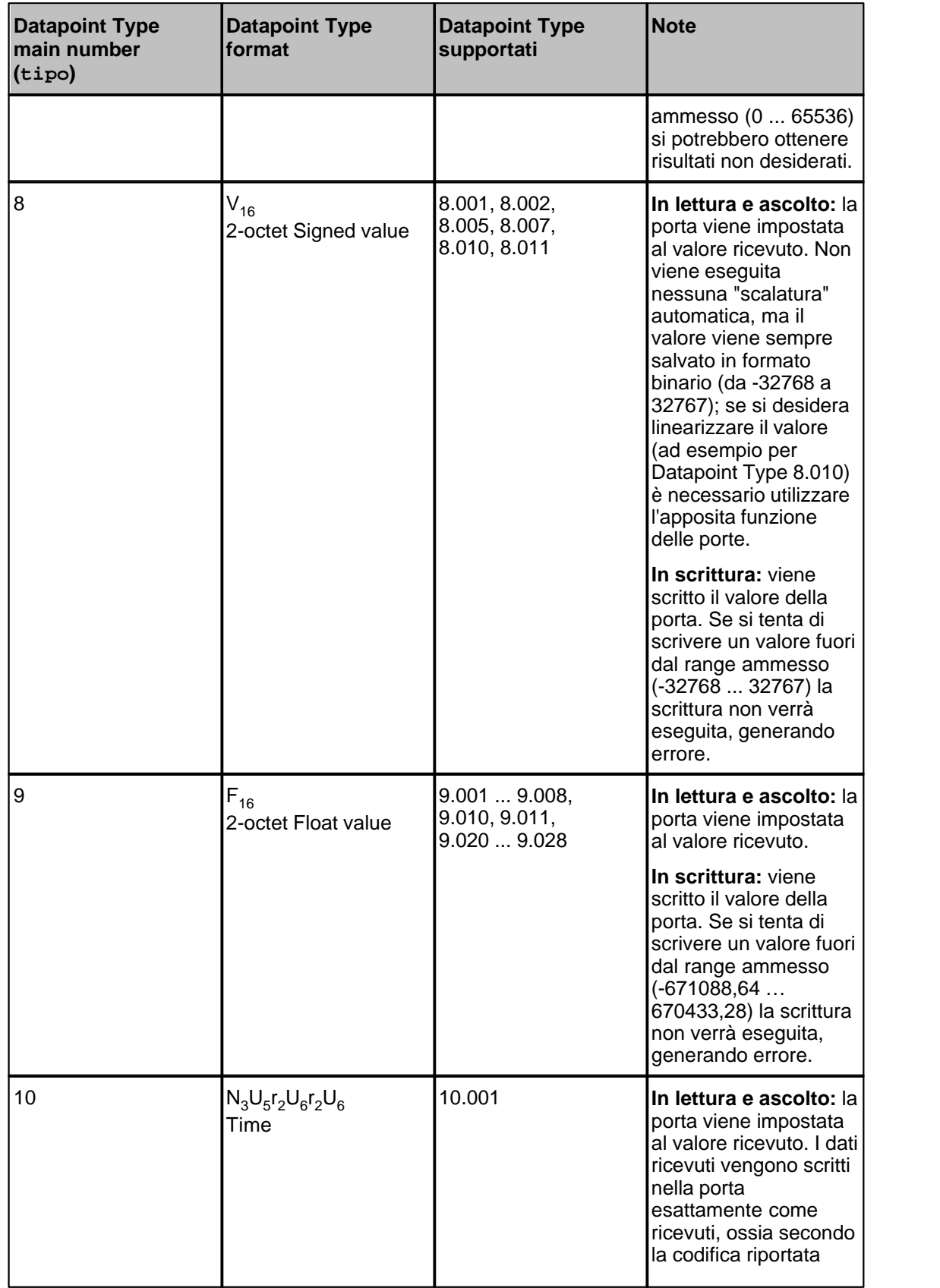

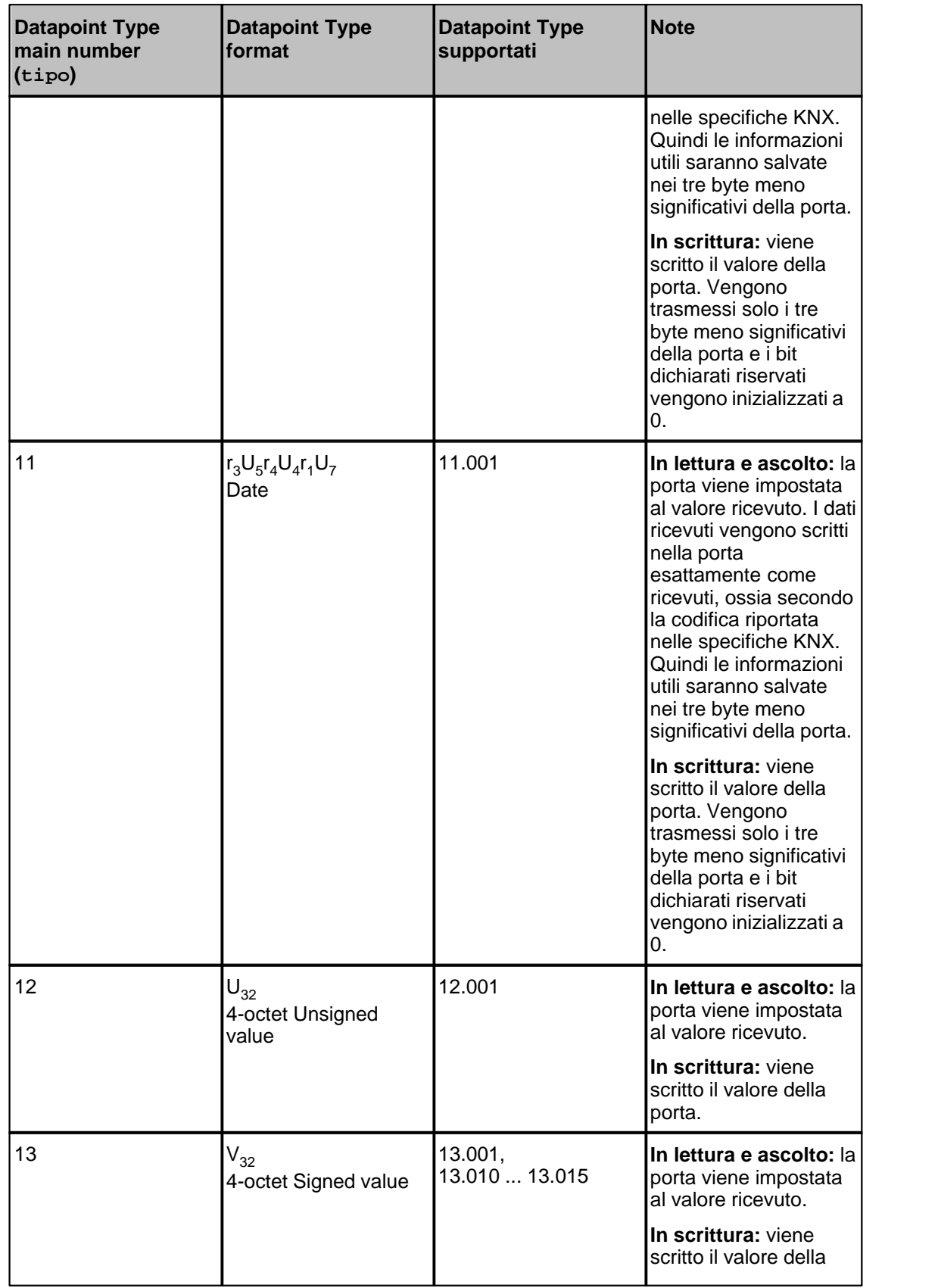

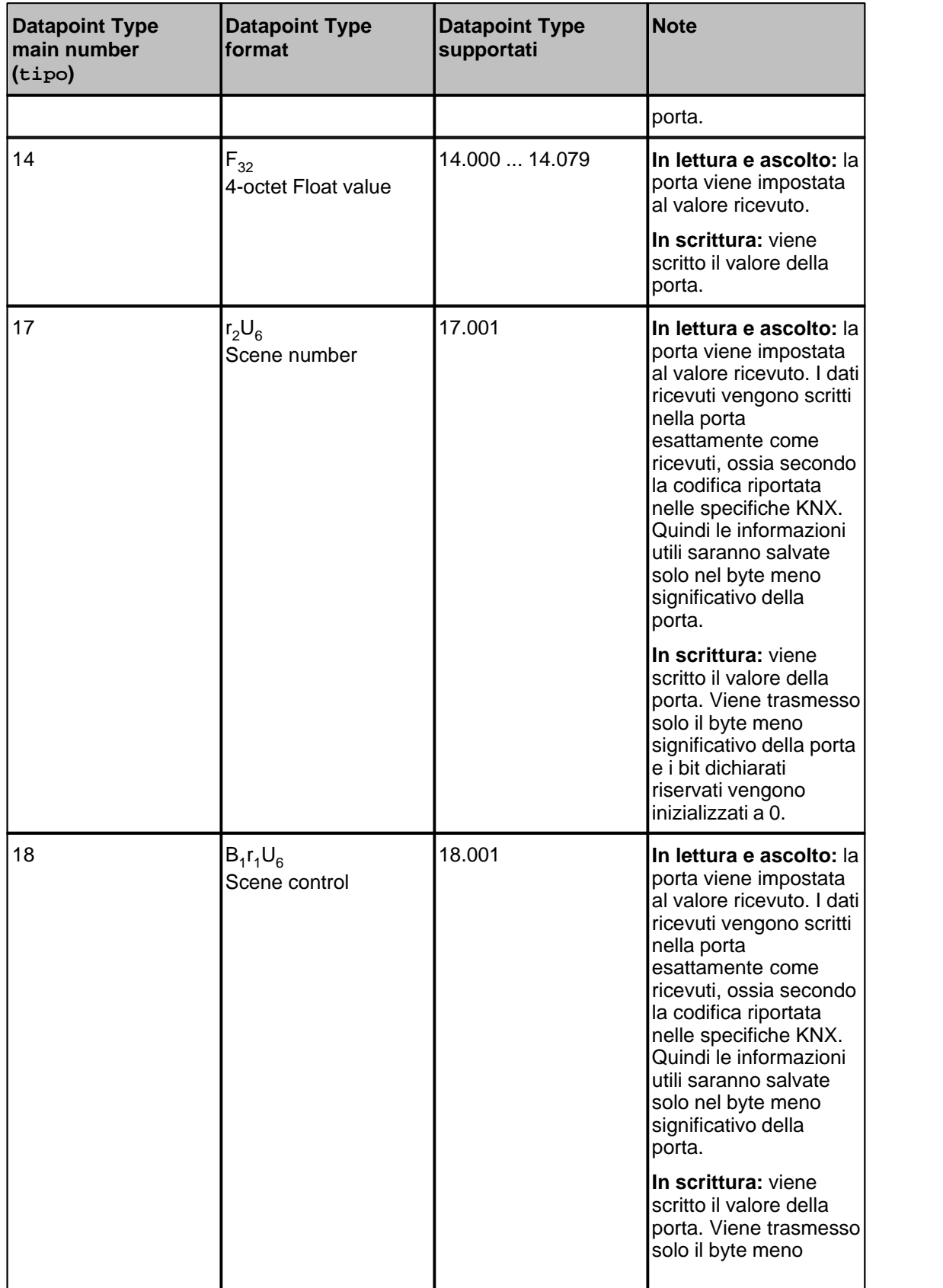

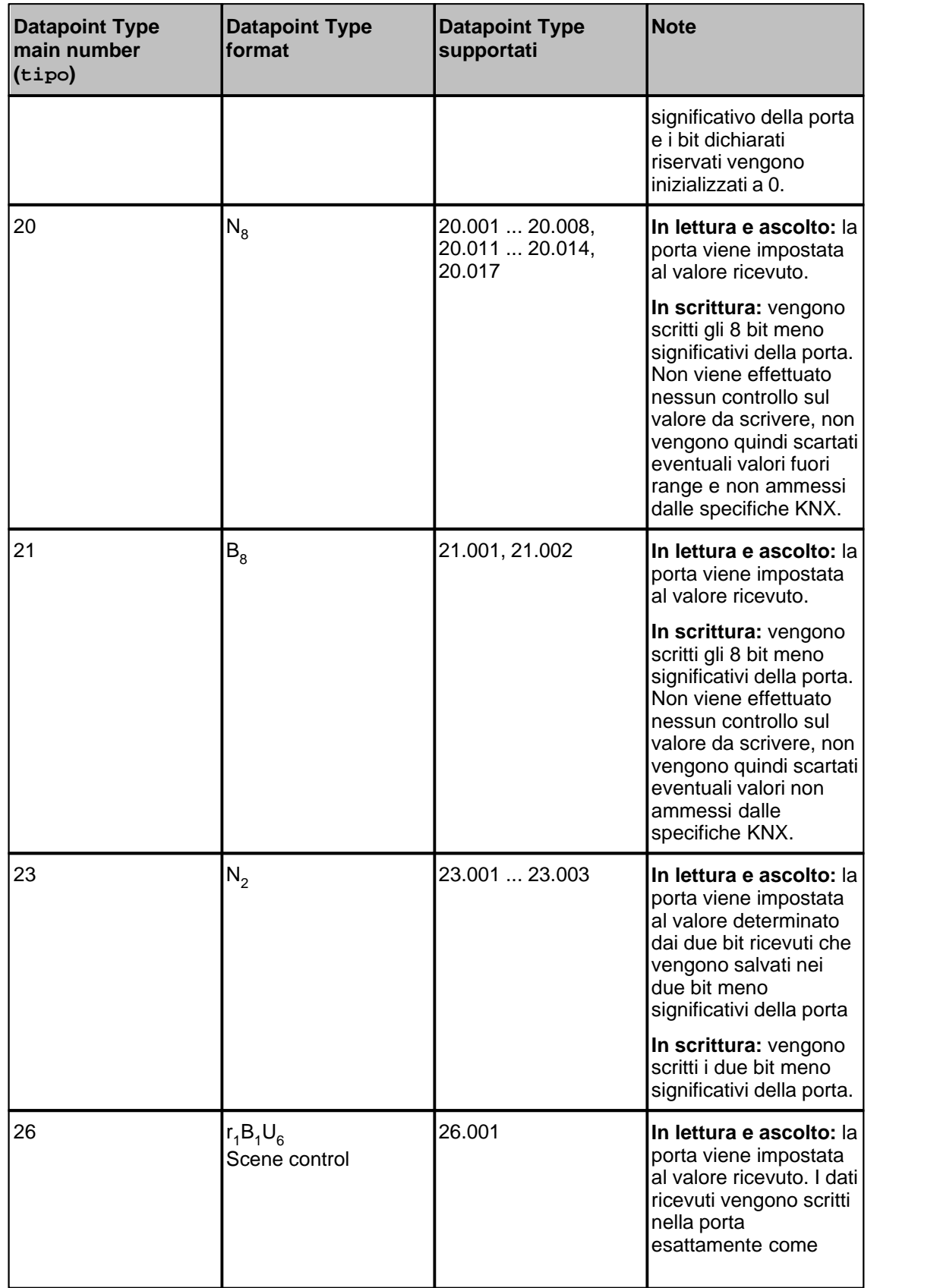

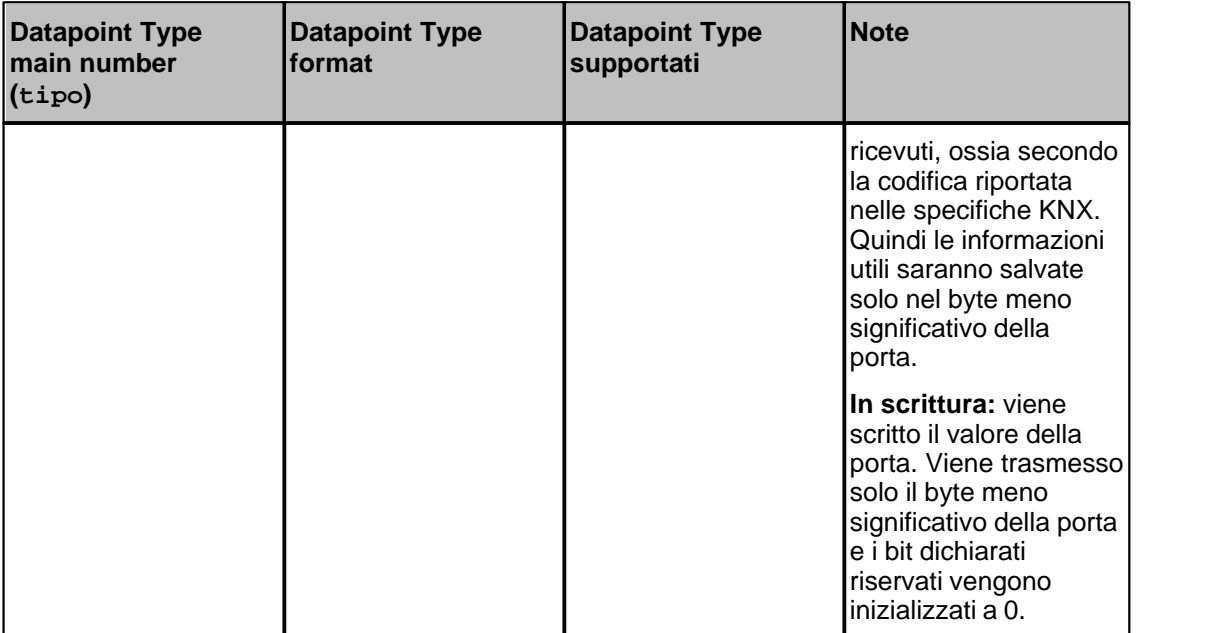

# **Esempi**

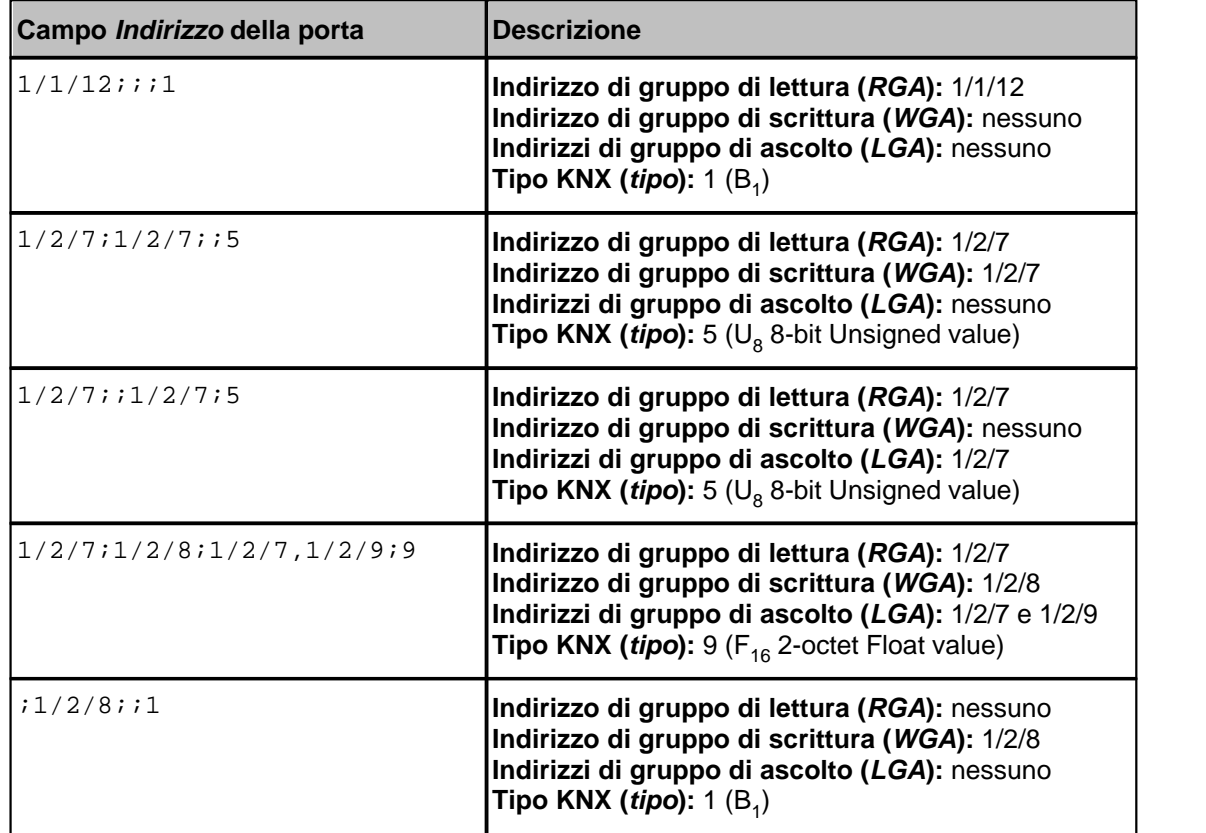

# **Blocchi di porte numeriche**

Non è ammessa la lettura di porte numeriche in blocco.

### **14.3 Porte digitali**

È possibile associare ad ogni porta digitale:

- un indirizzo di gruppo di lettura (*RGA*)
- un indirizzo di gruppo di scrittura (*WGA*)
- uno o più indirizzi di gruppo di ascolto (*LGA1*, *LGA2*, ...)

*RGA* indica l'indirizzo di gruppo che viene letto dal bus in modo sincrono (il PC richiede il valore al bus); il valore restituito dal bus diviene il valore della porta. *RGA* deve essere un indirizzo di gruppo che il bus permette di leggere. Una porta può non avere un indirizzo di gruppo di lettura.

*WGA* indica l'indirizzo di gruppo sul quale viene scritto il valore della porta in modo sincrono (il PC imposta il valore sul bus); *WGA* deve essere un indirizzo di gruppo che il bus permette di scrivere. Una porta può non avere un indirizzo di gruppo di scrittura.

*LGA1*, *LGA2*, ... sono gli indirizzi di gruppo di ascolto della porta. Quando sul bus transita un messaggio relativo a uno degli indirizzi specificati, il valore viene catturato e diviene il valore della porta. Il transito asincrono di messaggi sul bus è dovuto al fatto che, a differenza dei protocolli tradizionali master/slave, ogni dispositivo è master e quindi può autonomamente richiedere, scrivere o trasmettere indirizzi di gruppo sul bus (l'interruttore che comanda una luce scrive un indirizzo di gruppo, un sensore ambientale può trasmettere sul bus le variazioni di temperatura). Una porta può non avere indirizzi di gruppo di ascolto.

### **Indirizzo porte digitali**

Il campo *Indirizzo* delle porte digitali deve essere nel seguente formato:

*RGA*;*WGA*;*LGA1*,*LGA2*,*...*;*tipo*

dove

*- RGA*, *WGA*, *LGA1*, *LGA2*, ... sono i gruppi di accesso di lettura, scrittura e ascolto come descritti sopra; nessuno dei tre è obbligatorio, ma almeno uno deve essere specificato. Gli indirizzi di gruppo associati a una porta possono essere gli stessi, ma anche diversi (una porta può leggere da un indirizzo di gruppo, scrivere su un indirizzo diverso e rimanere in ascolto su indirizzi ancora diversi). *RGA*, *WGA* e la lista di *LGA* sono separati dal carattere *punto e virgola* (;), mentre i vari *LGA* sono separati fra loro dal carattere *virgola* (,). Ciascun indirizzo di gruppo deve essere scritto nel classico formato *main\_group*/*middle\_group*/ *sub\_group*.

*- tipo* indica il formato con cui deve essere interpretato il valore dei gruppi di accesso. Corrisponde al *main number* (*Format* + *Encoding*) del *Datapoint Type* come indicato nel capitolo 3.7.2 delle specifiche del protocollo KNX. È possibile conoscere il tipo di un indirizzo di gruppo (o meglio dei datapoint ad esso collegati) consultando il manuale del dispositivo oppure più semplicemente leggendolo in ETS nella finestra *Proprietà* del datapoint, come indicato nella figura seguente (in ETS3, per aprire la finestra *Proprietà*, è sufficiente selezionare un indirizzo di gruppo e fare doppio click su un datapoint collegato). Del tipo indicato in ETS occorre riportare solo il *main number*, ossia la parte che precede il carattere *punto* (.); il tipo del datapoint d'esempio è 1 (uno).

Nel paragrafo successivo sono riportati i tipi supportati dal protocollo; più avanti è invece riportata una serie di esempi di stringhe d'indirizzo che potrebbe chiarire ulteriormente la sintassi da utilizzare.

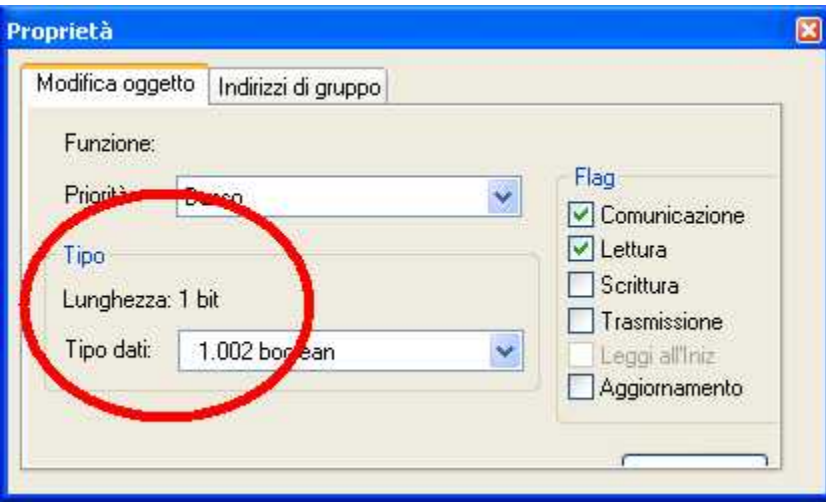

### **Tipi supportati**

Vengono di seguito riportati i Datapoint Type supportati dal protocollo per le porte digitali. La tabella è stata compilata a partire dal capitolo 3.7.2 v1.5.00 delle specifiche del protocollo KNX. Questa parte della specifica è liberamente scaricabile dalle sezione *Download* del sito KNX ( <http://www.knx.org/downloads-support/downloads/>).

Poiché le specifiche KNX sono in evoluzione, vengono aggiunti spesso nuovi Datapoint Type. È quindi possibile che Datapoint Type non elencati nella terza colonna siano comunque compatibili.

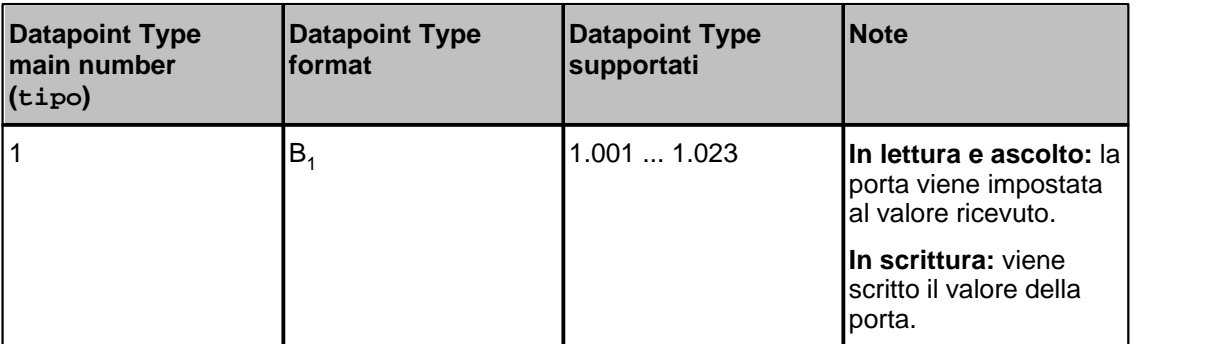

### **Esempi**

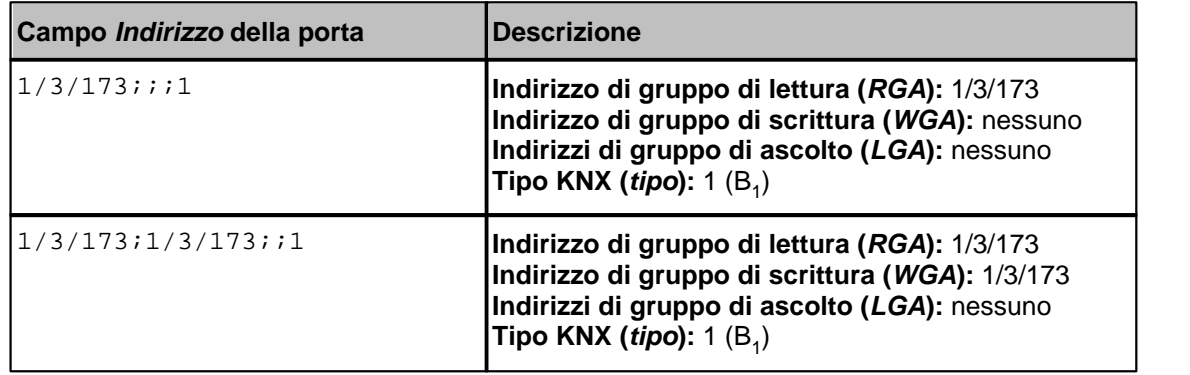

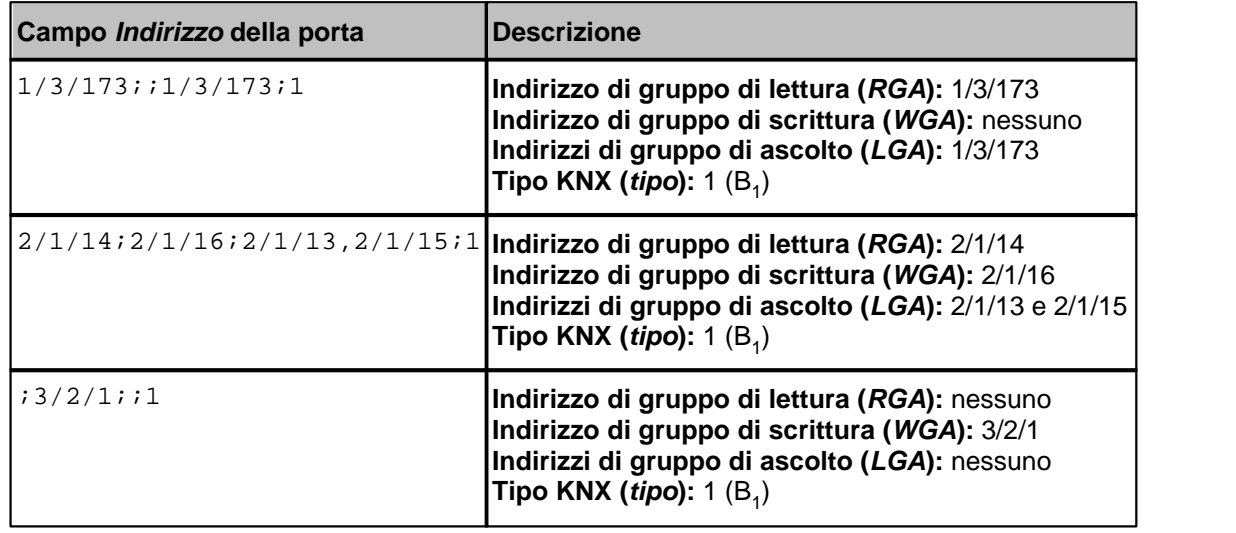

#### **Blocchi di porte digitali**

Non è ammessa la lettura di porte digitali in blocco.

### **14.4 Porte stringa**

È possibile associare ad ogni porta stringa:

- un indirizzo di gruppo di lettura (*RGA*)
- un indirizzo di gruppo di scrittura (*WGA*)
- uno o più indirizzi di gruppo di ascolto (*LGA1*, *LGA2*, ...)

*RGA* indica l'indirizzo di gruppo che viene letto dal bus in modo sincrono (il PC richiede il valore al bus); il valore restituito dal bus diviene il valore della porta. *RGA* deve essere indirizzo di un gruppo che il bus permette di leggere. Una porta può non avere un indirizzo di gruppo di lettura.

*WGA* indica l'indirizzo di gruppo sul quale viene scritto il valore della porta in modo sincrono (il PC imposta il valore sul bus); *WGA* deve essere un indirizzo di gruppo che il bus permette di scrivere. Una porta può non avere un indirizzo di gruppo di scrittura.

*LGA1*, *LGA2*, ... sono gli indirizzi di gruppo di ascolto della porta. Quando sul bus transita un messaggio relativo a uno degli indirizzi specificati, il valore viene catturato e diviene il valore della porta. Il transito asincrono di messaggi sul bus è dovuto al fatto che, a differenza dei protocolli tradizionali master/slave, ogni dispositivo è master e quindi può autonomamente richiedere, scrivere o trasmettere indirizzi di gruppo sul bus (l'interruttore che comanda una luce scrive un indirizzo di gruppo, un sensore ambientale può trasmettere sul bus le variazioni di temperatura). Una porta può non avere indirizzi di gruppo di ascolto.

### **Indirizzo porte stringa**

Il campo *Indirizzo* delle porte stringa deve essere nel seguente formato:

```
RGA;WGA;LGA1,LGA2,...;tipo
```
dove

*- RGA*, *WGA*, *LGA1*, *LGA2*, ... sono i gruppi di accesso di lettura, scrittura e ascolto come descritti sopra; nessuno dei tre è obbligatorio, ma almeno uno deve essere specificato. Gli indirizzi di gruppo associati a una porta possono essere gli stessi, ma anche diversi (una porta può leggere da un indirizzo di gruppo, scrivere su un indirizzo diverso e rimanere in ascolto su indirizzi ancora diversi). *RGA*, *WGA* e la lista di *LGA* sono separati dal carattere *punto e*

*virgola* (;), mentre i vari *LGA* sono separati fra loro dal carattere *virgola* (,). Ciascun indirizzo di gruppo deve essere scritto nel classico formato *main\_group*/*middle\_group*/ *sub\_group*.

*- tipo* indica il formato con cui deve essere interpretato il valore dei gruppi di accesso. Corrisponde al *main number* (*Format* + *Encoding*) del *Datapoint Type* come indicato nel capitolo 3.7.2 delle specifiche del protocollo KNX. È possibile conoscere il tipo di un indirizzo di gruppo (o meglio dei datapoint ad esso collegati) consultando il manuale del dispositivo oppure più semplicemente leggendolo in ETS nella finestra *Proprietà* del datapoint, come indicato nella figura seguente (in ETS3, per aprire la finestra *Proprietà*, è sufficiente selezionare un indirizzo di gruppo e fare doppio click su un datapoint collegato). Del tipo indicato in ETS occorre riportare solo il *main number*, ossia la parte che precede il carattere *punto* (.); il tipo del datapoint d'esempio è 16 (sedici).

Nel paragrafo successivo sono riportati i tipi supportati dal protocollo; più avanti è invece riportata una serie di esempi di stringhe d'indirizzo che potrebbe chiarire ulteriormente la sintassi da utilizzare.

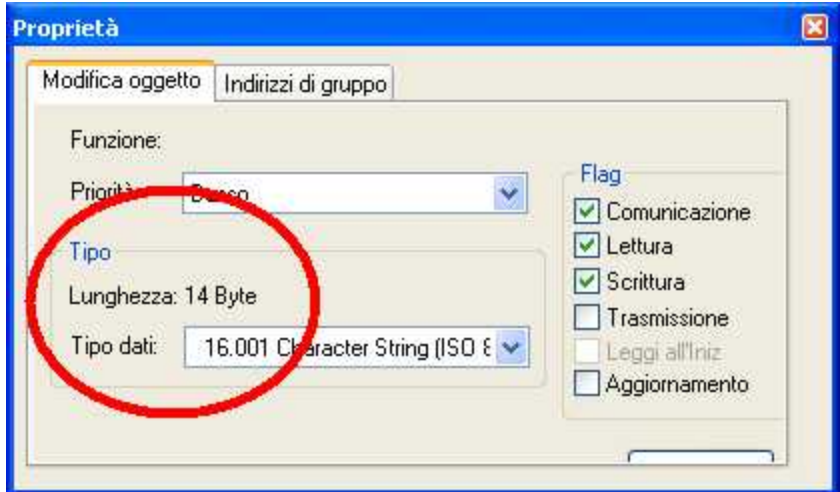

### **Tipi supportati**

Vengono di seguito riportati i Datapoint Type supportati dal protocollo per le porte stringa. La tabella è stata compilata a partire dal capitolo 3.7.2 v1.5.00 delle specifiche del protocollo KNX. Questa parte della specifica è liberamente scaricabile dalle sezione *Download* del sito KNX ( <http://www.knx.org/downloads-support/downloads/>).

Poiché le specifiche KNX sono in evoluzione, vengono aggiunti spesso nuovi Datapoint Type. È quindi possibile che Datapoint Type non elencati nella terza colonna siano comunque compatibili.

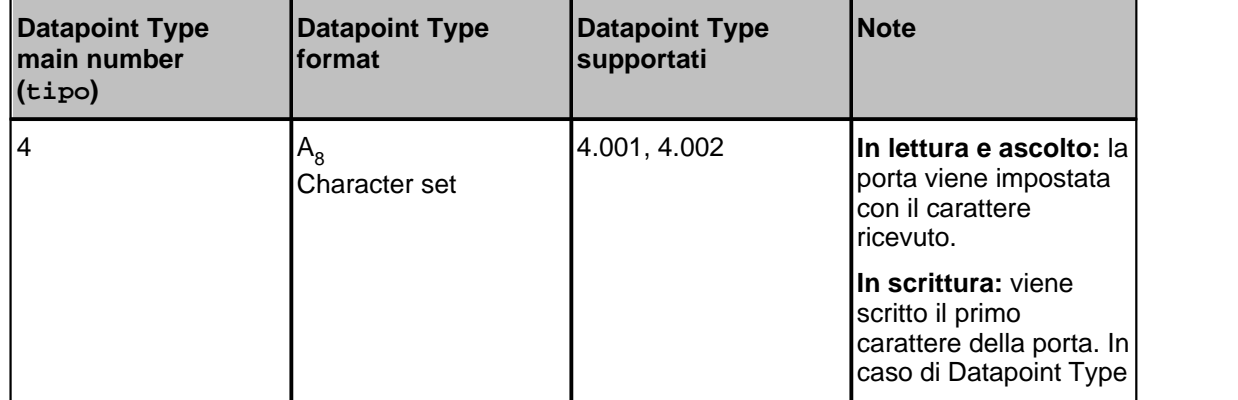

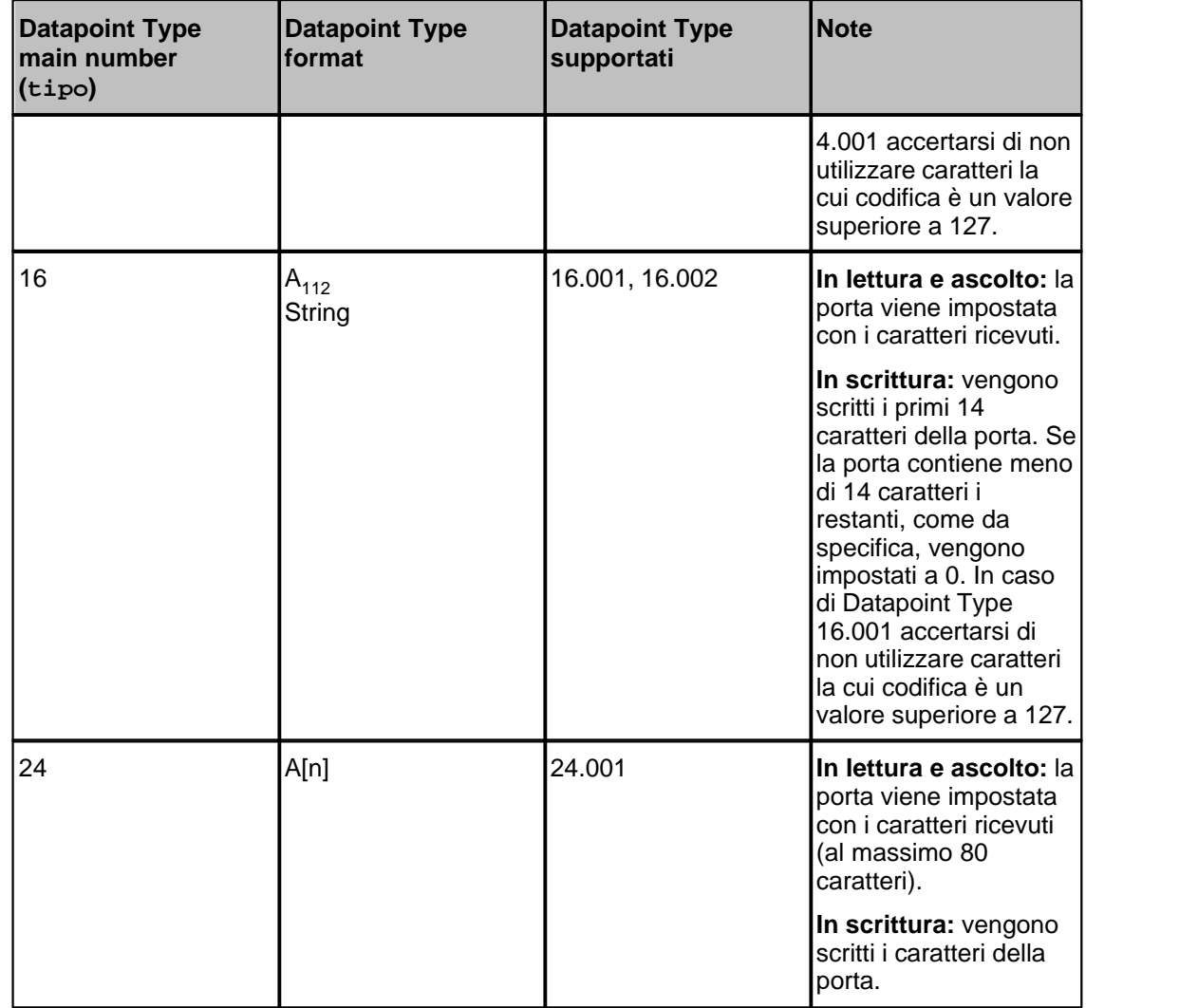

# **Esempi**

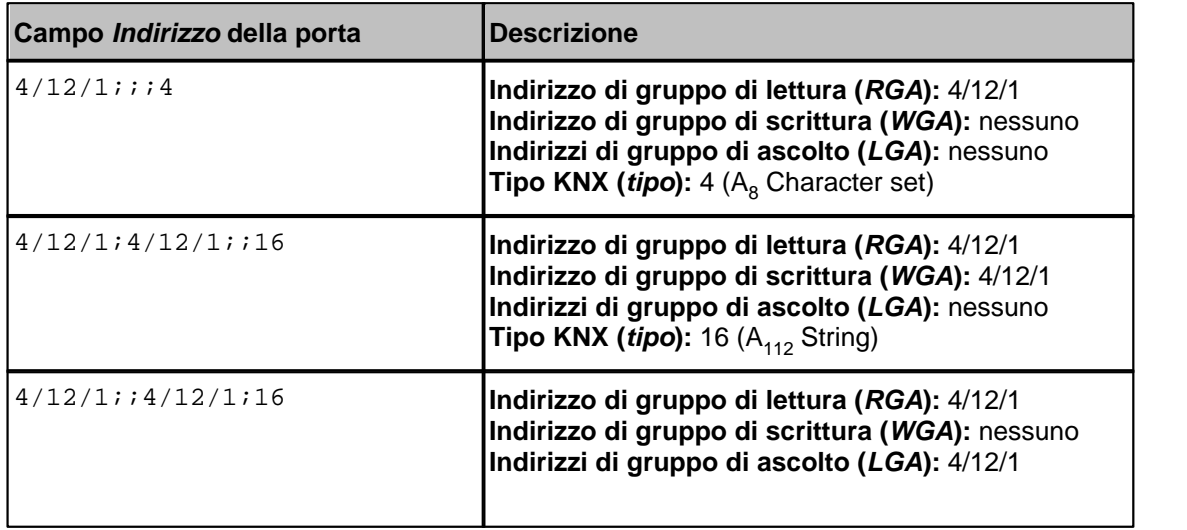

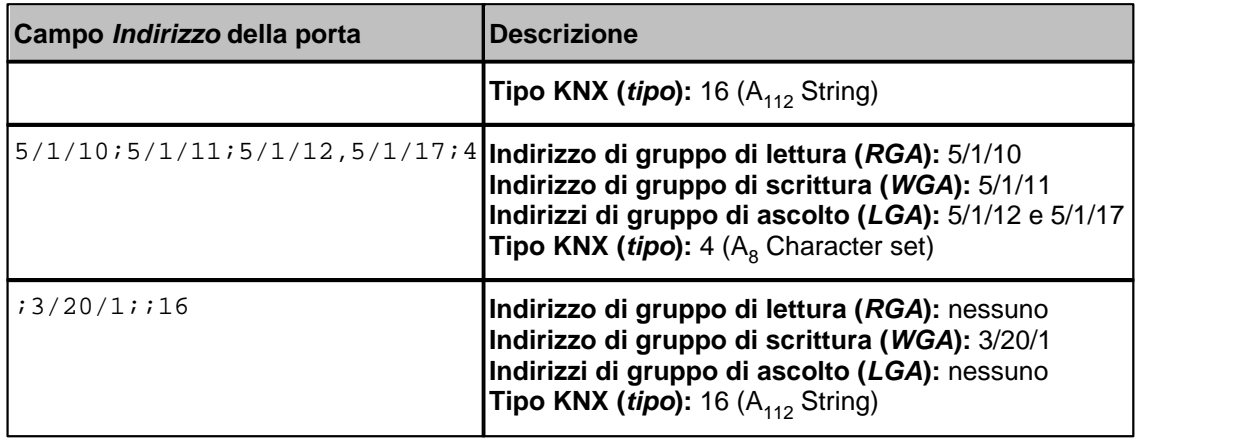

### **Blocchi di porte stringa**

Non è ammessa la lettura di porte stringa in blocco.

# <span id="page-64-0"></span>**14.5 Configurazione**

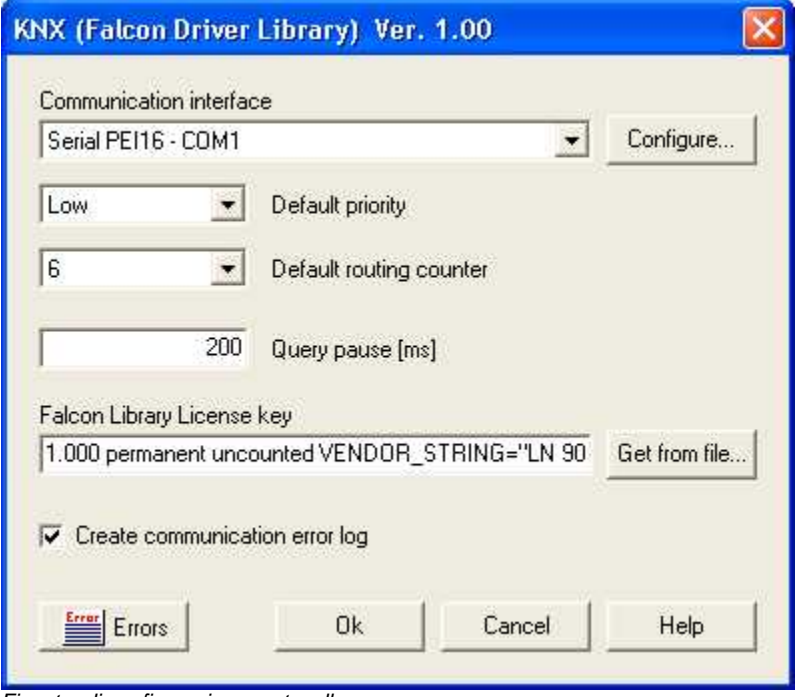

*Finestra di configurazione protocollo.*

- *Communication interface:* selezionare l'interfaccia di comunicazione da utilizzare per comunicare con i dispositivi KNX. Vengono elencate le interfacce definite nel sistema. Il pulsante *Configure...* apre la finestra standard per creare, modificare e eliminare le interfacce di comunicazione (è la stessa finestra presente in ETS).
- *Default priority* **e** *Default routing counter:* indicano i valori dei rispettivi parametri da utilizzarsi per tutte le richieste di lettura e scrittura istanziate dal PC. Si consiglia di utilizzare le impostazioni di default (*Low* e *6*) e di modificarle solo nel caso in cui si conoscono le conseguenze di tale operazione. Per una spiegazione dettagliata di questi parametri si rimanda alle specifiche KNX.
- *Query pause:* è l'intervallo minimo di tempo (in ms) che il PC attende tra due richieste. Si consiglia di inserire un valore sufficientemente elevato per non occupare in modo spropositato il bus e compromettere la funzionalità dell'intero sistema.
- *License key:* se si sta utilizzando una versione di Falcon Library non precedente alla 2.0 lasciare questo campo vuoto; altrimenti inserire la stringa di licenza della Falcon Library acquistata dall'Associazione KNX. La stringa di licenza si ottiene dal file di licenza scaricato dall'online shop di KNX. Premere il pulsante *Get from file...* e selezionare il file con estensione .lic. Normalmente l'online shop di KNX fornisce un file compresso in formato ZIP; per ottenere il file di licenza e poterlo selezionare occorre preventivamente decomprimere l'archivio ZIP. In alternativa è possibile inserire manualmente la stringa di licenza, aprendo il file di licenza con un editor di testo ed estraendone il contenuto in modo da ottenere una stringa simile a questa: 1.000 permanent uncounted VENDOR\_STRING="*xxxxxxxx*" HOSTID=FLEXID= *yyyyyyyy* SIGN=*zzzzzzzz*

Si rimanda alla [pagina di introduzione](#page-49-0) per ulteriori dettagli sulla licenza di Falcon Library.

*Create communication error log:* se selezionato, il protocollo produrrà un file di registro in cui saranno elencati tutti gli errori riscontrati durante l'esecuzione. Il registro può essere visualizzato premendo il pulsante *Errors*, anche in runtime. L'impiego del registro risulta particolarmente utile durante il debug per individuare le cause di errori di comunicazione. Inoltre Falcon Library gestisce direttamente una serie di file dove vengono registrate le anomalie rilevate da tutti i programmi che accedono, tramite la libreria stessa, al bus KNX (quindi anche ETS). Essi possono essere particolarmente utili per risolvere i casi più "spinosi". Sono dei semplici file di testo e si trovano nella directory *Program Common Files dir* \EIBA sc\Log (che normalmente è C:\Programmi\File Comuni\EIBA sc\Log).

## **15 M-BUS (METER-BUS)**

### **15.1 Introduzione**

Driver per la comunicazione (solo in lettura) con i dispositivi che adottano il protocollo **M-Bus**, secondo le specifiche del **M-Bus Usergroup** (<http://www.m-bus.com/>) e dello standard europeo (**EN 13757-2** physical and link layer, **EN 13757-3** application layer).

Per interfacciarsi al bus M-Bus è necessario utilizzare un adattatore (*level converter*) che si collega al PC tramite porta seriale o porta USB, oppure un adattatore Ethernet/M-Bus. Nel caso si utilizzi un adattatore USB o Ethernet esso deve essere fornito di driver Virtual COM, in modo che il PC vi possa accedere come se fossero delle porte seriali.

Il protocollo interroga i dispositivi inviando il messaggio *REQ\_UD2*, ed è in grado di interpretare risposte *SND\_UD* nei seguenti formati:

- **Fixed Data Structure**: Little endian (Mode 1, CI = 73h) o Big endian (Mode 2, CI = 77h)
- **Variable Data Structure** con *Data Header* di 12 byte e senza cifratura: Little endian (Mode 1, CI = 72h) o Big endian (Mode 2, CI = 76h); anche con risposta multipla (*multi telegram readout* )

Il protocollo supporta sia l'indirizzamento primario, sia l'indirizzamento secondario (limitatamente all' *Identification Number*). Per utilizzare l'indirizzamento primario è sufficiente specificarlo nella finestra di configurazione delle porte. Per utilizzare invece l'indirizzamento secondario occorre compilare la tabella apposita nella finestra di configurazione del protocollo.

Non è supportata la scrittura di variabili verso i dispositivi.

La supervisione dei dispositivi M-Bus si basa sulla richiesta *REQ\_UD2* e sulla relativa risposta *SND\_UD* che restituisce tutte le grandezze del dispositivo. Per evitare che per la lettura di ogni porta siano restituiti centinaia di byte inutilmente e per ridurre i tempi di campionamento, considerando che spesso le velocità di comunicazione sono molto basse (2400 o addirittura 300 bps), è consigliato l'uso dei blocchi di campionamento.

Alcuni dispositivi M-Bus alimentati a batteria, per ridurre i consumi, impongono restrizioni sulla comunicazione (ad esempio ammettendo un numero limitato di richieste al giorno). In questo caso è obbligatorio l'uso dei blocchi di lettura e la riduzione della frequenza di campionamento per evitare di scaricare la batteria dei dispositivi.

### **15.2 Porte numeriche**

I dispositivi M-Bus, a fronte di una richiesta di tipo *REQ\_UD2* proveniente dal supervisore, rispondono con un messaggio di tipo *SND\_UD* che è composto da un intestazione con una serie di dati specifici del dispositivo e di seguito da una serie di record (detti anche *data block*), uno per ogni variabile. Ogni record contiene il valore della variabile e altre informazioni utili per la sua interpretazione (unità di misura, scala, ...).

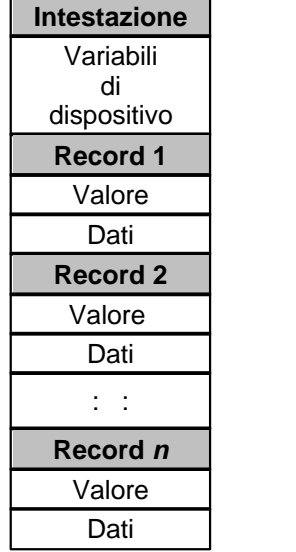

È possibile leggere e salvare in porte numeriche sia i dati dell'intestazione (*variabili di dispositivo*), sia il valore e i dati di ogni singolo record (*variabili di record*). Per identificare i record d'interesse occorre specificarne il numero d'ordine con cui compaiono nel messaggio di risposta, quindi il record 3 è il terzo fra i record della risposta. A tale scopo è necessario richiedere al costruttore del dispositivo il formato del messaggio *SND\_UD*.

### **Indirizzo porte numeriche per** *variabili di dispositivo*

Per leggere le variabili di dispositivo, il campo *Indirizzo* delle porte numeriche deve essere nel seguente formato:

*var\_id*

dove *var\_id* è una delle seguenti stringhe

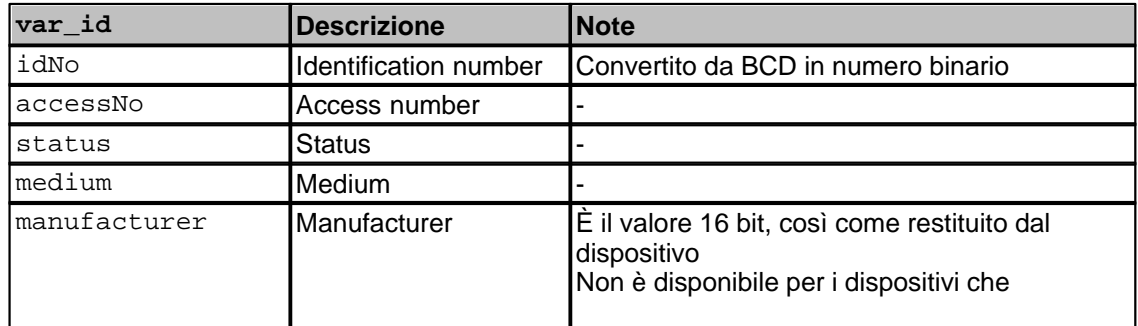

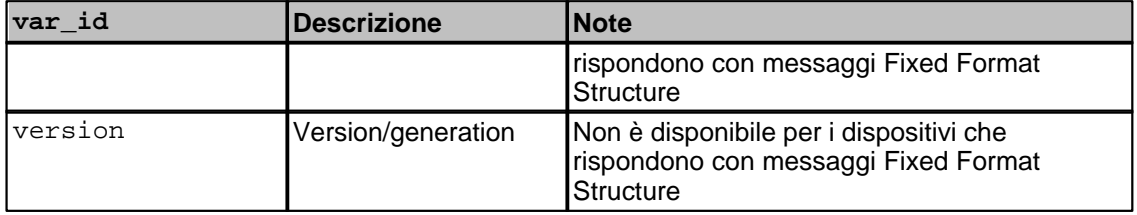

### **Indirizzo porte numeriche per** *variabili di record*

Per leggere le variabili di record, il campo *Indirizzo* delle porte numeriche deve essere nel seguente formato:

*rec\_no.var\_id*

dove

*- rec\_no* è il numero del record, ossia il numero d'ordine con cui il record compare nella risposta (ad esempio il record 3 è il terzo fra i record della risposta). Per conoscere l'ordine con cui i record vengono restituiti dal dispositivo occorre richiedere al costruttore il formato del messaggio SND\_UD. È possibile specificare il numero del record in notazione decimale oppure in notazione esadecimale (usando il prefisso  $0x$  o il suffisso h); ad esempio il 23-esimo record, può essere specificato come 23 oppure 0x17 oppure 17h.

Per dispositivi che rispondono con messaggi Fixed Format Structure sono ammessi solo i record 1 e 2.

Nel caso in cui venga richiesto un record non esistente verrà restituito errore.

*- var\_id* indica invece quale informazione del record deve essere recuperata. Può essere una delle stringhe seguenti:

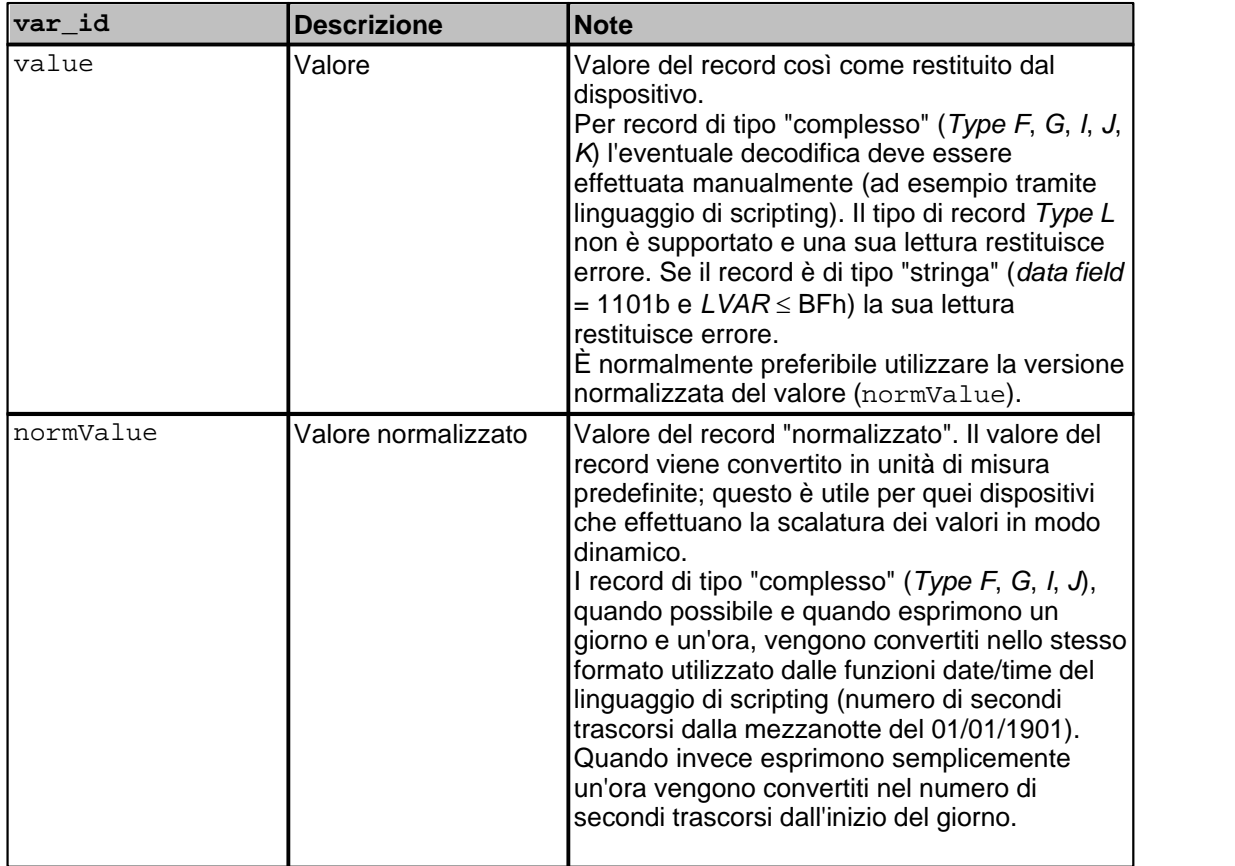

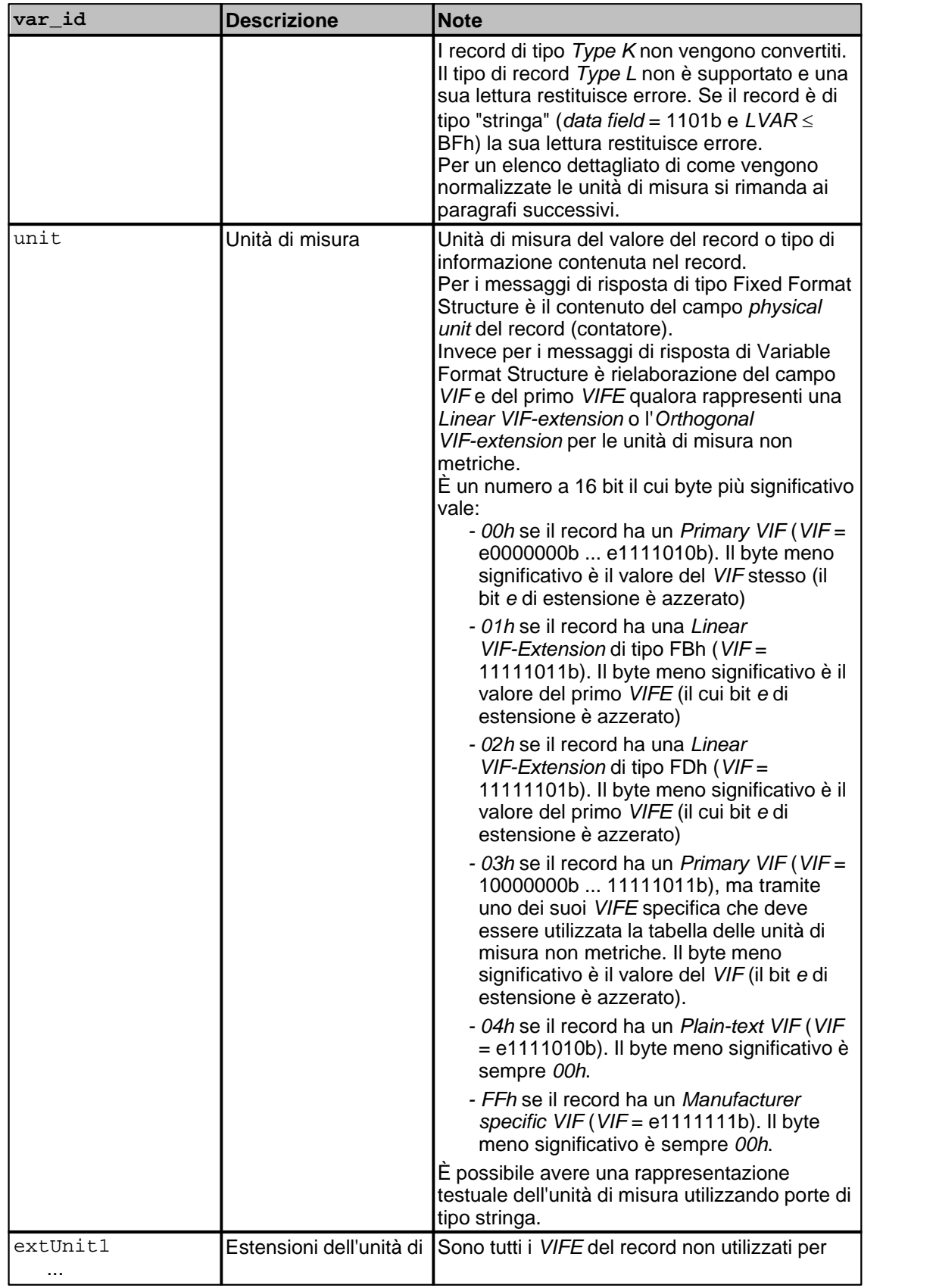

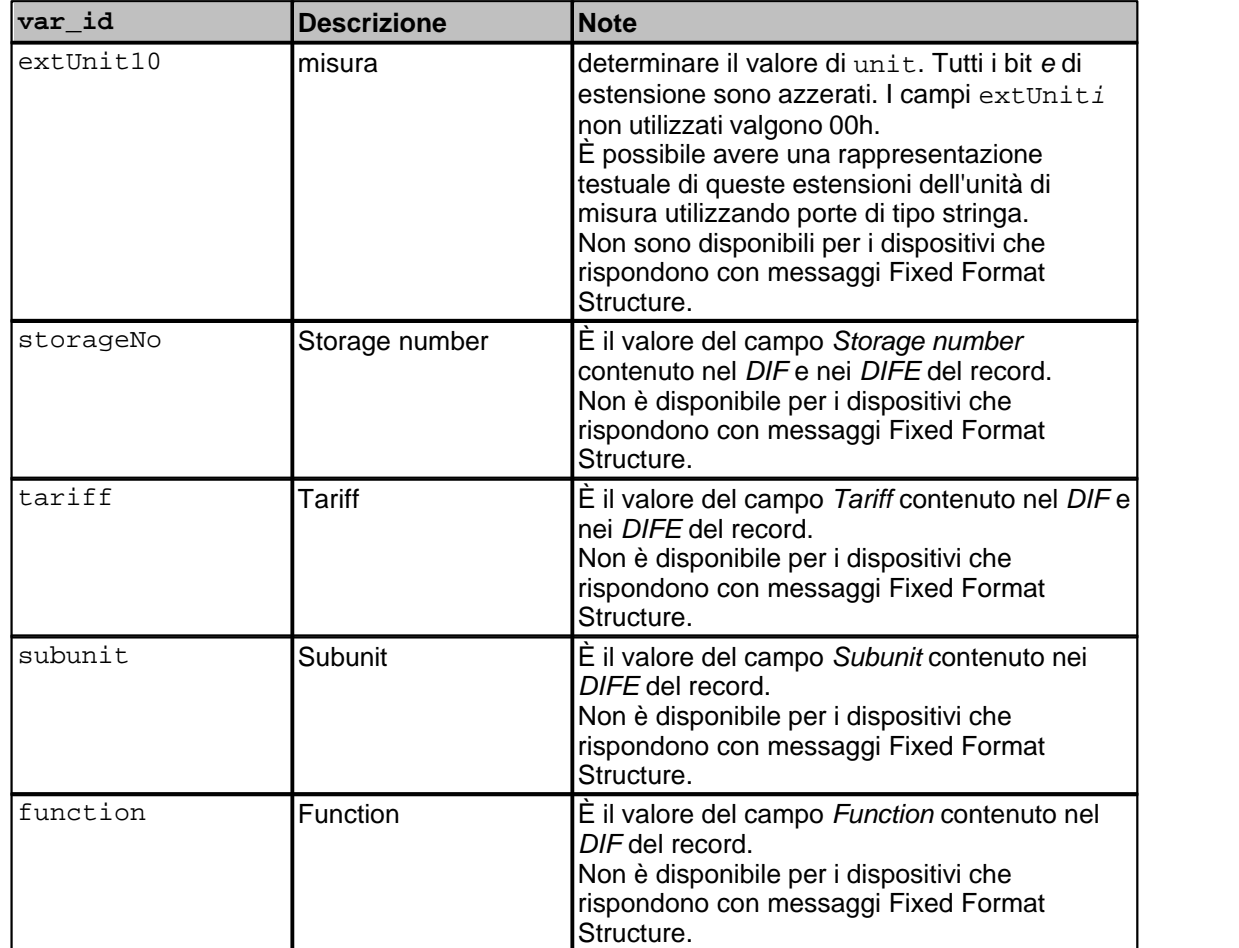

Per ottenere il valore normalizzato è possibile omettere *var\_id* (e il carattere punto separatore), specificando solo *rec\_no*.

### **Normalizzazione dei valori per messaggi di risposta Fixed Format Structure**

La tabella seguente mostra la modalità con cui vengono normalizzati i valori e le unità di misura. Per ognuno dei possibili valori del campo *physical unit* (leggibile specificando unit) vengono indicate l'unità di misura, l'unità di misura a cui il valore viene normalizzato e il relativo fattore di moltiplicazione utilizzato.

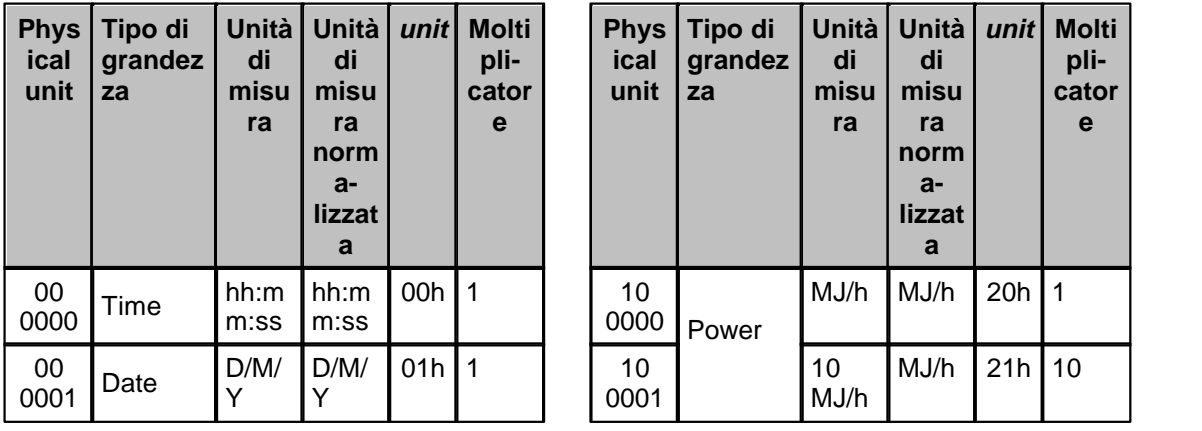

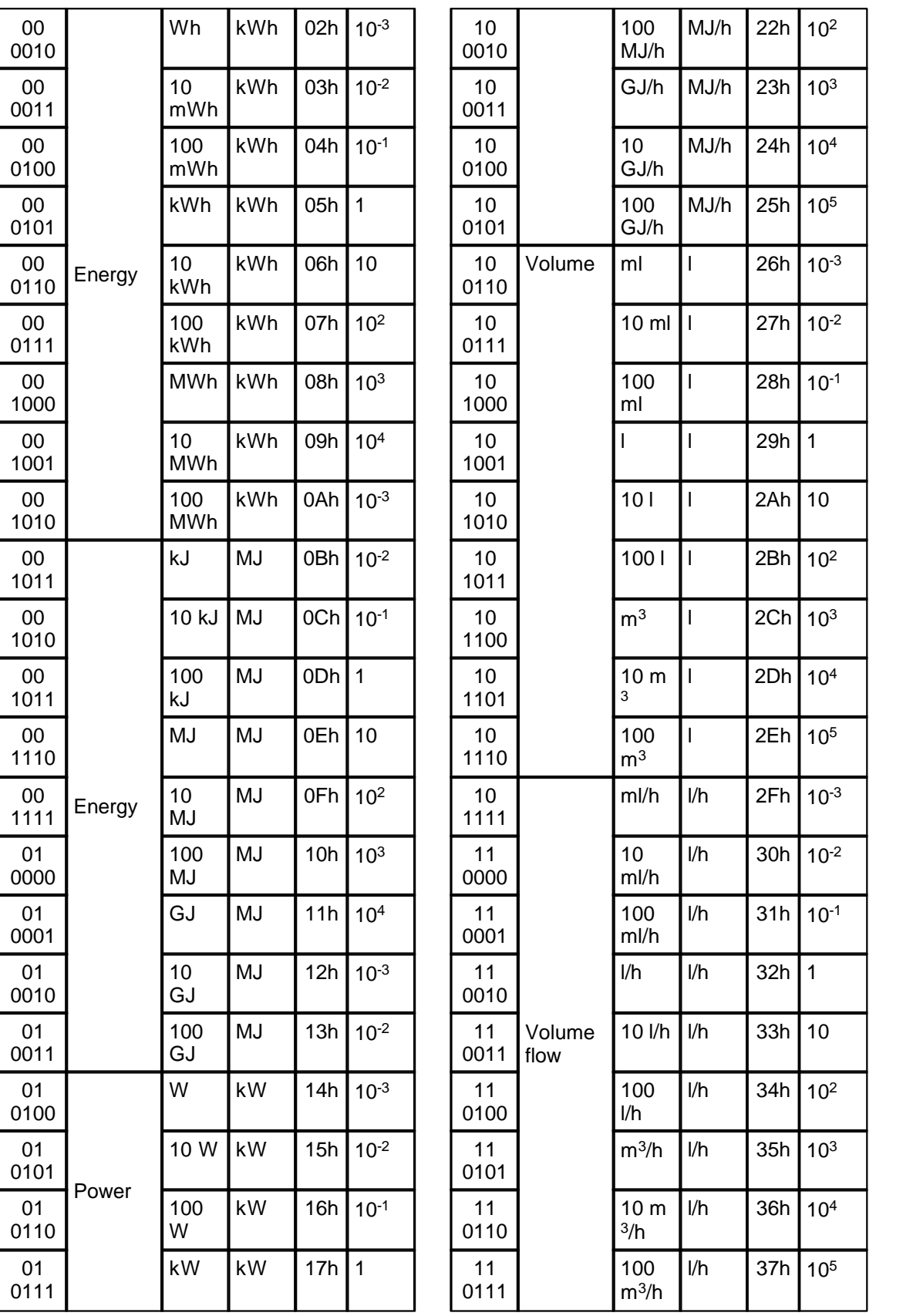

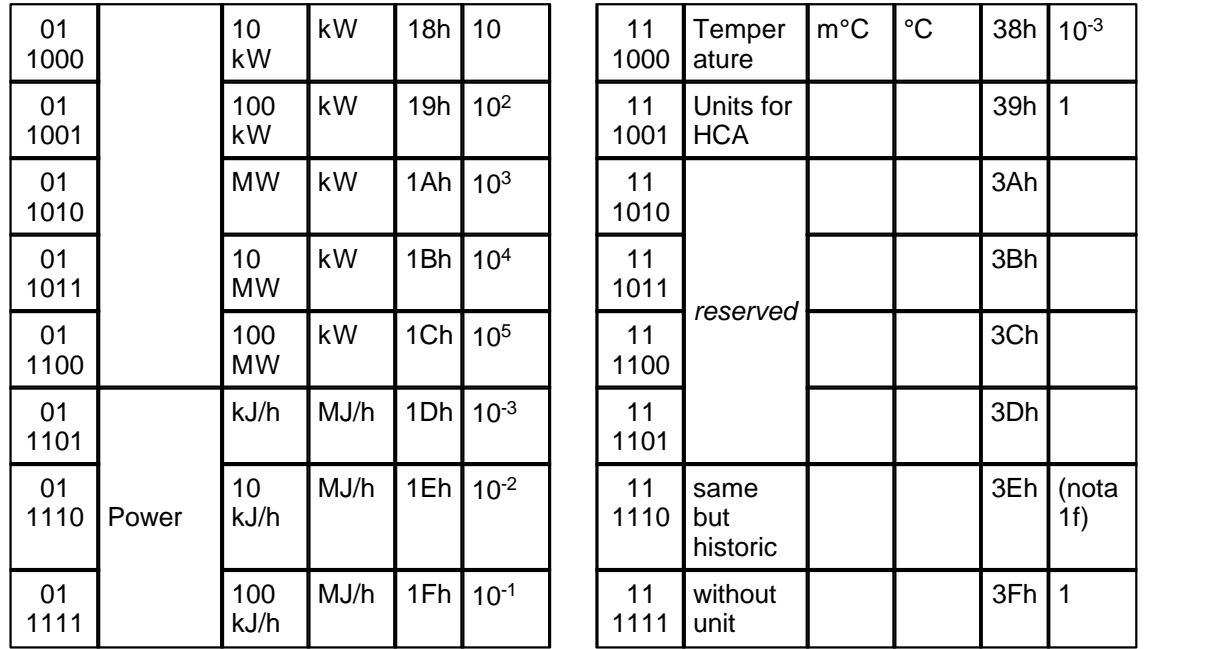

*- nota 1f:* vale solo per il record (contatore 2) ed indica che ha la stessa unità di misura del contatore 1, ma si tratta di un dato storico. Viene quindi normalizzato secondo le specifiche del record 1.

### **Normalizzazione dei valori per messaggi di risposta Variable Format Structure**

Le tabelle seguenti dettagliano la modalità con cui vengono normalizzati i valori e le unità di misura.

Le quattro tabelle si riferiscono rispettivamente a record con *Primary VIF*, *Linear VIF Extension FBh*, *Linear VIF Extension FDh* e unità di misura non metriche. Viene specificata l'unità di misura con cui viene restituito il valore, l'unità di misura a cui il valore viene normalizzato e il relativo fattore di moltiplicazione utilizzato.

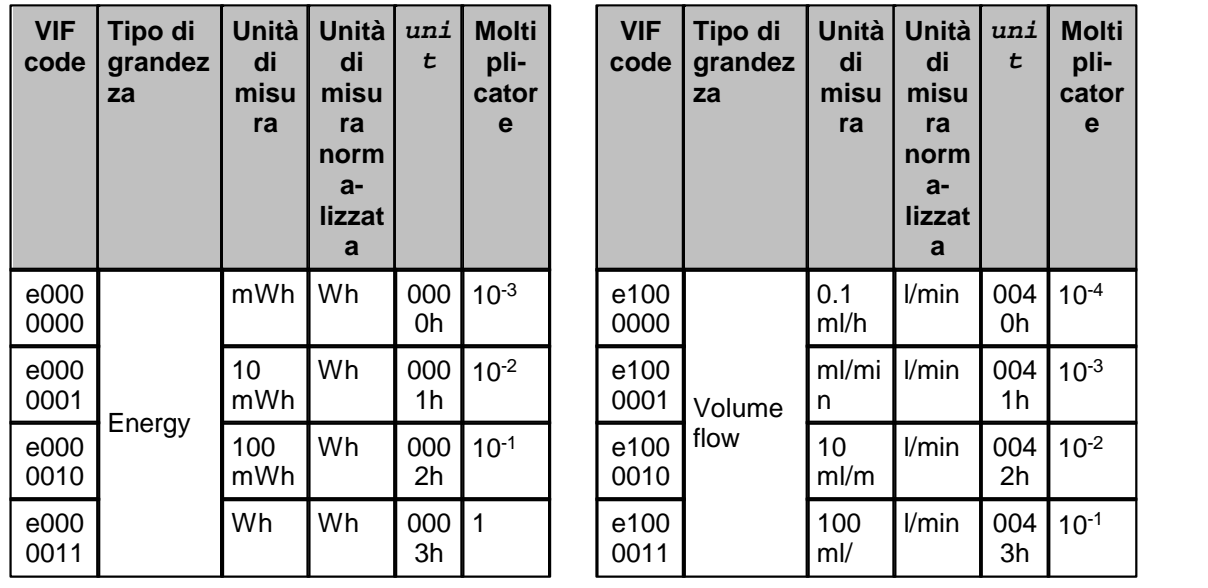

#### **Primary VIF**
67

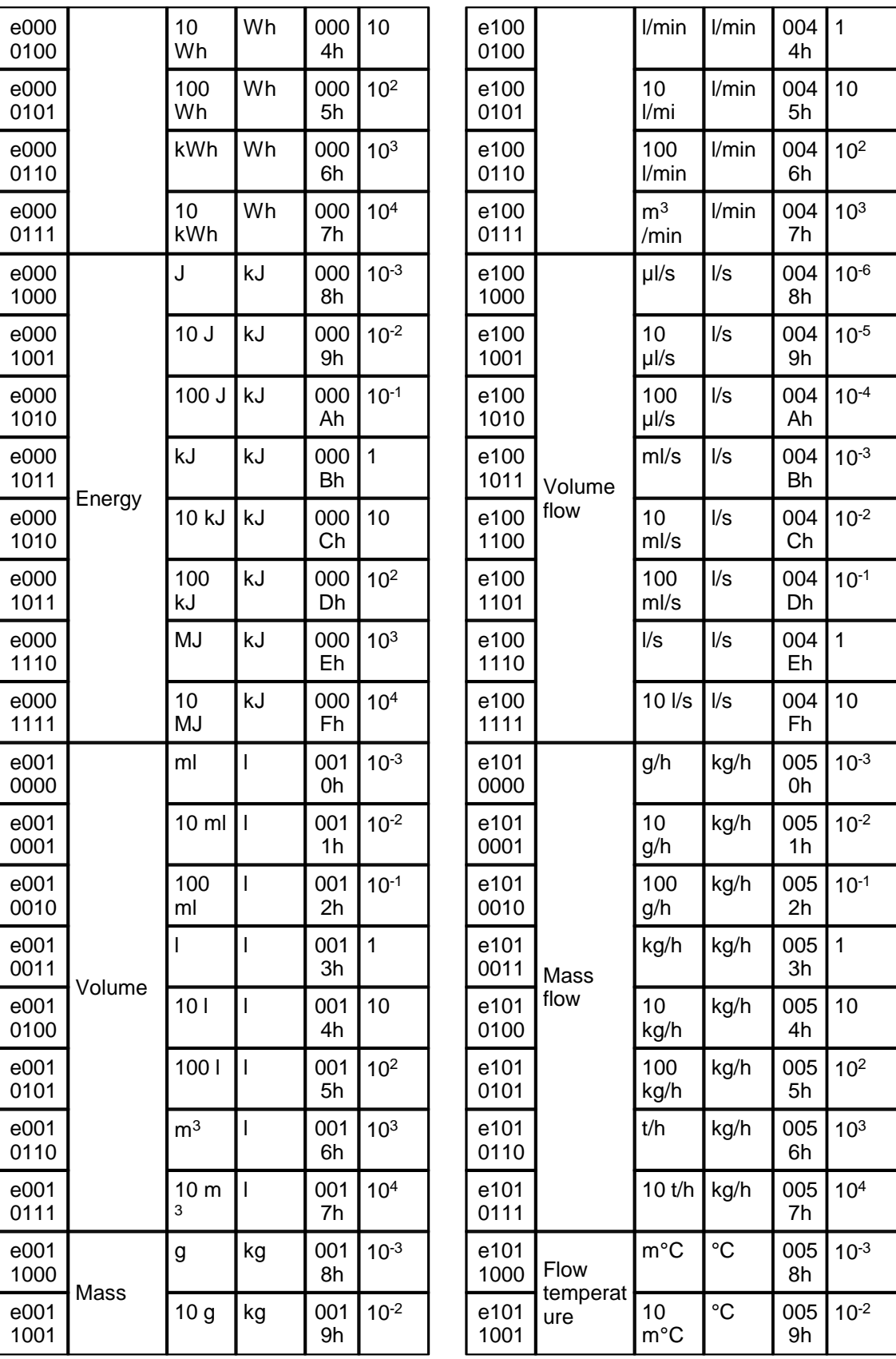

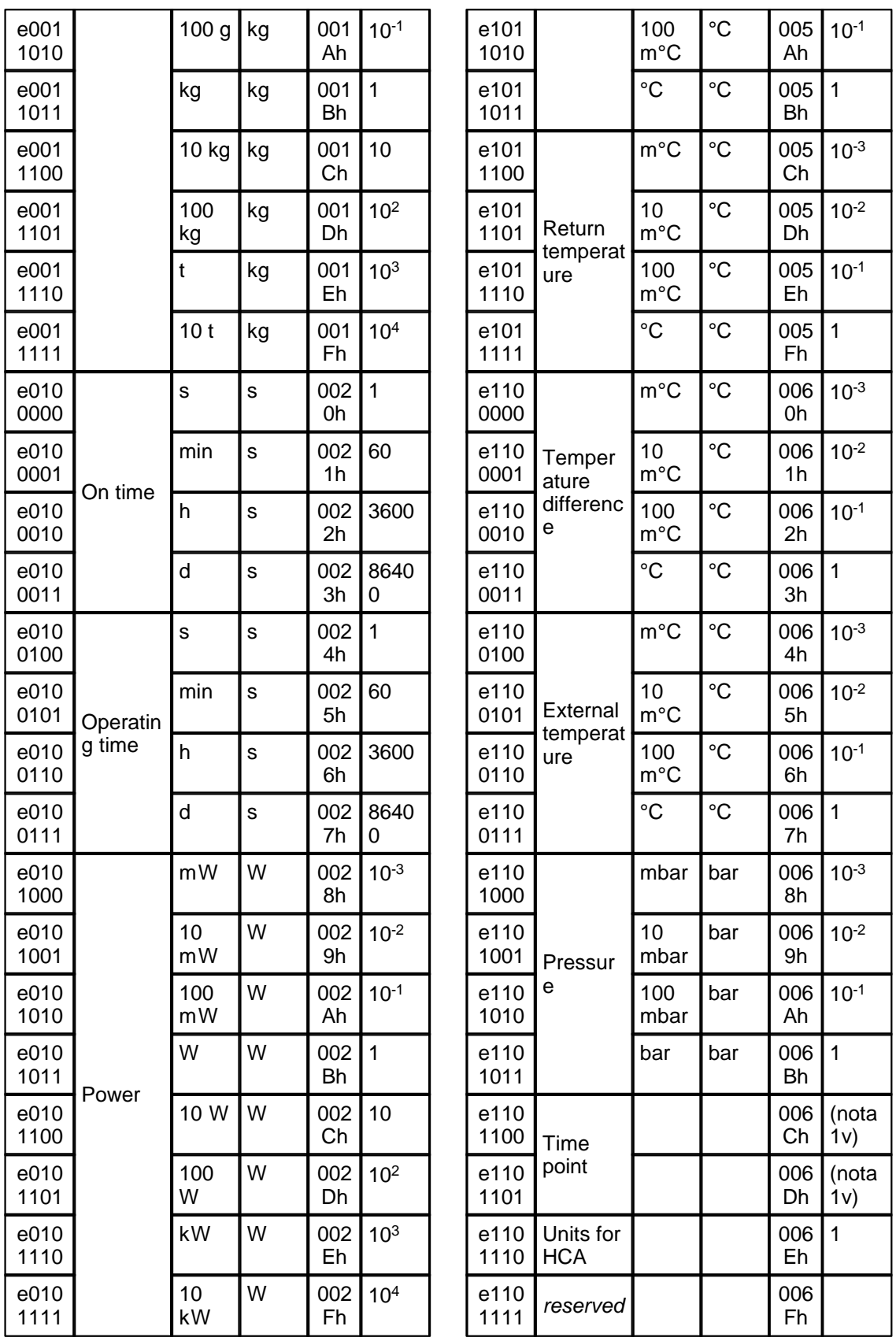

69

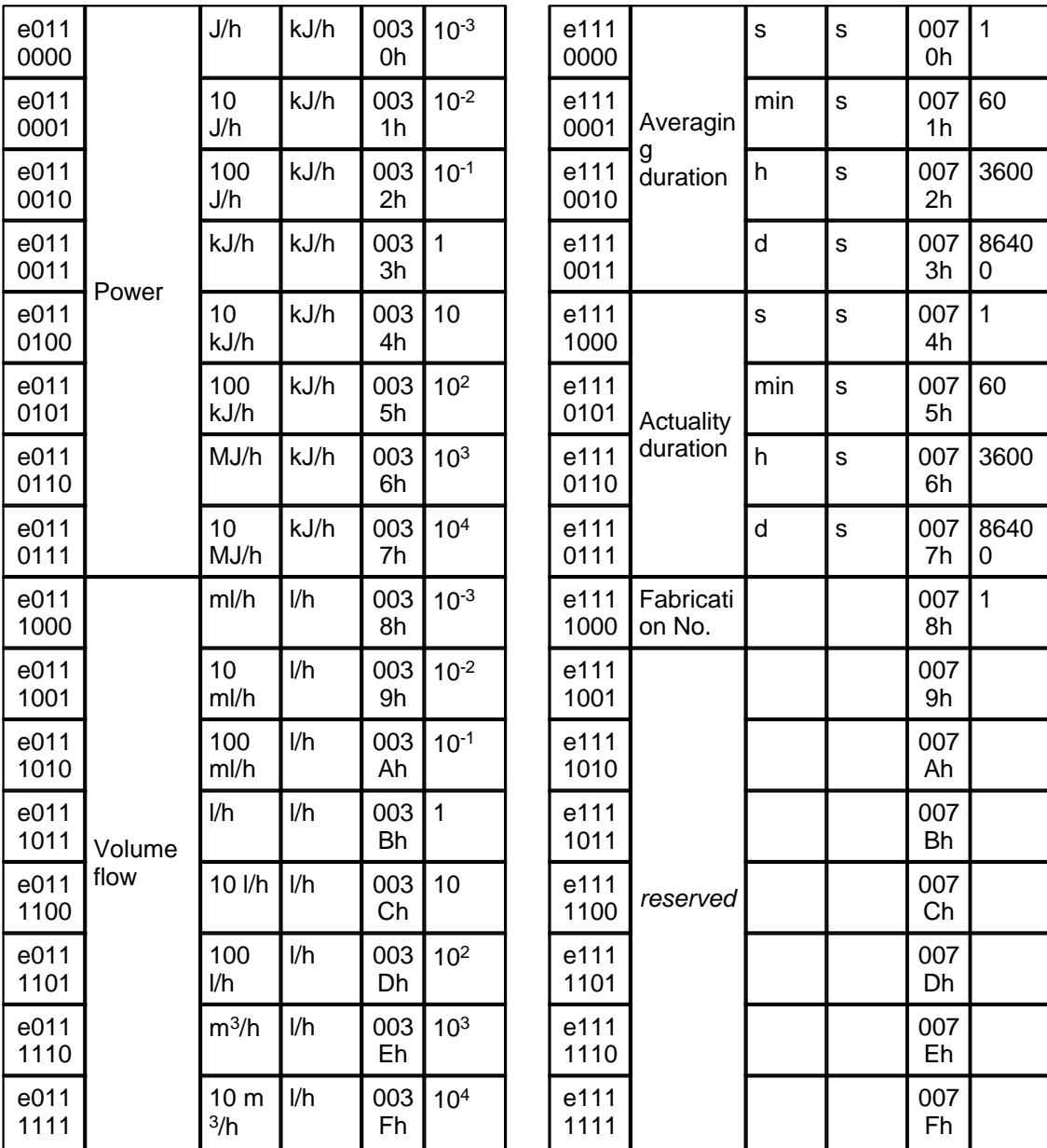

### Linear VIF Extension (VIF = FBh)

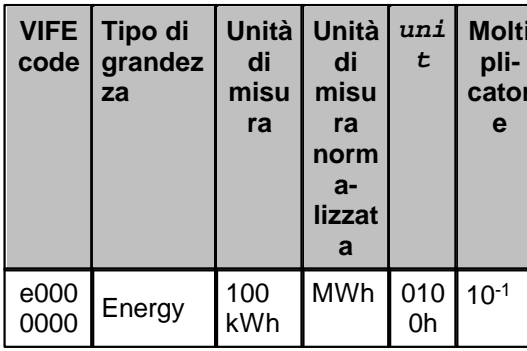

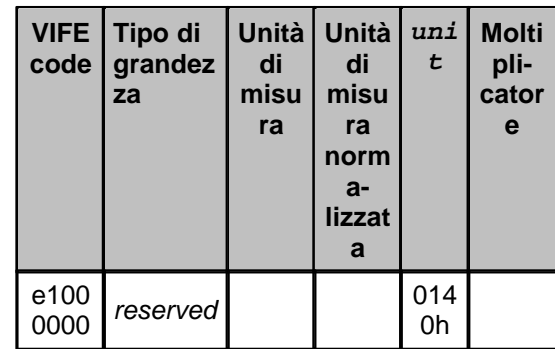

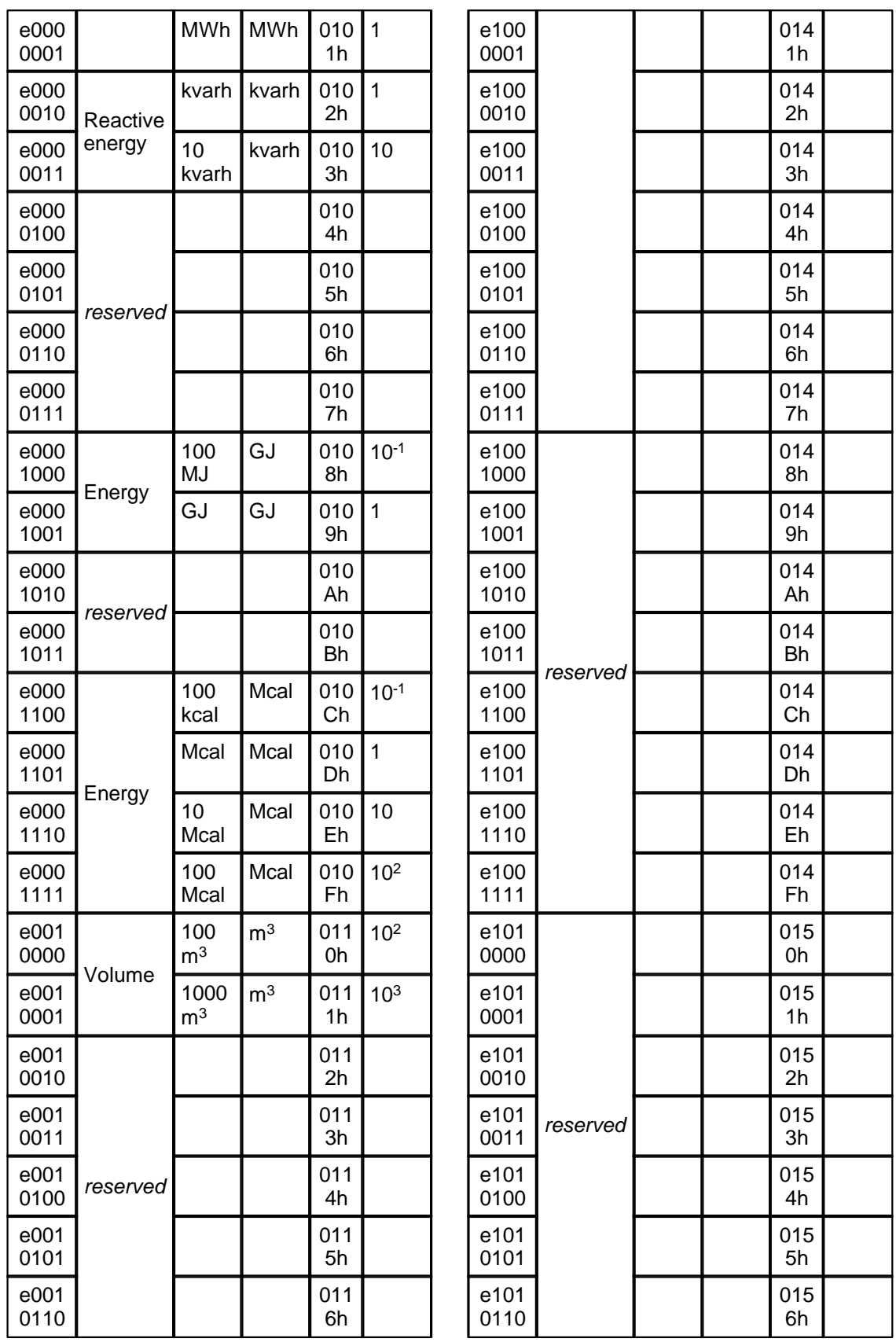

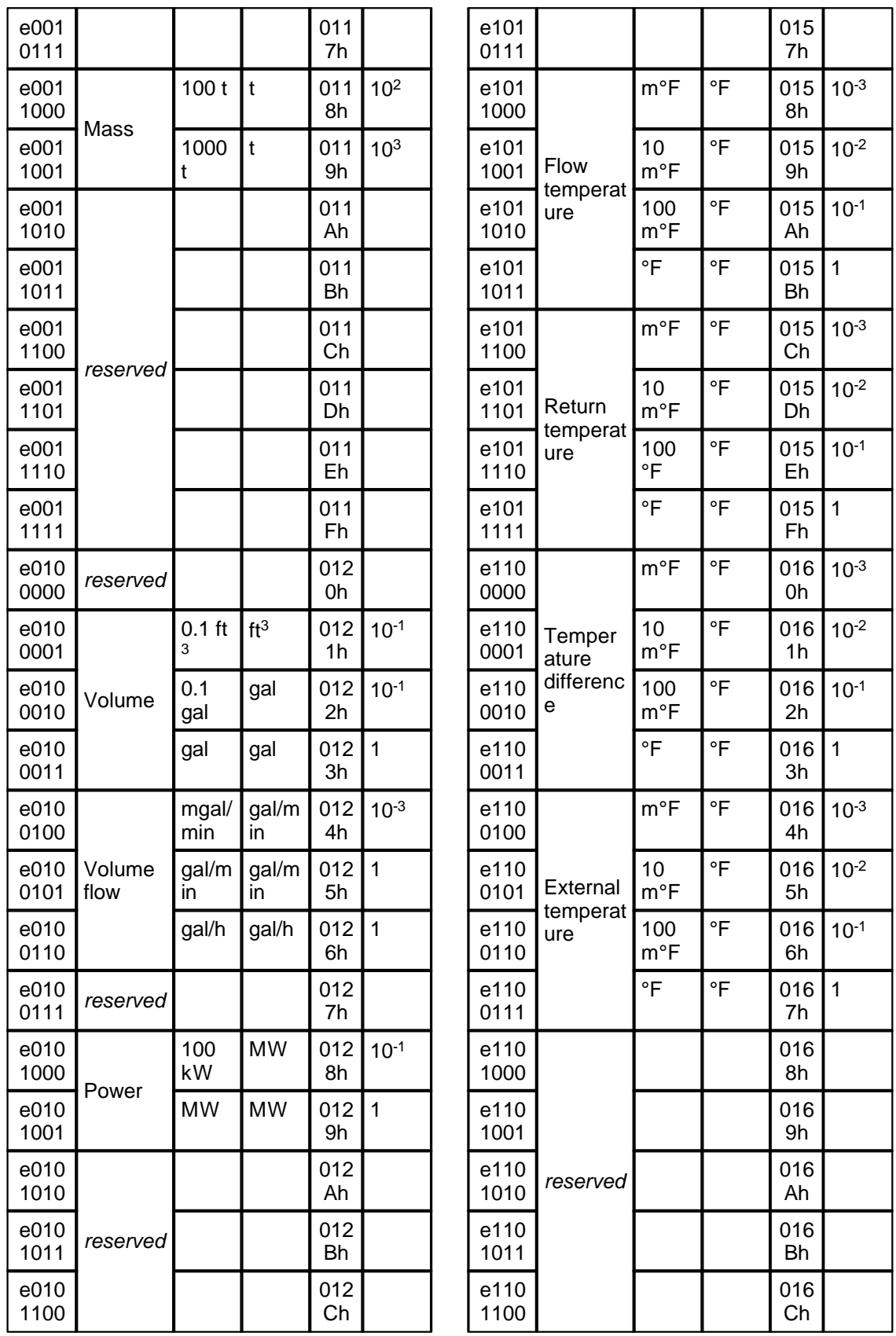

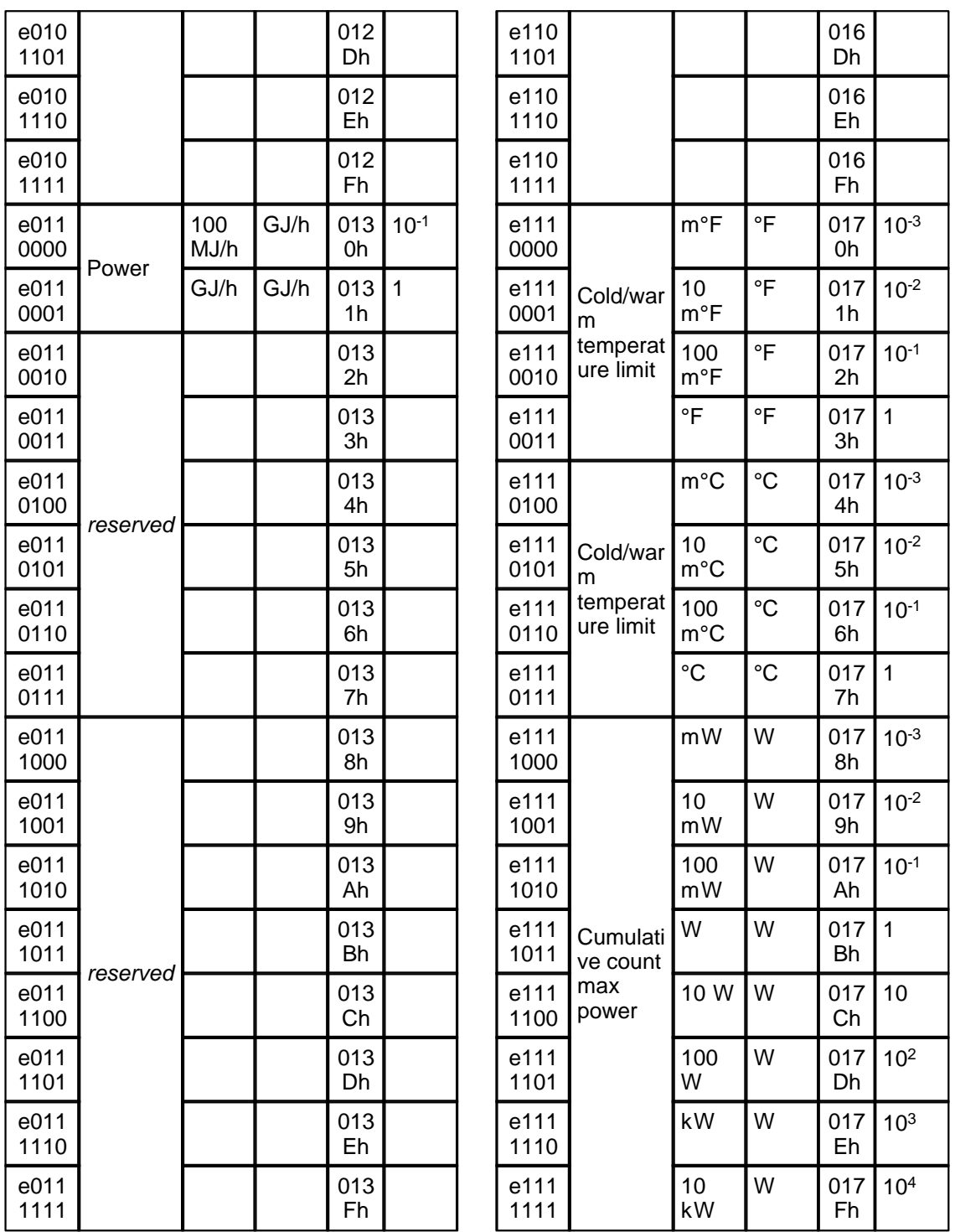

## Linear VIF Extension (VIF = FDh)

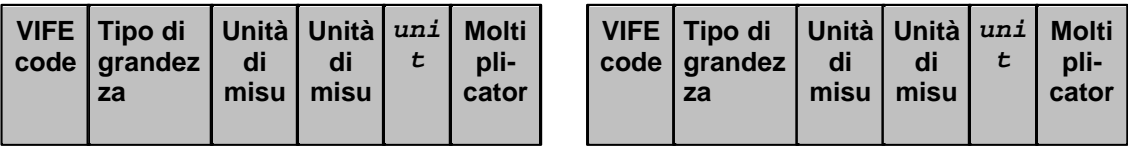

73

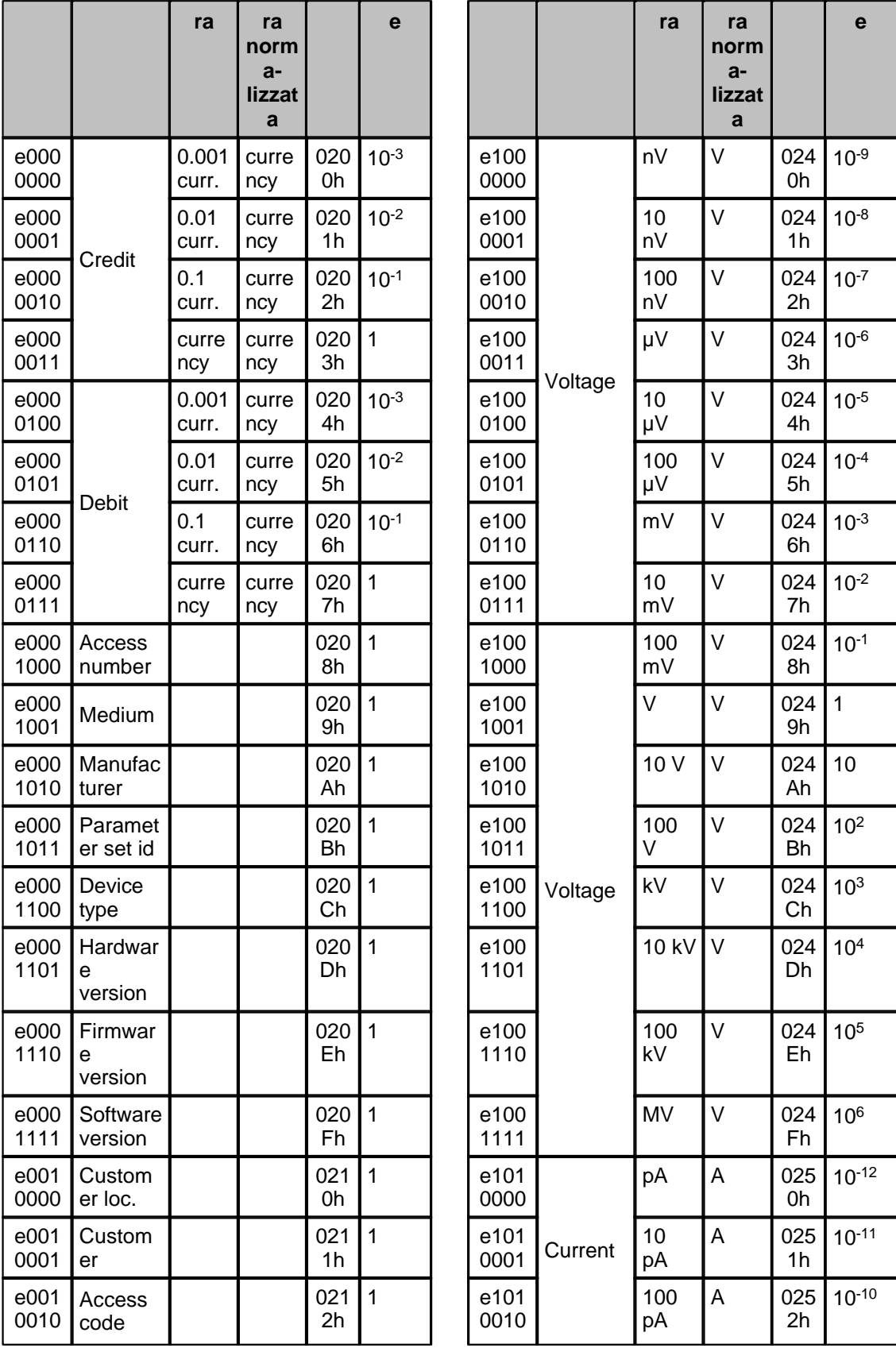

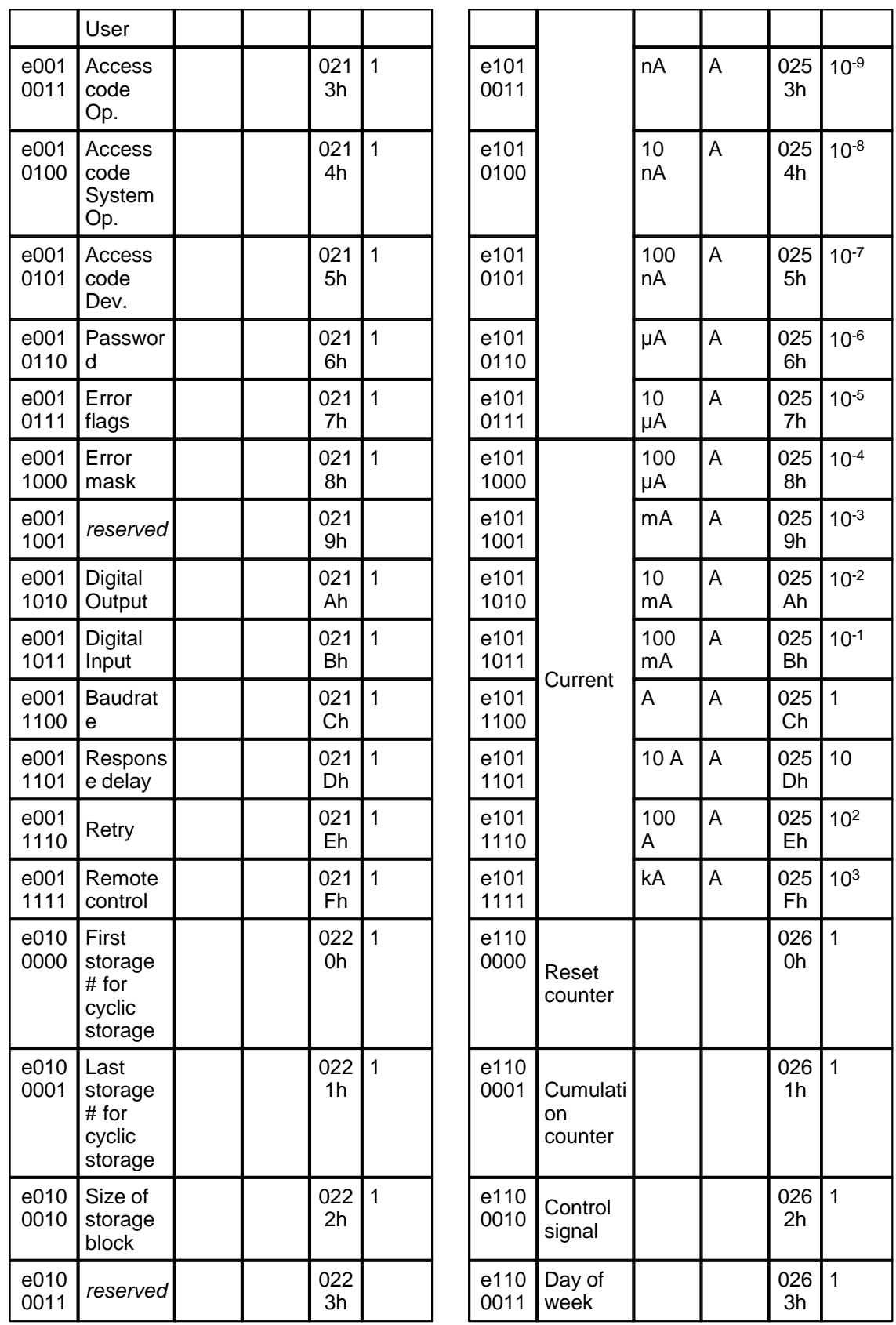

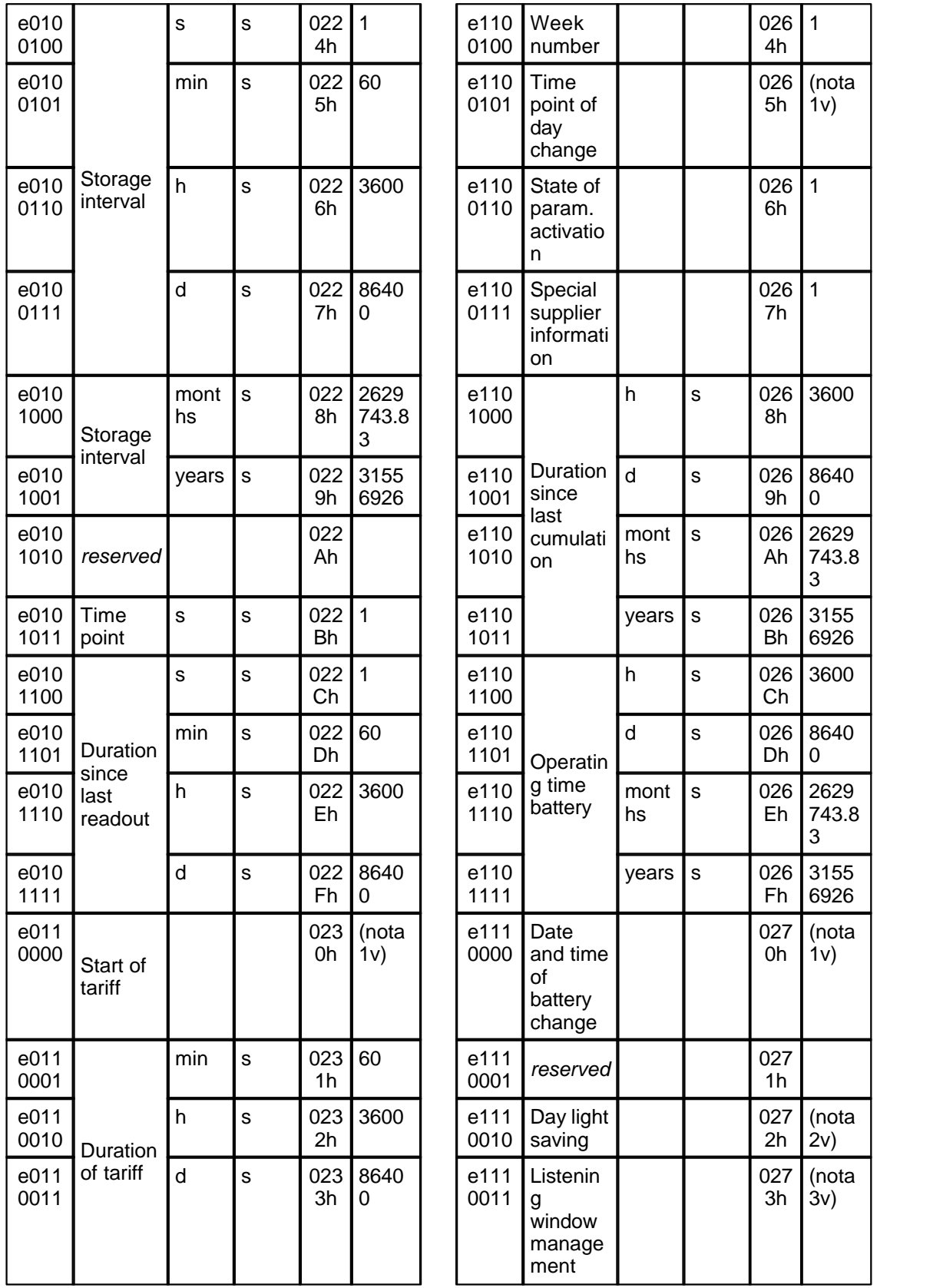

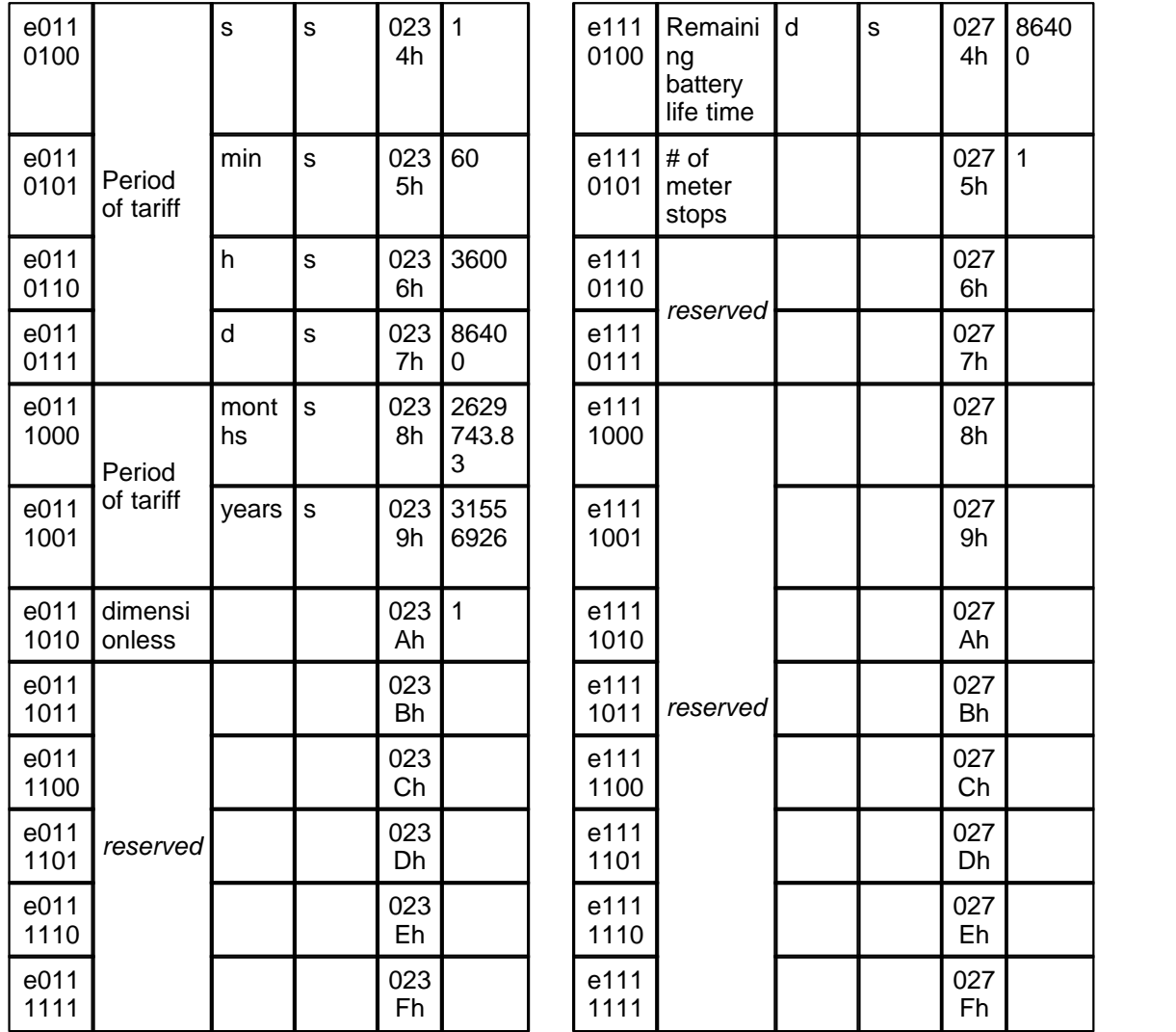

### **Non metrict units (VIFE = 3Dh)**

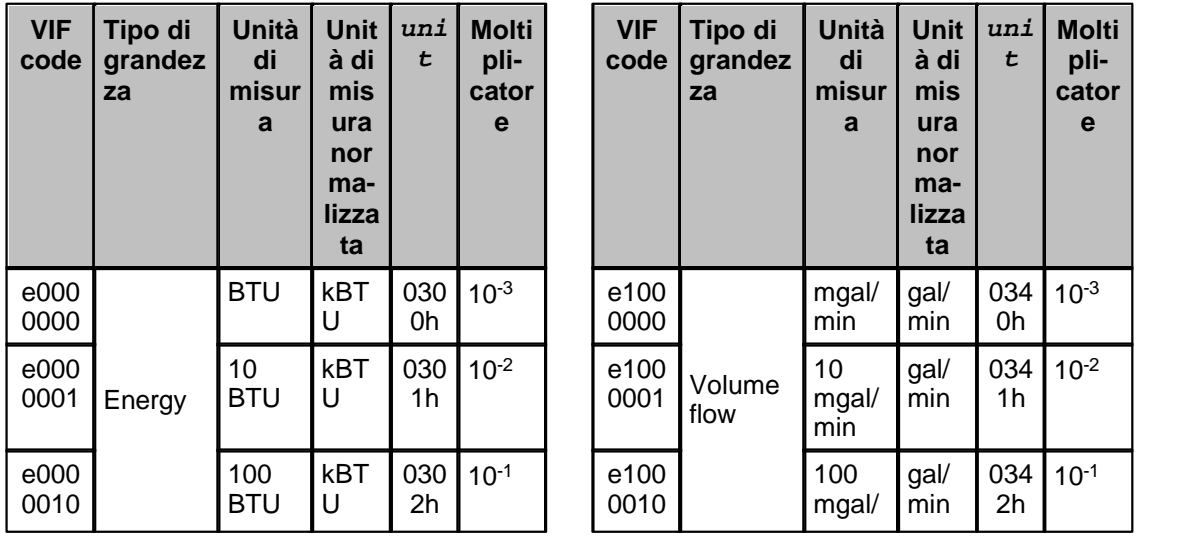

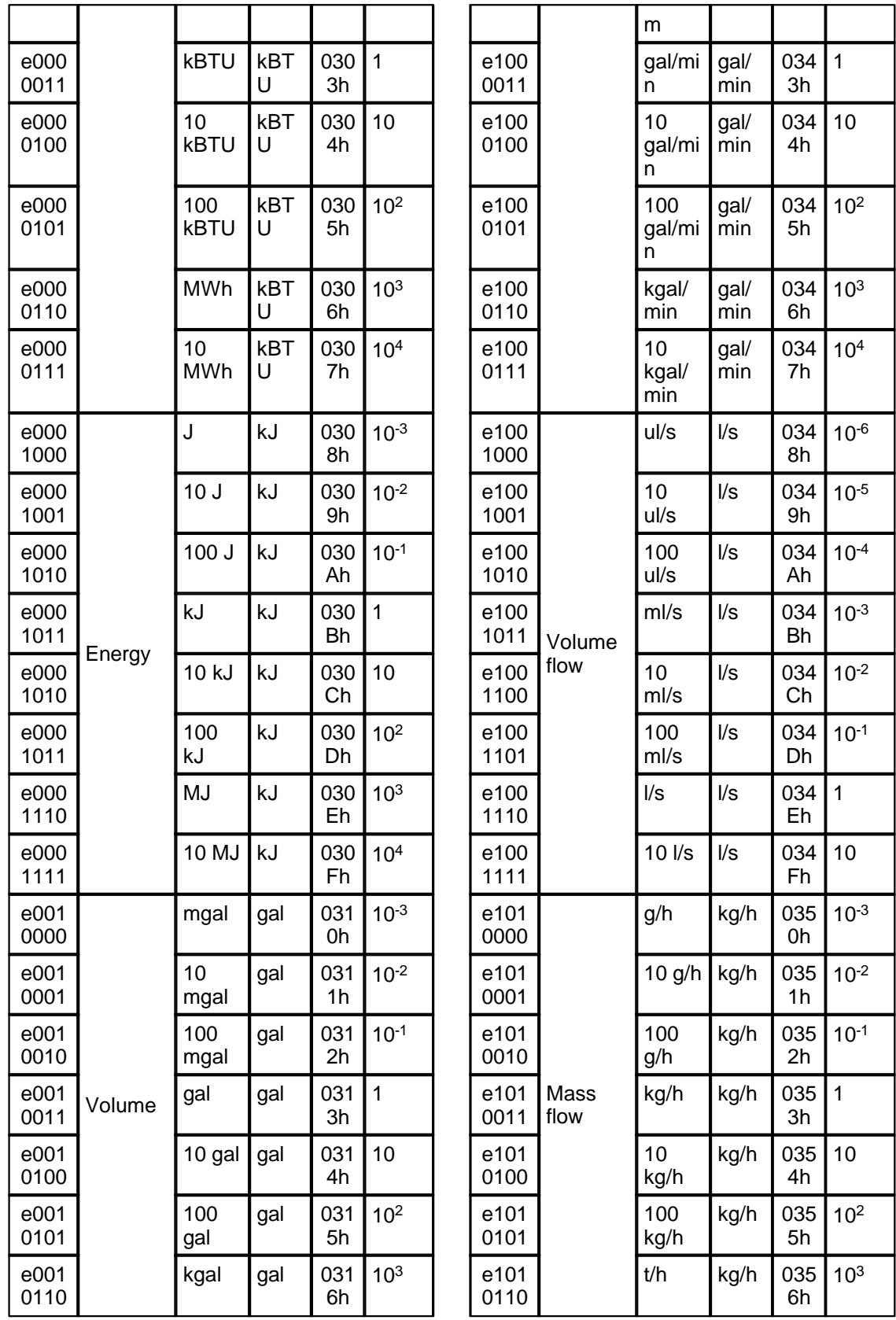

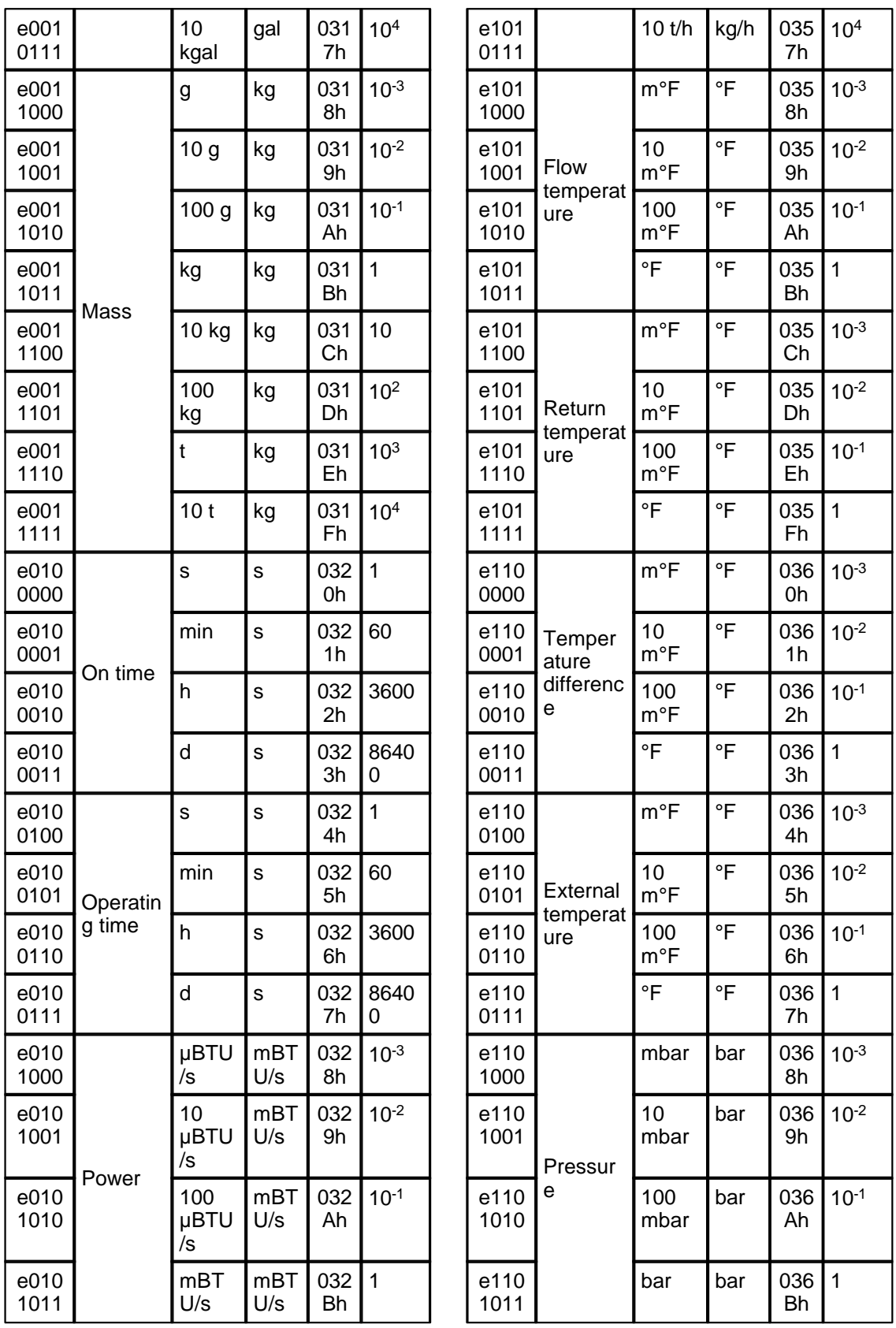

79

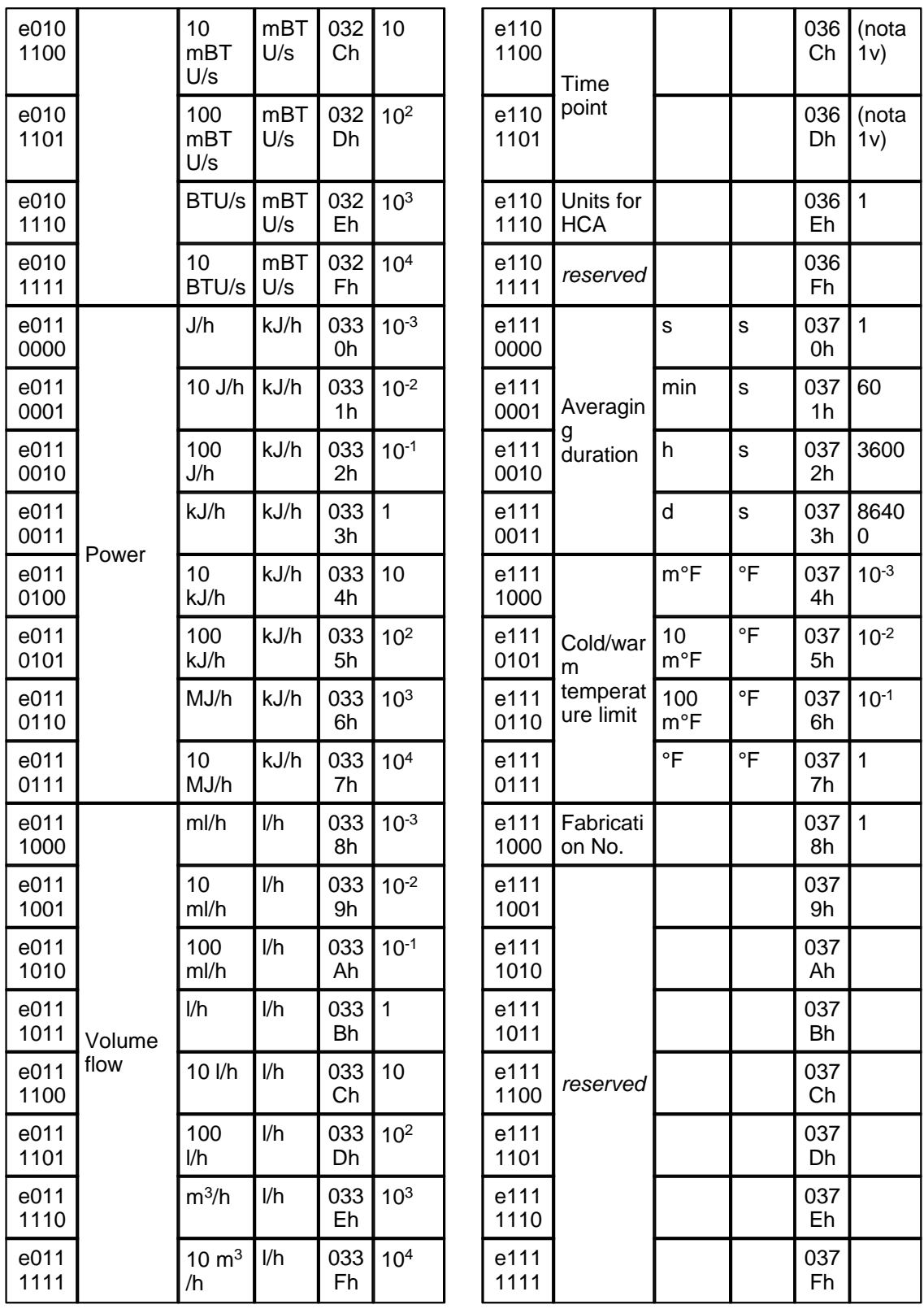

- nota 1v: il tipo di valore dipende dal campo data field del record. I record di tipo Type F, G e I, quando possibile e quando esprimono un giorno e un'ora, vengono convertiti nello stesso

formato utilizzato dalle funzioni date/time del linguaggio di scripting (numero di secondi trascorsi dalla mezzanotte del 01/01/1901). I record di tipo *Type I* e *J*, quando invece esprimono semplicemente un'ora vengono convertiti nel numero di secondi trascorsi dall'inizio del giorno.

- *nota 2v*: record di tipo *Type K*, non viene normalizzato.
- *nota 3v*: record di tipo *Type L*, non è supportato, la sua lettura restituisce errore.

La tabella seguente elenca le modalità con cui il valore normalizzato del record viene modificato in caso di particolari *Combinable (Orthogonal) VIF Extension*.

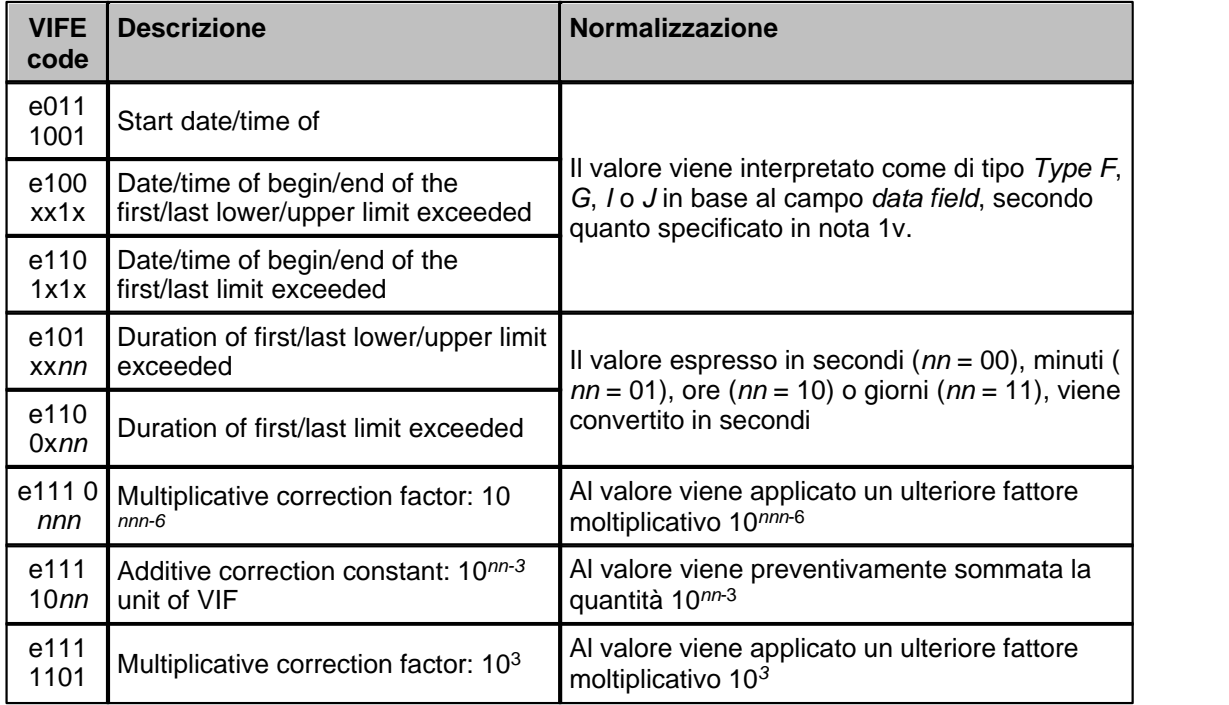

#### **Esempi**

Utilizzando lo stesso esempio presente nelle specifiche M-Bus Usergroup e nelle specifiche EN13757-3 (Annex E), di cui viene riportato un estratto

```
78 56 34 12 Identification no = 12345678
24 40 01 07 Manufacturer Id = 4024h (PAD in EN 62056-21), version/generation =
1, medium = 7 (water)
55 00 00 00 Access no = 55h = 85, Status = 00h, Signature = 0000h
03 13 15 31 00 Data block (record) 1: Subunit = 0, Storage no = 0, No tariff,
Instantaneous volume, 12565 l (24 bit integer)
DA 02 3B 13 01 Data block (record) 2: Subunit = 0, Storage no = 5, No tariff, Maximum
volume flow, 113 l/h (4 digit BCD)
8B 60 04 37 18 02 Data block (record) 3: Subunit = 1, Storage no = 0, Tariff = 2,
Instantaneous energy, 218.37 kWh (6 digit BCD)
```
Con le seguenti porte di esempio si otterrebbe

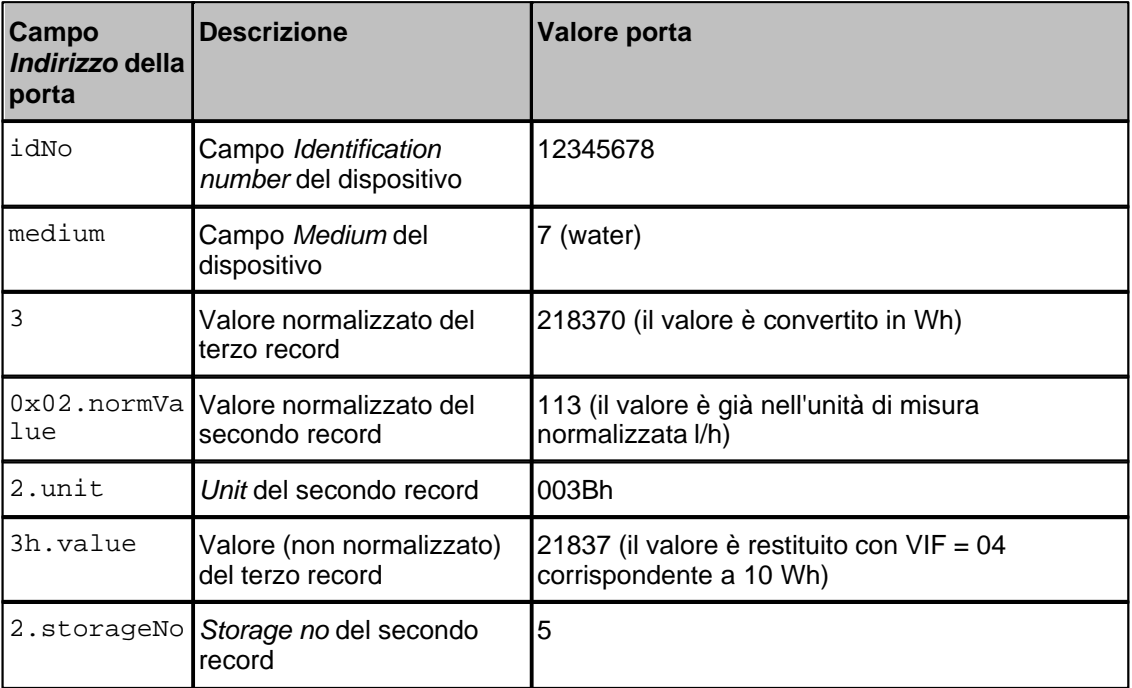

### **Blocchi di porte numeriche**

È ammessa e consigliata la lettura di porte numeriche in blocco. È possibile formare blocchi di lunghezza arbitraria senza rispettare nessun ordine particolare, purché le porte appartengano allo stesso dispositivo. Poiché tutte le porte del blocco vengono dichiarate in errore se anche sola una delle porte che lo compongono lo è effettivamente, potrebbe essere utile, nella fase iniziale di sviluppo e test del progetto, non raggruppare le porte.

## **15.3 Porte digitali**

Non sono previste porte digitali per questo protocollo.

# **15.4 Porte stringa**

I dispositivi M-Bus, a fronte di una richiesta di tipo *REQ\_UD2* proveniente dal supervisore, rispondono con un messaggio di tipo *SND\_UD* che è composto da un intestazione con una serie di dati specifici del dispositivo e di seguito da una serie di record (detti anche *data block*), uno per ogni variabile. Ogni record contiene il valore della variabile e altre informazioni utili per la sua interpretazione (unità di misura, scala, ...).

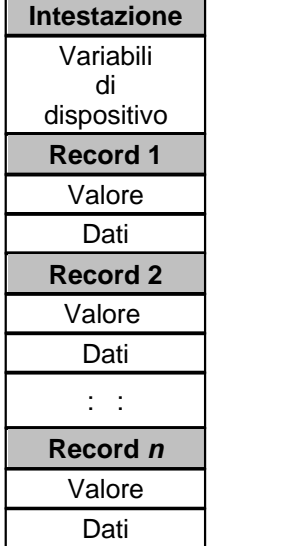

È possibile leggere e salvare in porte numeriche sia i dati dell'intestazione (*variabili di dispositivo*), sia il valore e i dati di ogni singolo record (*variabili di record*). Per identificare i record d'interesse occorre specificarne il numero d'ordine con cui compaiono nel messaggio di risposta, quindi il record 3 è il terzo fra i record della risposta. A tale scopo è necessario richiedere al costruttore del dispositivo il formato del messaggio *SND\_UD*.

### **Indirizzo porte stringa per** *variabili di dispositivo*

Per leggere le variabili di dispositivo, il campo *Indirizzo* delle porte stringa deve essere nel seguente formato:

*var\_id*

dove *var\_id* è una delle seguenti stringhe

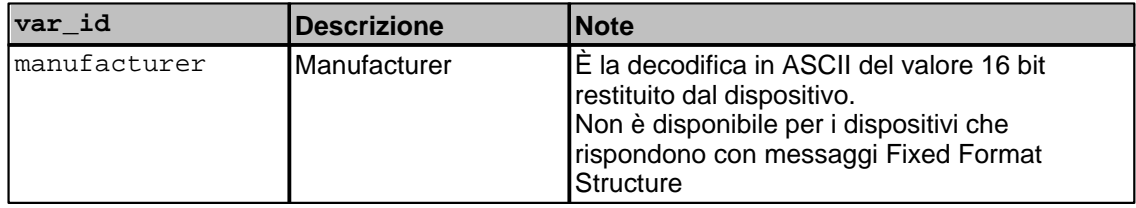

#### **Indirizzo porte stringa per** *variabili di record*

Per leggere le variabili di record, il campo *Indirizzo* delle porte stringa deve essere nel seguente formato:

*rec\_no.var\_id*

dove

*- rec\_no* è il numero del record, ossia il numero d'ordine con cui il record compare nella risposta (ad esempio il record 3 è il terzo fra i record della risposta). Per conoscere l'ordine con cui i record vengono restituiti dal dispositivo occoore richiedere al costruttore il formato del messaggio SND\_UD. È possibile specificare il numero del record in notazione decimale oppure in notazione esadecimale (usando il prefisso  $0x$  o il suffisso h); ad esempio il 23-esimo record, può essere specificato come 23 oppure 0x17 oppure 17h. Per dispositivi che rispondono con messaggi Fixed Format Structure sono ammessi solo i record 1 e 2.

Nel caso in cui venga richiesto un record non esistente verrà restituito errore.

*- var\_id* indica invece quale informazione del record deve essere recuperata. Può essere una delle stringhe seguenti:

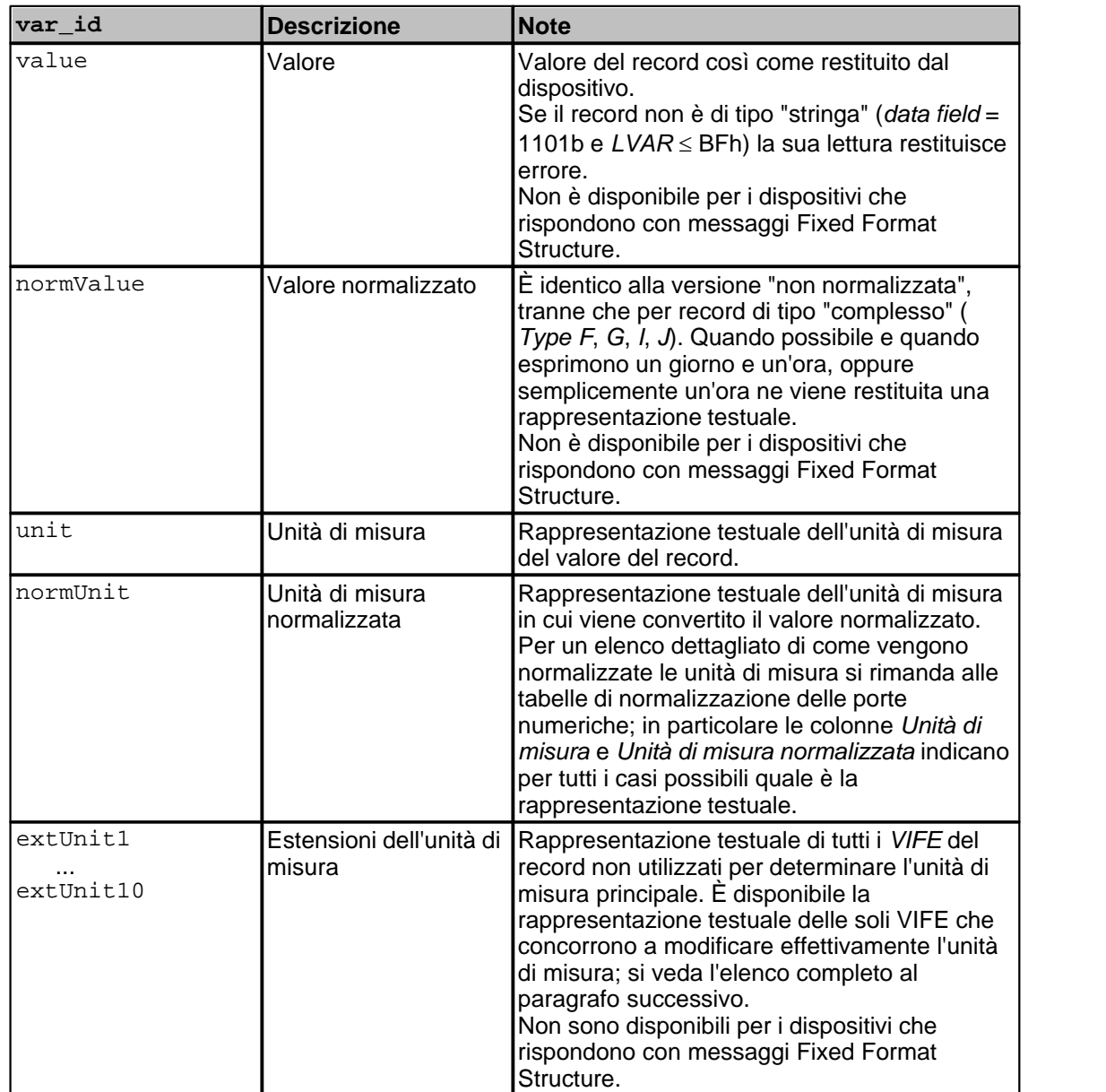

Per ottenere il valore normalizzato è possibile omettere *var\_id* (e il carattere punto separatore), specificando solo *rec\_no*.

### **Rappresentazione testuali delle estensioni dell'unità di misura**

La tabella seguente mostra la rappresentazione testuale delle estensioni dell'unità di misura che è possibile ottenere specificando extUnit1 ... extUnit10.

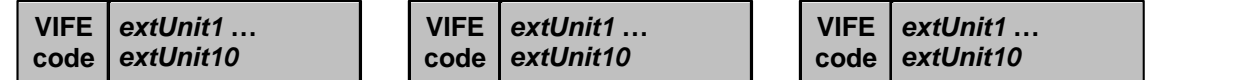

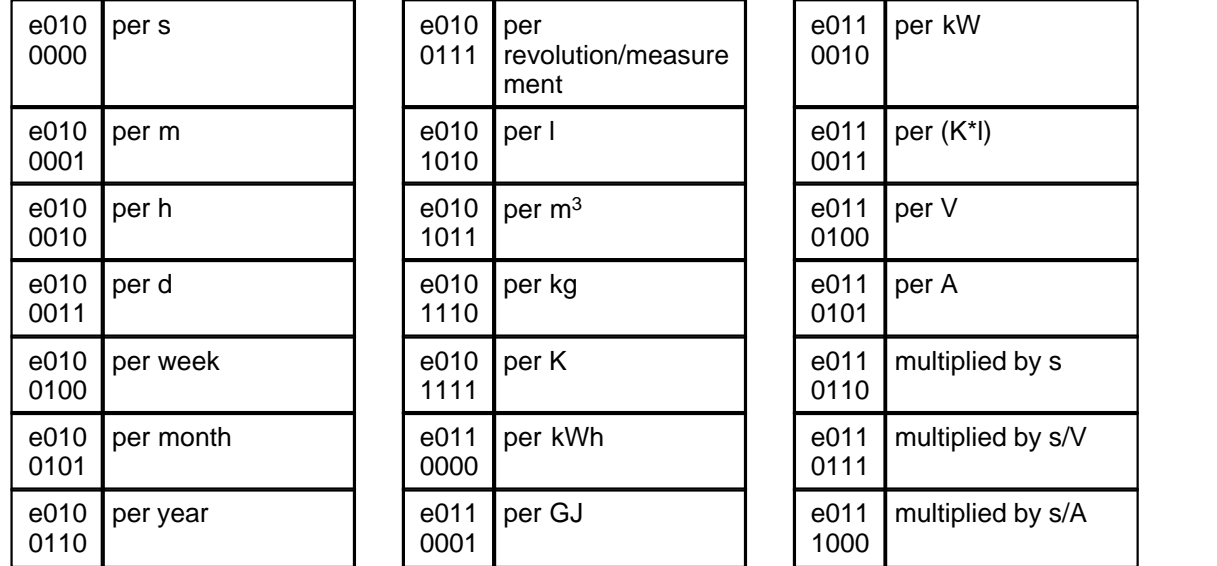

### **Esempi**

Facendo riferimento all'esempio riportato nelle specifiche M-Bus Usergroup e nelle specifiche EN13757-3 (Annex E), di cui viene riportato un estratto

```
78 56 34 12 Identification no = 12345678
24 40 01 07 Manufacturer Id = 4024h (PAD in EN 62056-21),
version/generation = 1, medium = 7 (water)
55 00 00 00 Access no = 55h = 85, Status = 00h, Signature = 0000h
03 13 15 31 00 Data block (record) 1: Subunit = 0, Storage no = 0, No tariff,
Instantaneous volume, 12565 l (24 bit integer)
DA 02 3B 13 01 Data block (record) 2: Subunit = 0, Storage no = 5, No tariff,
Maximum volume flow, 113 l/h (4 digit BCD)
8B 60 04 37 18 02 Data block (record) 3: Subunit = 1, Storage no = 0, Tariff = 2,
Instantaneous energy, 218.37 kWh (6 digit BCD)
```
Con le seguenti porte di esempio si otterrebbe

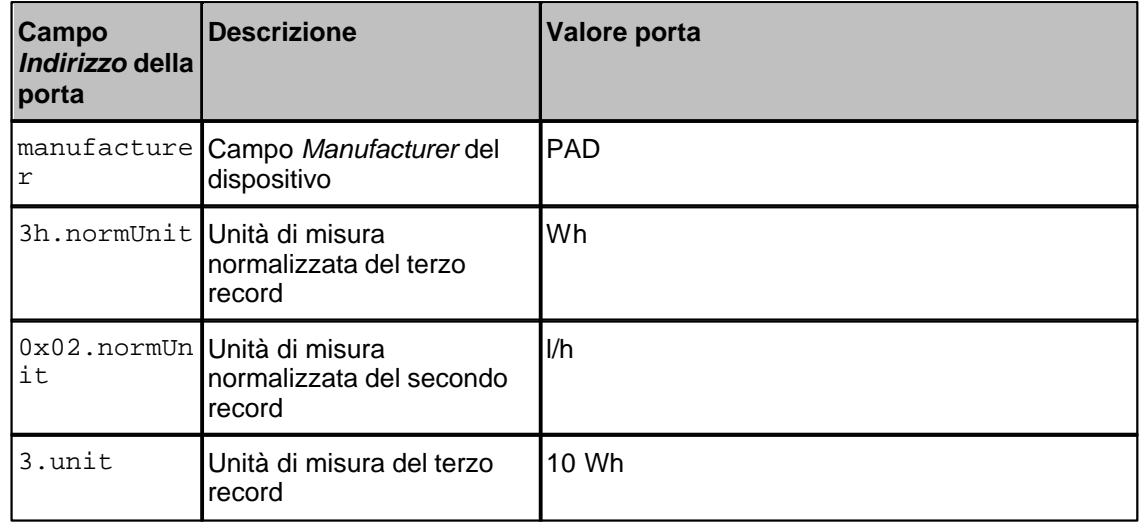

Di seguito un secondo esempio in cui compaiono due record di tipo data/ora

```
17 06 70 19 Identification no = 19700617
81 26 04 03 Manufacturer Id = 2681h (ITA in EN 62056-21),
version/generation = 4, medium = 3 (gas)
3B 00 00 00 Access no = 3Bh = 43, Status = 00h, Signature = 0000h
02 FD C7 4E 03 B5 Data block (record) 1: Subunit = 0, Storage no = 0, No tariff,
Begin of last upper limit exceeded, 03/05/1988 (Type G)
06 6D 29 09 09 6C 1A 00 Data block (record) 2: Subunit = 0, Storage no = 0, No tariff,
Time point, 12/10/2011 09:09:41 (Type I)
```
Con le seguenti porte di esempio si otterrebbe

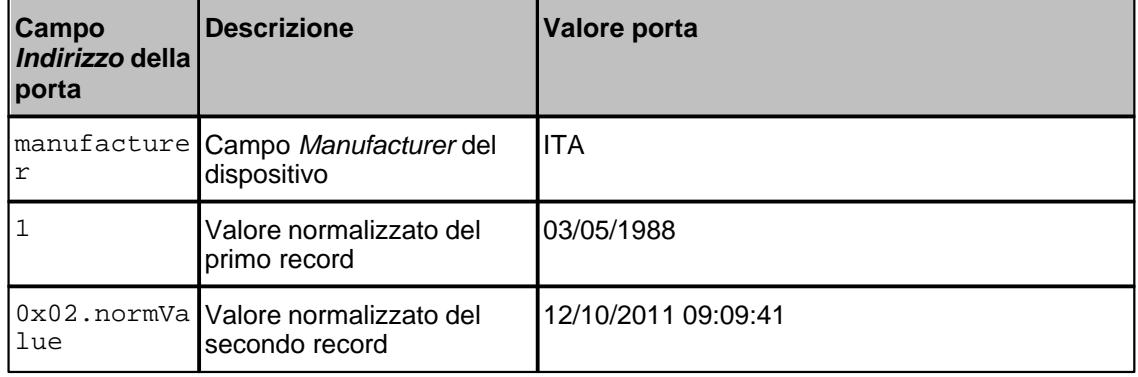

### **Blocchi di porte stringa**

È ammessa e consigliata la lettura di porte stringa in blocco. È possibile formare blocchi di lunghezza arbitraria senza rispettare nessun ordine particolare, purché le porte appartengano allo stesso dispositivo. Poiché tutte le porte del blocco vengono dichiarate in errore se anche sola una delle porte che lo compongono lo è effettivamente, potrebbe essere utile, nella fase iniziale di sviluppo e test dell'applicazione, non raggruppare le porte.

### **15.5 Configurazione**

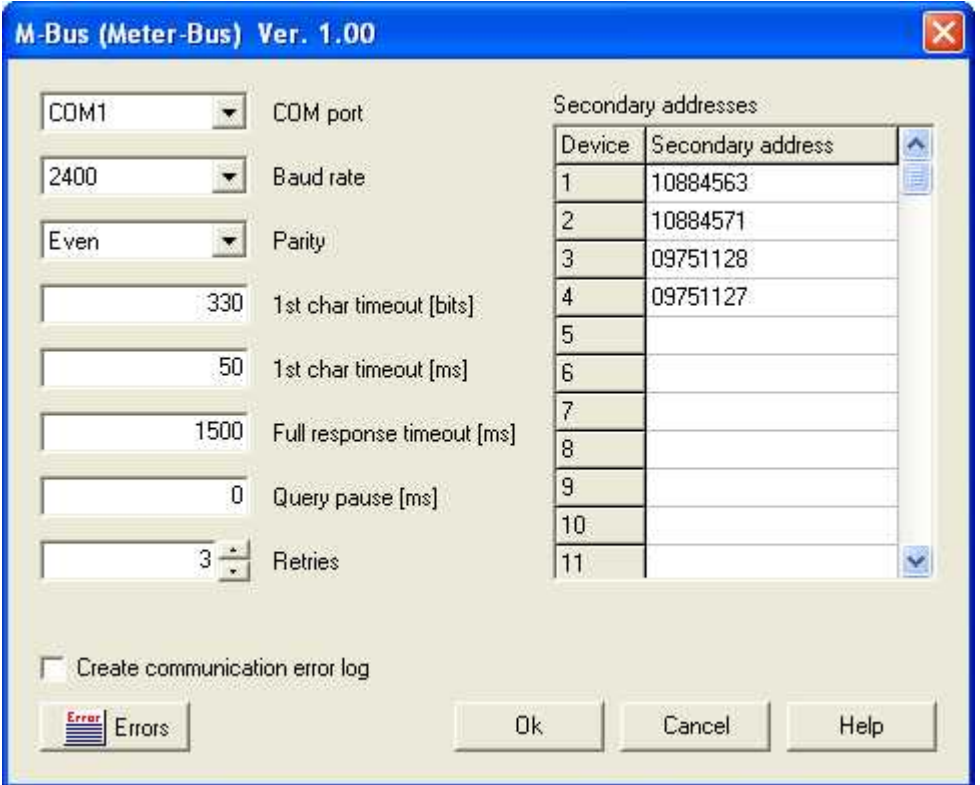

*Finestra di configurazione protocollo*

*COM port:* porta seriale reale o virtuale a cui è collegato l'adattatore M-Bus (level converter).

*Baud rate:* velocità di comunicazione. Tutti i dispositivi collegati al bus devono operare a questa velocità.

*Parity:* parità utilizzata per la trasmissione seriale; le specifiche richiedono parità *even* (pari).

- *1st char timeout:* tempo massimo che il PC attende per la ricezione del primo carattere di risposta. Occorre indicare una componente in tempo di trasmissione di bit (le specifiche richiedono 330 bit) e una componente in ms (50). Le due componenti si sommano e quindi con i valori di default, operando a 2400 baud, il tempo massimo per la ricezione del primo carattere è di circa 190 ms.
- *Full response timeout:* tempo massimo, calcolato dopo il primo carattere, per ricevere tutto il messaggio di risposta. Indicare un tempo in ms tenendo conto del baud rate e della lunghezza prevista dei messaggi di risposta. Operando a 2400 baud, per ricevere 200 caratteri, occorrono almeno 920 ms.
- *Query pause:* intervallo minimo di tempo (in ms) che il PC attende tra una risposta e la successiva richiesta.
- *Retries:* numero di tentativi eseguiti per ogni richiesta, prima di dichiarare errore (le specifiche richiedono 3 tentativi).
- *Secondary addresses:* per utilizzare l'indirizzamento secondario dei dispositivi occorre compilare la tabella, indicando per ciascuno di essi l'*Identification number* con cui deve essere selezionato. Non è possibile utilizzare wildcard.

*Create communication error log:* se selezionato, il protocollo produrrà un file di registro in cui

saranno elencati tutti gli errori riscontrati durante l'esecuzione. Il registro può essere visualizzato premendo il pulsante *Errors*, anche in runtime. L'impiego del registro risulta particolarmente utile durante il debug per individuare le cause di errori di comunicazione.

# **16 MITSUBISHI Computer Link FX**

# **16.1 Introduzione**

Il protocollo Mitsubishi Computer Link è un sistema di comunicazione per PLC Mitsubishi della serie FX attraverso il modulo RS232 o RS485.

## **16.2 Porte numeriche**

L'indirizzo della porta è specificato sommando i campi **Comando** e **Indirizzo** della tabella sottostante.

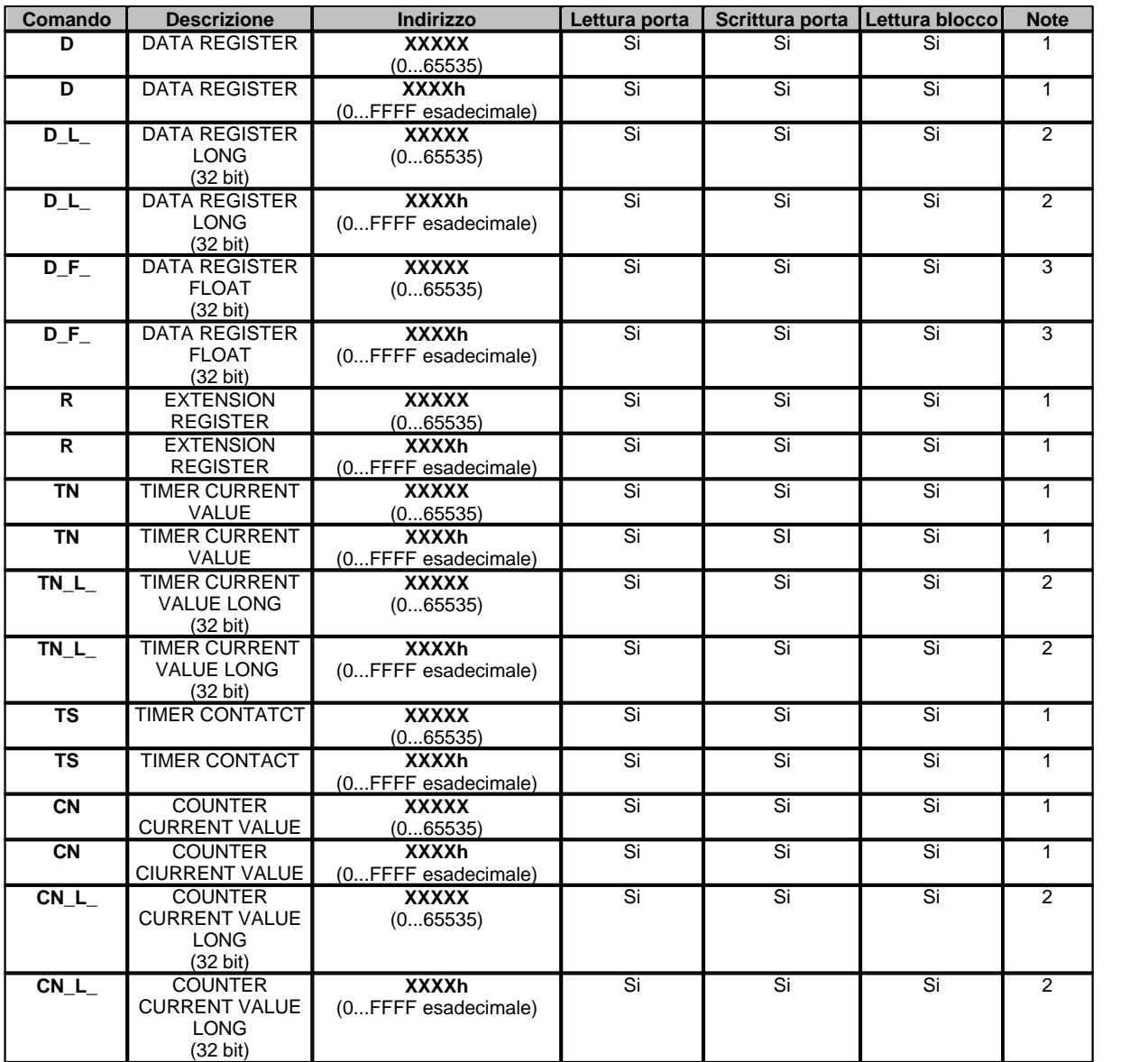

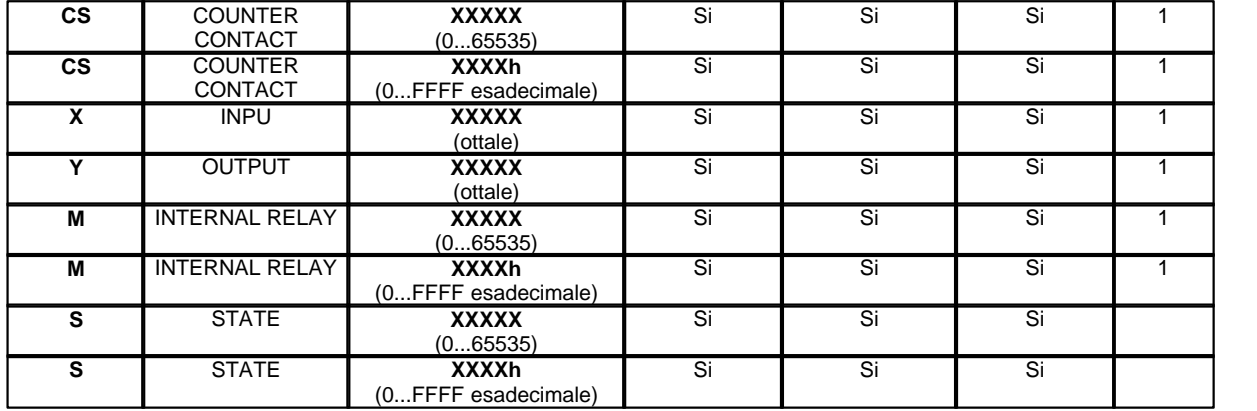

#### **Note:**

**1** - valore a 16 bit : nel campo "Tipo variabile" della porta numerica, specificare :

"U\_WORD" per considerare il valore come un 16 bit senza segno (0...65535). "S\_WORD" per considerare il valore come un 16 bit con segno (-32768...32767).

- 
- **2** valore a 32 bit Long : nel campo "Tipo variabile" della porta numerica, specificare :
	- "U\_INT32" per considerare il valore come un 32 bit senza segno (0...4294967295).
	- "S\_INT32" per considerare il valore come un 32 bit con segno (-2147483648...2147483647).
- **3** valore a 32 bit Float : nel campo "Tipo variabile" della porta numerica, specificare: "FLOAT" per considerare il valore come un 32 bit IEEE 754 floating point.

*Esempio:* ecco di seguito alcuni indirizzi di porte numeriche**:**

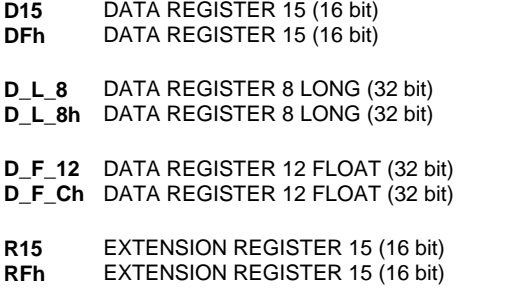

Le porte aventi il medesimo **Comando** e l'**indirizzo** consecutivo in relazione al tipo di variabile, possono essere raggruppate in blocco in modo da poter essere lette tutte con una sola richiesta. I blocchi possono essere creati automaticamente dallo strumento di definizione delle porte, selezionado l'opzione "File | Ottimizzazione campionamento porte"

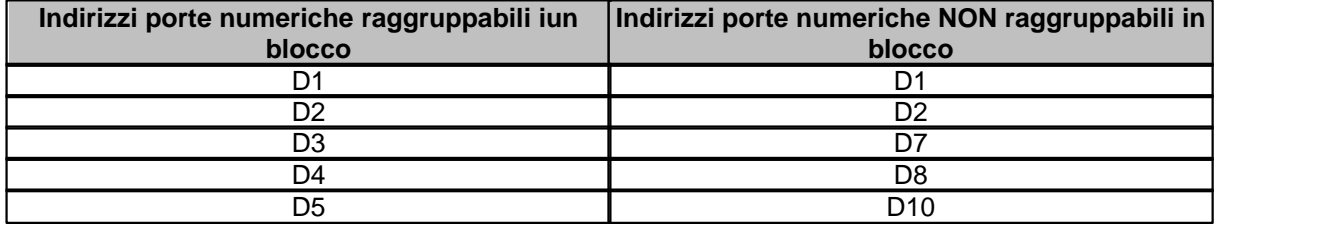

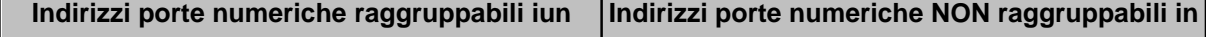

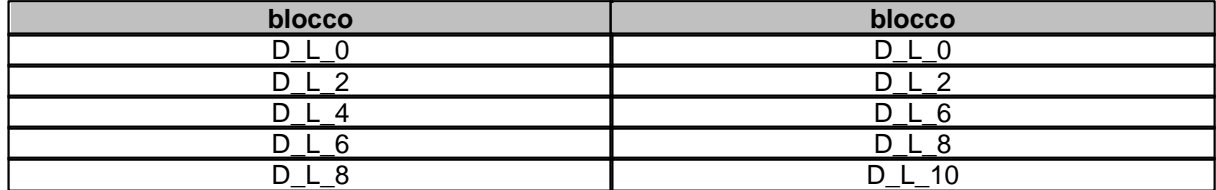

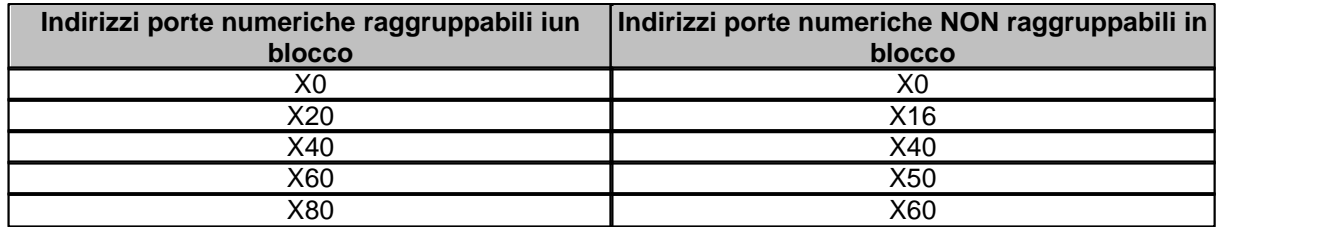

# **16.3 Porte digitali**

L'indirizzo della porta è specificato sommando i campi **Comando** e **Indirizzo** della tabella sottostante.

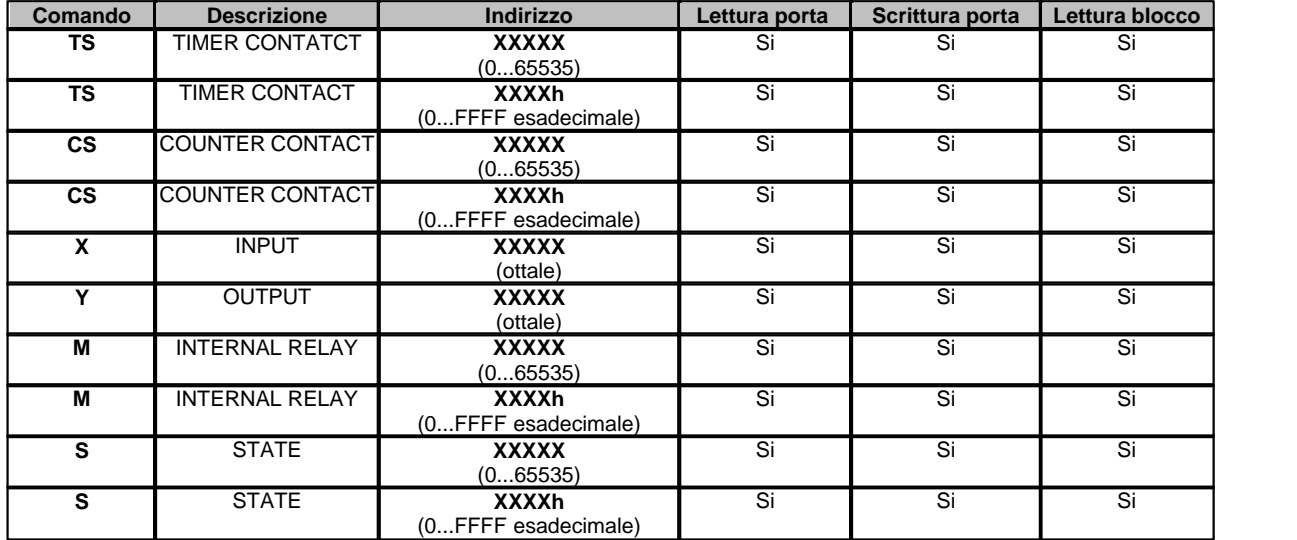

*Esempio: ecco di seguito alcuni indirizzi di porte digitali:*

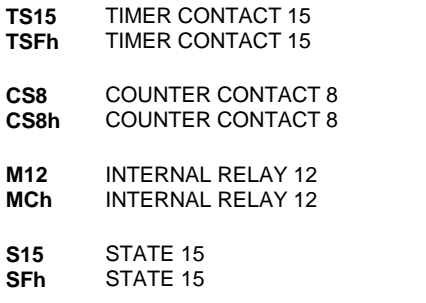

Le porte aventi il medesimo **Comando** e l'**indirizzo** consecutivo, possono essere raggruppate in blocco in modo da poter essere lette tutte con una sola richiesta.

I blocchi possono essere creati automaticamente dallo strumento di definizione delle porte, selezionado l'opzione "File | Ottimizzazione campionamento porte"

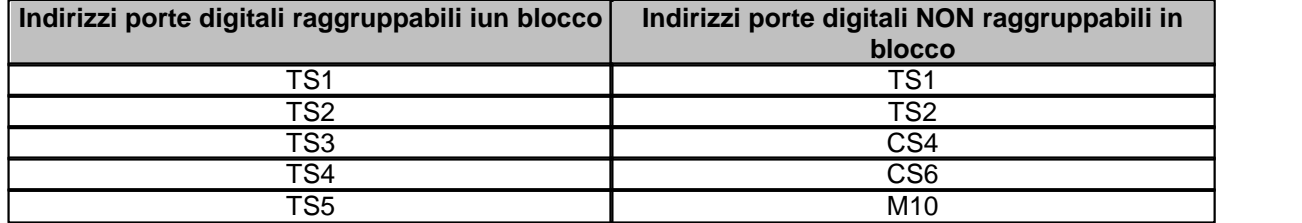

## **16.4 Porte stringa**

Non sono previste porte stringa per questo protocollo.

## **16.5 Configurazione**

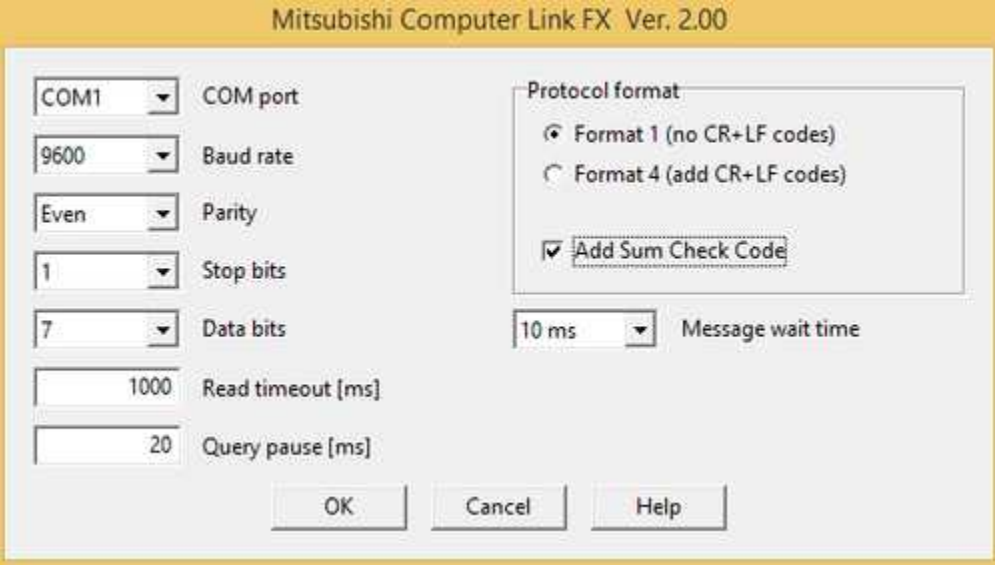

*Finestra di configurazione protocollo.*

- · *COM port:* nome della porta seriale.
- · *Baud rate:* velocità di comunicazione.
- · *Parity:* tipo di parità.
- · *Stop bits:* numero di bit di stop.
- · *Data bits:* numero di bit di dati.
- · *Read timeout [ms]:* tempo massimo (espresso in millisecondi) entro il quale deve giungere una riposta valida da parte del dispostitivo.
- · *Query pause [ms]:* tempo di attesa fra due richieste (espresso in millisecondi).
- · *Protocol format:* formato del protocollo. Può essere:

```
Format 1 (no CR + LF codes)
Format 4 (con CR + LF codes)
```
**Add Sum Check Code :** se attivato aggiunge il checksum di controllo

· *Message wait time:* è il tempo di attesa prima di passare dallo stato di trasmissione allo stato di ricezione dati, ovvero il tempo di attesa di commutazione linea. Può essere impostato fra 0 e 150 ms. Quando viene usata l'interfaccia 485PC-IF in un sistema 1:n è consigliabile impostarlo almeno a 70 ms.

# **17 MITSUBISHI FR-CU03**

## **17.1 Introduzione**

Protocollo per Inverter Mitsubishi dotati della computer link unit **FR-CU03**.

### **17.2 Porte numeriche**

L'indirizzo della porta deve essere specificato nel seguente formato: **LXDDD**

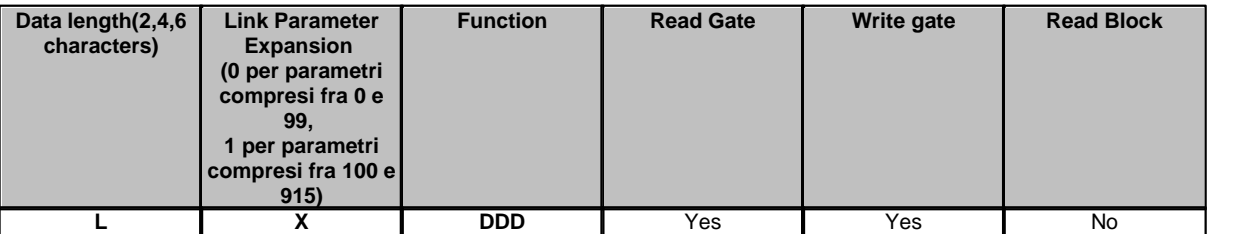

*Esempio:* supponiamo di voler leggere il parametro Max Frequency limit corrispondente alla funzione **1** : l'indirizzo porta sarà il seguente: **40001** ovvero:

**"4"** (Lunghezza dato = 4 caratteri) + "**0"** (Parametro inferiore a 100 ) + **"001"** (codice della funzione Read Max frequency limit).

### **Funzioni supportate**

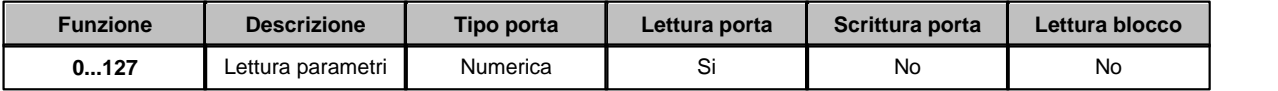

Quando si utilizza questo protocollo, nell' indirizzo di ogni porta deve essere specificata la funzione di lettura: se la porta dovrà essere scritta , **il software** provvederà in automatico a sostituire alla funzione di lettura la relativa funzione di scrittura.

## **17.3 Porte digitali**

Non sono previste porte digitali in questo protocollo.

## **17.4 Porte stringa**

Non sono previste porte stringa in questo protocollo.

## **17.5 Configurazione**

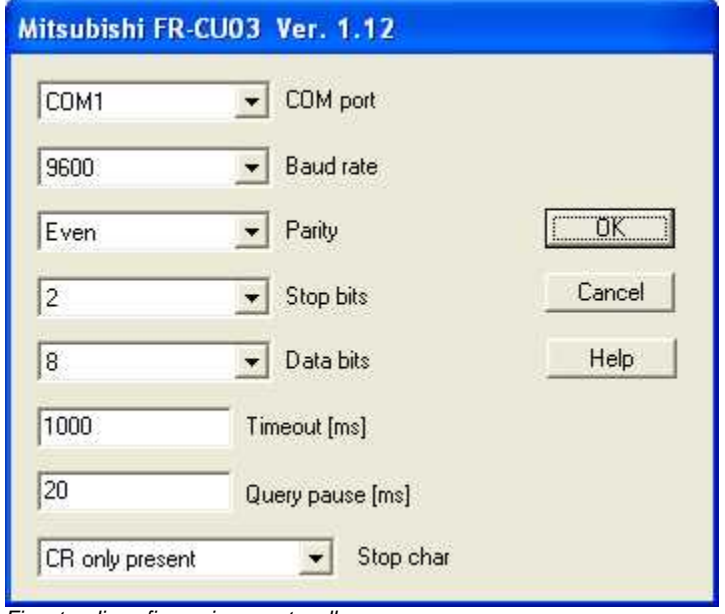

*Finestra di configurazione protocollo.*

- · *COM port:* nome della porta seriale.
- · *Baud rate:* velocità di comunicazione.
- · *Parity:* tipo di parità da utilizzare.
- · *Stop bits:* numero di bit di stop.
- · *Data bits:* numero di bit di dati.
- · *Timeout [ms]:* tempo massimo (espresso in millisecondi) entro il quale deve essere ricevuta la risposta dal dispositivo.
- · *Query pause [ms]:* tempo di attesa fra due richieste.
- · *Stop char :* Caratteri di stop alla fine del messaggio. Casi possibili*:*

Nessun carattere di stop.

Invia CR (Carriage Return).

Invia CR (Carriage Return) + LF (Line Feed).

# **18 MITSUBISHI MC PROTOCOL (1E frame)**

### **18.1 Introduzione**

Il protocollo MELSEC (conosciuto anche con il nome abbreviato di MC protocol) è un sistema di comunicazione per i PLC Mitsubishi della serie FX, Q e L attraverso l'interfaccia Ethernet.

CPU supportate: **FX3** (con interfaccia Ethernet integrata) **LCPU** (con interfaccia Ethernet integrata) **QCPU** (con interfaccia Ethernet integrata) Moduli Ethernet addizionali supportati: **FX3U-ENET-ADP FX3U-ENET LJ71EN71 QJ71EN71**

## **18.2 Porte numeriche**

L'indirizzo della porta è specificato sommando i campi **Comando** e **Indirizzo** della tabella sottostante.

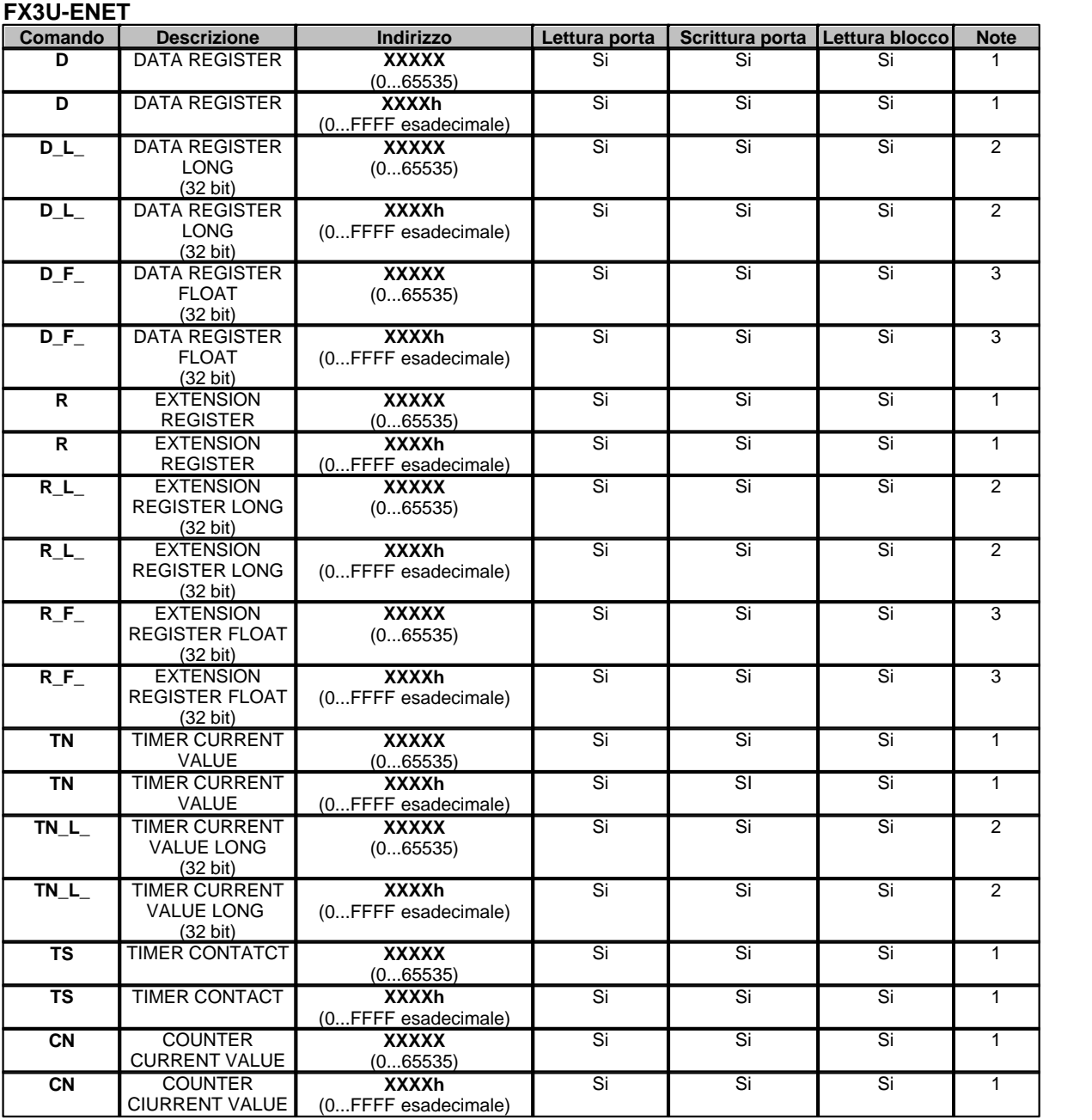

Per **FX3** (con interfaccia Ethernet integrata) o moduli Ethernet addizionali **FX3U-ENET-ADP** e

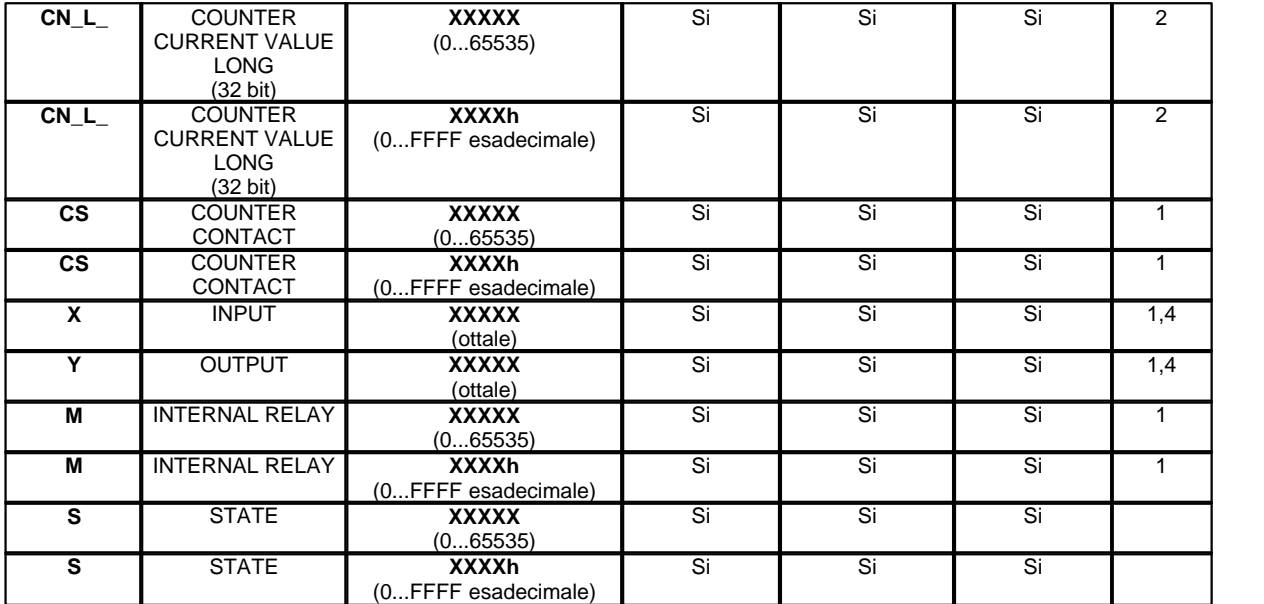

Per **LCPU** (con interfaccia Ethernet integrata),**QCPU** (con interfaccia Ethernet integrata) o moduli Ethernet addizionali **LJ71EN71** e **QJ71EN71**

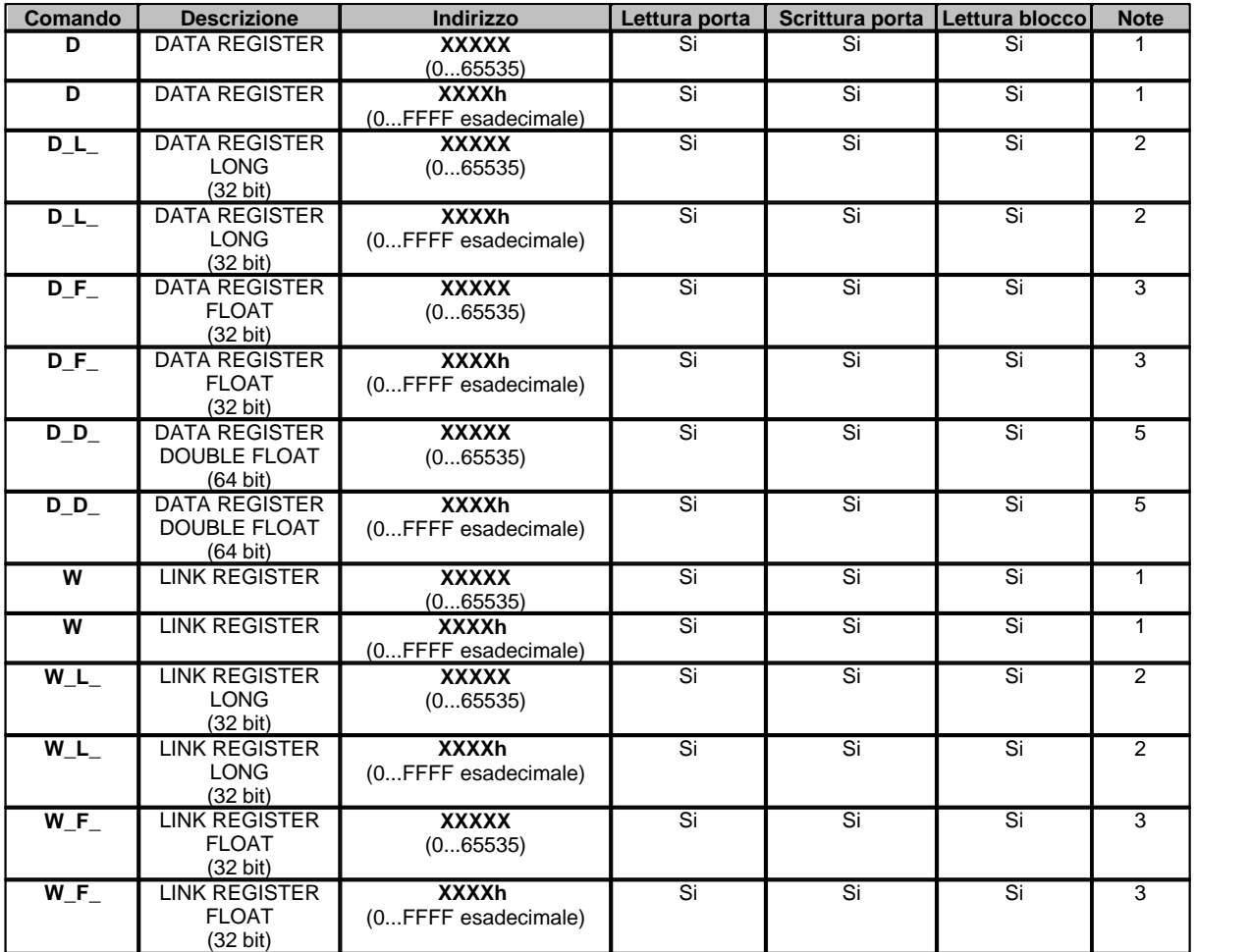

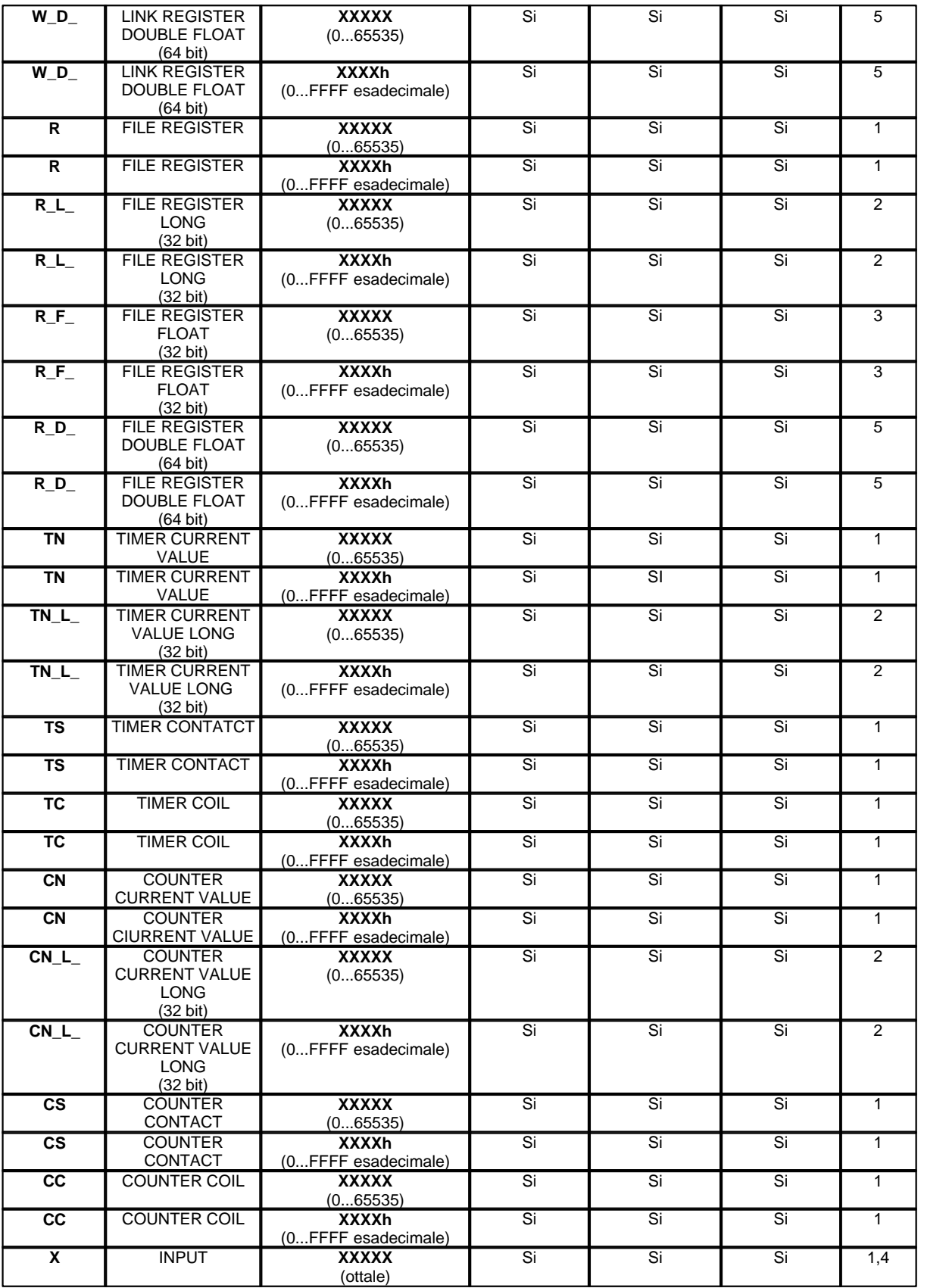

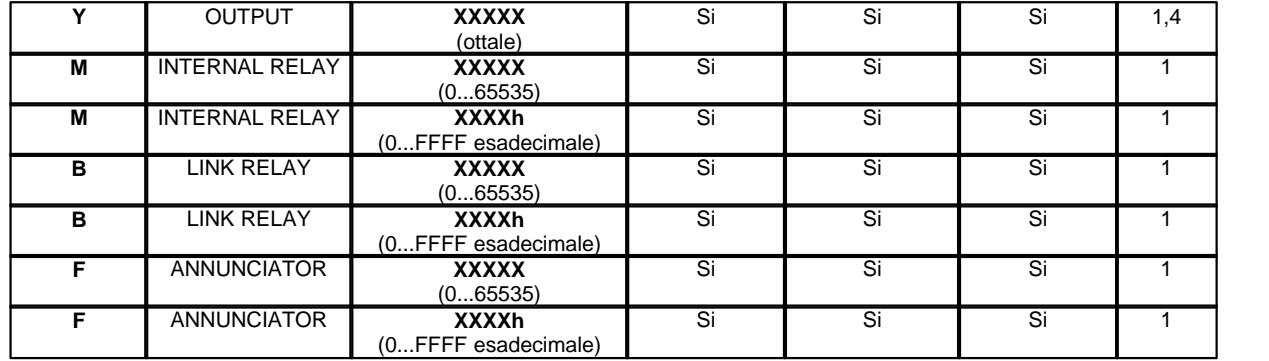

#### **Note:**

**1** - valore a 16 bit : nel campo "Tipo variabile" della porta numerica, specificare :

"U\_WORD" per considerare il valore come un 16 bit senza segno (0...65535).

"S\_WORD" per considerare il valore come un 16 bit con segno (-32768...32767).

**2** - valore a 32 bit Long : nel campo "Tipo variabile" della porta numerica, specificare : "U\_INT32" per considerare il valore come un 32 bit senza segno (0...4294967295). "S\_INT32" per considerare il valore come un 32 bit con segno (-2147483648...2147483647).

**3** - valore a 32 bit Float : nel campo "Tipo variabile" della porta numerica, specificare: "FLOAT" per considerare il valore come un 32 bit IEEE 754 floating point.

**4** - X e Y sono espressi in ottale quindi gli indirizzi che possono essere specificati per le porte numeriche devono rispettare la seguente regola : X0,X20,X40 ....Y0,Y20,Y40...

**5** - valore a 64 bit Double Float : nel campo "Tipo variabile" della porta numerica, specificare: "DOUBLE" per considerare il valore come un 64 bit floating point a doppia precisione.

*Esempio:* ecco di seguito alcuni indirizzi di porte numeriche**:**

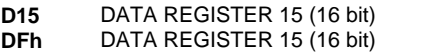

- **D\_L\_8** DATA REGISTER 8 LONG (32 bit)
- **D\_L\_8h** DATA REGISTER 8 LONG (32 bit)
- **D\_F\_12** DATA REGISTER 12 FLOAT (32 bit)
- **D\_F\_Ch\_DATA REGISTER 12 FLOAT (32 bit)**
- **R15** EXTENSION REGISTER 15 (16 bit)<br>**RFh** EXTENSION REGISTER 15 (16 bit) **EXTENSION REGISTER 15 (16 bit)**

Le porte aventi il medesimo **Comando** e l'**indirizzo** consecutivo in relazione al tipo di variabile, possono essere raggruppate in blocco in modo da poter essere lette tutte con una sola richiesta. I blocchi possono essere creati automaticamente dallo strumento di definizione delle porte, selezionado l'opzione "File | Ottimizzazione campionamento porte"

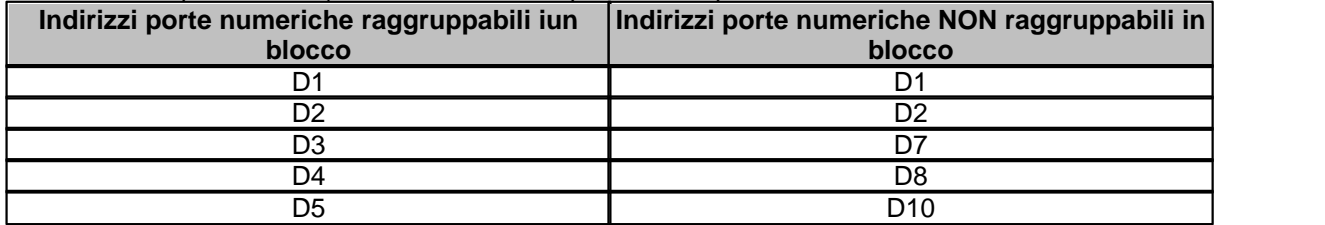

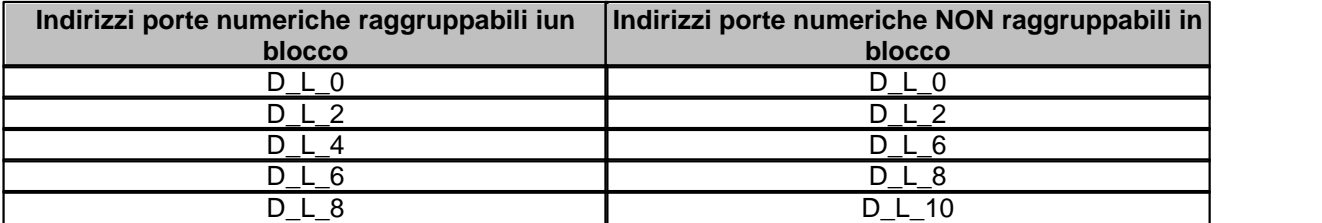

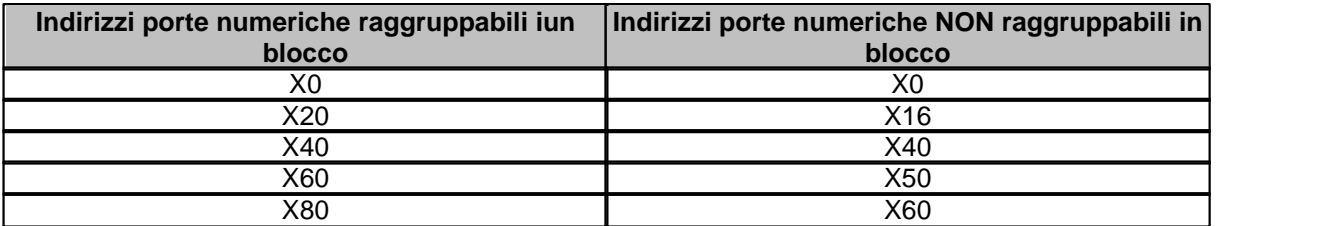

# **18.3 Porte digitali**

L'indirizzo della porta è specificato sommando i campi **Comando** e **Indirizzo** della tabella sottostante.

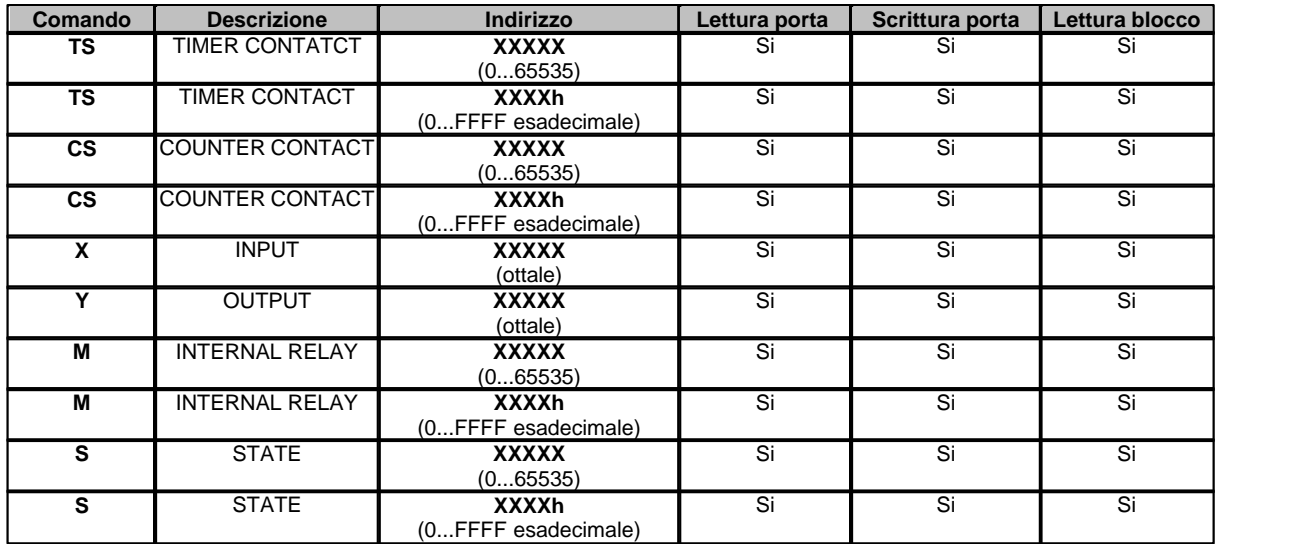

Per **FX3** (con interfaccia Ethernet integrata) o moduli Ethernet addizionali **FX3U-ENET-ADP** e **FX3U-ENET**

Per LCPU (con interfaccia Ethernet integrata), QCPU (con interfaccia Ethernet integrata) o moduli Ethernet addizionali **LJ71EN71** e **QJ71EN71**

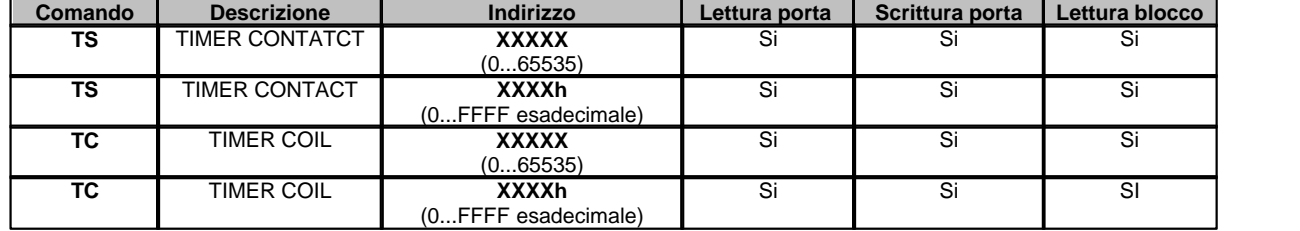

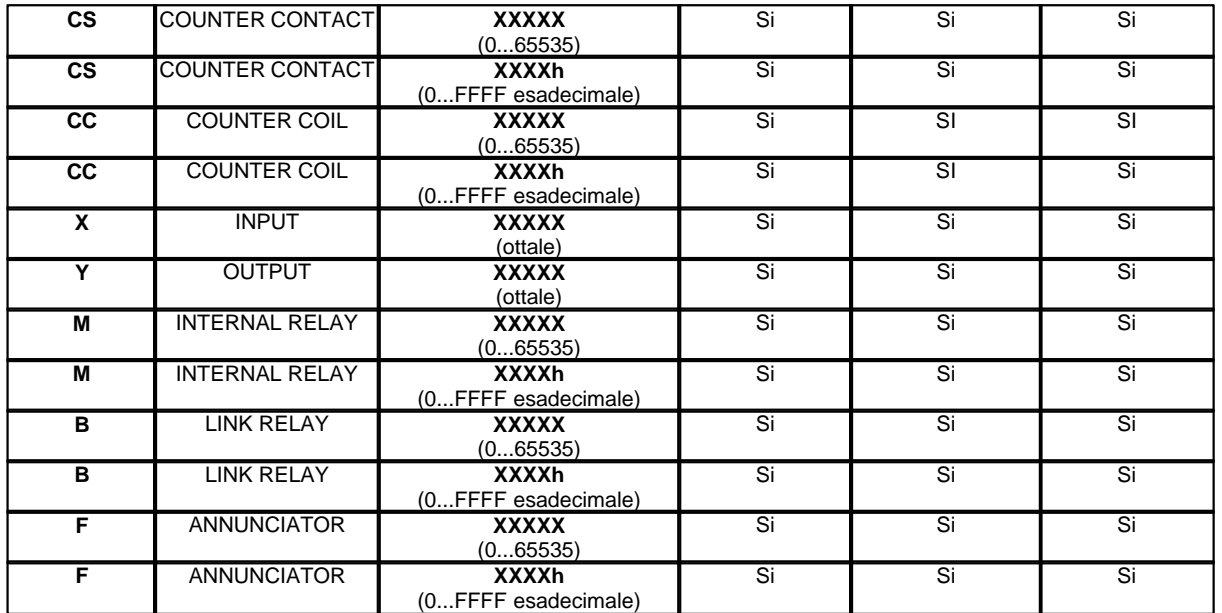

*Esempio: ecco di seguito alcuni indirizzi di porte digitali:*

**TS15** TIMER CONTACT 15<br> **TSFh** TIMER CONTACT 15 **TIMER CONTACT 15 CS8** COUNTER CONTACT 8<br>**CS8h** COUNTER CONTACT 8 **COUNTER CONTACT 8 M12** INTERNAL RELAY 12<br>**MCh** INTERNAL RELAY 12 **INTERNAL RELAY 12 S15** STATE 15<br>**SFh** STATE 15 **STATE 15** 

Le porte aventi il medesimo **Comando** e l'**indirizzo** consecutivo, possono essere raggruppate in blocco in modo da poter essere lette tutte con una sola richiesta.

I blocchi possono essere creati automaticamente dallo strumento di definizione delle porte, selezionado l'opzione "File | Ottimizzazione campionamento porte"

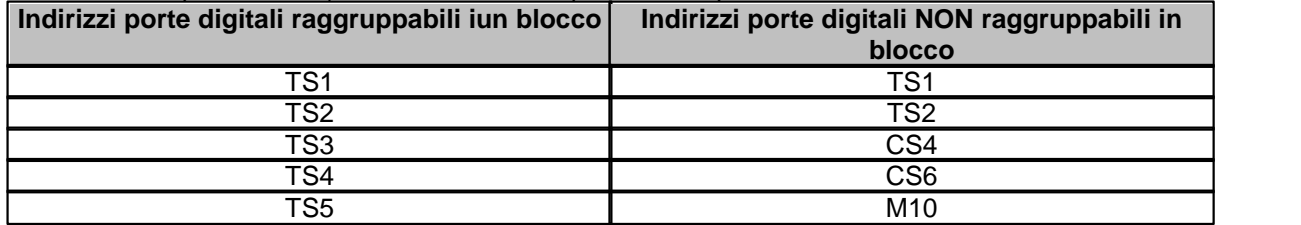

## **18.4 Porte stringa**

L'indirizzo della porta è specificato sommando i campi **Comando** e **Indirizzo** della tabella sottostante.

Per **LCPU** (con interfaccia Ethernet integrata),**QCPU** (con interfaccia Ethernet integrata) o moduli Ethernet addizionali **LJ71EN71** e **QJ71EN71**

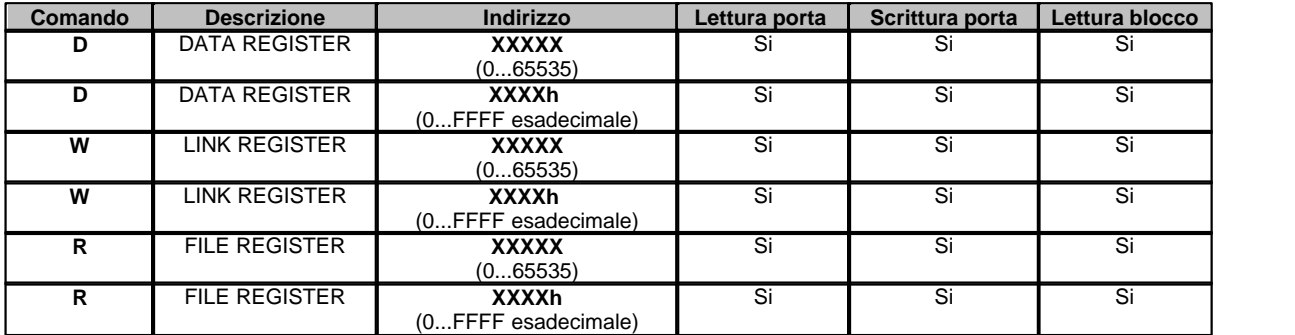

*Esempio:* ecco di seguito alcuni indirizzi di porte stringa**:**

**D15** DATA REGISTER 15 (16 bit)

**DFh** DATA REGISTER 15 (16 bit)

## **18.5 Configurazione**

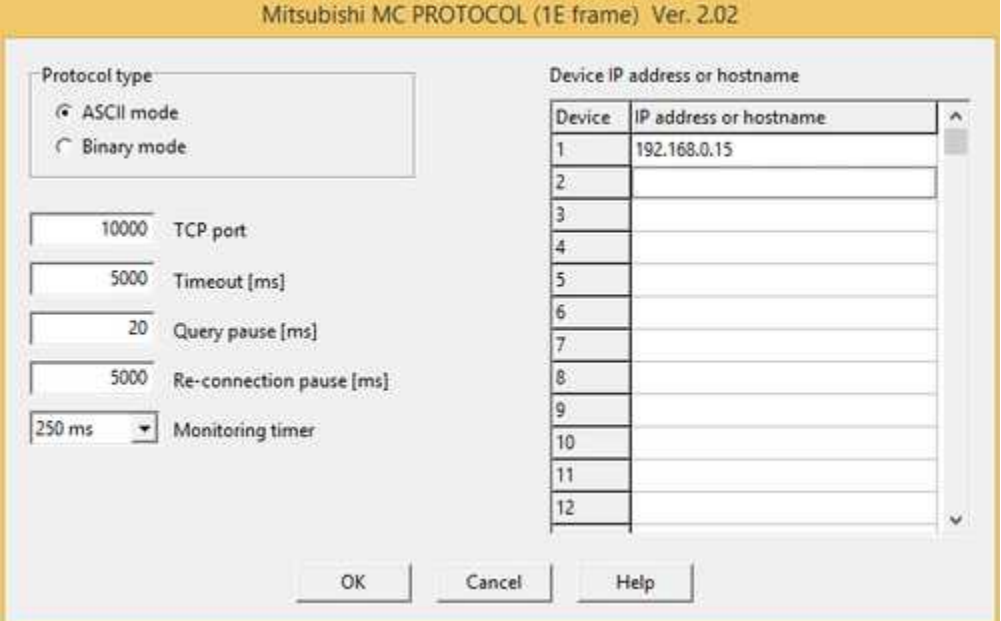

*Finestra di configurazione protocollo.*

· **Protocol type:**

**ASCII mode:** comunicazione in formato ASCII (1 byte = 2 caratteri inviati) **Binary mode:** comunicazione in foramto Binario (1 byte = 1 carattere inviato)

- · **TCP port:** porta TCP di comunicazione del protocollo
- · **Timeout [ms]:** tempo massimo (espresso in millisecondi) entro il quale viene attesa una risposta dal dispositivo
- · **Query pause [ms]:** tempo (espresso in millisecondi) di attesa tra due richieste
- · **Re-connection pause [ms]:** tempo (espresso in millisecondi) di attesa tra la chiusura del socket e la riapertura dello stesso
- · **Monitoring timer:** periodo di tempo che il modulo Ethernet deve attendere dopo l'emissione di una richiesta di lettura / scrittura al PLC fino a quando viene restituito il risultato.
- · **Device IP address or hostname:** indirizzo IP o hostname dei PLC. Sono supportate le seguenti sintassi:

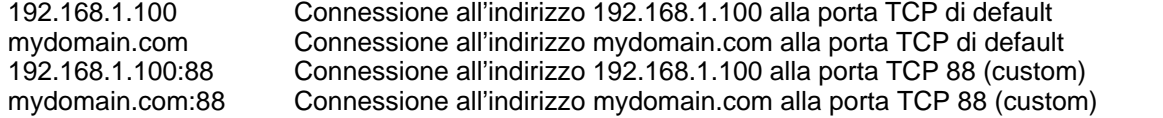

**Nota:** per quanto riguarda il PLC, i parametri della sezione **Ethernet Port open setting** devono essere impostati come : **Protocol =** TCP **Open System =** MC Protocol **Host Station Port no.** deve essere uguale al parametro **TCP port** della finestra qui sopra.

# **19 MODBUS TCP - MODBUS RTU - MODBUS ASCII**

### **19.1 Introduzione**

Protocollo Modbus TCP - Modbus RTU e Modbus ASCII per tutti i dispositivi che supportano questi tipi di protocollo.

Quando si utilizza uno di questi protocolli, nell' indirizzo di ogni porta deve essere specificata la funzione di lettura: se la porta dovrà essere scritta , il software provvederà in automatico a sostituire alla funzione di lettura la relativa funzione di scrittura.

E' possibile specificare l'indirizzo in uno dei seguenti modi:

**30001** (Funzione 3 ed indirizzo 0001) : formato obsoleto.

**3:1** (Funzione 3 ed indirizzo 1) : nuovo formato decimale.

**3h:1h** (Funzione 3 ed indirizzo 1) : nuovo formato esadecimale.

Nel formato esadecimale il carattere "**h**" deve essere minuscolo.

### **19.2 Porte numeriche**

L'indirizzo della porta è specificato sommando i campi Comando e Indirizzo della tabella sottostante.

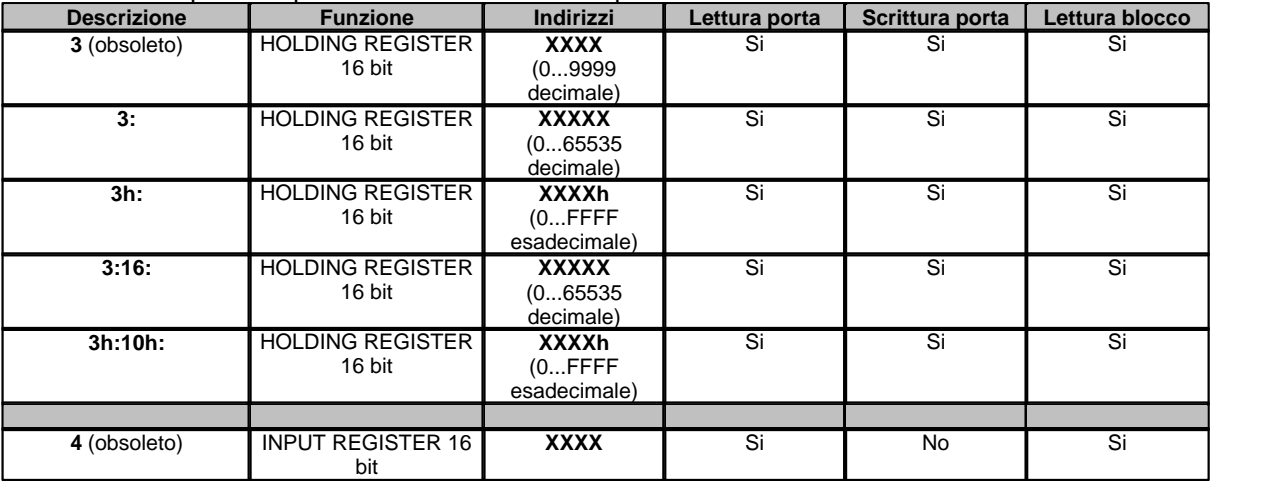

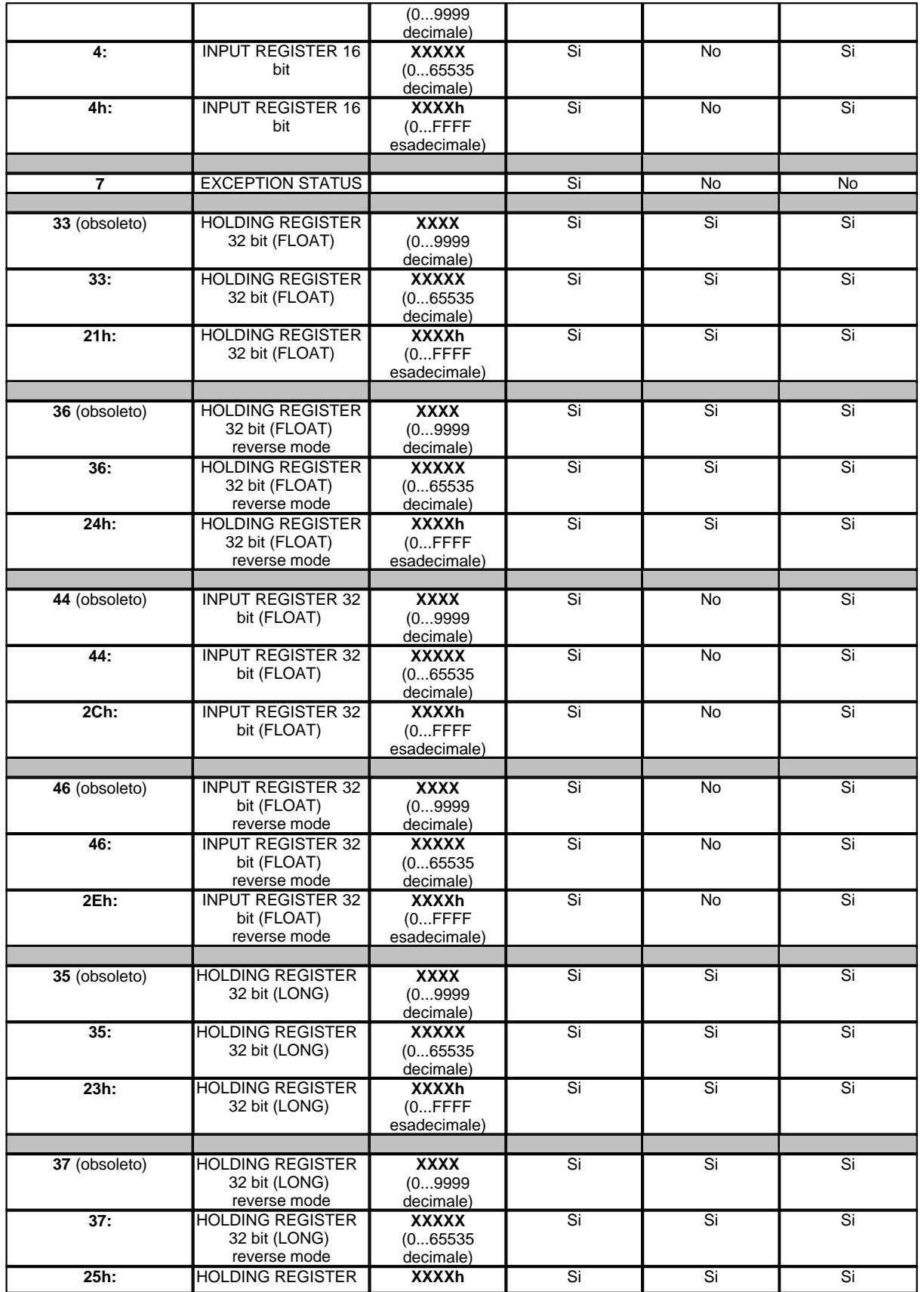

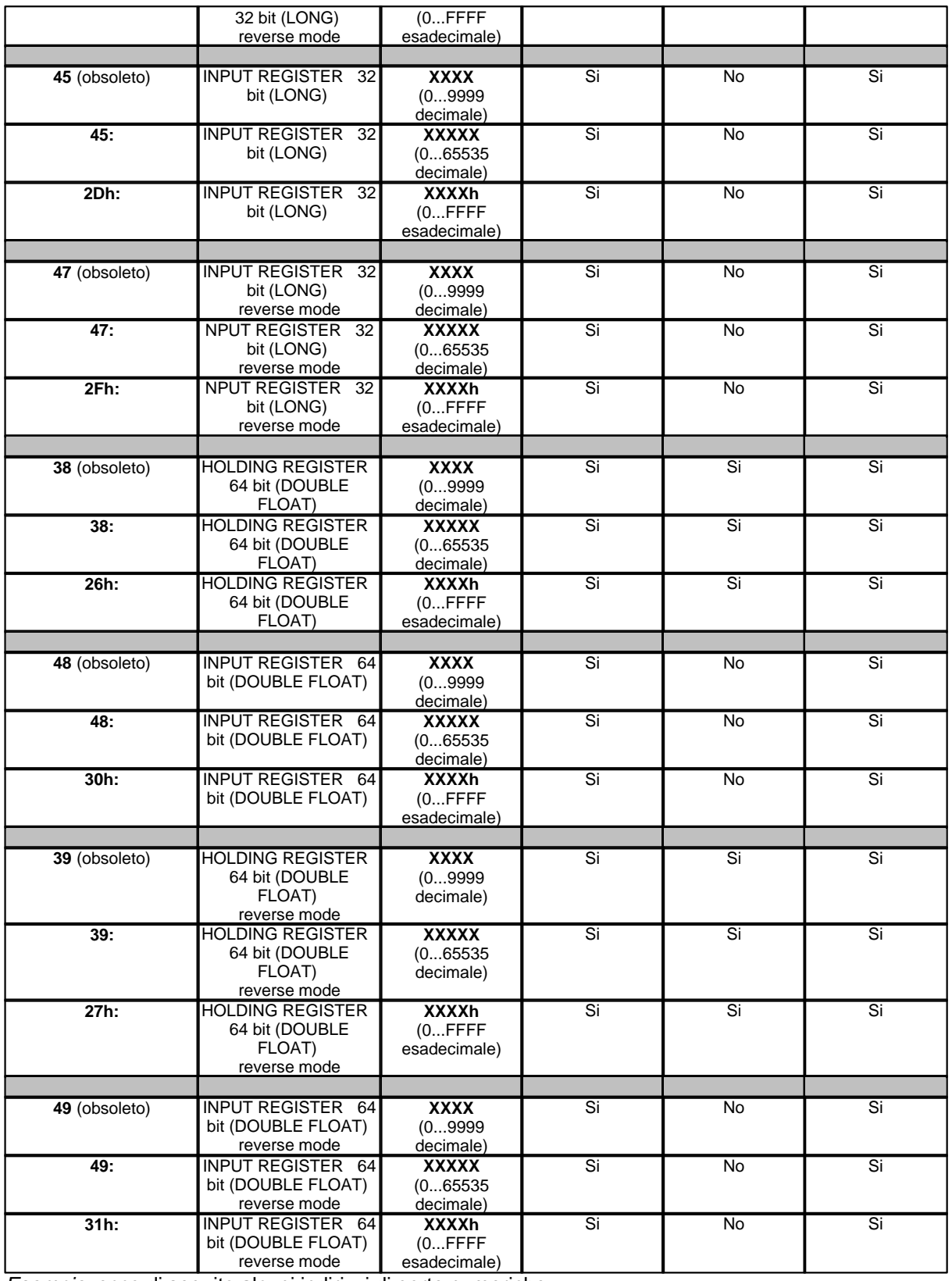

*Esempio:* ecco di seguito alcuni indirizzi di porte numeriche**:**

**30011:** Holding register 0011 (16 bit).Obsoleto
**3:11:** Holding register 11 (16 bit). **3h:Bh:** Holding register 11 (16 bit). **3h:10h:11:** Holding register 11 (16 bit) con funzione di scrittura 10h invece di 6h

**40004:** Input register 0004 (16 bit).Obsoleto **4:4:** Input register 4 (16 bit). **4h:4h:** Input register 4 (16 bit).

**7:** Exception Status.

**330011:** Holding register 0011 (32 bit float).Obsoleto **33:11:** Holding register 11 (32 bit float). **21h:Bh:** Holding register 11 (32 bit float).

**440004:** Input register 0004 (32 bit float). Obsoleto **44:4:** Input register 4 (32 bit float). **2Ch:4h:** Input register 4 (32 bit float).

#### **Note:**

Un blocco di porte numeriche deve essere costituito solo ed esclusivamente da porte aventi il medesimo Comando e l'indirizzo consecutivo.

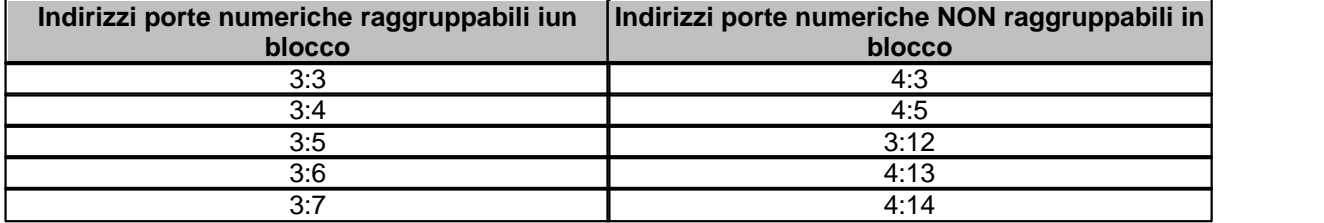

# **19.3 Porte digitali**

L'indirizzo della porta è specificato sommando i campi Comando e Indirizzo della tabella sottostante.

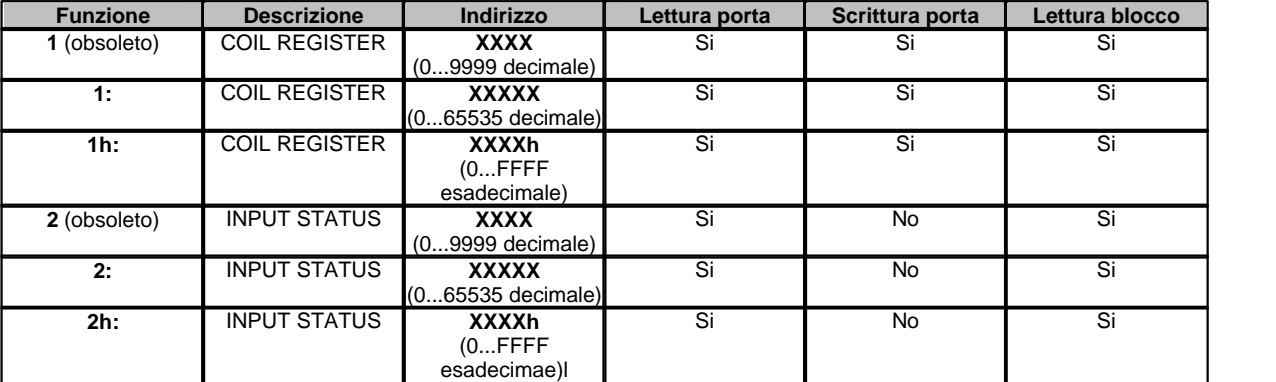

*Esempio:* ecco di seguito alcuni indirizzi di porte digitali**:**

**10003:** Coil register 0003. **1:3:** Coil register 3. **1h:3h:** Coil register 3.

**20120:** Input Status 0120. **2:120:** Input Status 120. **2h:78h:** Input Status 120.

#### **Note:**

Un blocco di porte digitali deve essere costituito solo ed esclusivamente da porte aventi il medesimo Comando e l'indirizzo consecutivo.

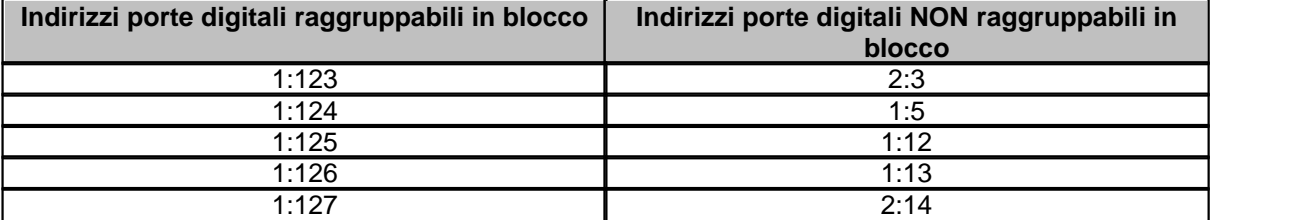

## **19.4 Porte stringa**

#### **Le funzioni riguardanti le porte stringa sono disponibili solo nel protocollo Modbus RTU e Modbus RTU TCP**

Per gli **Holding register**:

La funzione **33 (21h)** estrae una stringa da un blocco di holding register nel modo seguente:

**LowByte** (HoldingRegister 1) +

**LowByt**e (HoldingRegister 2) +

**LowByt**e (HoldingRegister ...) +

**LowByte** (HoldingRegister N)

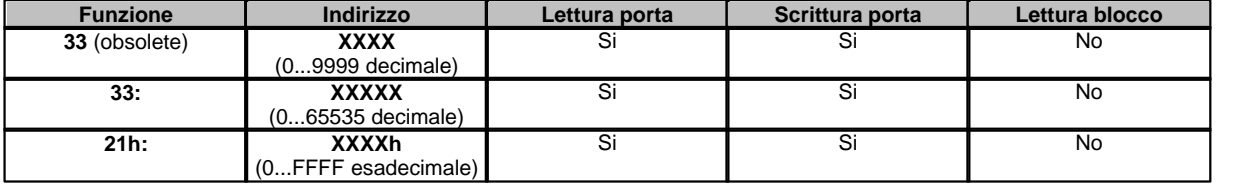

Ecco di seguito tre modi per leggere l'Holding (read/write) register Modbus 0001 **330001 33:0001** 

**21h:0001h**

La funzione **36 (24h)** estrae una stringa da un blocco di holding register nel modo seguente:

**HighByte** (HoldingRegister 1) +

**HighByte** (HoldingRegister 2) +

**HighByte** (HoldingRegister ...) +

**HighByte** (HoldingRegister N)

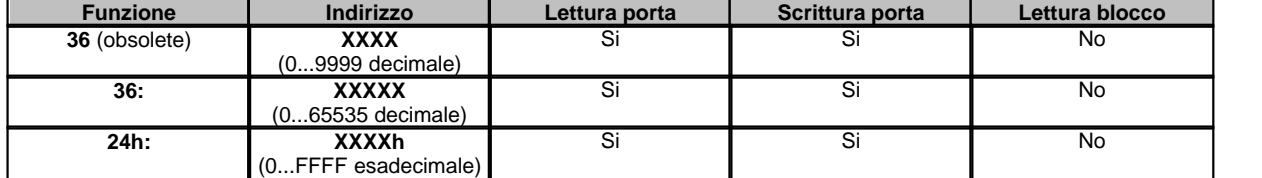

Ecco di seguito tre modi per leggere l'Holding (read/write) register Modbus 0001 **360001** 

**36:0001** 

**24h:0001h**

La funzione **35 (23h)** estrae una stringa da un blocco di holding register nel modo seguente:

- **HighByte** (HoldingRegister 1) + **LowByte** (HoldingRegister 1) +
- **HighByte** (HoldingRegister 2) + **LowByte** (HoldingRegister 2) +

**HighByte** (HoldingRegister ...) + **LowByte** (HoldingRegister ...) +

**HighByte** (HoldingRegister N) + **LowByte** (HoldingRegister N)

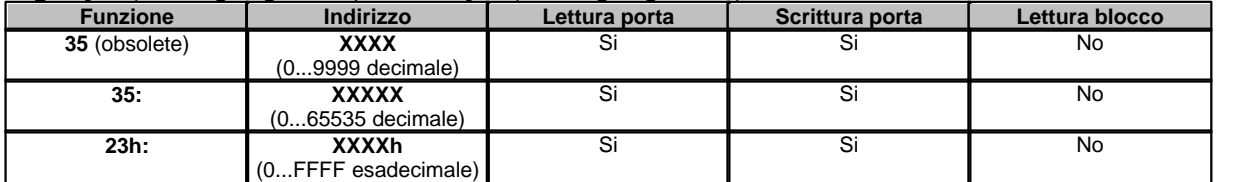

Ecco di seguito tre modi per leggere l'Holding (read/write) register Modbus 0001 **350001 35:0001** 

**23h:0001h**

La funzione **37 (25h)** estrae una stringa da un blocco di holding register nel modo seguente:

**LowByte** (HoldingRegister 1) + **HighByte** (HoldingRegister 1) + **LowByte** (HoldingRegister 2) + **HighByte** (HoldingRegister 2) +

**LowByte** (HoldingRegister ...) + **HighByte** (HoldingRegister ...) +

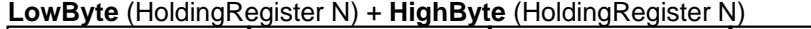

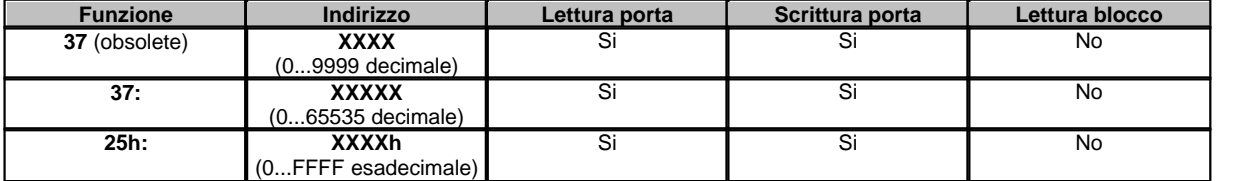

Ecco di seguito tre modi per leggere l'Holding (read/write) register Modbus 0001 **370001 37:0001** 

**25h:0001h**

La variante **37:0: (25h:0h:)** aggiunge una word terminatore di stringa ( cioè 0) durante la scrittura della porta verso il dispositivo.

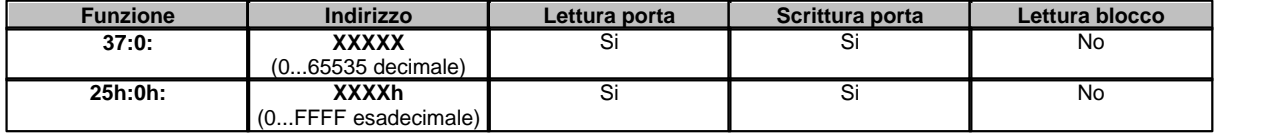

Esempio: **37:0:1000 25h:0h:3E8h**

Per gli **Input register**:

La funzione **43 (2Bh)** estrae una stringa da un blocco di input register nel modo seguente:

**LowByte** (InputRegister 1) +

**LowByte** (InputRegister 2) + **LowByte** (InputRegister ...) +

**LowByte** (InputRegister N)

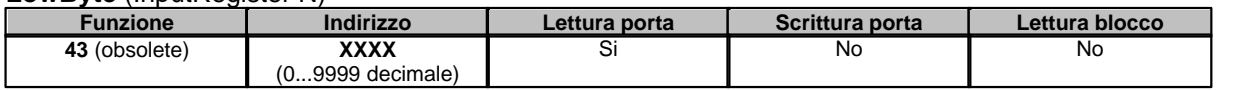

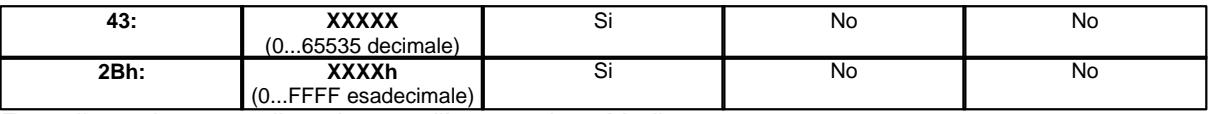

Ecco di seguito tre modi per leggere l'Input register Modbus 0001 **430001** 

**43:0001** 

**2Bh:0001h**

La funzione **46 (2Eh)** estrae una stringa da un blocco di input register nel modo seguente:

**HighByte** (InputRegister 1) +

**HighByte** (InputRegister 2) +

**HighByte** (InputRegister ...) +

**HighByte** (InputRegister N)

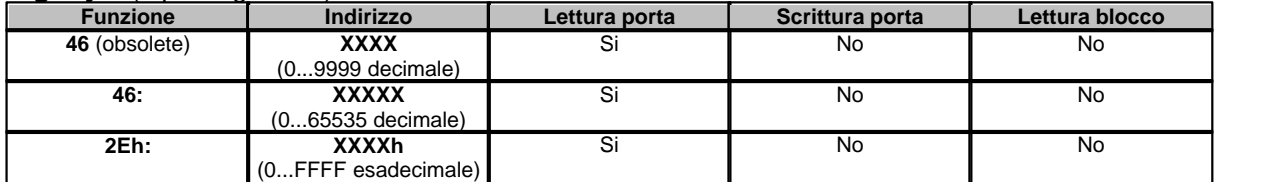

Ecco di seguito tre modi per leggere l'Input register Modbus 0001 **460001 46:0001 2Eh:0001h**

La funzione **45 (2Dh)** estrae una stringa da un blocco di input register nel modo seguente:

**HighByte** (InputRegister 1) + **LowByte** (InputRegister 1) +

#### **HighByte** (InputRegister 2) + **LowByte** (InputRegister 2) +

**HighByte** (InputRegister ...) + **LowByte** (InputRegister ...) +

#### **HighByte** (InputRegister N) + **LowByte** (InputRegister N)

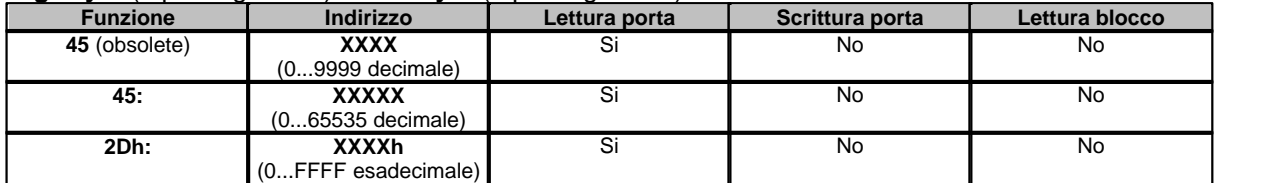

Ecco di seguito tre modi per leggere l'Input register Modbus 0001 **450001** 

**45:0001** 

**2Dh:0001h**

La funzione **47 (2Fh)** estrae una stringa da un blocco di input register nel modo seguente:

**LowByte** (InputRegister 1) + **HighByte** (InputRegister 1) +

```
LowByte (InputRegister 2) + HighByte (InputRegister 2) +
```
**LowByte** (InputRegister ...) + **HighByte** (InputRegister ...) +

**LowByte** (InputRegister N) + **HighByte** (InputRegister N)

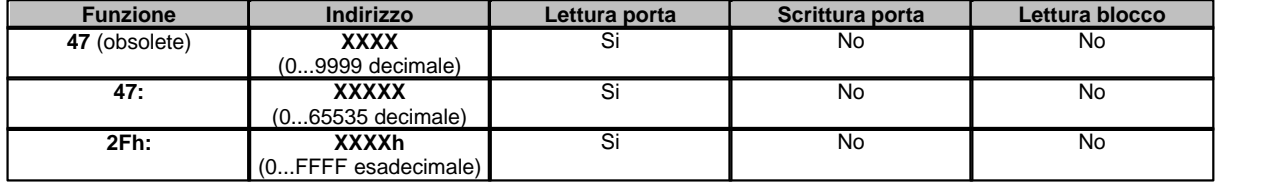

Ecco di seguito tre modi per leggere l'Input register Modbus 0001 **470001 47:0001 2Fh:0001h**

# **19.5 Configurazione**

#### **MODBUS TCP**

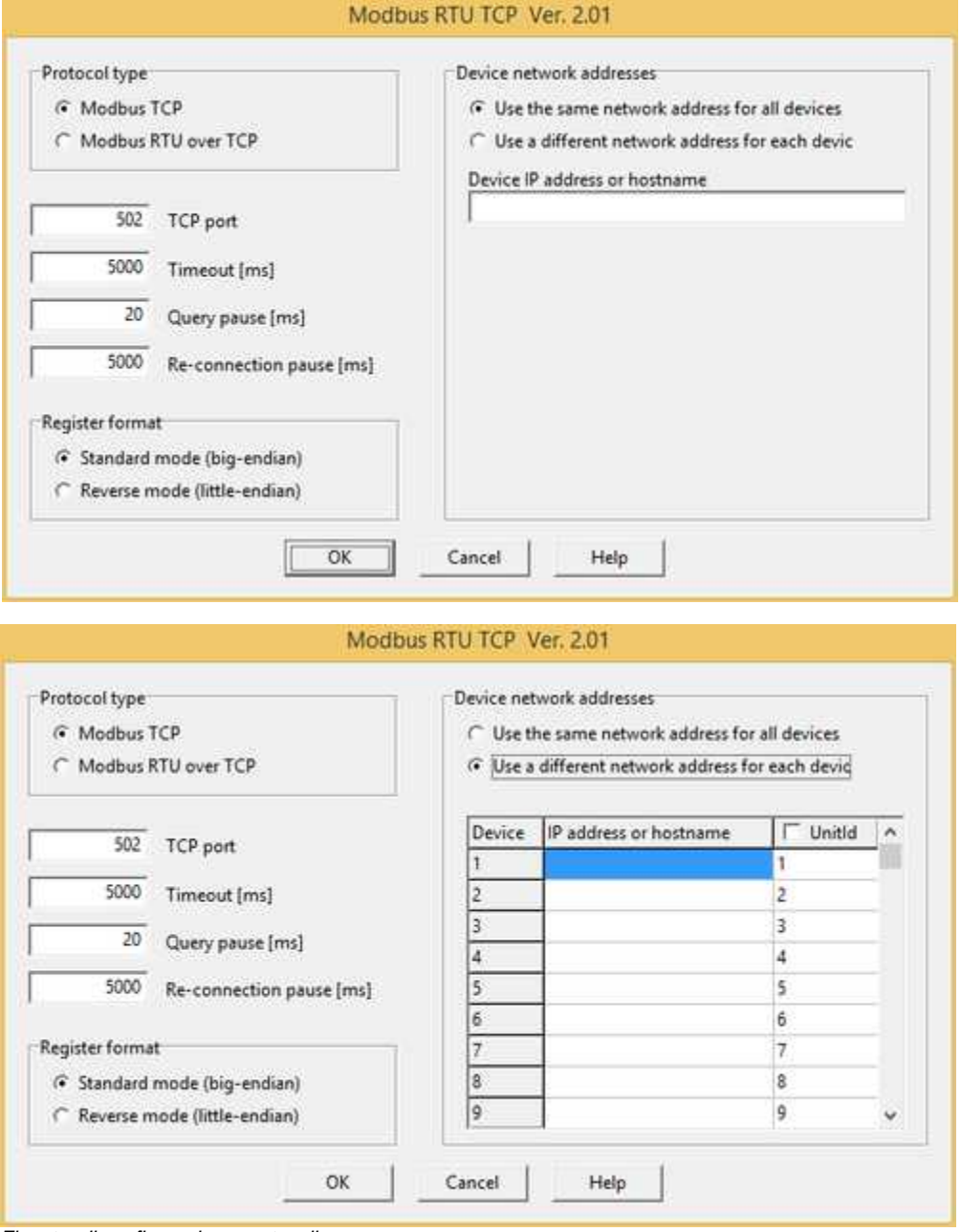

*Finestre di configurazione protocollo.*

· **Protocol type:**

**Modbus TCP:** protocollo Modbus TCP

**Modbus RTU over TCP:** protocollo Modbus RTU seriale incapsulato in frame TCP

- · **TCP port:** porta TCP di comunicazione del protocollo
- · **Timeout [ms]:** tempo massimo (espresso in millisecondi) entro il quale viene attesa una risposta dal dispositivo
- · **Query pause [ms]:** tempo (espresso in millisecondi) di attesa tra due richieste
- · **Re-connection pause [ms]:** tempo (espresso in millisecondi) di attesa tra la chiusura del socket e la riapertura dello stesso
- · **Register format:** formato di lettura dei registri. Può essere: **Standard mode (big-endian)** : byte alto + byte basso **Reverse mode (little-endian)** : byte basso + byte alto
- · **Device network address:**

**Use the same network address for all device:** tutti i dispositivi associati al canale sono raggiungibili mediante un solo indirizzo (IP o hostname) **Use a different network address for each device:** ogni indirizzo modbus può essere associato ad un diverso indirizzo (IP o hostname). In questa modalità è inoltre possibile specificare lo UnitId con cui interrogare il dispositivo.

· **Device IP address or hostname:** indirizzo IP o hostname del/dei dispositivi modbus o del relativo gateway modbus. Sono supportate le seguenti sintassi:

192.168.1.100 Connessione all'indirizzo 192.168.1.100 alla porta TCP di default mydomain.com Connessione all'indirizzo mydomain.com alla porta TCP di default<br>192.168.1.100:88 Connessione all'indirizzo 192.168.1.100 alla porta TCP 88 (custom Connessione all'indirizzo 192.168.1.100 alla porta TCP 88 (custom) mydomain.com:88 Connessione all'indirizzo mydomain.com alla porta TCP 88 (custom)

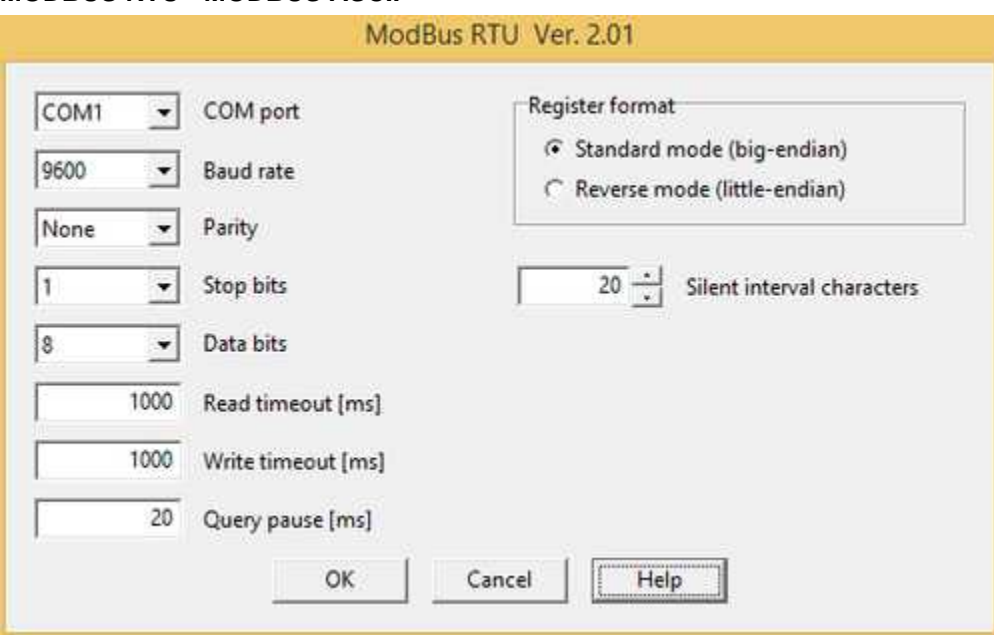

#### **MODBUS RTU - MODBUS ASCII**

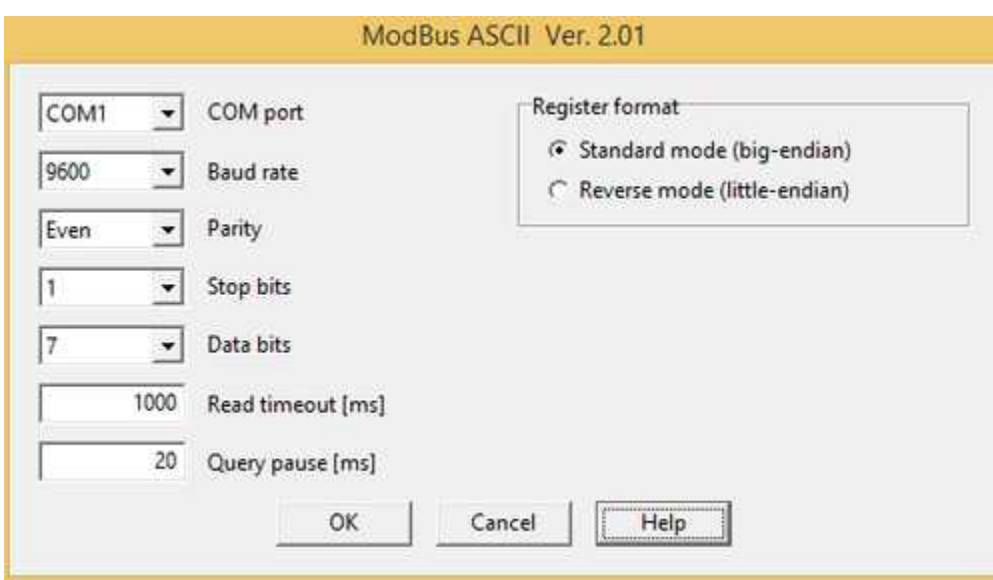

*Finestra di configurazione protocollo.*

- · *COM port:* nome della porta seriale.
- **Baud rate**: velocità di comunicazione.
- · *Parity:* tipo di parità.
- **Stop bits**: numero di bit di stop.
- · *Data bits:* numero di bit di dati.
- · *Read timeout [ms]:* tempo massimo (espresso in millisecondi) entro il quale deve giungere una riposta valida da parte del dispostitivo (per le funzioni di lettura).
- · *Write timeout [ms]:* tempo massimo (espresso in millisecondi) entro il quale deve giungere una riposta valida da parte del dispostitivo (per le funzioni di scrittura).
- **Query pause [ms]**: tempo di attesa fra due richieste (espresso in millisecondi).
- · *Register format:* formato del registro. Può essere:
	- **Standard mode (big-endian)** : byte alto + byte basso **Reverse mode (little-endian)** : byte basso + byte alto
- · *Silent interval characters*: numero di caratteri di "non trasmissione" ammessi fra caratteri effettivi all'interno dello stesso frame. Usando Modem GSM o Radio Modem può capitare che il frame di risposta possa risultare spezzato in due parti, e il numero di caratteri di "non trasmissione" tra esse risulti essere superiore a 1,5 caratteri come invece richiesto dalle specifiche Modbus RTU. Questa situazione può produrre un elevato numero di errori di comunicazione e nel peggiore dei casi può renderla del tutto impossibile. Per contrastare questo problema è possibile agire sul parametro "Silent interval characters" aumentandolo fino al raggiungimento di una buona comunicazione senza errori.

# **20 ODBC Client**

## **20.1 Introduzione**

Questo driver fornisce un punto d'accesso ad una risorsa dati ODBC.

ODBC ( *Open database connectivity)* è un metodo standardizzato per l'accesso ai DBMS (**Data Base Management System** ) .

Fare riferimento alla sezione "*Configurazione protocollo*" per ulteriori dettagli.

### **20.2 Porte numeriche**

L'indirizzo della porta deve essere specificato in uno dei seguenti modi:

#### **QUERY\_x**

*dove x= 1...50*

In questo primo caso QUERY\_x rappresenta una delle queries definite nella configurazione protocollo Client ODBC - sezione "Read - SQL Query": viene usata per leggere un valore da una risorsa dati ODBC.

#### **QUERY\_x,QUERY\_y**

*dove x= 1...50*

*dove y= 1...50*

In questo secondo caso QUERY\_x rappresenta sempre una delle queries definite nella configurazione protocollo Client ODBC - sezione "Read - SQL Query": viene usata per leggere un valore da una risorsa dati ODBC.

Invece QUERY\_y rappresenta una delle queries definite nella configurazione protocollo Client ODBC sezione "Write - SQL Query": viene usata per scrivere un valore su una risorsa dati ODBC.

#### **QUERY\_x[R],QUERY\_y**

*dove x= 1...50*

*dove y= 1...50*

In questo terzo caso QUERY\_x[R] rappresenta una delle queries definite nella configurazione protocollo Client ODBC - sezione "Read - SQL Query": viene usata per leggere un blocco di valori da una risorsa dati ODBC. I valori sono ottenuti per riga (**[R]**) :ciò significa che ogni valore è letto da un diverso campo del medesimo record all'interno della risorsa dati ODBC.

Invece QUERY\_y rappresenta una delle queries definite nella configurazione protocollo Client ODBC sezione "Write - SQL Query": viene usata per scrivere un valore su una risorsa dati ODBC.

**Note**: se si vuole leggere un blocco di valori, la medesima QUERY x deve comparire nel campo "Indirizzo" di ogni porta che compone il blocco.

Fare riferimento alla sezione "*Configurazione protocollo*" per ulteriori dettagli.

## **20.3 Porte digitali**

L'indirizzo della porta deve essere specificato in uno dei seguenti modi:

#### **QUERY\_x**

*dove x= 1...50*

In questo primo caso QUERY\_x rappresenta una delle queries definite nella configurazione protocollo Client ODBC - sezione "Read - SQL Query": viene usata per leggere un valore da una risorsa dati ODBC.

#### **QUERY\_x,QUERY\_y**

*dove x= 1...50*

*dove y= 1...50*

In questo secondo caso QUERY\_x rappresenta sempre una delle queries definite nella configurazione protocollo Client ODBC - sezione "Read - SQL Query": viene usata per leggere un valore da una risorsa dati ODBC.

Invece QUERY\_y rappresenta una delle queries definite nella configurazione protocollo Client ODBC sezione "Write - SQL Query": viene usata per scrivere un valore su una risorsa dati ODBC.

#### **QUERY\_x[R],QUERY\_y**

*dove x= 1...50*

*dove y= 1...50*

In questo terzo caso QUERY\_x[R] rappresenta una delle queries definite nella configurazione protocollo Client ODBC - sezione "Read - SQL Query": viene usata per leggere un blocco di valori da una risorsa dati ODBC. I valori sono ottenuti per riga (**[R]**) :ciò significa che ogni valore è letto da un diverso campo del medesimo record all'interno della risorsa dati ODBC.

Invece QUERY\_y rappresenta una delle queries definite nella configurazione protocollo Client ODBC sezione "Write - SQL Query": viene usata per scrivere un valore su una risorsa dati ODBC.

*Note*: se si vuole leggere un blocco di valori,la medesima QUERY\_x deve comparire nel campo "Indirizzo" di ogni porta che compone il blocco.

Fare riferimento alla sezione "*Configurazione protocollo*" per ulteriori dettagli.

## **20.4 Porte stringa**

L'indirizzo della porta deve essere specificato in uno dei seguenti modi:

#### **QUERY\_x**

*dove x= 1...50*

In questo primo caso QUERY\_x rappresenta una delle queries definite nella configurazione protocollo Client ODBC - sezione "Read - SQL Query": viene usata per leggere un valore da una risorsa dati ODBC.

#### **QUERY\_x,QUERY\_y**

*dove x= 1...50*

*dove y= 1...50*

In questo secondo caso QUERY\_x rappresenta sempre una delle queries definite nella configurazione protocollo Client ODBC - sezione "Read - SQL Query": viene usata per leggere un valore da una risorsa dati ODBC.

Invece QUERY\_y rappresenta una delle queries definite nella configurazione protocollo Client ODBC sezione "Write - SQL Query": viene usata per scrivere un valore su una risorsa dati ODBC.

#### **QUERY\_x[R],QUERY\_y**

*dove x= 1...50*

*dove y= 1...50*

In questo terzo caso QUERY\_x[R] rappresenta una delle queries definite nella configurazione protocollo Client ODBC - sezione "Read - SQL Query": viene usata per leggere un blocco di valori da una risorsa dati ODBC. I valori sono ottenuti per riga (**[R]**) :ciò significa che ogni valore è letto da un diverso campo del medesimo record all'interno della risorsa dati ODBC.

Invece QUERY\_y rappresenta una delle queries definite nella configurazione protocollo Client ODBC sezione "Write - SQL Query": viene usata per scrivere un valore su una risorsa dati ODBC.

*Note*: se si vuole leggere un blocco di valori,la medesima QUERY\_x deve comparire nel campo "Indirizzo" di ogni porta che compone il blocco.

Fare riferimento alla sezione "*Configurazione protocollo*" per ulteriori dettagli.

# **20.5 Configurazione**

Vediamo tramite un esempio, come configurare il driver Client ODBC.

Supponiamo di voler accedere alla seguente tabella Microsoft Access per leggere e scrivere alcuni valori:

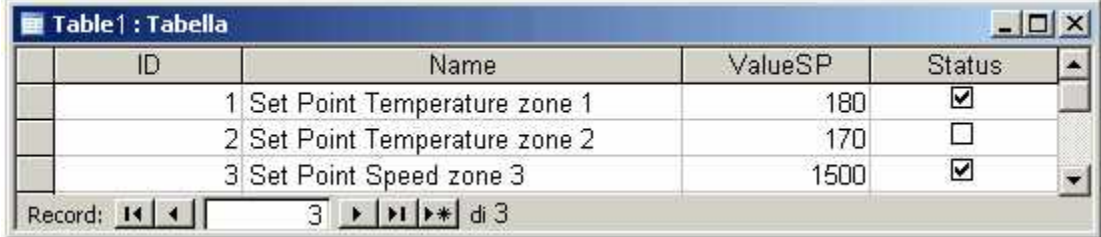

*Figura 1*

Prima di tutto è necessario creare un DSN (Data Source Name) per poter accedere al database (Figura 2)

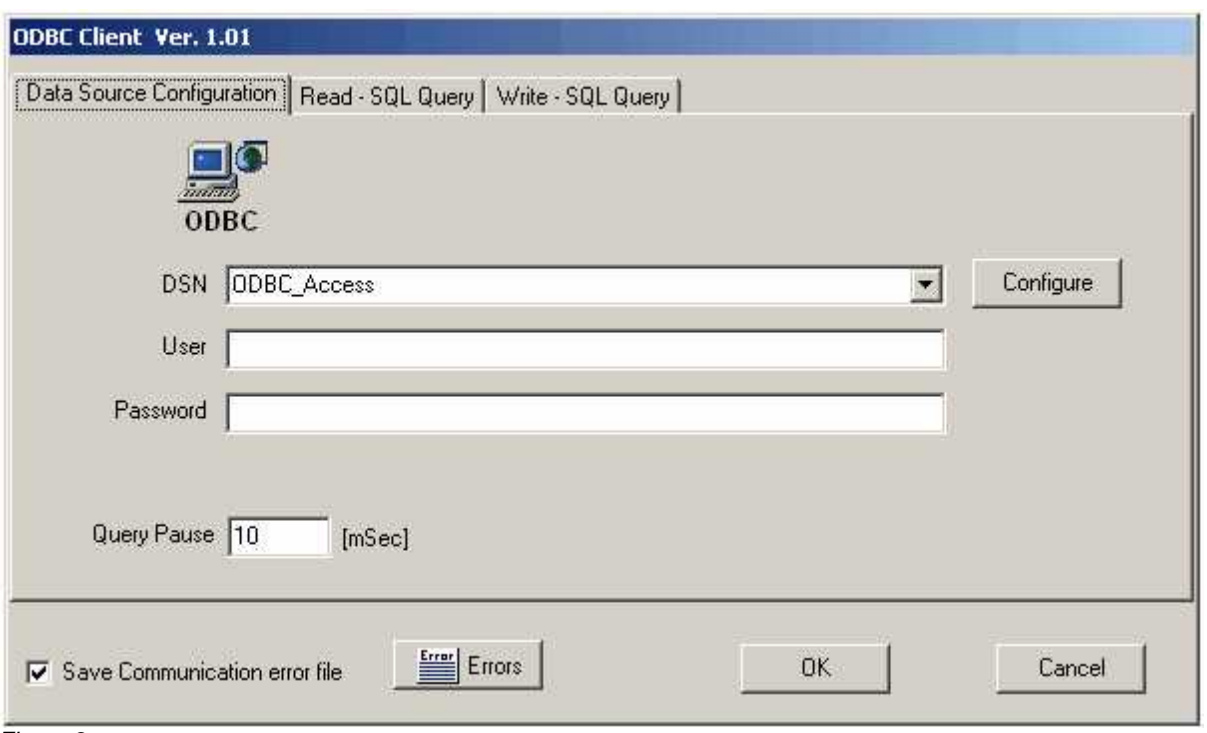

*Figura 2*

- ·*DSN:* deve essere definito per poter accedere ad un database via ODBC. Data Source Name (DSN) può essere selezionato fra i DSN disponibili o creato come nuovo. Per creare o modificare un DSN, premere il pulsante "Configure" . Sono supportati DSN di sistema e DSN utente, mentre non sono supportati i DSN su file.
- ·*User:* eventuale nome utente per accedere al database.
- ·*Password:* eventuale password per accedere al database.
- ·*Query Pause[ms]:* tempo di pausa fra due richieste successive. .
- ·*Save Communication error file* :se questo flag è abilitato, ogni volta che avviene un errore di comunicazione sul canale, verrà salvato su disco il realtivo messaggio di errore. L'elenco degli ultimi 100 errori di comunicazione potrà essere consultato anche in fase di Runtime cliccando sul tasto "Errors".

La seconda operazione da eseguire è quella di specificare tutte le queries di cui si ha bisogno per leggere i valori dalla tabella mostrata in Figura 1. Ogni query deve essere espressa in linguaggio SQL.

Esempio:

#### *1) Come leggere una singola porta*

Se si vuole leggere in una porta numerica il contenuto del campo "*ValueSP*" del record 2 di Table1 (figura 1), la query deve essere specificata nella scheda "Read-SQL Query" (Figura 2) nel modo seguente:

QUERY\_1: **SELECT ValueSP FROM Table1 WHERE Id=2**

Nel campo "Indirizzo" della porta numerica (nel Gate Builder) deve essere specificata la posizione (riferita alla tabella "Read- SQL Query" di figura 3) dove la query è stata definita: in questo caso "QUERY\_1".

### *2) Come leggere un blocco di porte per colonna*

Supponiamo di voler leggere in un unico blocco di porte numeriche il contenuto del campo "ValueSP" dei record 1,2,3 di Table1 (figura 1): la query che deve essere specificata nella scheda "Read-SQL Query" (Figura 3) sarà la seguente:

### QUERY\_2: **SELECT ValueSP,Id FROM Table1 ORDER BY Id ASC**

Nel campo "Indirizzo" di ognuna delle tre porte numeriche che compongono il blocco (nel Gate Builder) deve essere specificata la posizione (riferita alla tabella "Read-SQL Query" di figura 3) dove la query è stata definita: in questo caso "QUERY\_2".

#### *3) Come leggere un blocco di porte per riga*

Supponiamo di voler leggere in un unico blocco di porte stringa tutti i campi del record 2 di Table1 ( figura 1): la query che deve essere specificata nella scheda "Read-SQL Query" (Figura 3) sarà la seguente:

QUERY\_3: **SELECT Id,Name,ValueSP,Status FROM Table1 WHERE Id=2** Nel "Gate Builder" dovranno essere definite 4 porte stringa raggruppate in blocco. Nel campo "Indirizzo" di ognuna delle 4 porte deve essere specificata la posizione (riferita alla tabella "Read- SQL Query" di figura 3) dove la query è stata definita,seguita da **[R]** (che significa "Lettura per riga"): in questo caso "QUERY\_3[R]".

Notare che ogni volta che verrà eseguita la funzione di lettura (durante la fase di Runtime),

nella prima porta stringa verrà salvato il valore del campo "Id",nella seconda porta stringa il valore del campo "Name" e cosi via in accordo con l'ordine dei campi specificati in QUERY 3.

### ODBC Client Ver. 1.00

Data Source Configuration Read - SQL Query | Write - SQL Query |

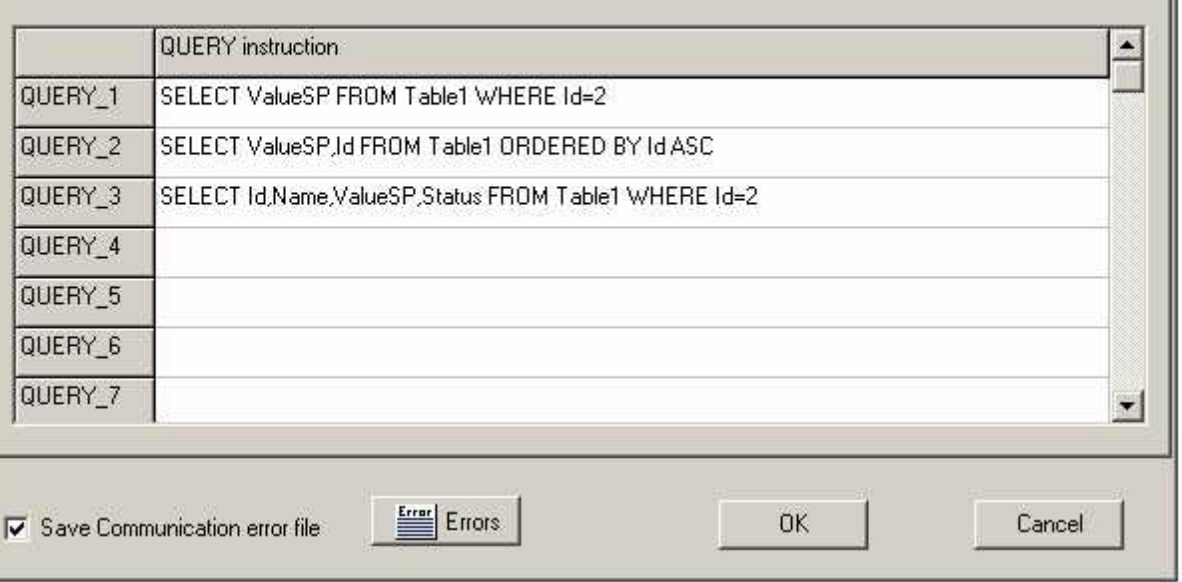

*Figura 3*

*Query\_1...Query\_n:* specifica le query per la lettura valori da una sorgente dati ODBC (espresse in linguaggio SQL ).

L'ultima operazione che rimane da compiere è quella di definire tutte le queries che verranno utilizzate per impostare (scrivere) i valori in Table (Figura 1). Anche in questo caso ogni query deve essere espressa in linguaggio SQL.

#### Esempio:

#### *1) Come scrivere una porta numerica*

Supponiamo di voler scrivere il contenuto di una porta numerica nel campo " *ValueSP*" del record 1 di Table1 (figura 1): la query che deve essere specificata nella scheda "Write-SQL Query" (Figura 4) sarà la seguente:

QUERY\_1: **UPDATE Table1 SET ValueSP=%5.1lf WHERE Id=1**

Notare che **%5.1lf** in QUERY\_1 significa "Inserire un valore numerico di 5 caratteri e 1 decimale": possono essere usate deverse combinazioni (**%6.2lf**, **%4.0lf,** ecc...). Nel campo "Indirizzo" della porta numerica (nel Gate Builder) deve essere specificata la posizione (riferita alla tabella "Write - SQL Query" di figura 4) dove la query è stata definita: in questo caso "QUERY\_1". Notare che essa deve essere specificata **dopo** la query di lettura (separata da una virgola) come mostrato di seguito:

QUERY\_3,QUERY\_1 (cioè : usa QUERY\_3 per leggere e QUERY\_1 per scrivere).

#### *2) Come scrivere una porta digitale*

Supponiamo di voler scrivere il contenuto di una porta digitale nel campo "*Status*" del record 1 di Table1 (figura 1): la query che deve essere specificata nella scheda "Write-SQL Query" (Figura 4) sarà la seguente:

### QUERY\_2: **UPDATE Table1 SET Status=%d WHERE Id=1**

Notare che **%d** in QUERY\_2 significa "Inserire un numero intero". Nel campo "Indirizzo" della porta digitale (nel Gate Builder) sono valide le considerazioni riportate nell'esempio "Come scrivere una porta numerica".

### *3) Come scrivere una porta stringa*

Supponiamo di voler scrivere il contenuto di una porta stringa nel campo "*Name*" del record 1 di Table1 (figura 1): la query che deve essere specificata nella scheda "Write-SQL Query" (Figura 4) sarà la seguente:

### QUERY\_3: **UPDATE Table1 SET Name='%s' WHERE Id=1**

Notare che **'%s'** in QUERY\_3 significa "Inserire una stringa di caratteri". Nel campo "Indirizzo" della porta digitale (nel Gate Builder) sono valide le considerazioni riportate nell'esempio "Come scrivere una porta numerica".

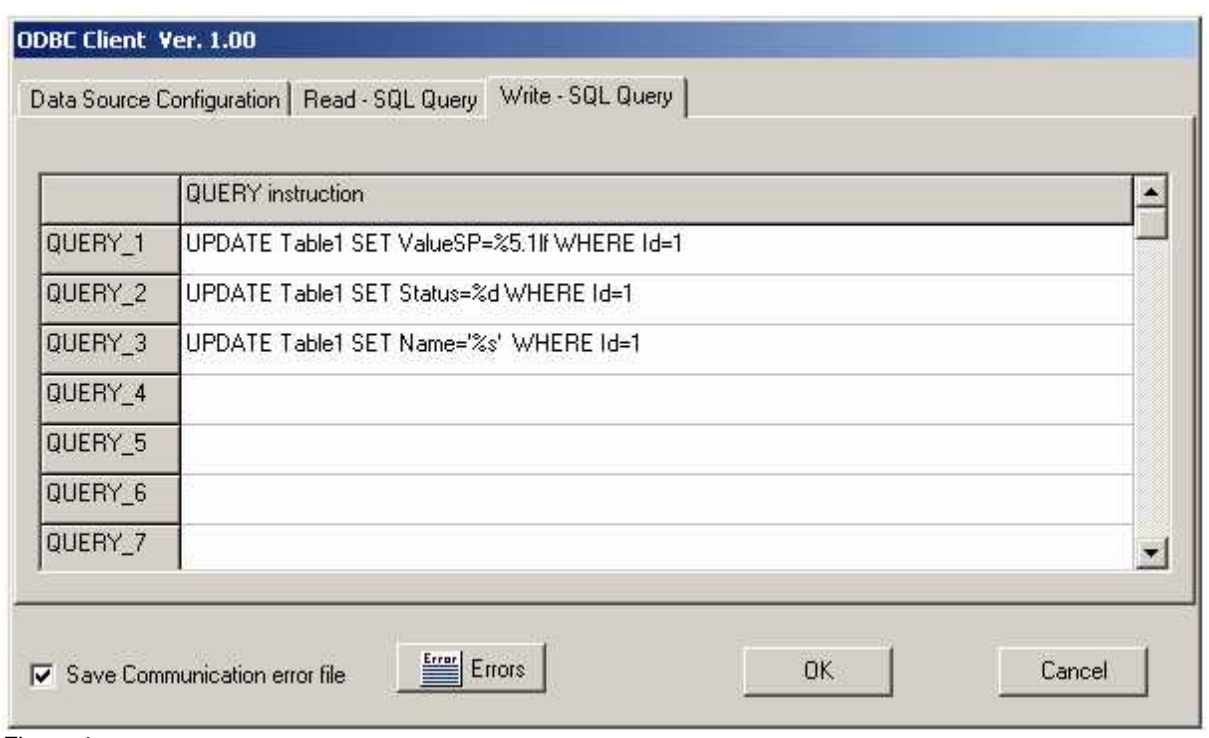

#### *Figura 4*

*Query\_1...Query\_n:* specifica le query per la scrittura valori su una sorgente dati ODBC (espresse in linguaggio SQL ).

# **21 OMRON FINS**

## **21.1 Introduzione**

Protocollo di comunicazione **OMRON FINS / UDP Ethernet** per controllori programmabili OMRON della serie: **CJ,CS,CV,CP.**

La trasmissione e ricezione dati fra Personal Computer e PLC avviene per mezzo di un pacchetto UDP/IP su una rete Ethernet.

# **21.2 Porte numeriche**

L'indirizzo della porta è specificato sommando i campi **Comando** e **Indirizzo** della tabella sottostante.

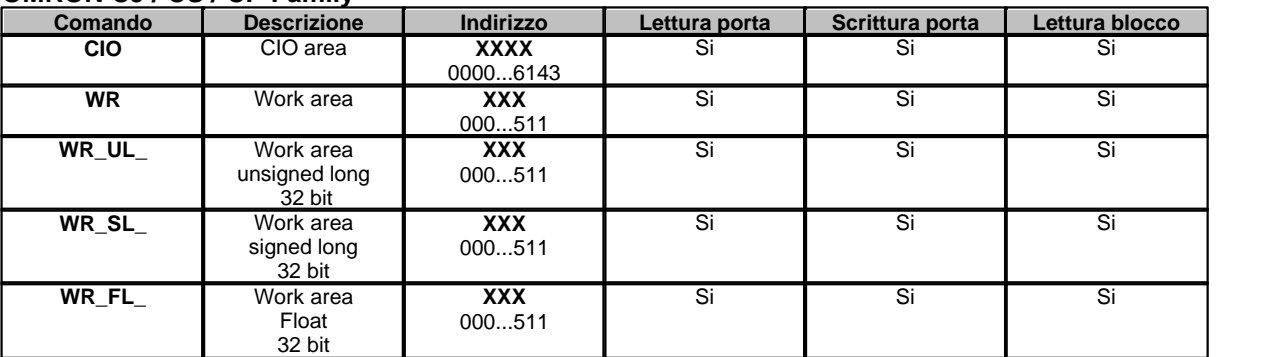

#### **OMRON CJ / CS / CP Family**

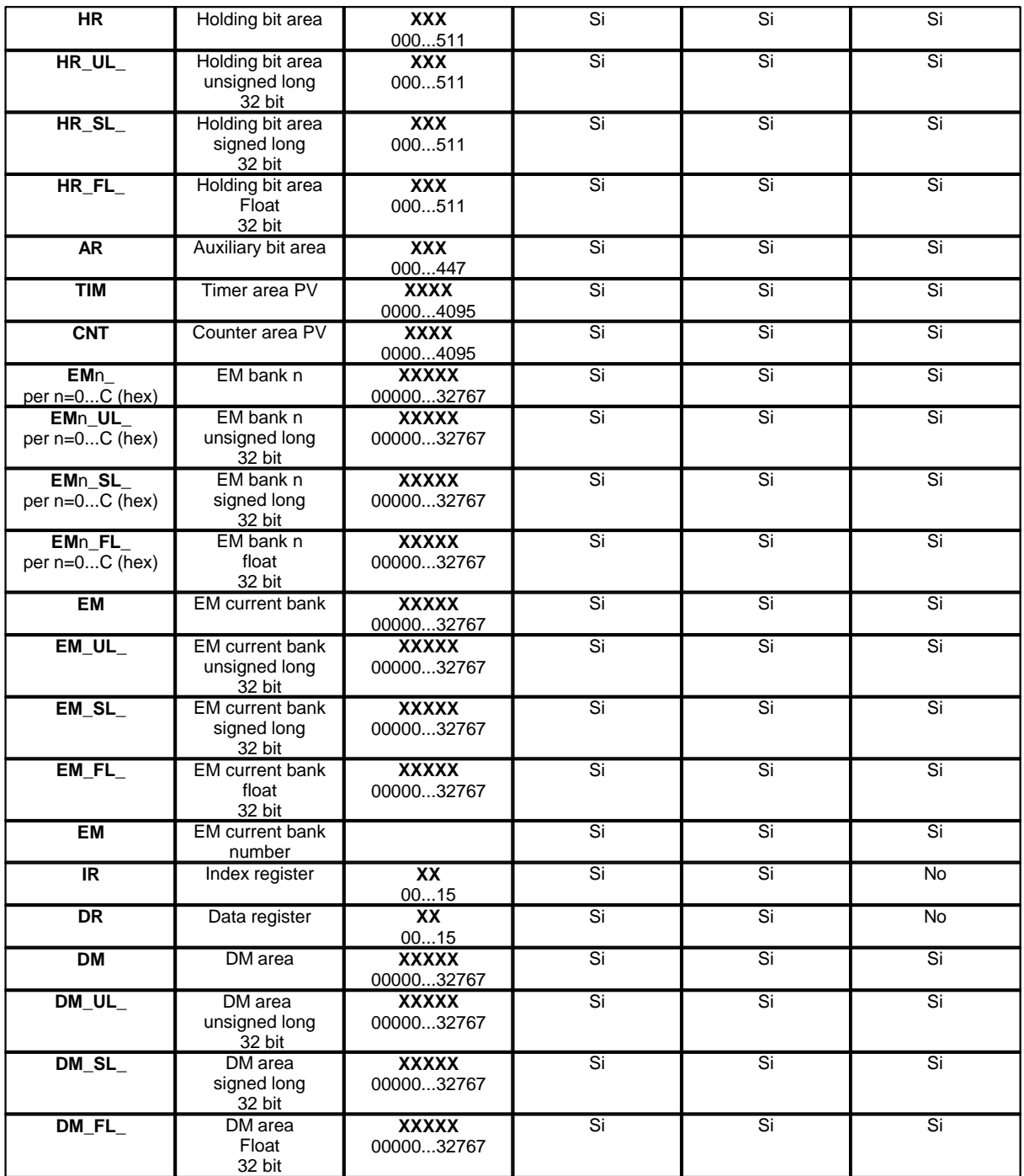

#### **OMRON CV Family**

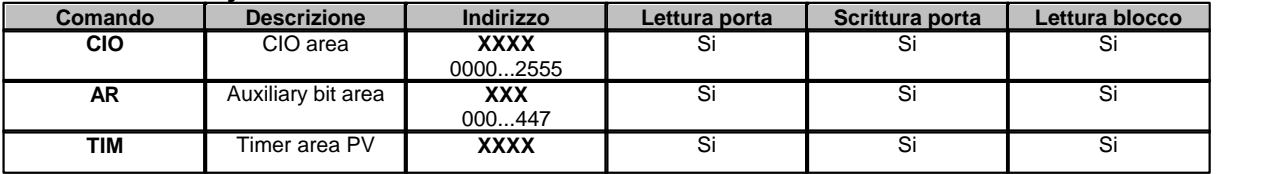

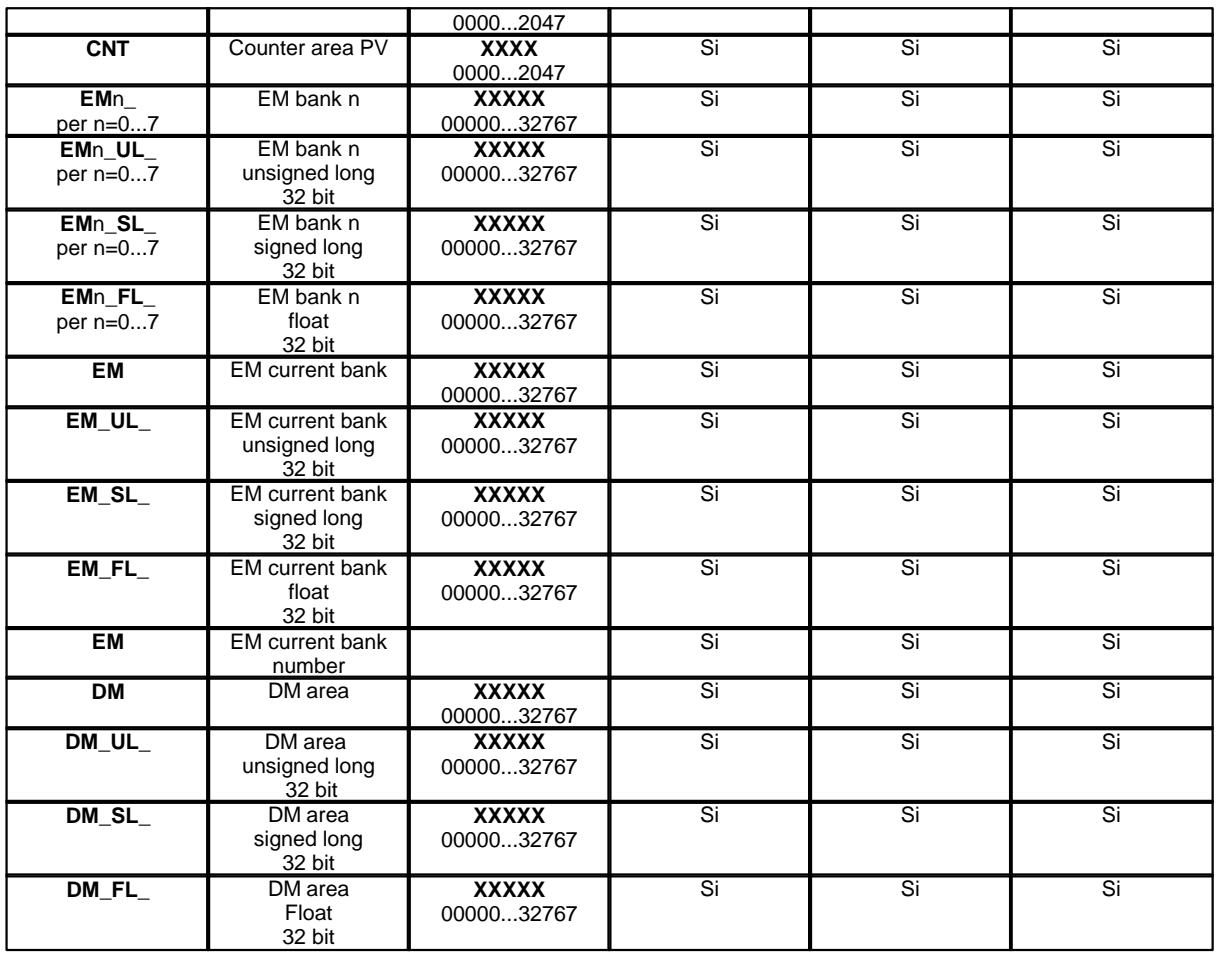

*Esempio:* ecco di seguito alcuni indirizzi di porte numeriche**: DM00011 :** Data Memory 00011. **CNT0004 :** Counter 0004 (PV).

**EM4\_0005** : EM bank 4 0005.

### **Blocchi di porte numeriche**

Un blocco di porte numeriche deve essere costituito solo ed esclusivamente da porte aventi il medesimo Comando e l'indirizzo consecutivo.

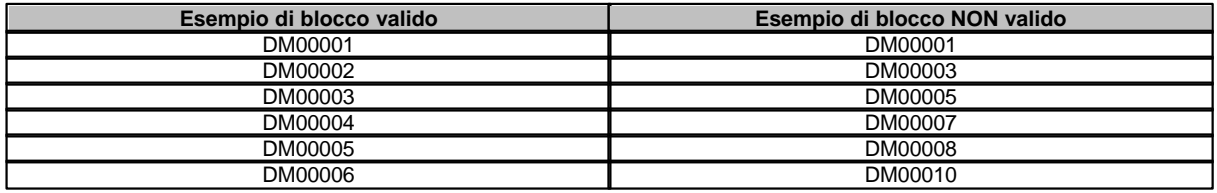

# **21.3 Porte digitali**

L'indirizzo della porta è specificato sommando i campi **Comando**, **Indirizzo Word** e **Indirizzo bit** della tabella sottostante.

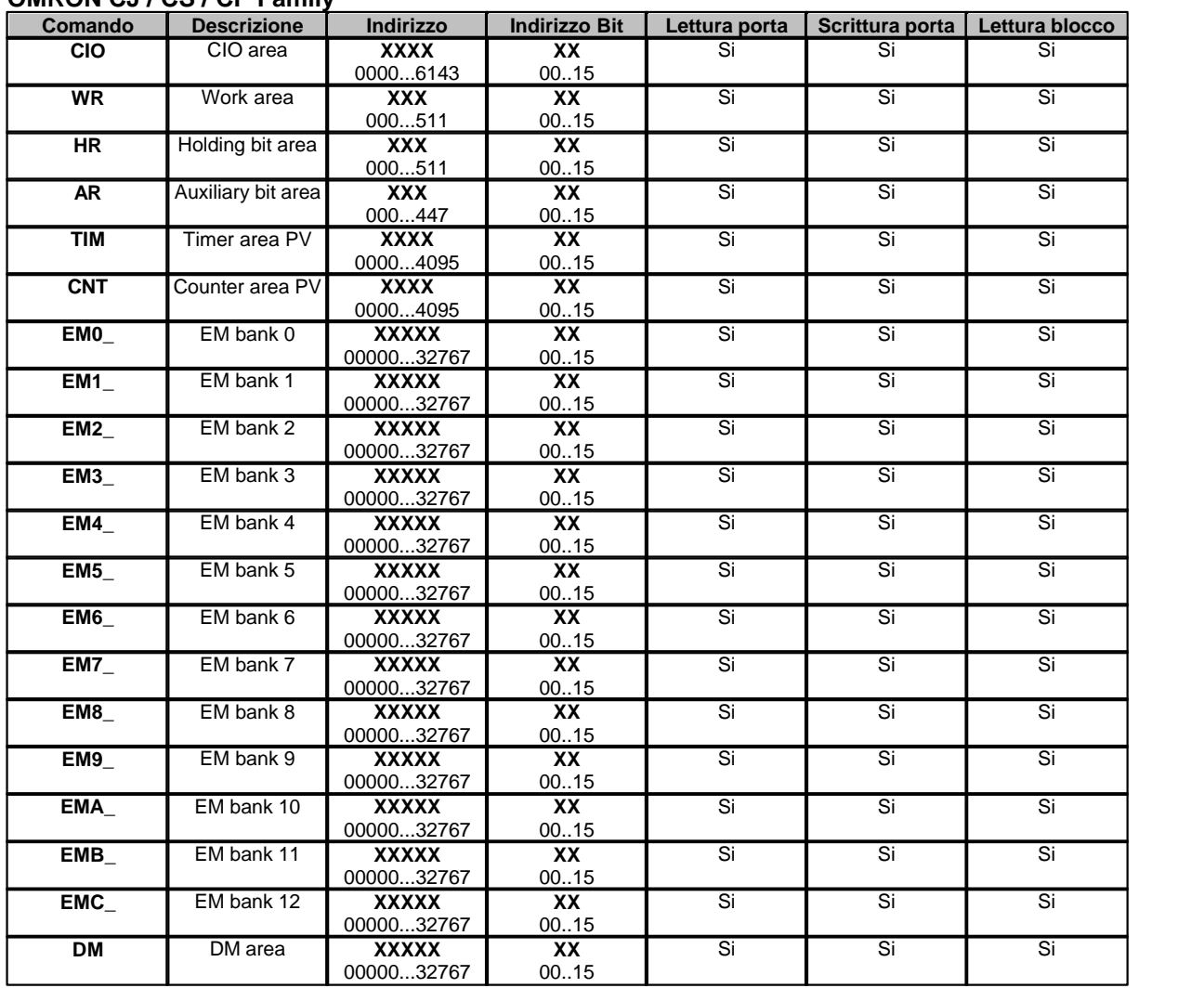

### **OMRON CJ / CS / CP Family**

## **OMRON CV Family**

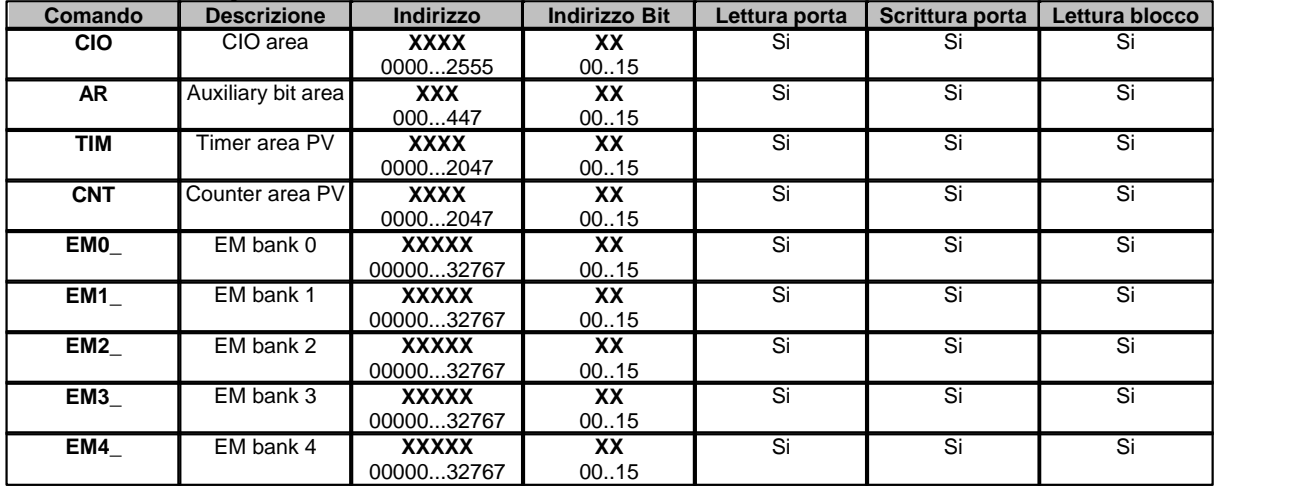

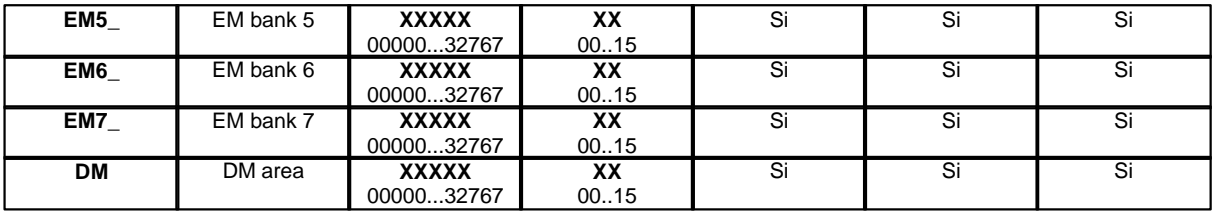

*Esempio:* ecco di seguito alcuni indirizzi di porte digitali**: HR00107** Holding bit area word 001 – bit 07. **TIM000412 :** Timer status 0004 bit 12. **DM3014102 :** Data Memory 30141 bit 02.

#### **Blocchi di porte digitali**

Ogni blocco deve essere composto da porte aventi tutte il medesimo comando e l'indirizzo consecutivo:

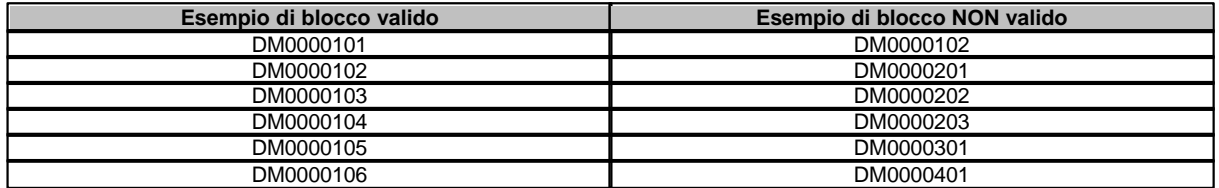

# **21.4 Porte stringa**

L'indirizzo della porta è specificato sommando i campi **Comando** e **Indirizzo** della tabella sottostante.

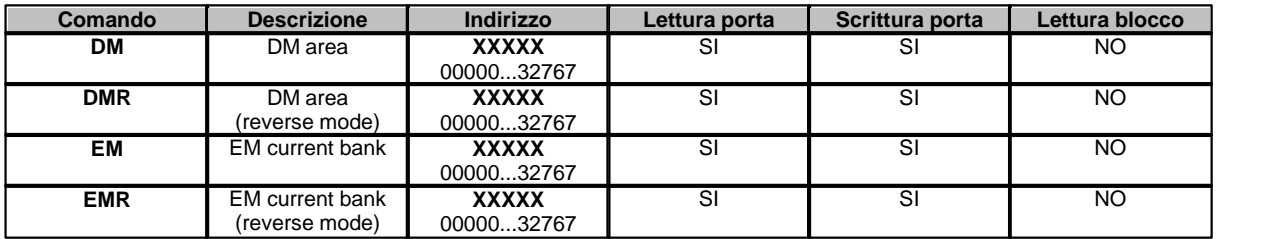

Il numero di caratteri da leggere corrisponde al parametro "Dimensione massima" impostato nella definizione della porta stringa tramite GateBuilder.

*Esempio:* ecco di seguito alcuni indirizzi di porte stringa**: DM00011 :** Data Memory 00011. **DMR05632 :** Data Memory 05632.

# **21.5 Configurazione**

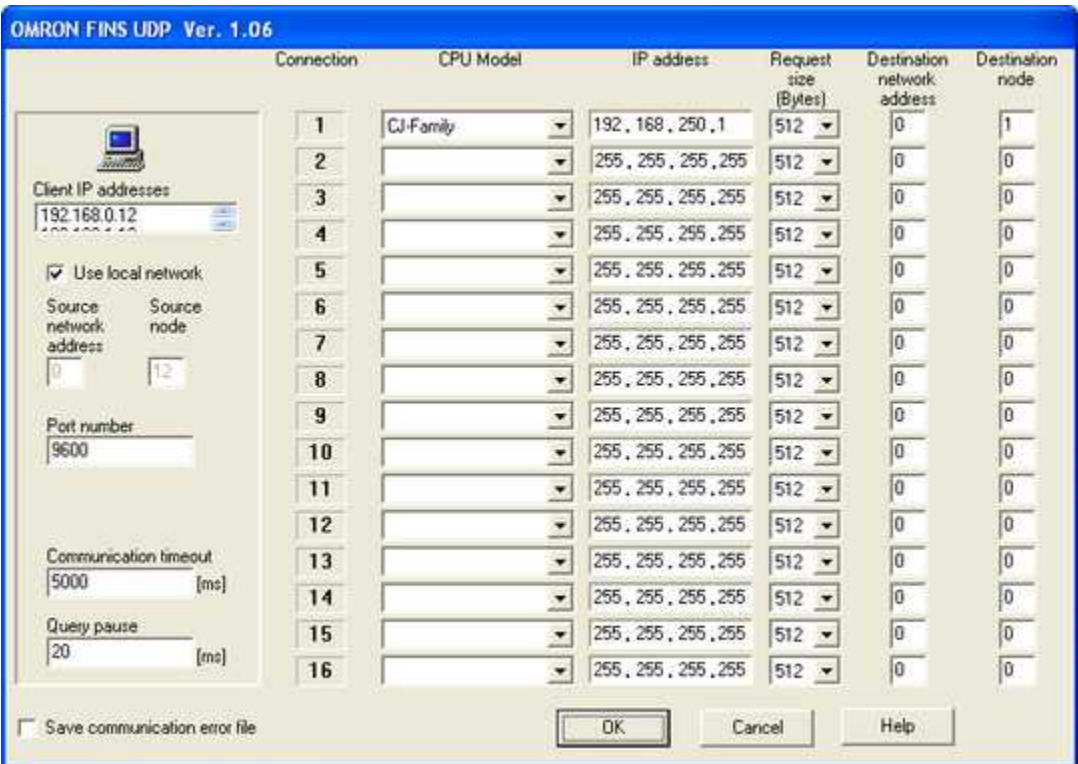

*Finestra di configurazione protocollo.*

E' possibile avere fino a 16 connessioni verso PLC OMRON su un unico canale. Il numero di connessione è anche il numero che deve essere specificato nel campo "Dispositivo" di ogni porta del PLC OMRON definita nel Gate Builder.

- · *Client IP address:* indirizzo IP del computer.
- · *Use Local Network:* se è selezionata questa opzione allora Source Network Address viene impostato a 0 (cioè Local Network) e Source Node viene posto uguale all'ultimo byte di Client IP address (nell'esempio è 12 cioè l'ultimo byte di 192.168.250.12). Se *Use Local Network* non è selezionato allora Source Network Address e Source Node possono essere impstati dall'utente.
- · *Port number:* numero della porta ethernet utilizzata per la comunicazione.
- · *Communication timeout:* tempo massimo di attesa per una risposta completa e corretta.
- · *Query pause:* tempo di attesa fra una richiesta e la successiva.
- · *CPU model*: tipo di CPU a cui connettersi (CJ,CS,CV o CP).
- · *IP address*: indirizzo IP associato al PLC.
- · *Request size*: dimensione massima del buffer di comunicazione tra Personal Computer e PLC.
- · *Destination network address*: Network Address del PLC (0=Local Network).
- · *Destination node* : Node Address del PLC.
- · *Save Communication error file* : se questo flag è abilitato, ogni volta che avviene un errore di comunicazione sul canale, verrà salvato su disco il realtivo messaggio di errore. L'elenco degli ultimi

100 errori di comunicazione potrà essere consultato anche in fase di Runtime cliccando sul tasto "Errors".

# **22 OMRON FINS in Host Link Protocol**

### **22.1 Introduzione**

Protocollo di comunicazione con frame **OMRON FINS** inserito in **Protocollo Host Link** per controllori programmabili OMRON della serie: **CJ,CS,CV**

Supera le limitazioni imposte dall'Host Link standard : per esempio consente di accedere ai DM superiori a 9999.

La comunicazione fra il Personal Computer ed il PLC è di tipo seriale ed avviene tramite l'utilizzo di un convertitore RS232C/RS485.

## **22.2 Porte numeriche**

L'indirizzo della porta è specificato sommando i campi **Comando** e **Indirizzo** della tabella sottostante.

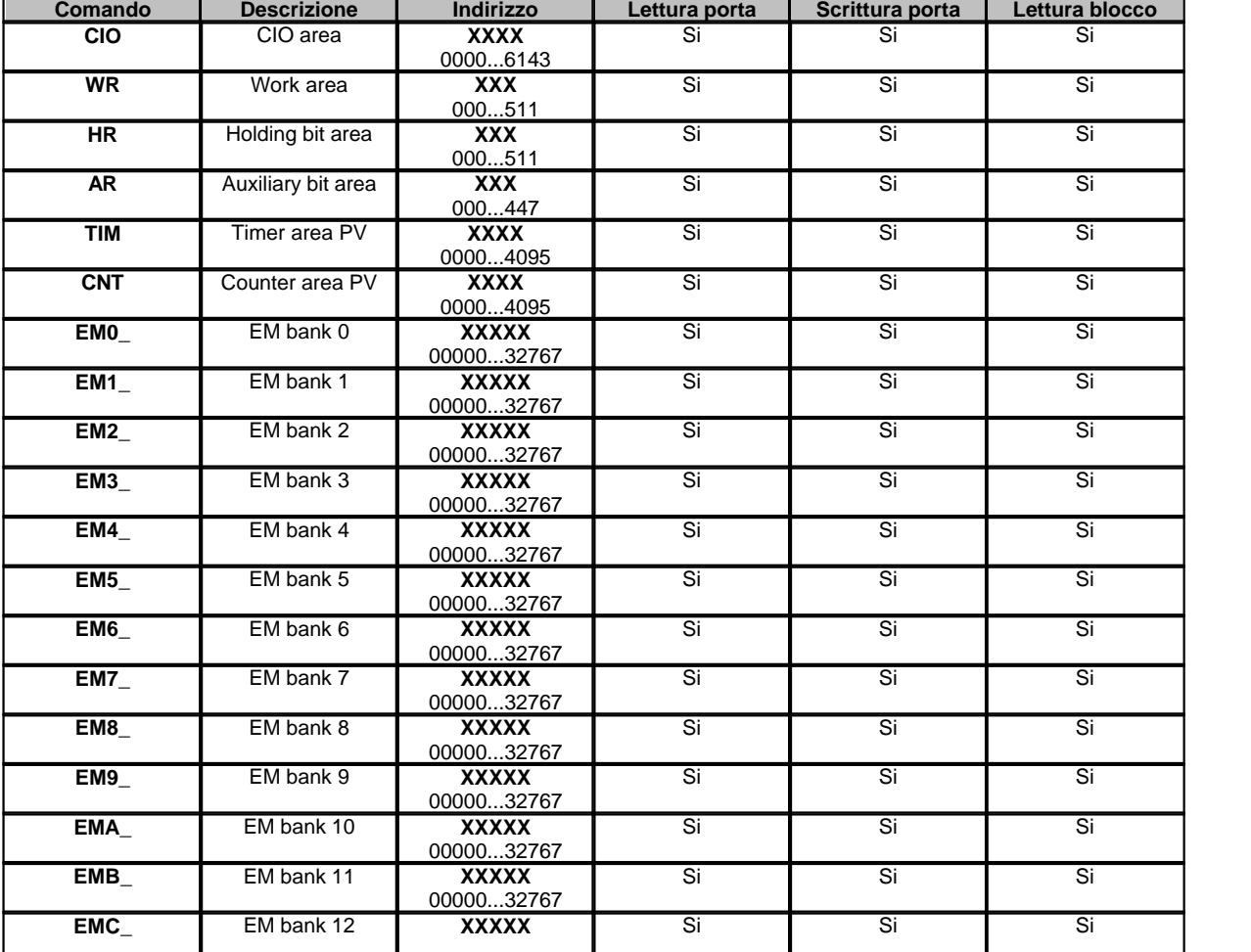

#### **OMRON CJ/CS Family**

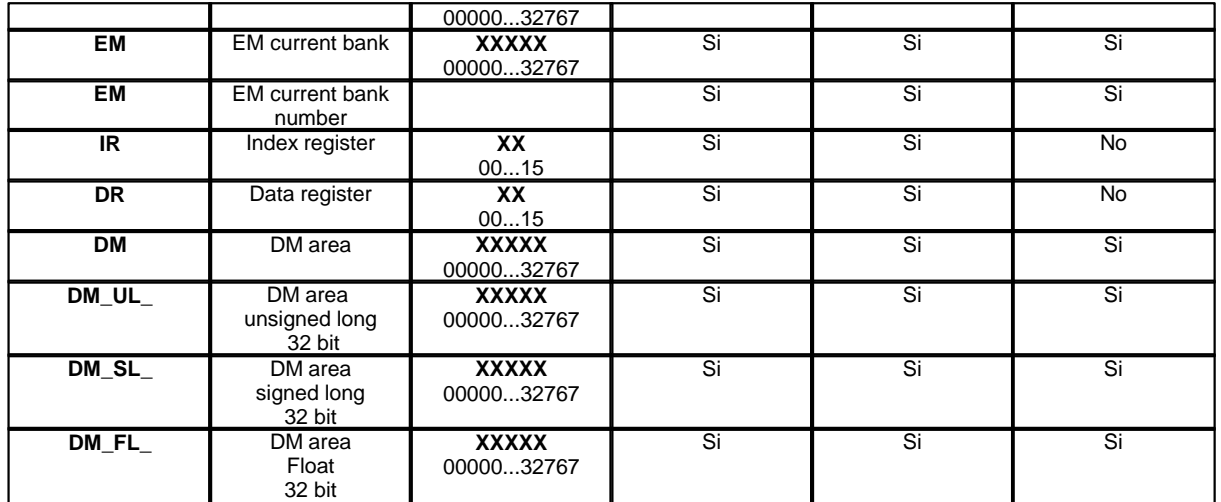

#### **OMRON CV Family**

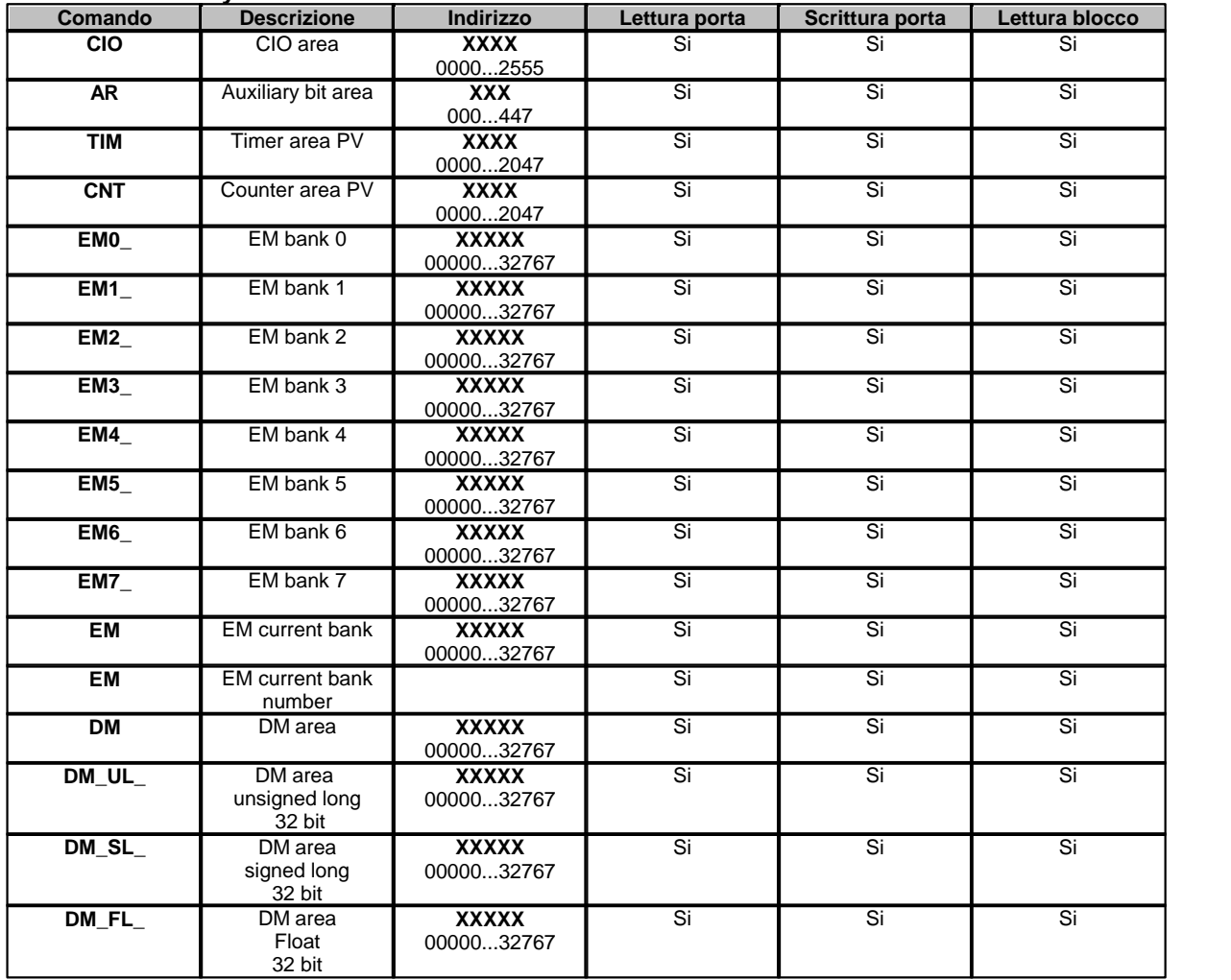

*Esempio:* ecco di seguito alcuni indirizzi di porte numeriche**:**

**DM00011 :** Data Memory 00011. **CNT0004 :** Counter 0004 (PV).

### **Blocchi di porte numeriche**

Un blocco di porte numeriche deve essere costituito solo ed esclusivamente da porte aventi il medesimo Comando e l'indirizzo consecutivo.

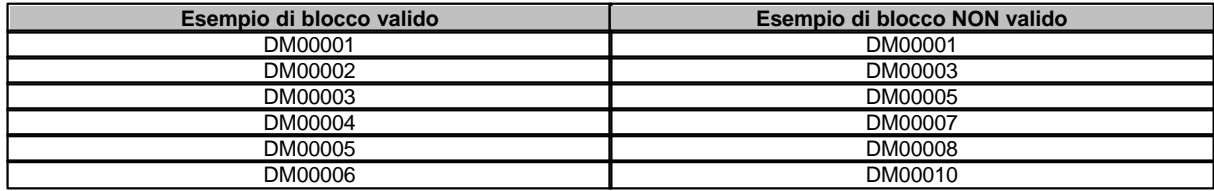

# **22.3 Porte digitali**

L'indirizzo della porta è specificato sommando i campi **Comando**, **Indirizzo Word** e **Indirizzo bit** della tabella sottostante.

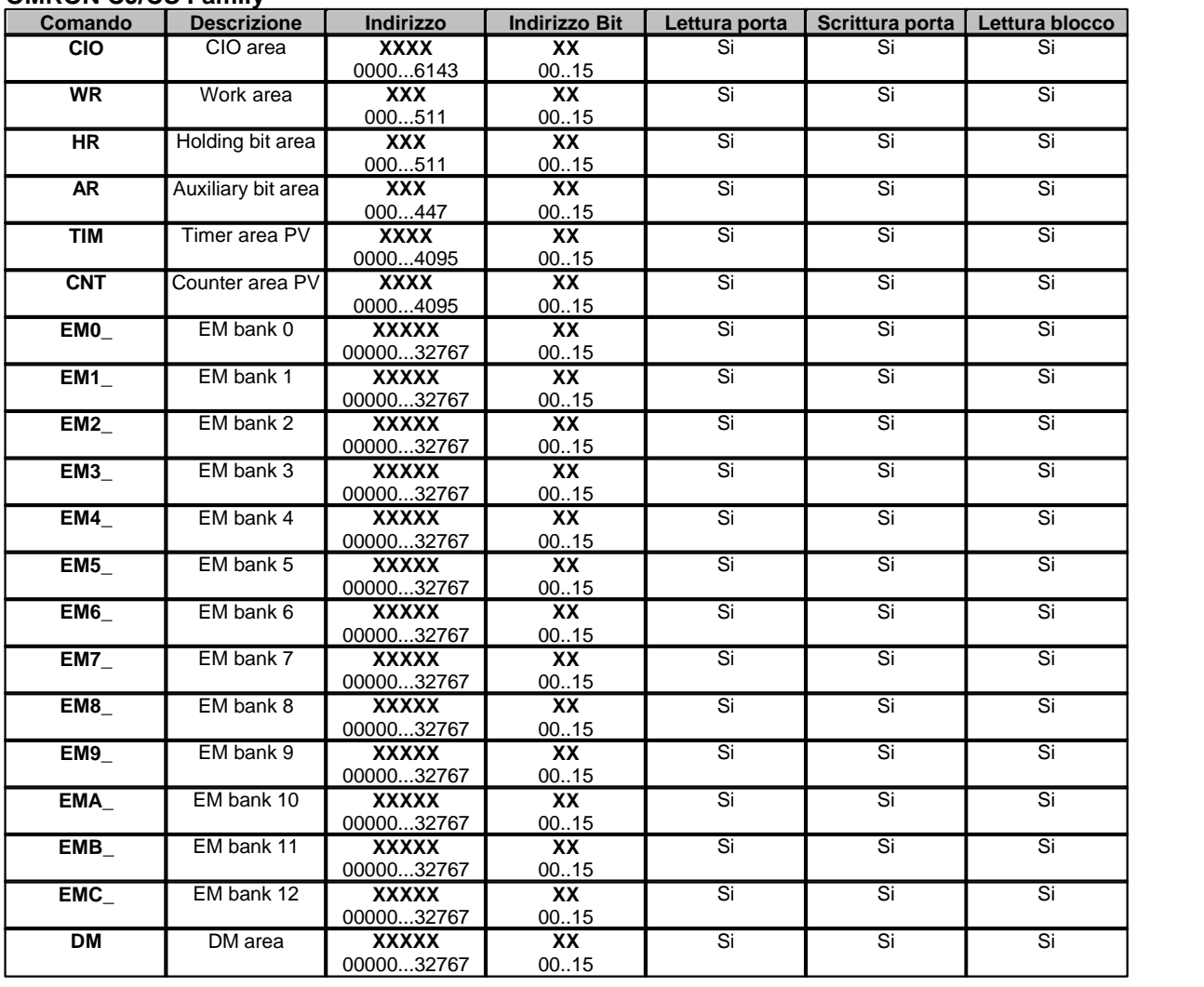

#### **OMRON CJ/CS Family**

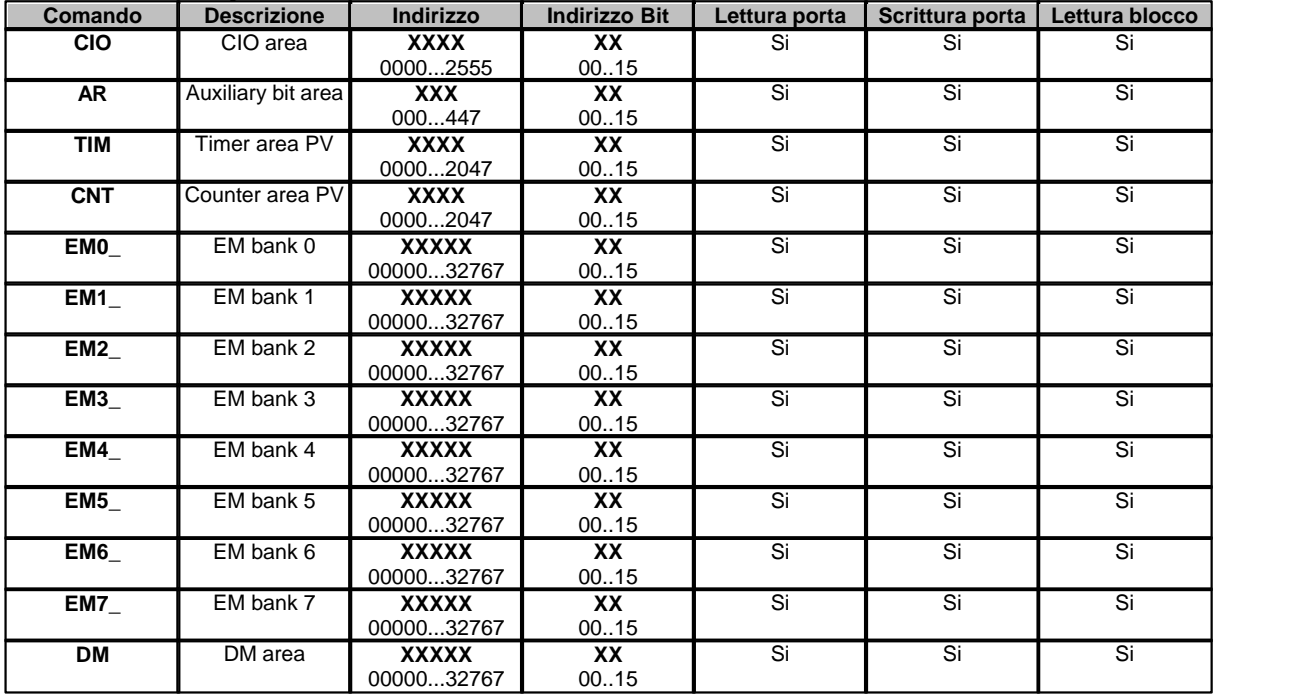

#### **OMRON CV Family**

**Esempio:** ecco di seguito alcuni indirizzi di porte digitali**: HR00107** Holding bit area word 001 – bit 07. **TIM000412 :** Timer status 0004 bit 12. **DM3014102 :** Data Memory 30141 bit 02.

#### **Blocchi di porte digitali**

Ogni blocco deve essere composto da porte aventi tutte il medesimo comando e l'indirizzo consecutivo:

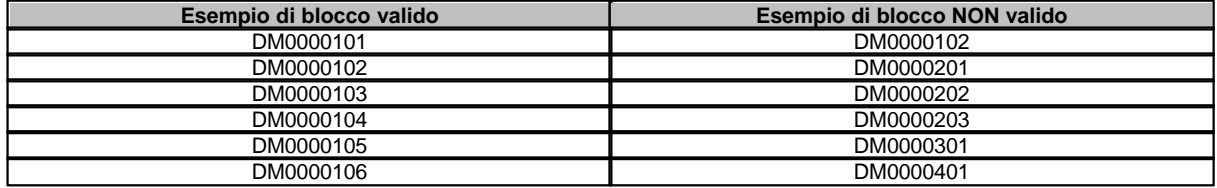

### **22.4 Porte stringa**

L'indirizzo della porta è specificato sommando i campi **Comando** e **Indirizzo** della tabella sottostante.

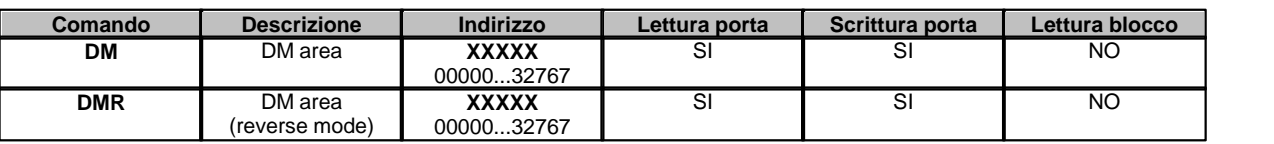

Il numero di caratteri da leggere corrisponde al parametro "Dimensione massima" impostato nella definizione della porta stringa tramite GateBuilder.

*Esempio:* ecco di seguito alcuni indirizzi di porte stringa**: DM00011 :** Data Memory 00011. **DMR05632 :** Data Memory 05632.

## **22.5 Configurazione**

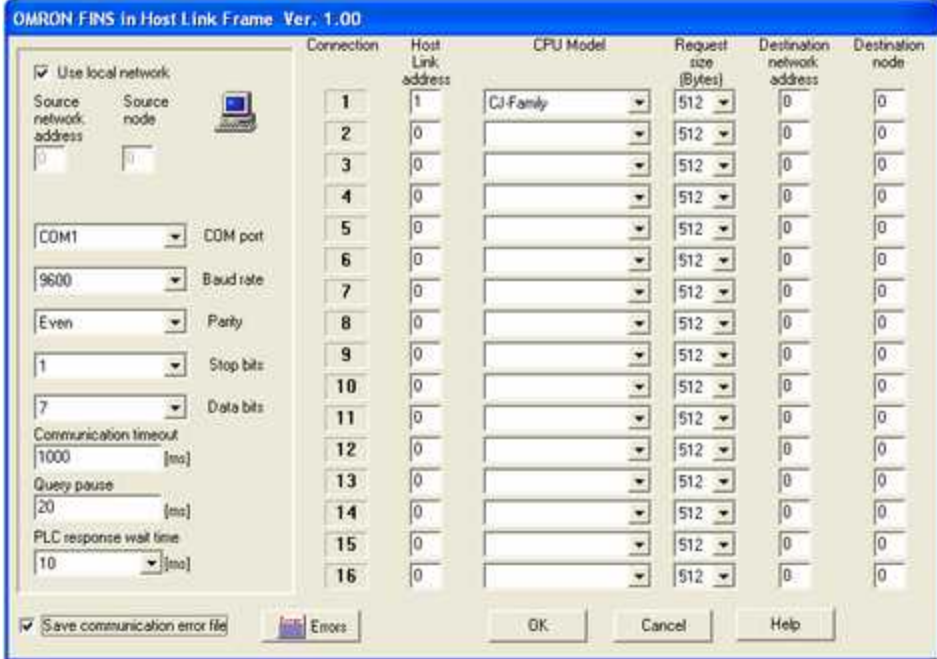

*Finestra di configurazione protocollo.*

E' possibile avere fino a 16 connessioni verso PLC OMRON su un unico canale. Il numero di connessione è anche il numero che deve essere specificato nel campo "Dispositivo" di ogni porta del PLC OMRON definita nel Gate Builder.

- · *Use Local Network:* se è selezionata questa opzione allora Source Network Address viene impostato a 0 (cioè Local Network) . Se *Use Local Network* non è selezionato allora Source Network Address e Source Node possono essere impostati dall'utente.
- ·
- · *COM port:* nome della porta seriale.
- · *Baud rate:* velocità di comunicazione.
- · *Parity:* tipo di parità da utilizzare.
- · *Stop bits:* numero di bit di stop.
- · *Data bits:* numero di bit di dati.
- · *Communication timeout [ms]:* tempo massimo (espresso in millisecondi) entro il quale deve arrivare la risposta.
- · *Query pause [ms]:* tempo di attesa fra una risposta e la richiesta successiva.
- · *PLC response wait time [ms]: ritardo di risposta del PLC* .

·

- · *Host link address :* indirizzo Host Link del PLC.
- · *CPU model*: tipo di CPU a cui connettersi (CJ,CS o CV).
- · *Request size*: dimensione massima del buffer di comunicazione tra Personal Computer e PLC.
- · *Destination network address*: Network Address del PLC (0=Local Network).
- · *Destination node* : Node Address del PLC.
- · *Save communication error file* : se questo flag è abilitato, ogni volta che avviene un errore di comunicazione sul canale, verrà salvato su disco il realtivo messaggio di errore. L'elenco degli ultimi

100 errori di comunicazione potrà essere consultato anche in fase di Runtime cliccando sul tasto "Errors".

# **23 OMRON SYSMAC**

### **23.1 Introduzione**

Protocollo di comunicazione per controllori programmabili OMRON della serie: **CQM1,C200H,C200HS,C200HE,C200HG,C200HX,C1000H,C2000H,CVM1, CPM1,C–H,C–K, CJ1 e CS1**

La comunicazione fra il Personal Computer ed il PLC è di tipo seriale ed avviene tramite l'utilizzo di un convertitore RS232C/RS485.

Su ogni linea seriale si possono collegare fino ad un massimo di 32 dispostivi.

### **23.2 Porte numeriche**

L'indirizzo della porta è specificato sommando i campi Comando e Indirizzo della tabella sottostante.

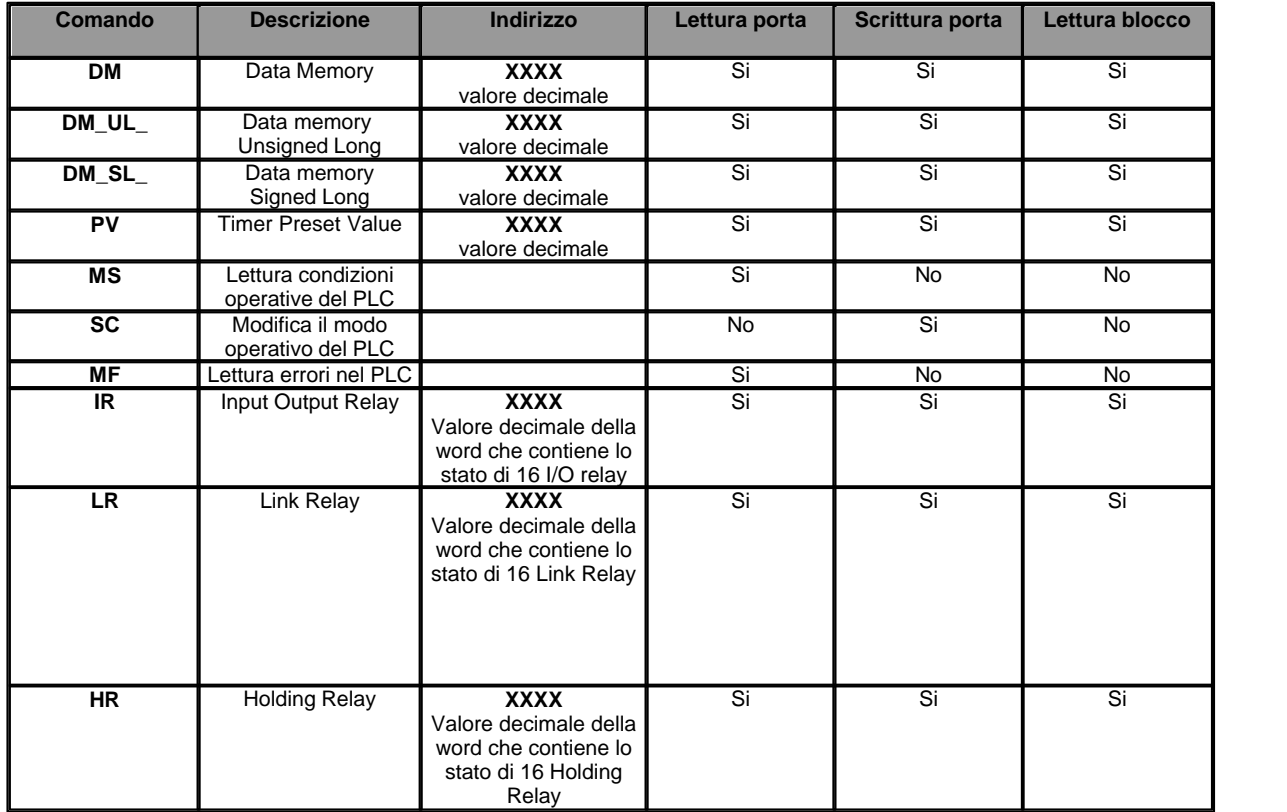

*Esempio:* ecco di seguito alcuni indirizzi di porte numeriche**:**

**DM0011 :** Data Memory 0011.

**PV0004 :** Timer 0004.

**MF :** Lettura errori nel PLC.

#### **Note:**

Il comando **MF** associato ad una porta numerica restituisce i 32 bit corrispondenti alle informazioni di

errore del 1° canale (i 16 bit più significativi) e del 2° canale (i 16 bit meno significativi). Per leggere il testo restituito da questa funzione ,bisogna utilizzare una porta di tipo stringa.

Il comando **PV** restituisce un valore già convertito in formato BCD (Binary Coded Decimal). Un blocco di porte numeriche deve essere costituito solo ed esclusivamente da porte aventi il medesimo Comando e l'indirizzo consecutivo.

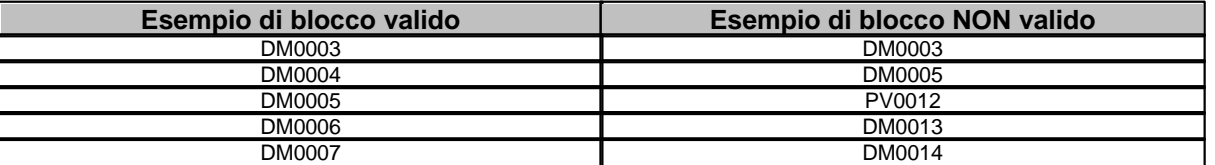

## **23.3 Porte digitali**

L'indirizzo della porta è specificato sommando i campi Cmnd, Indirizzo Word e Indirizzo bit della tabella sottostante.

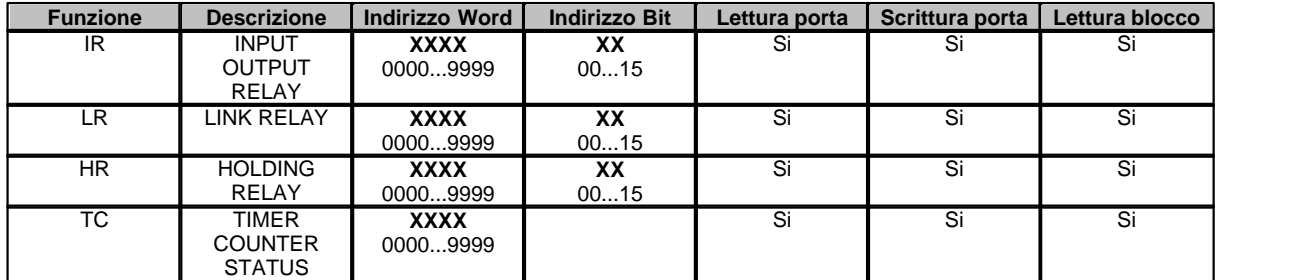

*Esempio:* ecco di seguito alcuni indirizzi di porte digitali**: IR000312** I/O relay word 0003 – bit 12.

**TC0004 :** Timer/counter status 4.

### **Note:**

 Le porte digitali possono essere raggruppate in due tipi di blocchi aventi caratteristiche strutturali ben distinte.

Il primo tipo di blocco è costituito dalle porte di tipo **IR**, **LR**, **HR**.

Ogni blocco deve essere composto da porte aventi tutte il medesimo comando e l'indirizzo della Word uguale o immediatamente successivo alla porta precedente facente parte del blocco stesso.

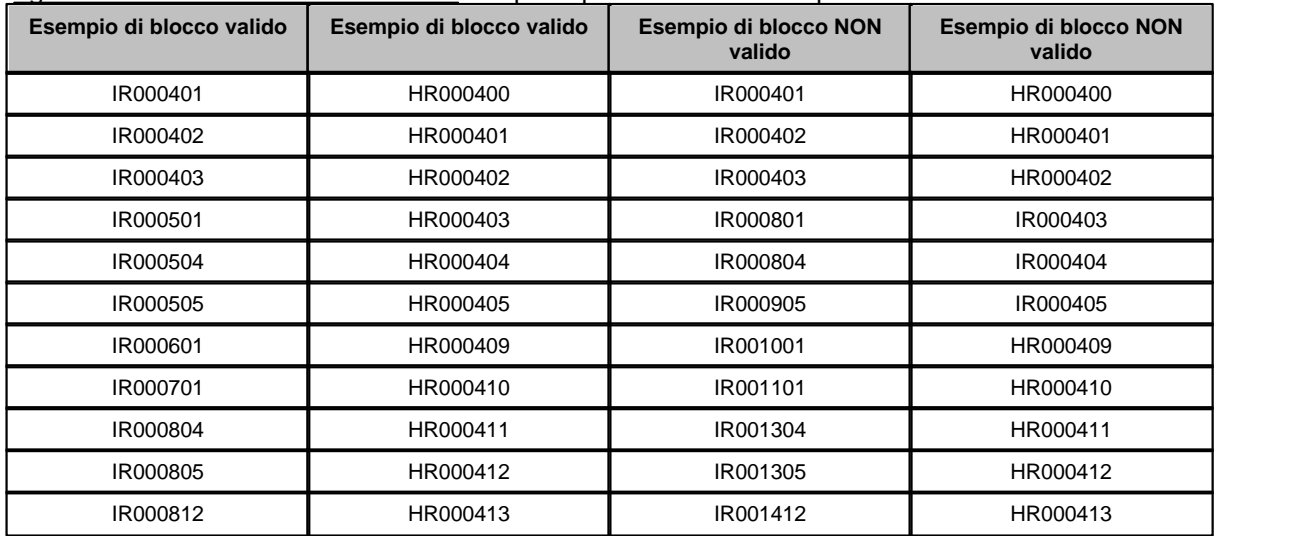

Il secondo tipo di blocco è costituito dalle porte di tipo **TC**.

Ogni blocco deve essere composto da porte aventi tutte il medesimo comando e l'indirizzo della Word immediatamente successivo alla porta precedente facente parte del blocco stesso.

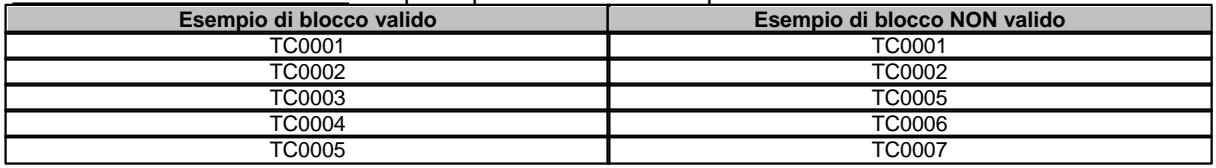

## **23.4 Porte stringa**

L'indirizzo della porta è specificato dal comando del campo Cmnd della tabella sottostante.

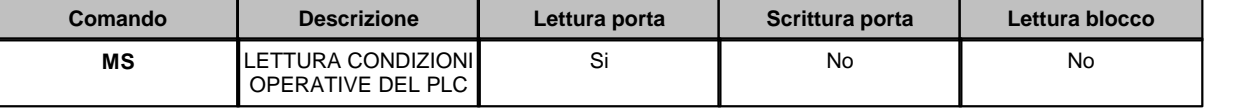

Il comando **MF** associato ad una porta stringa restituisce i 16 caratteri di messaggio successivi ai dati di stato. Per leggere i dati di stato restituiti da questa funzione bisogna utilizzare una porta di tipo numerica.

## **23.5 Configurazione**

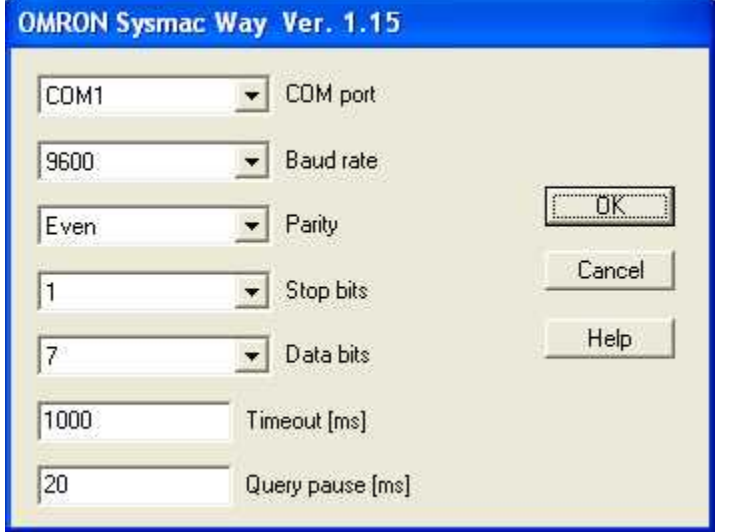

*Finestra di configurazione protocollo.*

- · *COM port:* nome della porta seriale.
- · *Baud rate:* velocità di comunicazione.
- · *Parity:* tipo di parità da utilizzare.
- · *Stop bits:* numero di bit di stop.
- · *Data bits:* numero di bit di dati.
- · *Timeout [ms]:* tempo massimo (espresso in millisecondi) entro il quale il dispositivo deve avere iniziato la risposta.
- · *Query pause [ms]:* tempo di attesa fra due richieste.

# **24 OPC Client**

### **24.1 Introduzione**

OPC (OLE for Process Control) è uno standard industriale creato in collaborazione con le principali industrie operanti nel campo dell'automazione industriale. OPC è un'interfaccia standard che permette lo scambio dati fra componenti software senza ricorrere ad adattamenti specifici.

**OPC Client** driver supporta data access (**DA**) verso OPC servers DA **1.0** , **2.0** e **3.0**. Esso può connettersi ad OPC server locali attraverso l'uso di oggetti COM o a server remoti (facenti parte di una rete locale) attraverso l'uso di oggetti DCOM.

In caso di connessione a server remoti, bisogna assicurarsi che gli oggetti DCOM siano opportunamente configurati.*DCOMCNFG* è uno strumento offerto da Windows che permette la configurazione di oggetti DCOM. Prima di poter avvere accesso ad un oggetto COM attraverso l'interfaccia DCOM, bisogna configurare i diritti di accesso per l'utente che utilizzerà il software.

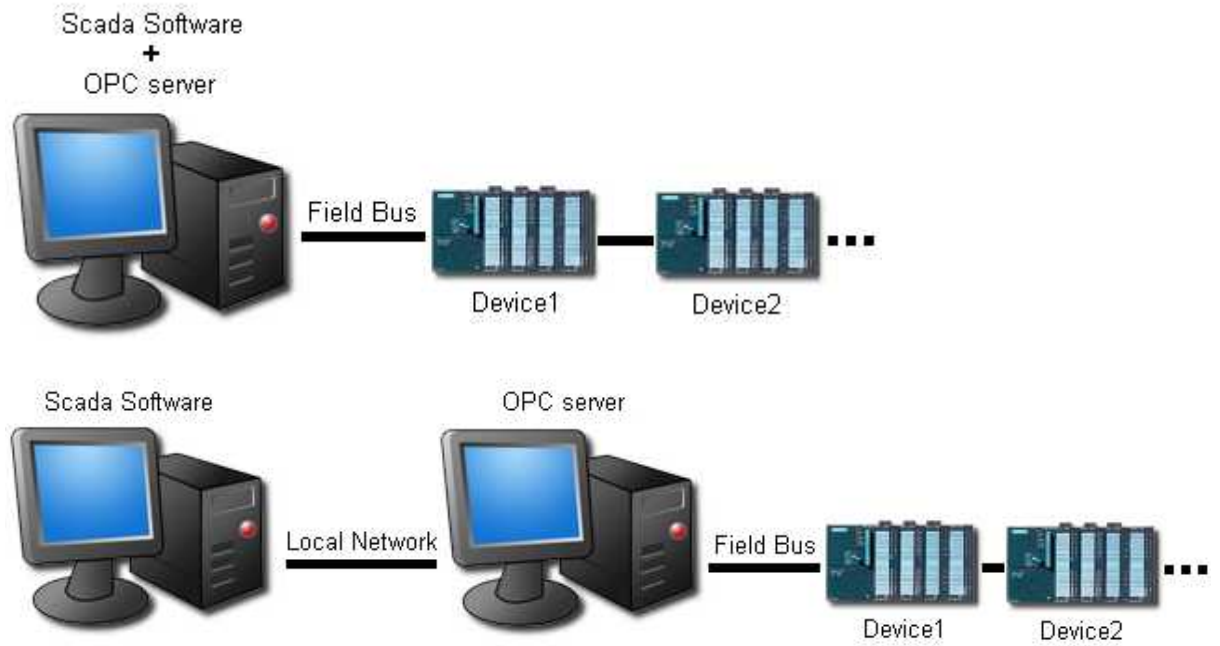

L' OPC DA Server è generalmente organizzato in una struttura composta da gruppi e items che sono direttamente connesse alle variabili interne di un dispositivo o PLC; in questo modo l'implementazione del protocollo di comunicazione con il dispositivo o PLC è a carico esclusivamnete dello specifico OPC server.

**OPC Client** comunica con gli OPC server sempre nel medesimo modo senza essere contretto a conoscere lo specifico protocollo di comunicazione del dispositivo di cui vuole leggere o scrivere i dati.

La prima operazione da compiere è quella di installare OPC server sul computer e configurarlo definendo i parametri di comunicazione con i dispositivi e gli items (variabili lette/scritte da/verso i dispositivi).

Il nome completo dell'item (generalmente composto da NomeDispositivo+NomeGruppo+Nome Item) non deve superare gli 80 caratteri.

A questo punto aprire ProjectManager, creare un nuovo progetto e selezionare l'opzione: *ProjectManager->Configuratione->Canali*

Scegliere il protocollo **OPC Client** e configurarlo selezionando il computer dove è installato l'OPC server a cui ci si vuole connettere ed il nome di quest'ultimo.

Attraverso il GateBuilder definire tutte le porte che si vogliono leggere/scrivere da/verso l'OPC server. Nel campo "Indirizzo" della porta deve essere specificato il nome completo dell'Item messo a disposizione dall'OPC server. Prememdo il pulsante "**...**" che si trova sul lato destro del campo "indirizzo" verrà mostrato l'elenco di tutti gli items messi a disposizione del server OPC.

### **24.2 Porte numeriche**

Nel campo "Indirizzo" della porta deve essere specificato il nome completo dell'Item messo a disposizione dall'OPC server. Prememdo il pulsante "**...**" che si trova sul lato destro del campo "indirizzo" verrà mostrato l'elenco di tutti gli items messi a disposizione del server OPC.

### **24.3 Porte digitali**

Nel campo "Indirizzo" della porta deve essere specificato il nome completo dell'Item messo a disposizione dall'OPC server. Prememdo il pulsante "**...**" che si trova sul lato destro del campo "indirizzo" verrà mostrato l'elenco di tutti gli items messi a disposizione del server OPC.

### **24.4 Porte stringa**

Nel campo "Indirizzo" della porta deve essere specificato il nome completo dell'Item messo a disposizione dall'OPC server. Prememdo il pulsante "**...**" che si trova sul lato destro del campo "indirizzo" verrà mostrato l'elenco di tutti gli items messi a disposizione del server OPC.

### **24.5 Configurazione**

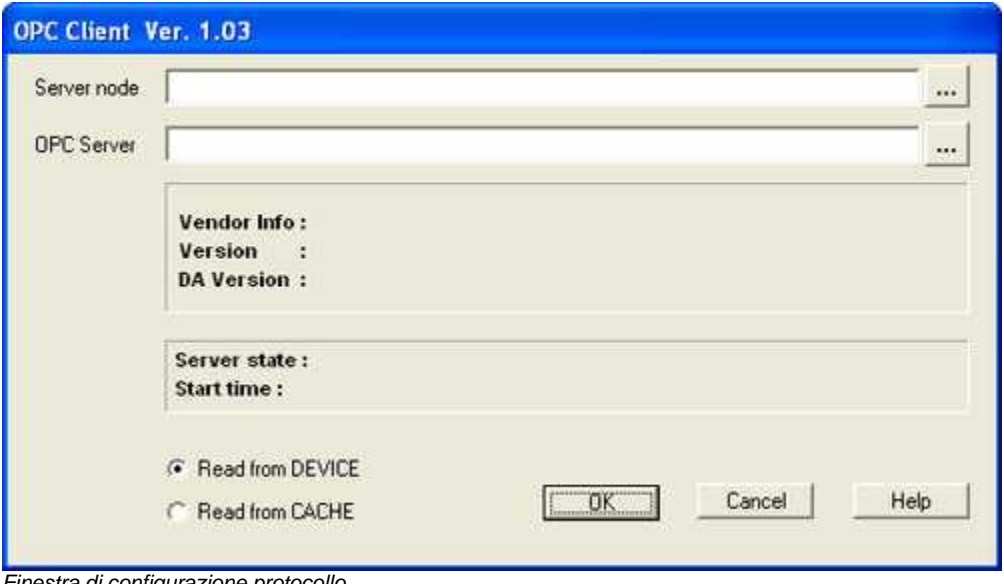

*Finestra di configurazione protocollo*

- · *Server node:* nome del computer dove è installato l'OPC server a cui ci si vuole connettere.
- · *OPC Server:* nome dell'OPC server a cui ci si vuole connettere.
- · *Read from DEVICE:* l'interrogazione viene forzata direttamente al dispositivo.
- · *Read from* **CACHE**: i dati vengono letti dalla memoria dell'OPC server.

# **25 RED LION PAXI-1/8 DIN COUNTER/RATE METER**

### **25.1 Introduzione**

Protocollo di comunicazione per dispositivi RED LION PAXI.

## **25.2 Porte numeriche**

L'indirizzo della porta è specificato dal register ID che si trova sul manuale del dispositivo nella tabella denominata "Register Identification Chart" .

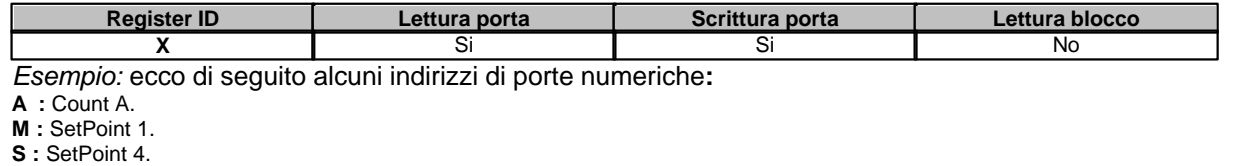

**U:** Auto/Manual Register

## **25.3 Porte digitali**

Non sono previste porte digitali in questo protocollo.

## **25.4 Porte stringa**

Non sono previste porte stringa per questo protocollo.

## **25.5 Configurazione**

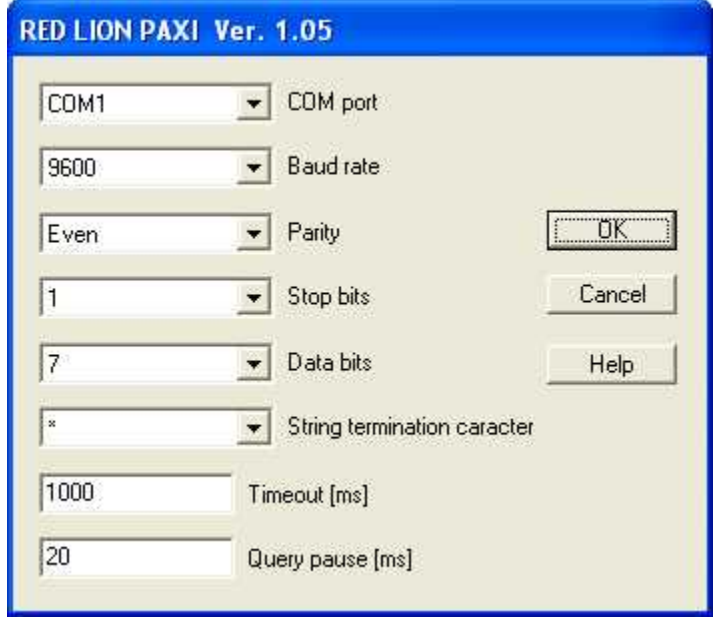

*Configurazione protocollo*

- · *COM port:* nome della porta seriale.
- Baud rate: velocità di comunicazione.
- · *Parity:* tipo di parità da utilizzare.
- **Stop bits**: numero di bit di stop.
- · *Data bits:* numero di bit di dati.
- · *String termination char:* carattere di terminazione messaggio ("\*" o "\$").
- · *Timeout [ms]:* tempo massimo (espresso in millisecondi) entro il quale il dispositivo deve avere iniziato la risposta.
- · *Query pause [ms]:* tempo di attesa fra due richieste.

# **26 SAIA P800**

### **26.1 Introduzione**

Protocollo per comunicazione con controllori programmabili SAIA della serie PCD: **PCD1,PCD2,PCD2.M220,PCD4,PCD6**.

Protocollo per comunicazione con controllori programmabili SAIA della serie PCD: **PCD1,PCD2,PCD2.M220,PCD4,PCD6**.

La comunicazione fra il Personal Computer ed il PLC è di tipo seriale ed avviene tramite l'utilizzo di una seriale RS232 standard.

Su ogni linea seriale si può collegare solo un dispositivo.

La comunicazione fra il Personal Computer ed il PLC è di tipo seriale ed avviene tramite l'utilizzo di una seriale RS232 standard.

Su ogni linea seriale si può collegare solo un dispositivo.

### **26.2 Porte numeriche**

L'indirizzo della porta è specificato sommando i campi Comando e Indirizzo della tabella sottostante.

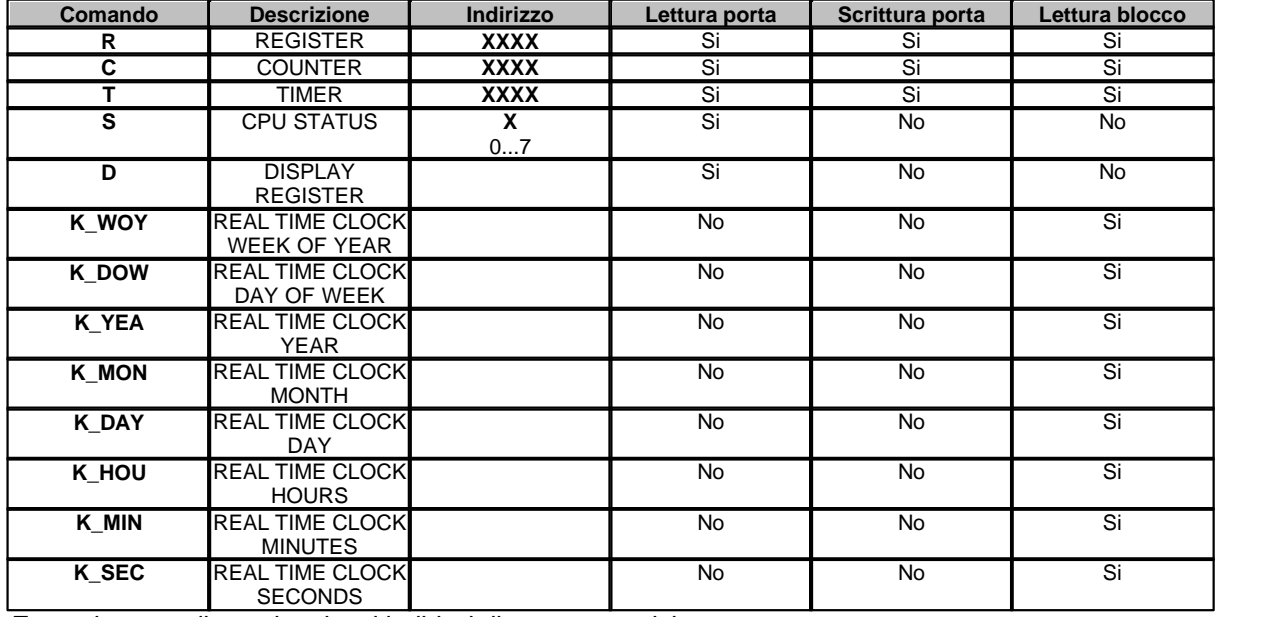

*Esempio:* ecco di seguito alcuni indirizzi di porte numeriche**:**

**R0123 :** Register 0123.

**S5** : Cpu 5 status .<br>**D** : Display registe

**D :** Display register.

#### **Note:**

Le porte del Real Time Clock devono sempre essere definite in blocco e devono rispettare il seguente ordine: **K\_WOY, K\_DOW, K\_YEA, K\_MON, K\_DAY, K\_HOU, K\_MIN, K\_SEC.**

Un blocco può essere costituito al massimo da 32 porte numeriche.

Un blocco di porte numeriche (escluse quelle del Real Time Clock) deve essere costituito solo ed esclusivamente da porte aventi il medesimo Comando e l'indirizzo consecutivo.

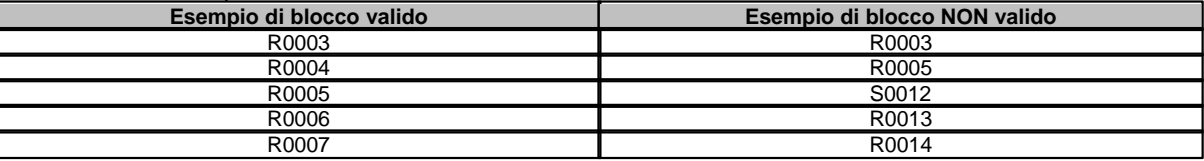

## **26.3 Porte digitali**

L'indirizzo della porta è specificato sommando i campi Cmnd, Indirizzo Word e Indirizzo bit della tabella sottostante.

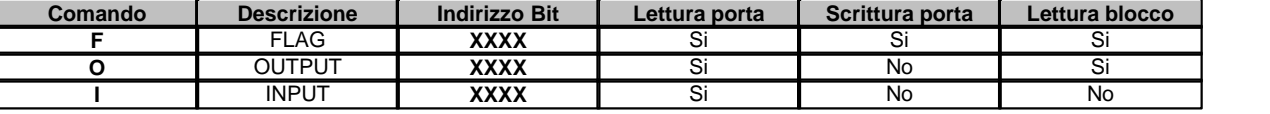

*Esempio:* ecco di seguito alcuni indirizzi di porte digitali**: F0031 :** Flag 0031. **O0004 :** Output 0004.

#### **Note:**

Un blocco può essere costituito al massimo da 128 porte digitali.

Ogni blocco deve essere composto da porte aventi tutte il medesimo comando e l'indirizzo del Bit consecutivo.

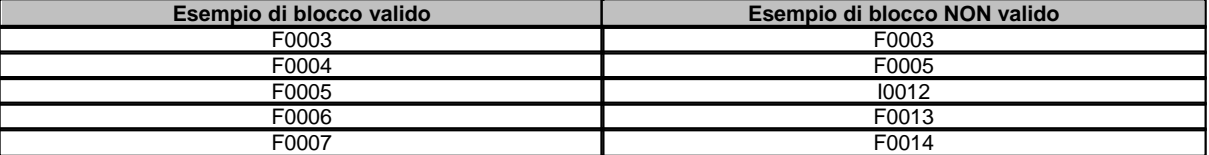

### **26.4 Porte stringa**

L'indirizzo della porta è specificato dal comando del campo Cmnd della tabella sottostante.

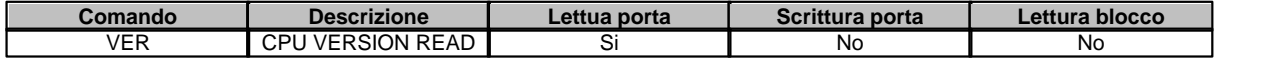

### **26.5 Configurazione**

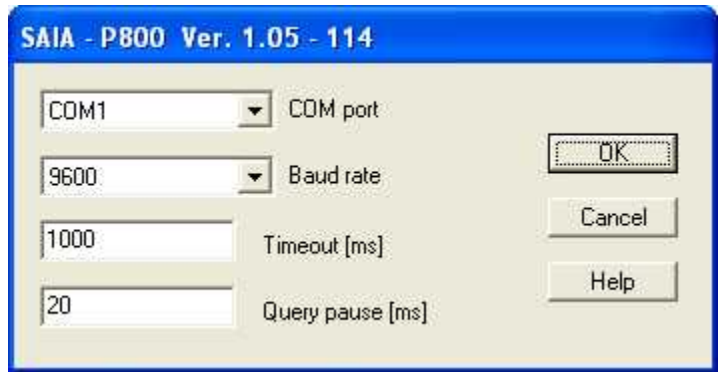

*Finestra di configurazione protocollo*

- · *COM port:* nome della porta seriale.
- · *Baud rate:* velocità di comunicazione.
- · *Timeout [ms]:* tempo massimo (espresso in millisecondi) entro il quale deve essere ricevuta la risposta dal dispositivo.
- · *Query pause [ms]:* tempo di attesa fra due richieste.

# **27 SAIA S-BUS**

## **27.1 Introduzione**

Protocollo di rete per comunicazione con controllori programmabili SAIA della serie PCD: **PCD1,PCD2,PCD2.M220,PCD4,PCD6**.

La comunicazione fra il Personal Computer ed il PLC è di tipo seriale ed avviene tramite l'utilizzo di un convertitore RS232C/RS485.

Su ogni linea seriale si possono collegare fino ad un massimo di 255 dispostivi.

# **27.2 Porte numeriche**

#### **Indirizzo porte numeriche SAIA S-BUS**

L'indirizzo della porta è specificato sommando i campi Comando e Indirizzo della tabella sottostante.

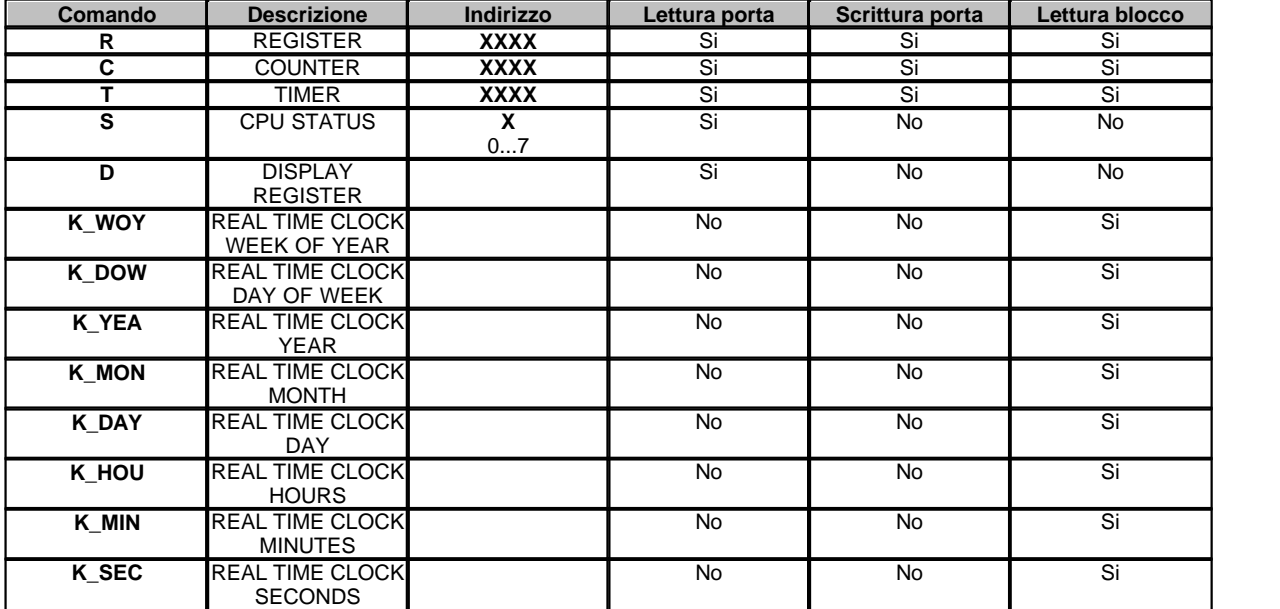

*Esempio:* ecco di seguito alcuni indirizzi di porte numeriche**:**

**R0123**: Register 0123.<br>**S5** : Cpu 5 status.

**S5** : Cpu 5 status .<br> **D** : Display registe

**D :** Display register.

#### **Note:**

Le porte del Real Time Clock devono sempre essere definite in blocco e devono rispettare il seguente ordine: **K\_WOY, K\_DOW, K\_YEA, K\_MON, K\_DAY, K\_HOU, K\_MIN, K\_SEC.**

Un blocco può essere costituito al massimo da 32 porte numeriche.

Un blocco di porte numeriche (escluse quelle del Real Time Clock) deve essere costituito solo ed esclusivamente da porte aventi il medesimo Comando e l'indirizzo consecutivo.

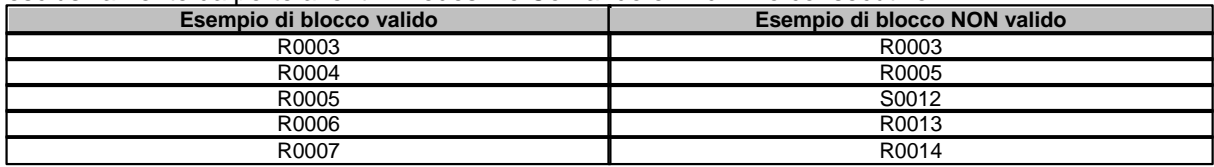

# **27.3 Porte digitali**

L'indirizzo della porta è specificato sommando i campi Cmnd, Indirizzo Bit della tabella sottostante.

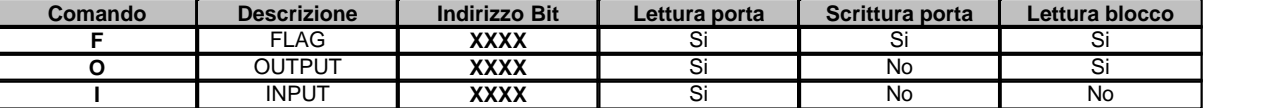

*Esempio:* ecco di seguito alcuni indirizzi di porte digitali**: F0031 :** Flag 0031.

**O0004 :** Output 0004.

#### **Note:**

Un blocco può essere costituito al massimo da 128 porte digitali.

Ogni blocco deve essere composto da porte aventi tutte il medesimo comando e l'indirizzo del Bit consecutivo.

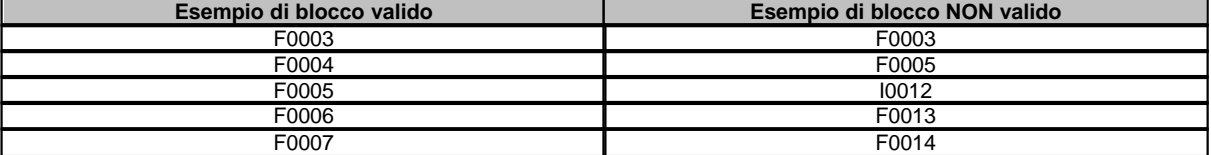

# **27.4 Porte stringa**

L'indirizzo della porta è specificato dal comando del campo Cmnd della tabella sottostante.

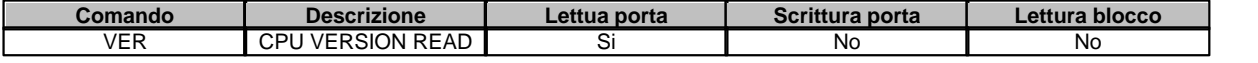

# **27.5 Configurazione**

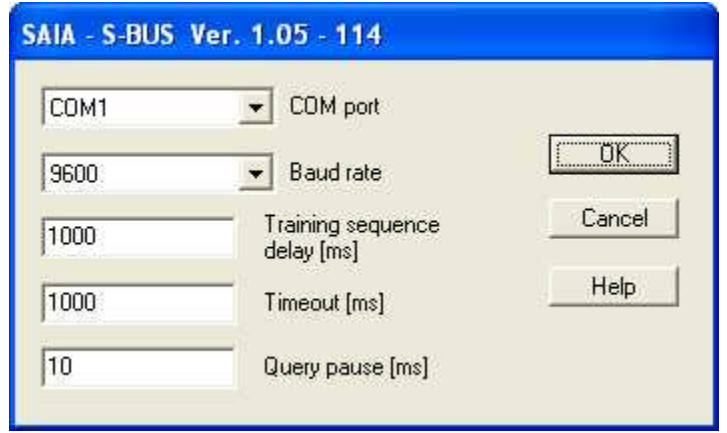

*Finestra di configurazione protocollo*

- · *COM port:* nome della porta seriale.
- · *Baud rate:* velocità di comunicazione.
- · *Timeout [ms]:* tempo massimo (espresso in millisecondi) entro il quale deve essere ricevuta la risposta dal dispositivo.
- · *Query pause [ms]:* tempo di attesa fra due richieste.
- · *Training sequence delay [ms] :* ecco di seguito una tabella indicativa dei valori da associare a questo parametro in relazione al BaudRate utilizzato.

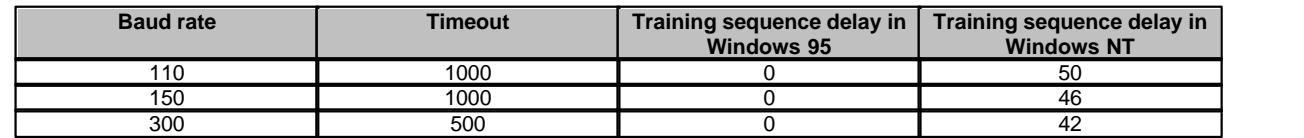
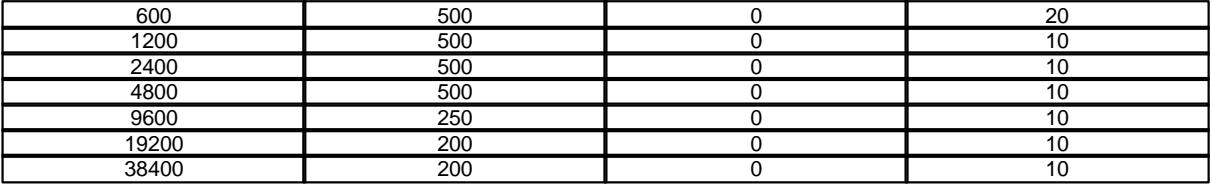

# **28 SIEMENS MPI**

### **28.1 Introduzione**

Protocollo di comunicazione MPI con PLC Siemens della serie S7-200 ,S7-300,S7-400 S7-1200 e VIPA.

Comunicazioni supportate:

- via porta **COM** usando **SIEMENS SIMATIC S7 PC Adapter V5.1** Code 6ES7 972-0CA23-0XA0
- via porta **USB** collegata ad una **COM** virtuale usando **Sielco Sistemi IC 3580-MPIVC**
- via porta **USB** usando **SIEMENS SIMATIC S7 PC Adapter USB** Code 6ES7 972-0CB20-0XA0
- via **ethernet** card.

Tramite questo driver è possibile accedre alle seguenti grandezze :

Per la serie S7-300,S7-400 e S7-1200: **Data Block Digital Input Digital Output Timer Counter Merker**

Per la serie S7-200: **V area Digital Input Digital Output Analog Input Analog output**

# **28.2 Porte numeriche**

*Nota:* il campo "Dispositivo" nel GateBuilder deve corrispondere al Plc Station Address. *Nota 1:* durante la configurazione del PLC, i Data Block (DB) su S7-1200 devono essere definiti con il flag "Symbolic access only" disattivato.

Le porte numeriche possono essere:

per PLC della serie S7-300,S7-400 e S7-1200: **Input(E)**, **Output(O)**, **Timers(T)**, **Counters (C),**

#### **Merker(M), DataBase(DB)**.

#### per PLC della serie S7-200:**Digital Input(E)**, **Digital Output(O)**, **Analog Input(AE), Analog Output(AO), V-area(V)**.

Per alcuni tipi di dato (es DB) possono essere specificati diversi formati: Byte, Word, Long, Float,BCD. Da notare però che l'indirizzo del dato si riferisce sempre ad un allineamento di tipo Byte. Ciò significa che :

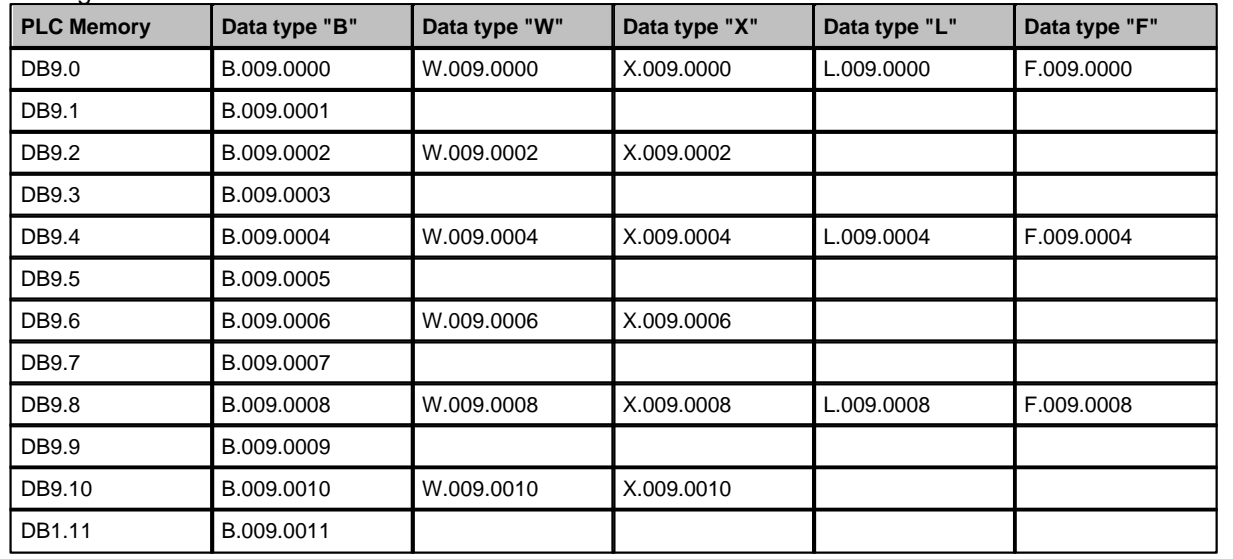

#### **Indirizzamento delle variabili numeriche di tipo, Input, Output, Timers, Counter, V Area:** \* Per la V area su S7-1200 consultare la Nota 1 all'inizio della pagina

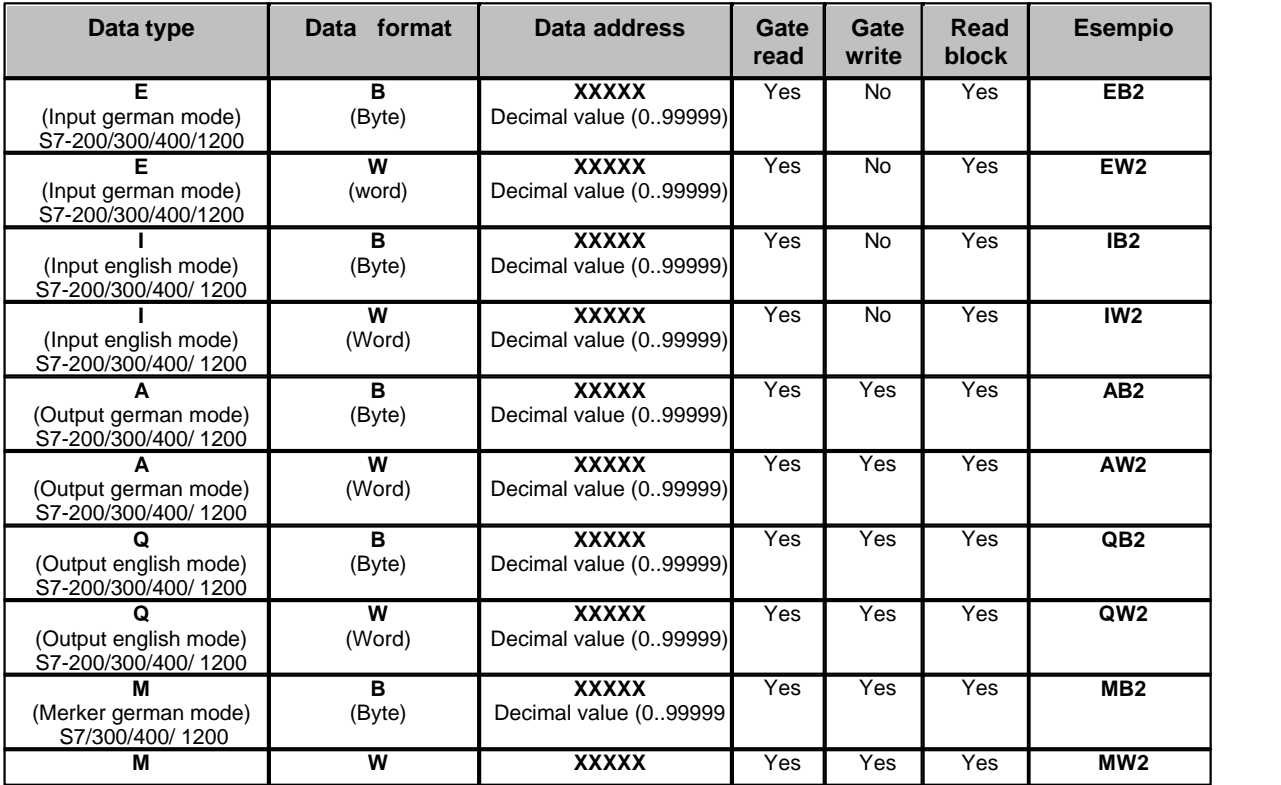

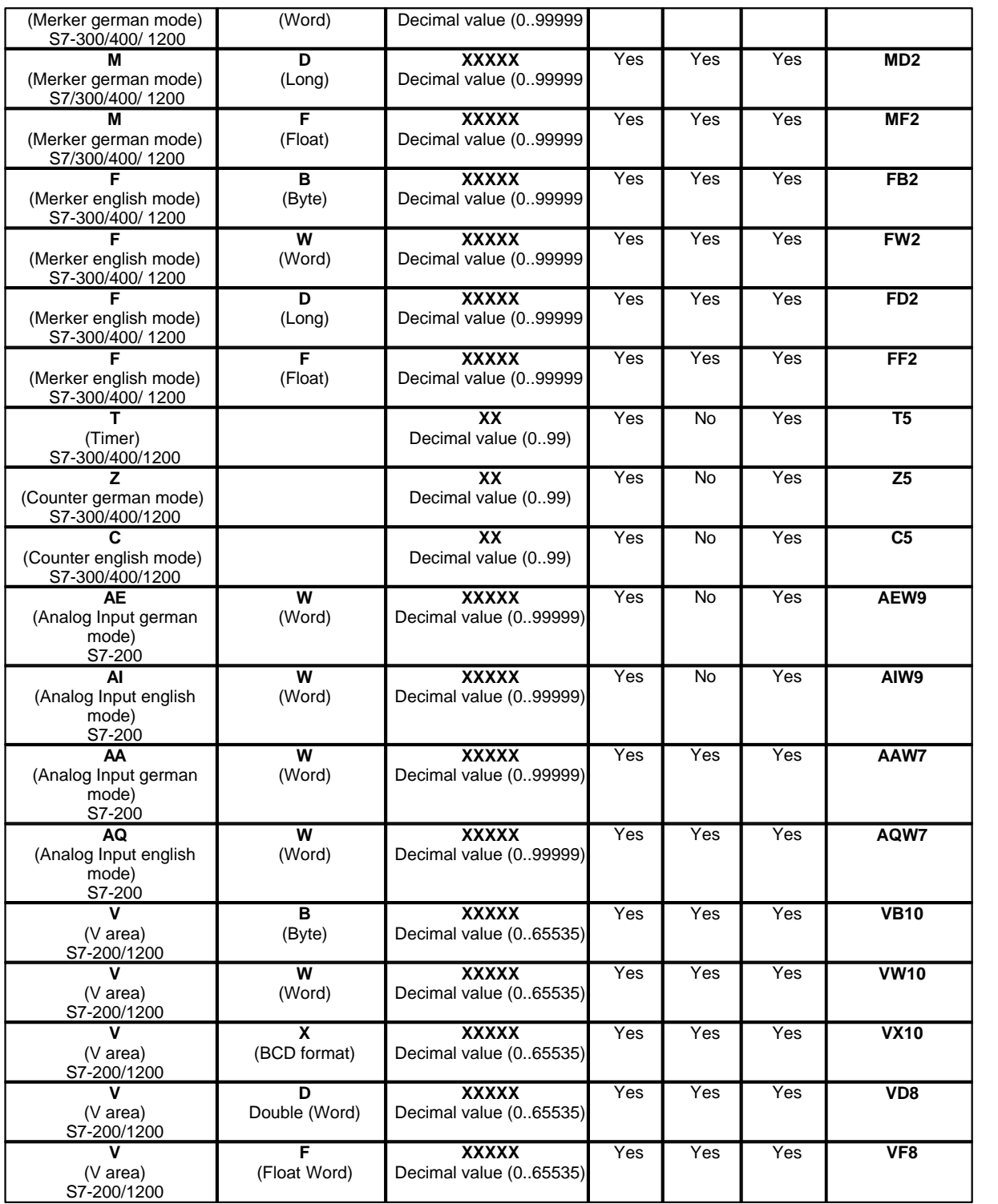

#### **Indirizzamento delle variabili numeriche di tipo DB (per S7-300,S7-400 e S7-1200):**

\* Per la DB area su S7-1200 consultare la Nota 1 allinizio della pagina

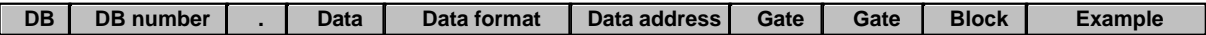

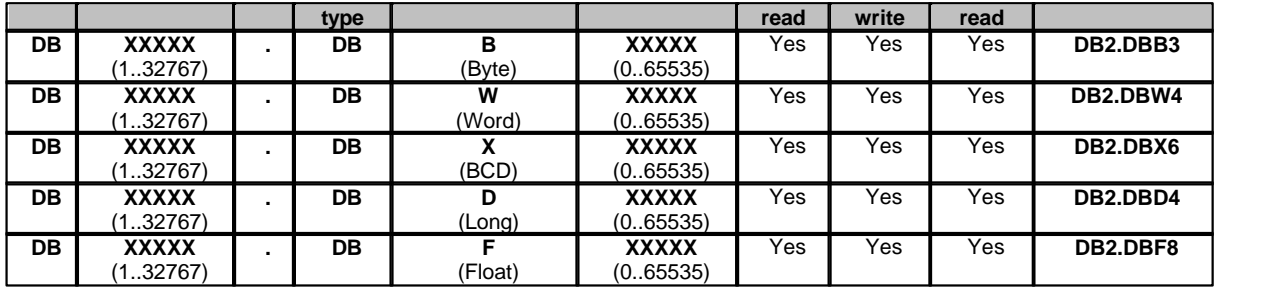

### **Blocchi di porte numeriche con tipo di dato omogeneo ed indirizzo consecutivo**

Per velocizzare la comunicazione fra PC e PLC si **raccomanda** l'utilizzo del campionamento a blocchi.

Per le porte di tipo **Input**, **Output,Timers,Counters** il blocco deve essere costituito da porte appartenenti tutte al medesimo tipo ma possono avere un diverso formato di dato, ed aventi l'indirizzo consecutivo in ordine crescente (in relazione al formato del dato).

Per le porte di tipo **DataBase**, si ha la possibilità di raggruppare in blocco porte numeriche aventi anche Data type diversi purchè appartenenti al medesimo Data Block ed aventi Data Address consecutivo. In altre parole si possono costruire blocchi di porte anche non omogenee fra loro.

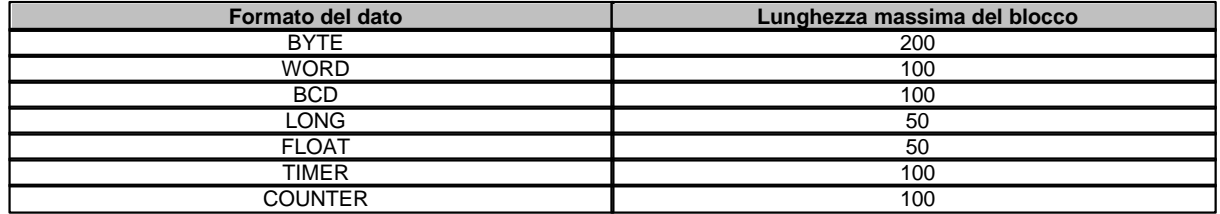

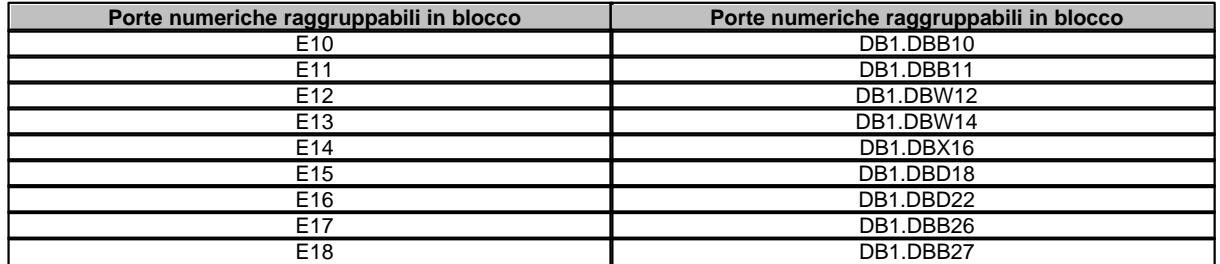

### **Blocchi di porte numeriche con tipo di dato NON omogeneo o indirizzo NON consecutivo**

Esiste la possibilità di leggere, con una singola richiesta verso il PLC, fino a 20 dati non omogenei. I dati possono essere raggruppati in blocco anche se hanno Data Type diverso o hanno indirizzi non consecutivi.

La lunghezza del blocco può essere al massimo 20 dati.

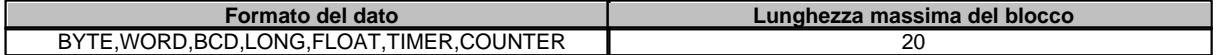

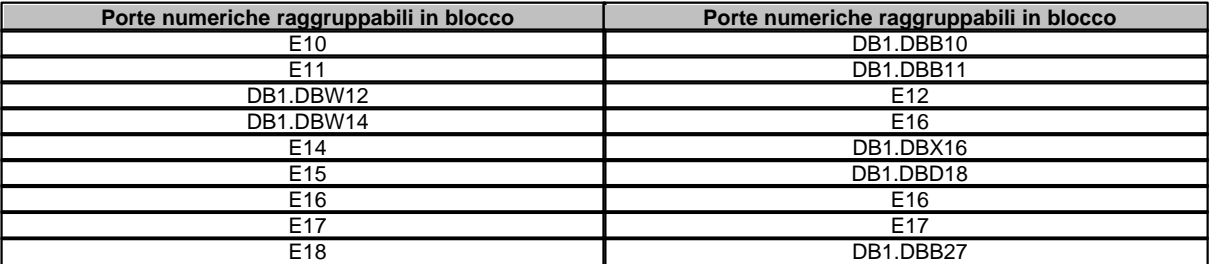

# **28.3 Porte digitali**

*Nota:* il campo "Dispositivo" nel GateBuilder deve corrispondere al Plc Station Address. *Nota 1:* durante la configurazione del PLC, i Data Block (DB) su S7-1200 devono essere definiti con il flag "Symbolic access only" disattivato.

Le porte digitali possono essere di tipo **Input(E)**, **Output(O)**, **DataBase(DB) , V area (V) e Merker(M)**

.L'indirizzamento ha un allineamento a Byte. Bisogna quindi specificare la posizione del byte e del bit all'interno del byte stesso.

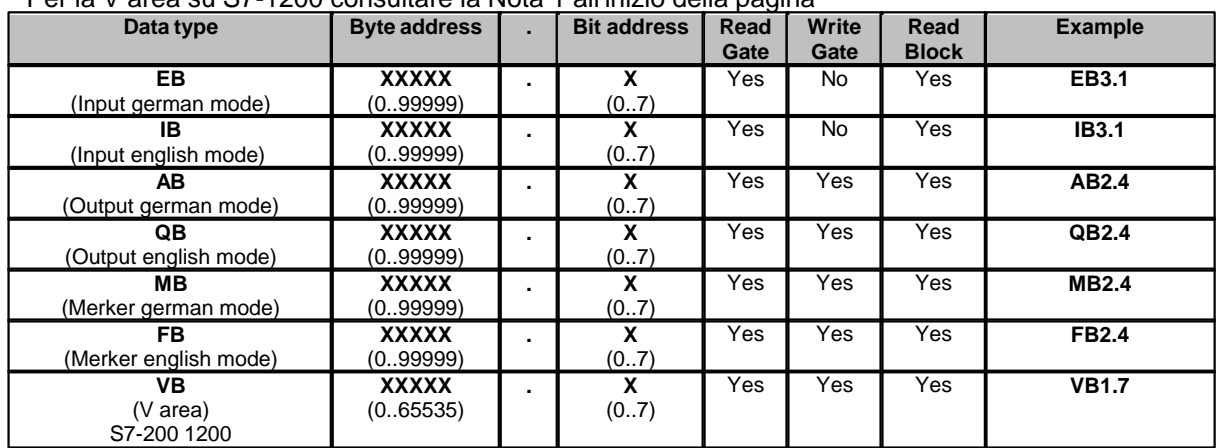

#### **Indirizzamento delle variabili digitali di tipo Input, Output e V area:** \* Per la V area su S7-1200 consultare la Nota 1 all'inizio della pagina

**Indirizzamento delle variabili digitali di tipo DB per S7-300,S7-400 e S7-1200:** \* Per la V area su S7-1200 consultare la Nota 1 all'inizio della pagina

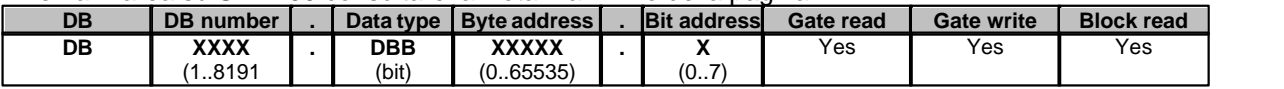

### **Blocchi di porte digitali**

Per velocizzare la comunicazione fra PC e PLC si **raccomanda** l'utilizzo del campionamento a blocchi.

Per le porte di tipo **Input** e **Output** e **V area** il blocco deve essere costituito da porte appartenenti tutte al medesimo tipo ed aventi l'indirizzo consecutivo in ordine crescente (in relazione al formato del dato).

#### La posizione del bit all'interno del byte può anche non essere consecutiva.

Per le porte di tipo **DataBase**, il blocco deve essere costituito da porte appartenenti tutte al medesimo numero di DB, ed aventi tutte il medesimo tipo e formato di dato, ed aventi l'indirizzo consecutivo in ordine crescente (in relazione al formato del dato). La posizione del bit all'interno del byte può anche non essere consecutiva.

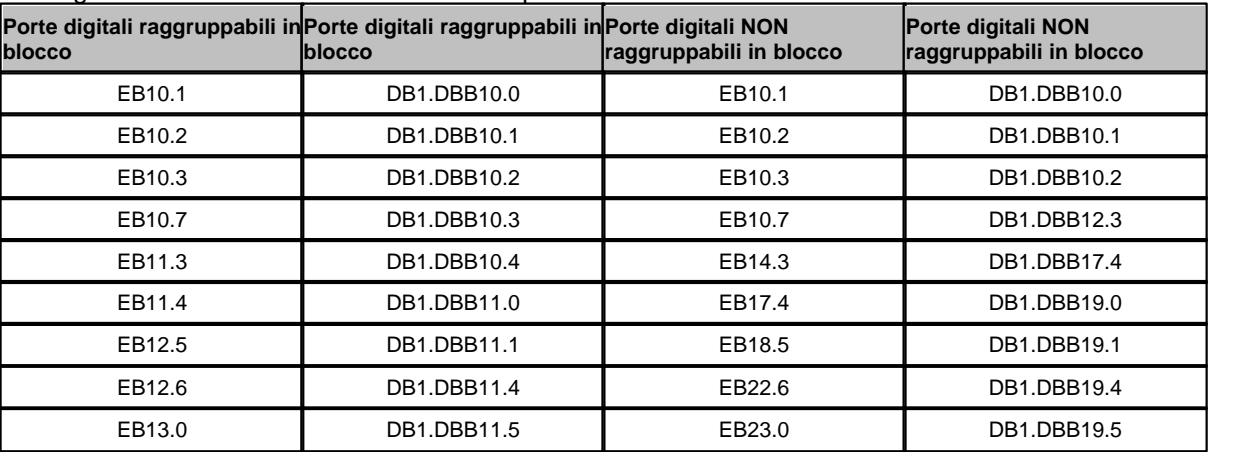

La lunghezza massima del blocco è di 1600 porte .

# **28.4 Porte stringa**

*Nota:* il campo "Dispositivo" nel GateBuilder deve corrispondere al Plc Station Address. *Nota 1:* durante la configurazione del PLC, i Data Block (DB) su S7-1200 devono essere definiti con il flag "Symbolic access only" disattivato.

Le porte stringa possono essere associate solo ed esclusivamente alle variabili di tipo STRING[] all'interno dell'area **DataBase(DB)** nei PLC della serie S7-300,S7-400 e S7-1200. La dimensione massima specificata per la porta stringa (nel Gate Builder) deve essere uguale alla dimensione massima specificata per la variabile STRING[] all'interno del PLC.

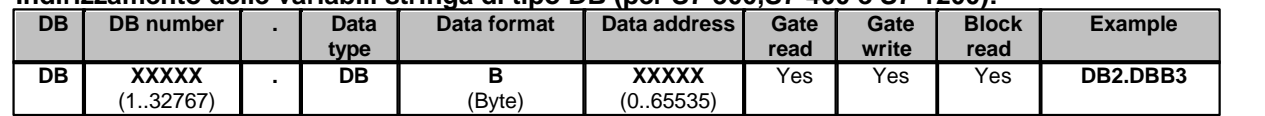

#### **Indirizzamento delle variabili stringa di tipo DB (per S7-300,S7-400 e S7-1200):**

# **28.5 Configurazione**

#### **PC adapter (COM) selezionato**

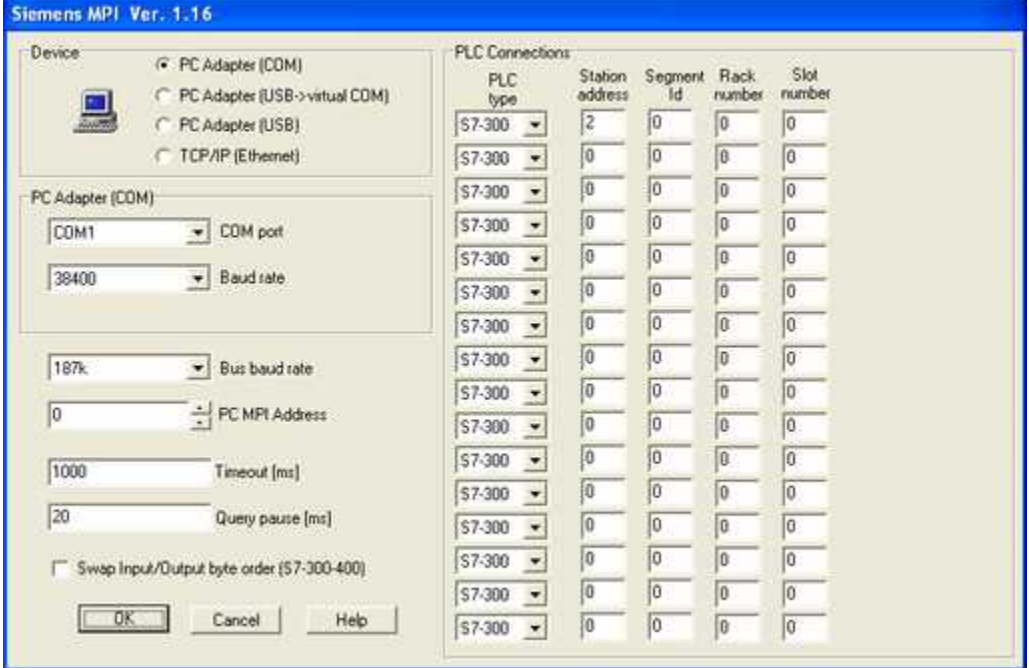

*Finestra configurazione protocollo*

- · *COM port:* porta seriale del PC da utilizzare per la comunicazione.
- · *Baud rate:* velocità di comunicazione della porta seriale.
- · *Bus baud rate:* velocità di comunicazione del bus MPI.
- · *PC MPI Address:* indirizzo nella rete MPI associato al nodo PC Adapter.
- · *Timeout [ms]:* tempo massimo (espresso in millisecondi) entro il quale il dispositivo deve avere iniziato la risposta.
- · *Query pause [ms]:* tempo di attesa fra due richieste*.*
- · *Swap Input/Output byte order (S7-300-400): abilitazione inversione byte basso con byte alto in caso di lettura/scrittura Word Ingressi/Uscite PLC S7-300 e S7-400.*
- · *Plc type: può essere S7-200,S7-300,S7-400,S7-1200*
- · *Station address:* numero associato alla stazione (deve corrispondere al campo "Dispositivo" nel GateBuilder).
- · *Segment id:* identificatore segmento .
- · *Rack number:* numero di rack .
- · *Slot number:* numero di slot.

#### **PC adapter (USB -> virtual COM) selezionato**

| Device<br>C PC Adapter (COM)              | <b>PLC Connections</b>              |                    |               |                       |                |
|-------------------------------------------|-------------------------------------|--------------------|---------------|-----------------------|----------------|
| (F PC Adapter (USB->virtual COM)          | <b>PLC</b><br>type                  | Station<br>address | Segment<br>Īd | <b>Rack</b><br>rumber | Slot<br>number |
| 브<br>C PC Adapter (USB)                   | $$7-300$ $\sim$                     | ē                  | íο            | o                     | Īσ             |
| <b>TEP/IP (Ethernet)</b>                  | \$7.300<br>$\bullet$                | Ţо                 | lo            | ß.                    | $\overline{0}$ |
| PC Adapter (COM)                          | S7-300<br>$\overline{\phantom{a}}$  | įo                 | O             | o                     | lo.            |
| <b>COM</b> port<br>COM1<br>$\leftarrow$   | \$7-300<br>$\overline{\phantom{a}}$ | Ţ0                 | Ø             | o                     | o              |
|                                           | \$7-300<br>$\overline{\phantom{a}}$ | lo                 | lo            | o                     | ø              |
| <b>Baud rate</b><br>119200<br>36          | \$7-300<br>$\overline{\phantom{a}}$ | Į0                 | o             | o                     | $\overline{0}$ |
|                                           | \$7-300<br>$\overline{\phantom{a}}$ | o                  | O             | o                     | 0              |
| 187k<br>Bus baud rate<br>$\mathbf{v}$     | \$7-300<br>$\overline{\phantom{a}}$ | 0                  | ø             | o                     | 0              |
|                                           | \$7-300<br>$\mathbf{v}$             | Ĩō                 | İΘ            | o                     | ſo.            |
| 10<br>PC MPI Address                      | \$7,300<br>$\overline{\phantom{a}}$ | īō                 | Ю             | c                     | $\overline{0}$ |
| 1000<br>Timeout [ms]                      | \$7.300<br>$\bullet$                | Ø                  | ļō            | o                     | 0              |
|                                           | \$7-300<br>$\overline{\phantom{a}}$ | Đ                  | O             | 0                     | 0              |
| 20<br>Query pause [ms]                    | \$7-300<br>$\overline{\phantom{a}}$ | 0                  | 0             | o                     | o              |
| Swap Input/Output byte order (S7-300-400) | \$7-300<br>$\overline{\phantom{a}}$ | 0                  | 10            | o                     | $\sqrt{0}$     |
|                                           | \$7-300<br>$\overline{\phantom{a}}$ | ł0                 | 10            | 0                     | 0              |
| OK:<br>Help<br>Cancel                     | \$7-300<br>$\star$                  | $\overline{0}$     | Ιo            | ø                     | o              |

*Finestra configurazione protocollo*

- · *COM port:* porta seriale del PC da utilizzare per la comunicazione.
- · *Bus baud rate:* velocità di comunicazione del bus MPI.
- · *PC MPI Address:* indirizzo nella rete MPI associato al nodo PC Adapter.
- · *Timeout [ms]:* tempo massimo (espresso in millisecondi) entro il quale il dispositivo deve avere iniziato la risposta.
- · *Query pause [ms]:* tempo di attesa fra due richieste*.*
- · *Swap Input/Output byte order (S7-300-400): abilitazione inversione byte basso con byte alto in caso di lettura/scrittura Word Ingressi/Uscite PLC S7-300 e S7-400.*
- · *Plc type: può essere S7-200,S7-300,S7-400,S7-1200*
- · *Station address:* numero associato alla stazione (deve corrispondere al campo "Dispositivo" nel GateBuilder).
- · *Segment id:* identificatore segmento .
- · *Rack number:* numero di rack .
- · *Slot number:* numero di slot.

**PC adapter (USB) selezionato**

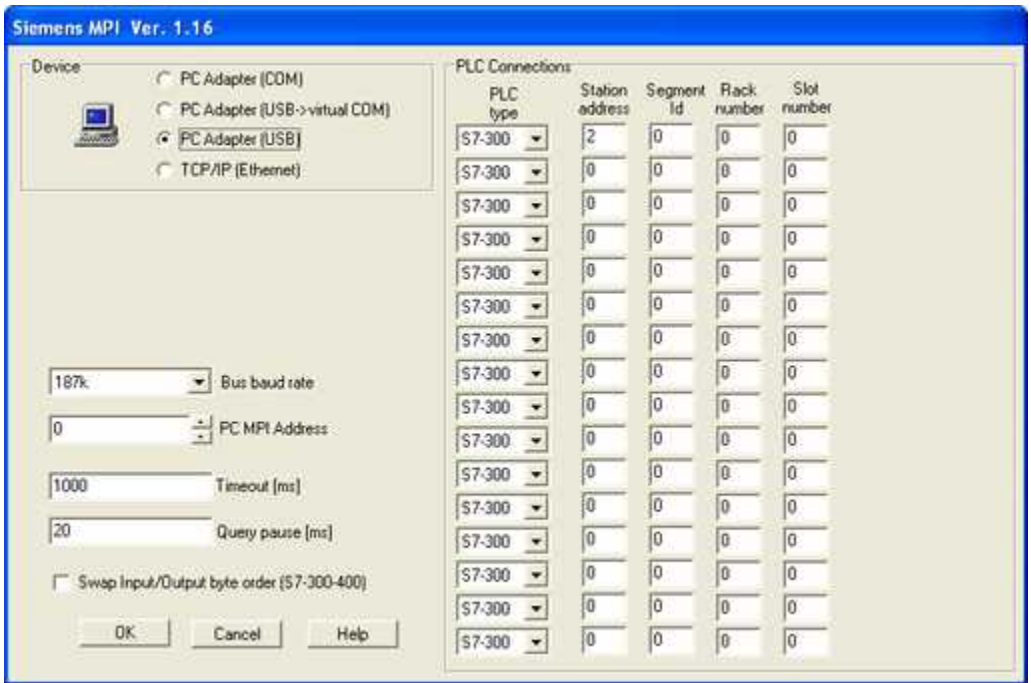

*Finestra configurazione protocollo*

- · *Bus baud rate:* velocità di comunicazione del bus MPI.
- · *PC MPI Address:* indirizzo nella rete MPI associato al nodo PC Adapter.
- · *Timeout [ms]:* tempo massimo (espresso in millisecondi) entro il quale il dispositivo deve avere iniziato la risposta.
- · *Query pause [ms]:* tempo di attesa fra due richieste*.*
- · *Swap Input/Output byte order (S7-300-400): abilitazione inversione byte basso con byte alto in caso di lettura/scrittura Word Ingressi/Uscite PLC S7-300 e S7-400.*
- · *Plc type: può essere S7-200,S7-300,S7-400,S7-1200*
- · *Station address:* numero associato alla stazione (deve corrispondere al campo "Dispositivo" nel GateBuilder).
- · *Segment id:* identificatore segmento .
- · *Rack number:* numero di rack .
- · *Slot number:* numero di slot.

#### **TCP/IP (Ethernet) selezionato**

| Device<br>C PC Adapter (COM)                     | <b>PLC Connections</b> |                    |               |                       |                |                    |
|--------------------------------------------------|------------------------|--------------------|---------------|-----------------------|----------------|--------------------|
| PC Adapter (USB->virtual COM)                    | <b>PLC</b><br>type     | Station<br>address | Segment<br>īd | <b>Rack</b><br>rumber | Slot<br>number | IP station address |
| C PC Adapter (USB)                               | \$7-300                | İZ                 | ÎŨ            | o                     | 2              | 192, 168, 0, 15    |
| ( TCP/IP (Ethernet)                              | \$7.300<br>۰           | ١o                 | o             | ₿                     | lθ             | 255, 255, 255, 255 |
| <b>TCP/IP (Ethernet)</b>                         | \$7-300<br>٠           | İΦ                 | Ū             | o                     | lo             | 255, 255, 255, 255 |
|                                                  | \$7-300<br>٠           | i0                 | Û             | o                     | I٥             | 255, 255, 255, 255 |
| 192168.0.12<br>Client IP addresses               | \$7-300<br>٠           | í0                 | o             | ö.                    | ø              | 255, 255, 255, 255 |
| 102<br>Port number                               | \$7-300<br>۰           | Įα                 | o             | ō                     | ĺΟ             | 255, 255, 255, 255 |
|                                                  | \$7-300<br>۰           | lo                 | O             | û                     | 0              | 255.255.255.255    |
| 187k<br>Bus baud rate<br>$\overline{\mathbf{v}}$ | \$7-300<br>۰           | 10                 | o             | D                     | Ιo             | 255, 255, 255, 255 |
|                                                  | \$7-300<br>٠           | íο                 | o             | û                     | ĪΟ             | 255, 255, 255, 255 |
| lo<br>PC MPI Address                             | \$7-300<br>٠           | íα                 | o             | O                     | l0             | 255, 255, 255, 255 |
| 1000<br>Timeout [ms]                             | \$7,300<br>۰           | Į0                 | İō            | o                     | Ιő             | 255.255.255.255    |
|                                                  | \$7-300<br>۰           | 10                 | O             | 0                     | 10             | 255, 255, 255, 255 |
| 20<br>Query pause [ms]                           | \$7-300<br>٠           | o                  | 10            | ū                     | la             | 255, 255, 255, 255 |
| Swap Input/Output byte order (S7-300-400)        | \$7-300<br>۰           | l٥                 | o             | O.                    | lo             | 255, 255, 255, 255 |
|                                                  | \$7-300                | łα                 | O             | 0                     | lő             | 255, 255, 255, 255 |
| DK:<br>Cancel<br>Help                            | \$7-300<br>٠           | îο                 | O             | ß                     | lo             | 255.255.255.255    |

*Finestra configurazione protocollo*

- · *Port number :* porta ethernet da utilizzare per la comunicazione.
- · *Bus baud rate:* velocità di comunicazione del bus MPI.
- · *PC MPI Address:* indirizzo nella rete MPI associato al PC.
- · *Timeout [ms]:* tempo massimo (espresso in millisecondi) entro il quale il dispositivo deve avere iniziato la risposta.
- · *Query pause [ms]:* tempo di attesa fra due richieste*.*
- · *Swap Input/Output byte order (S7-300-400): abilitazione inversione byte basso con byte alto in caso di lettura/scrittura Word Ingressi/Uscite PLC S7-300 e S7-400.*
- · *Plc type: può essere S7-200,S7-300,S7-400,S7-1200*
- · *Station address:* numero associato alla stazione (deve corrispondere al campo "Dispositivo" nel GateBuilder).
- · *Segment id:* identificatore segmento .
- · *Rack number:* numero di rack .
- · *Slot number:* numero di slot.
- · **IP Station Address**: indirizzo IP associato al PLC.

# **29 TUTONDO**

## **29.1 Introduzione**

Protocolllo di comunicazione RS232 dispositivi Tutondo . Dispositivi supportati: **Tutondo MR6005** 

#### **Tutondo MR9005**

Essi sono inoltre disponibili nella libreria dispositivi, in modo da permettere la creazione di un'applicazione funzionante (come nella figura seguente) in pochi secondi.

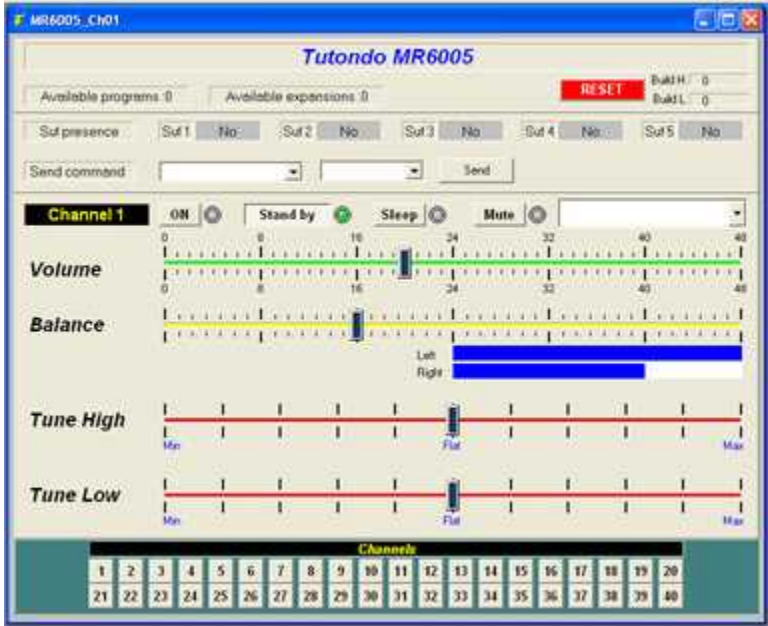

Usare lo strumento **Application Builder** (accessibile dal **Project Manager**) per creare applicazioni che utilizzano i dispositivi sopraelencati.

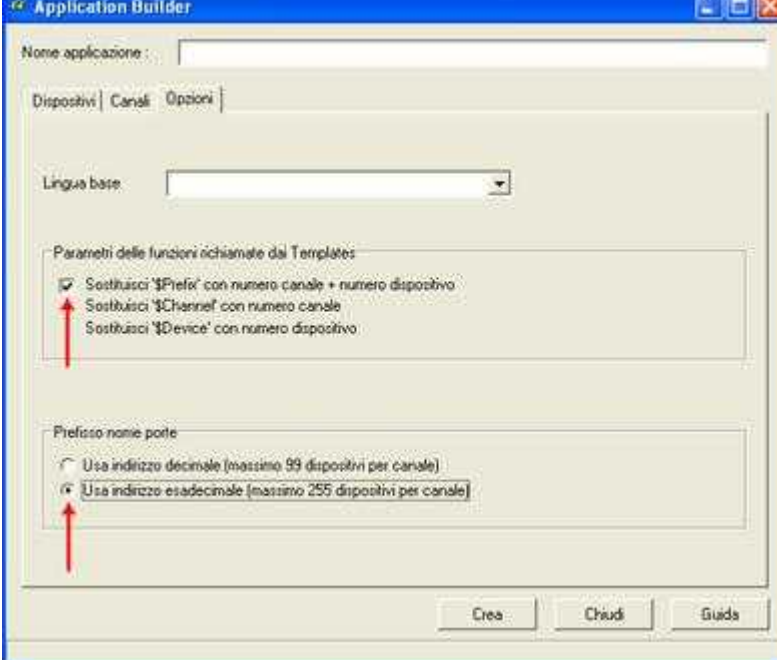

Impostare "Parametri delle funzioni richiamate dai Templates" e "Prefisso nome porte" come riportato nella figura qui sopra.

# **29.2 Configurazione**

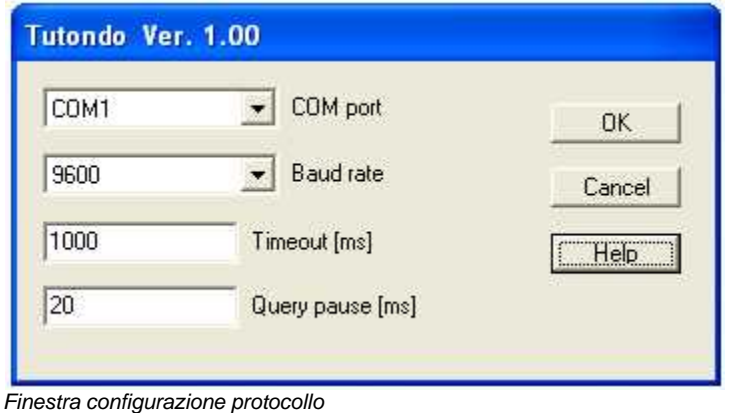

- · *COM port*: numero porta COM .
- · *Baud rate:* velocità di comunicazione.
- · *Timeout [ms]:* timeout (millisecondi) per una risposta completa .
- · *Query pause [ms]:* timeout fra una riposta e la successiva domanda.

Note:sui dipositivi reali MR6005 e MR9005 deve essere selezionato il **'Protocollo B'** come portocollo di comunicazione.

# **30 PANASONIC (MATSUSHITA) MEWTOCOL - COM**

# **30.1 Introduzione**

Protocollo di comunicazione per controllori programmabili della serie FP PANASONIC (Matsushita) tramite due differenti interfacce:

- PC interfaccia seriale (COM) : richiede un convertitore RS232/RS485.
- PC interfaccia ethernet (LAN) : usa il protocollo MEWTOCOL-COM in un frame TCP/IP

## **30.2 Porte numeriche**

L'indirizzo della porta è specificato sommando i campi Comando e Indirizzo della tabella sottostante.

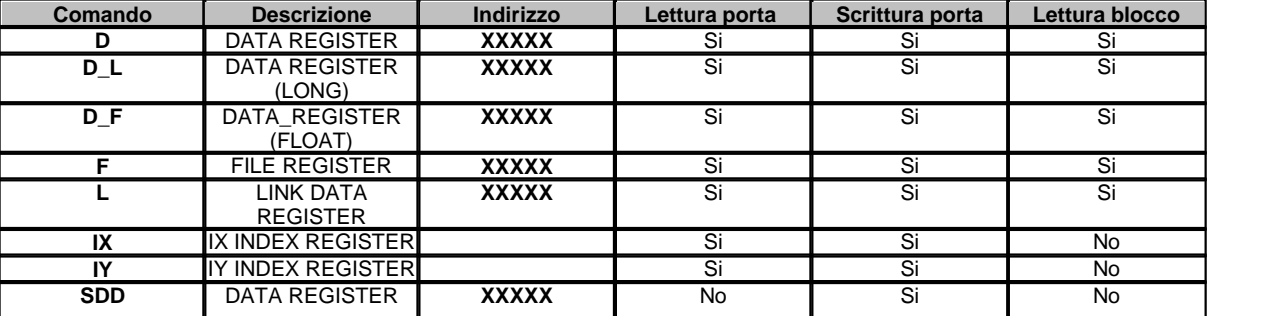

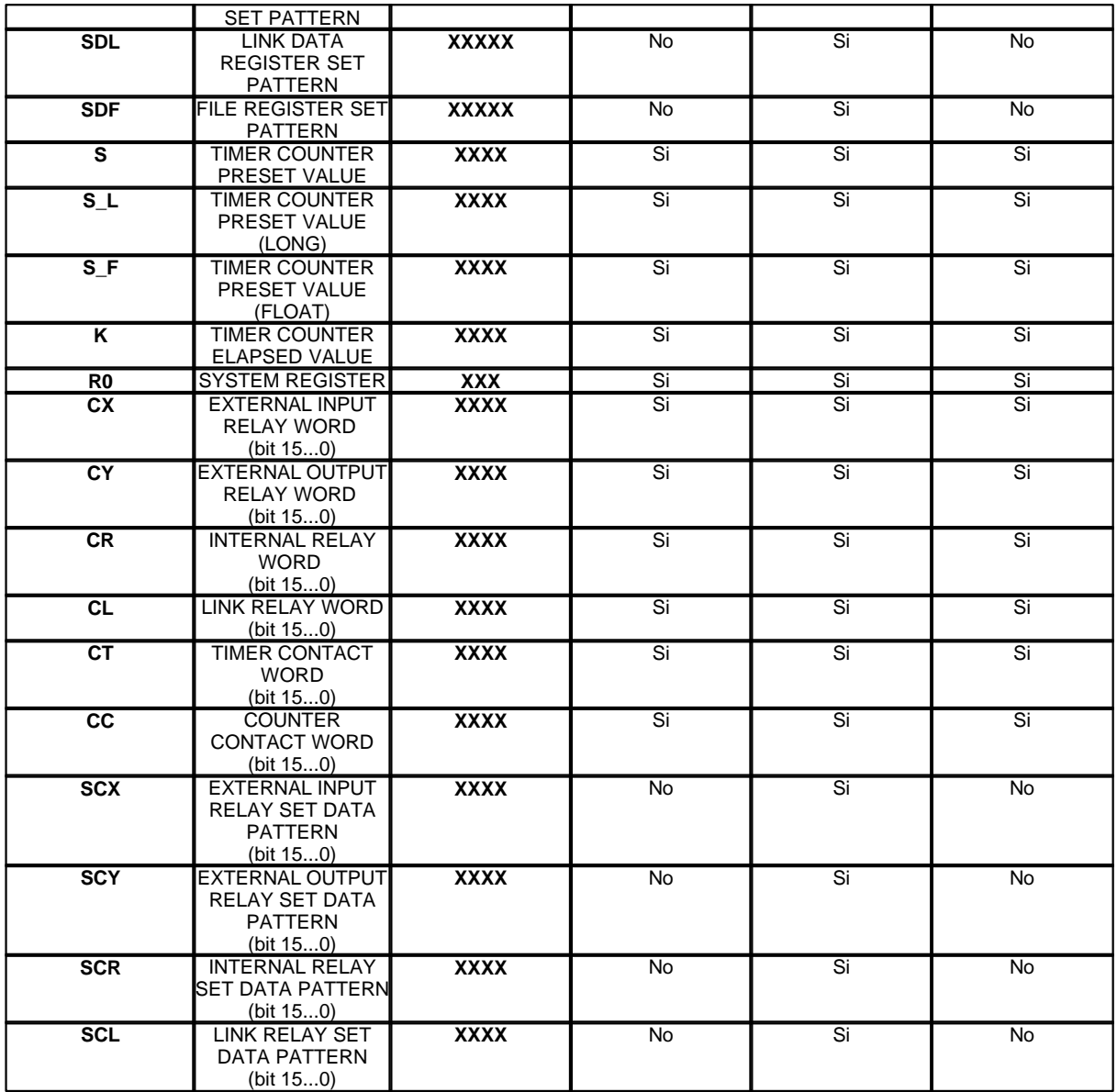

*Esempio:* ecco di seguito alcuni indirizzi di porte numeriche**:**

**D00011 :** Data Register 00011.

**K0004 :** Elapsed timer counter 0004.

**SDL00015:** Set Link Data Register pattern 00015.

**CX0012:** External input relay word 0012 – bit 15..bit 0.

### **Note:**

Un blocco di porte numeriche deve essere costituito solo ed esclusivamente da porte aventi il medesimo Comando e l'indirizzo consecutivo.

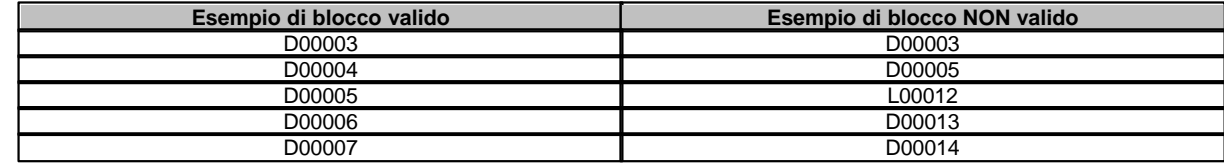

Gli Index register IX,IY possono essere raggruppati in blocco solo se dichiarati consecutivamente nel sequente ordine : IX, IY.

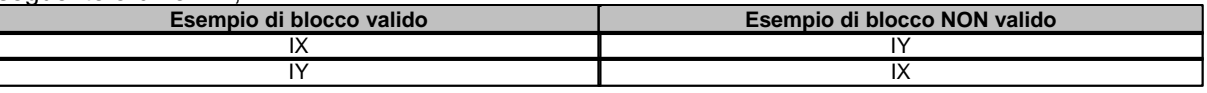

# **30.3 Porte digitali**

L'indirizzo della porta è specificato sommando i campi Cmnd, Indirizzo Word e Indirizzo bit della tabella sottostante.

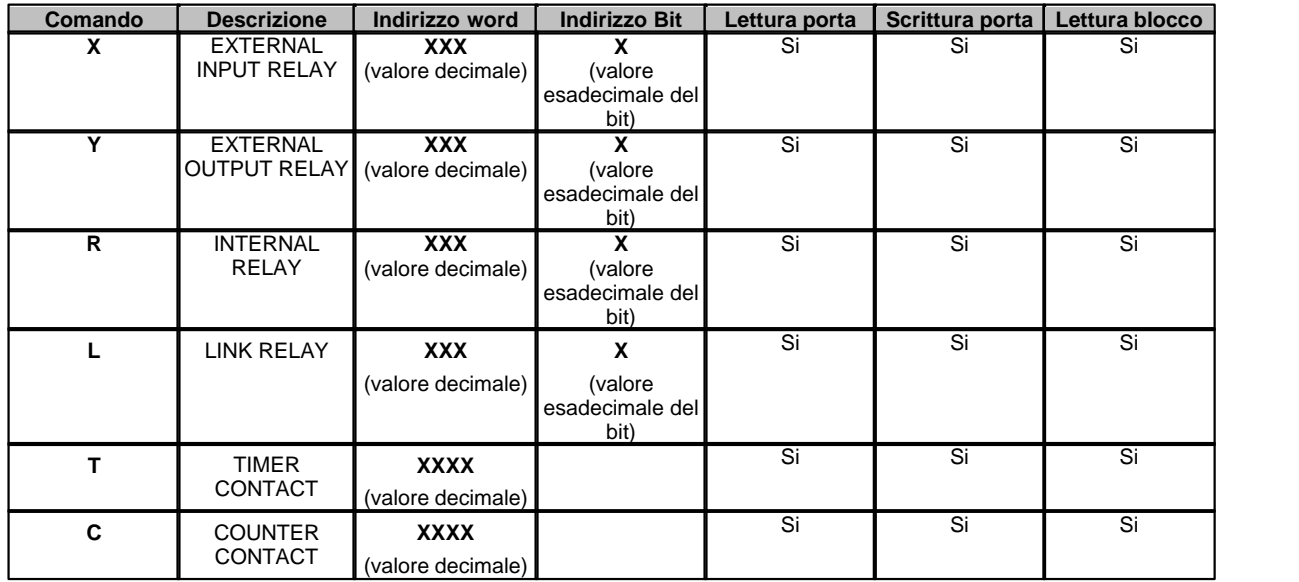

*Esempio:* ecco di seguito alcuni indirizzi di porte digitali**:**

**X001A :** External input relay word 001 – bit 10.

**R003C :** Internal relay word 003 – bit 12.

**T0007 :** Timer contact word 0007.

#### **Note:**

 Le porte digitali possono essere raggruppate in due tipi di blocchi aventi caratteristiche strutturali ben distinte.

Il primo tipo di blocco è costituito da un minimo di 2 ad un massimo di 8 porte digitali aventi comandi ed indirizzi non omogenei fra loro.

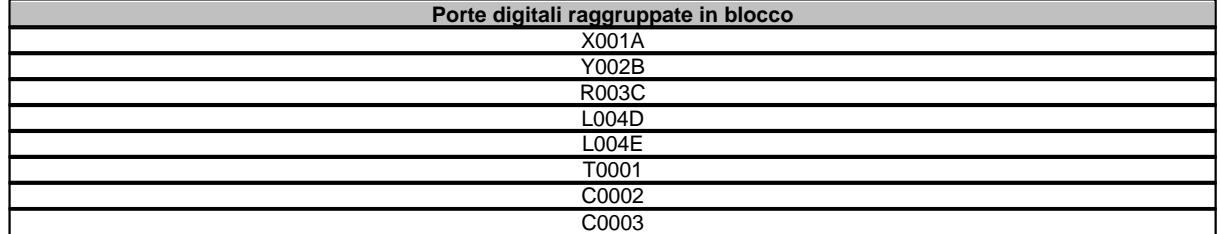

Il secondo tipo di blocco è costituito da un numero di porte uguale o multiplo di 16 aventi tutte il medesimo comando e gli indirizzi consecutivi; nel caso di porte aventi il comando X,Y,R,L è necessario che la prima porta del blocco abbia 0 come indirizzo bit.

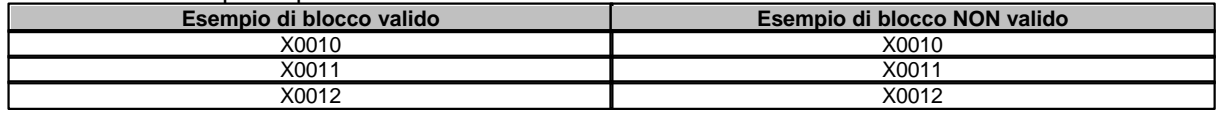

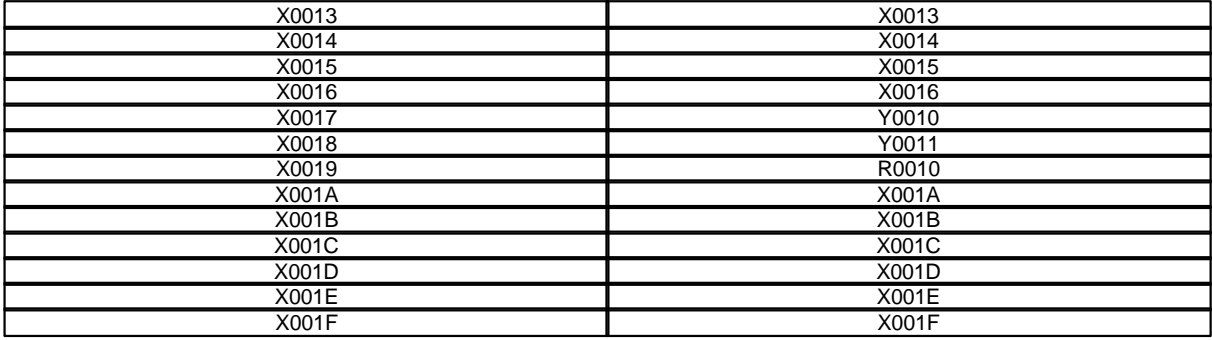

## **30.4 Porte stringa**

L'indirizzo della porta è specificato dal comando del campo Cmnd della tabella sottostante.

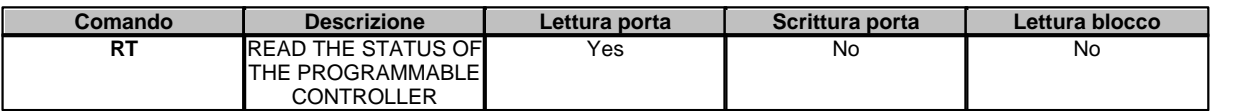

# **30.5 Configurzione**

#### **Selezionato RS232/485 (COM)**

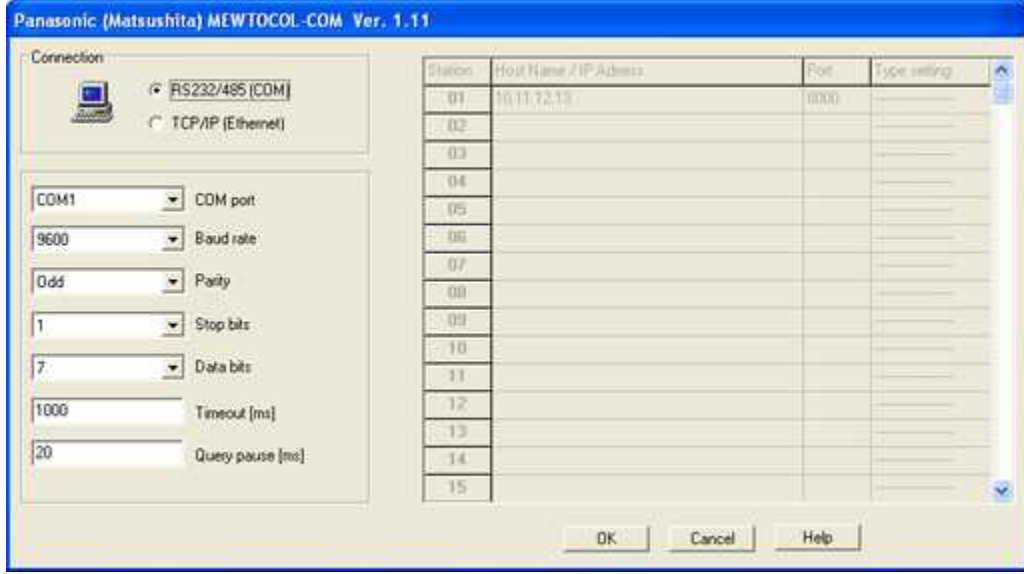

*Finestra di configurazione protocollo.*

- · *COM port:* nome della porta seriale.
- · *Baud rate:* velocità di comunicazione.
- · *Parity:* tipo di parità da utilizzare.
- · *Stop bits:* numero di bit di stop.
- · *Data bits:* numero di bit di dati.
- · *Timeout [ms]:* tempo massimo (espresso in millisecondi) entro il quale il dispostivo deve ricevere la risposta .

· *Query pause [ms]:* tempo di attesa fra due richieste.

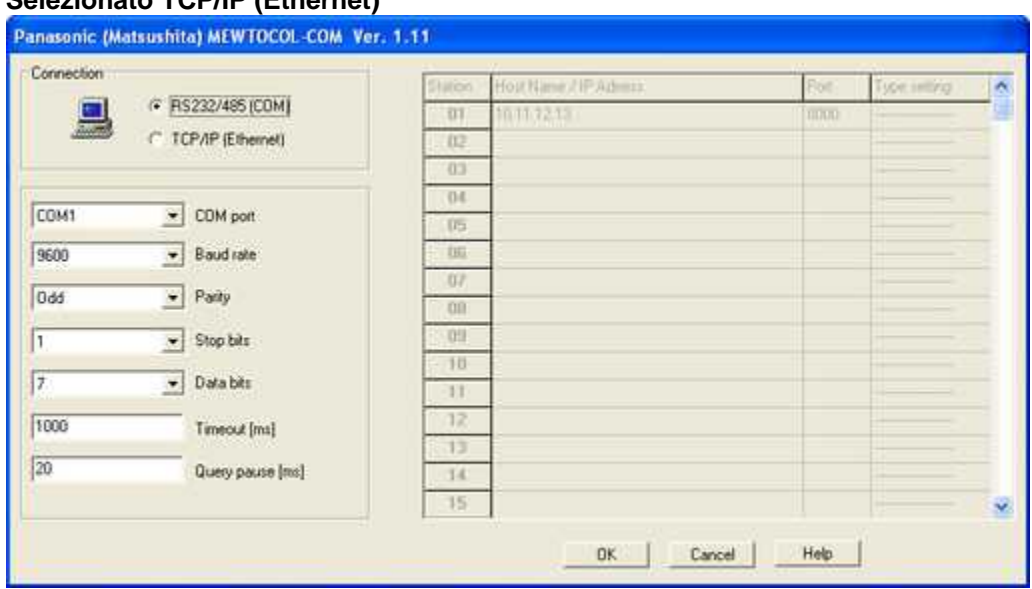

#### **Selezionato TCP/IP (Ethernet)**

*Finestra di configurazione protocollo.*

- · *Client station name: nome associato al PC (per conoscenza)*
- · *Client IP address: indirizzo IP associato al PC (per conoscenza)*
- · *Timeout [ms]:* tempo massimo (espresso in millisecondi) entro il quale il dispostivo deve ricevere la risposta .
- · *Query pause [ms]:* tempo di attesa fra due richieste.
- · *Wait for reconnection [ms]:* tempo che deve trascorrere (millisecondi) dopo un errore di comunicazione, prima di eseguire un nuovo tentativo di connessione.
- · *Station:* numero stazione del PLC (1..99).
- · *Host name / IP Address:* host name o indirizzo IP del PLC.
- · *Port:* porta destinazione del PLC.
- · *Type setting:* connessione tramite FP2-ET-LAN.

# **31 PPI S7 200 (PPI Adapter)**

## **31.1 Introduzione**

Protocollo di comunicazione PPI con PLC Siemens della serie **S7-200**.

La comunicazione fra il Personal Computer ed il PLC avviene tramite l'utilizzo di uno dei seguenti dispositivi:

**SIEMENS RS232 / PPI Multi - Master Cable** - Codice 6ES7 901-3CB30-0XA0 **Sielco Sistemi IC 3580-PPIVC**

Nel caso in cui venga utilizzato l'adattatore **SIEMENS RS232 / PPI Multi - Master Cable** , esso dovrà essere configurato (tramite dip-switch) nel seguente modo:

**- PPI / Freeport**

**- Local/DCE**

**- 11 Bit**

Tramite questo driver è possibile accedere alle seguenti grandezze :

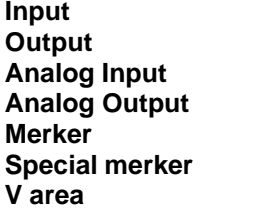

# **31.2 Porte numeriche**

Le porte numeriche possono essere **Input(I)**, **Output(Q)**, **Merker(M)**,**Special Merker(SM)**, **V area (V),Analog Input (AI), Analog Output(AQ)**.

Tutti i tipi di dato ad eccezione di Analog Input ed Analog output possono essere specificati in diversi formati: Byte, Word, Double Word, Float.

Da notare però che l'indirizzo del dato si riferisce sempre ad un allineamento di tipo Byte.

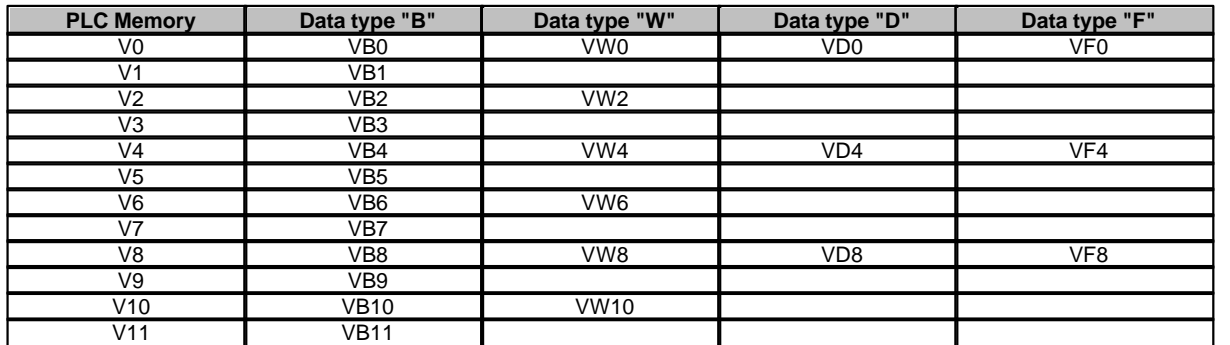

# Ciò significa che :

### **Indirizzi porte numeriche:**

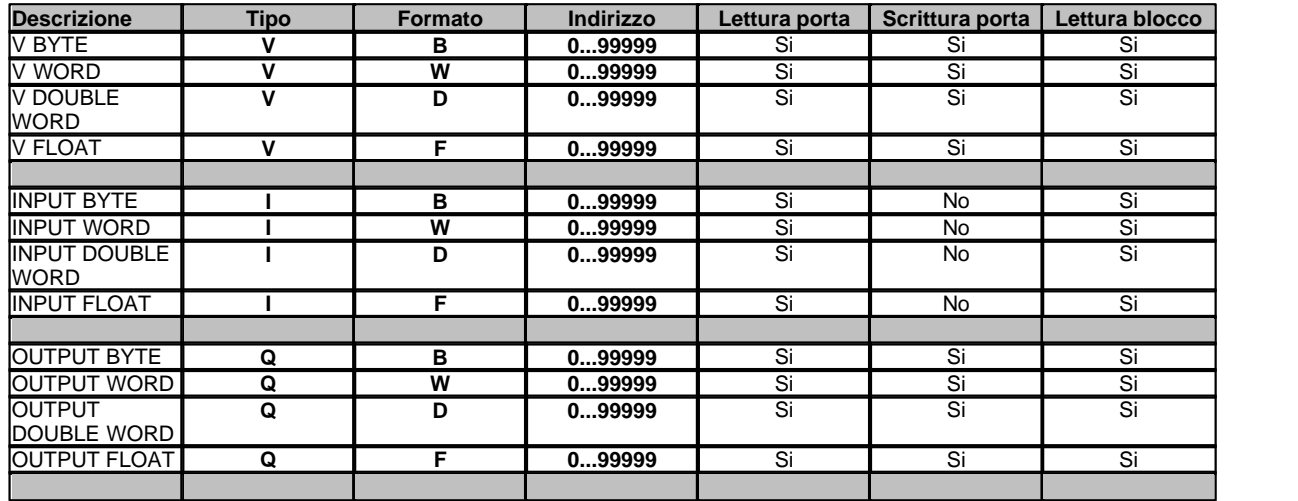

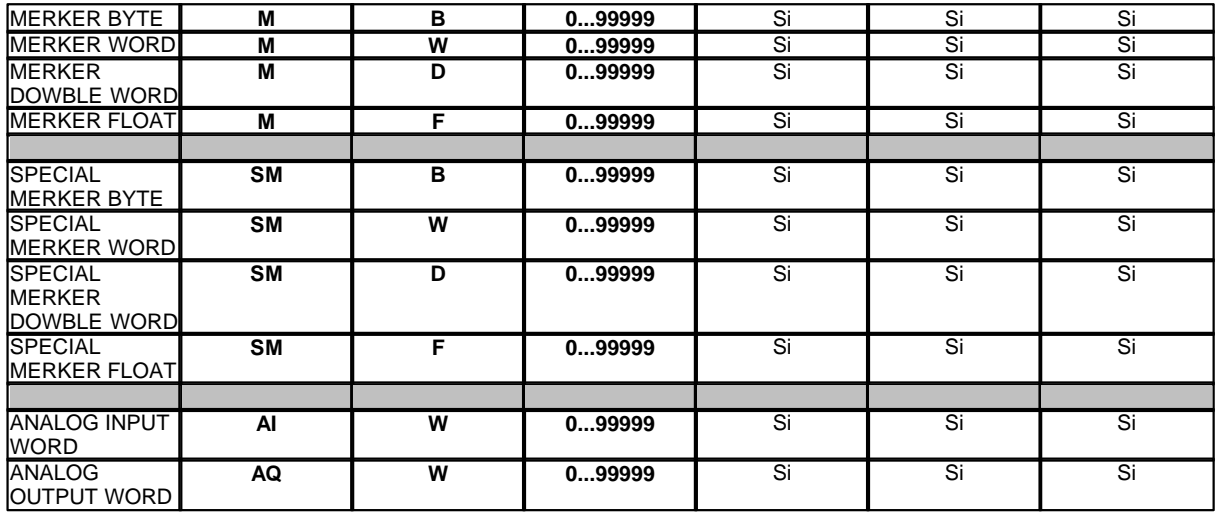

Esempio: **MB12**:*Merker Byte 12* **MW5** :*Merker Word 5* **MD11**:*Merker Double word 11* 

#### **Blocchi di porte numeriche**

Per velocizzare la comunicazione fra PC e PLC si **raccomanda** l'utilizzo del campionamento a blocchi.

Il blocco deve essere costituito da porte appartenenti tutte al medesimo tipo ma possono avere un diverso formato di dato, ed aventi l'indirizzo consecutivo in ordine crescente (in relazione al formato del dato).

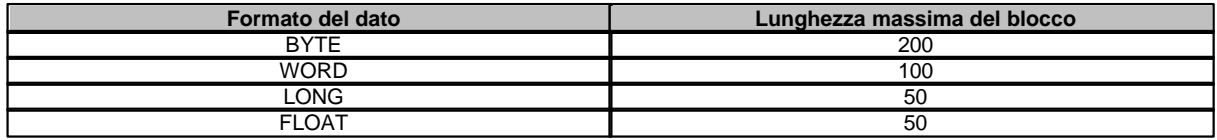

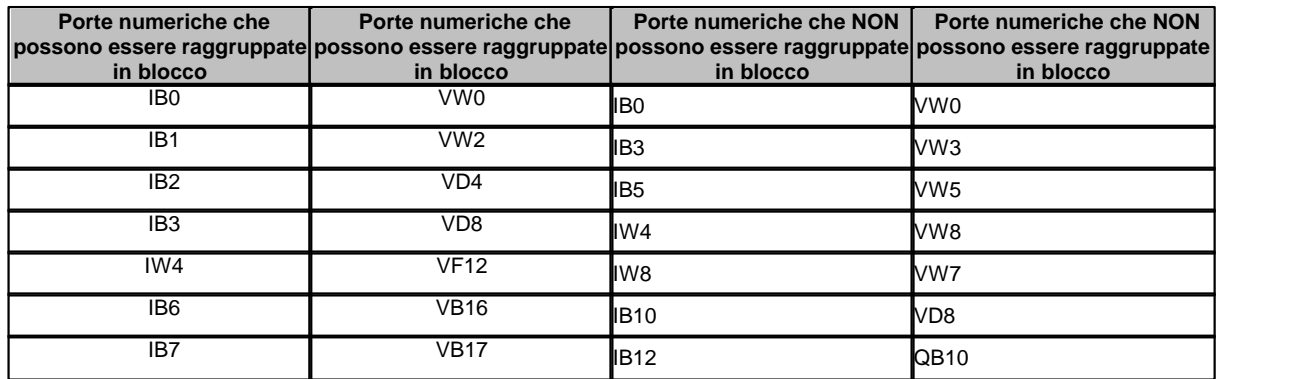

# **31.3 Porte digitali**

Le porte digitali possono essere di tipo **Input(E)**, **Output(Q)**, **V area(V),Merker (M)** o **Special Merker (SM)**.

L'indirizzamento ha un allineamento a Byte. Bisogna quindi specificare la posizione del byte e del bit all'interno del byte stesso.

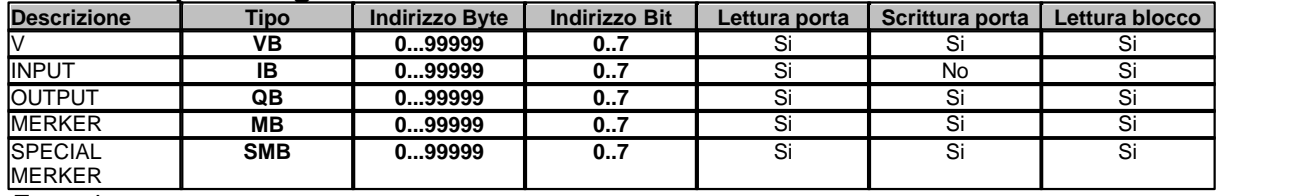

#### **Indirizzi di porte digitali:**

*Esempio:*

**IB13.7** *: Input byte 13 – Bit 7*

**QB20.3** *: Output byte 20 – Bit 3*

### **Blocchi di porte digitali**

Per velocizzare la comunicazione fra PC e PLC si **raccomanda** l'utilizzo del campionamento a blocchi. Il blocco deve essere costituito da porte appartenenti tutte al medesimo tipo ed aventi l'indirizzo consecutivo in ordine crescente (in relazione al formato del dato). La posizione del bit all'interno del byte può anche non essere consecutiva.

La lunghezza massima del blocco è di 1600 porte .

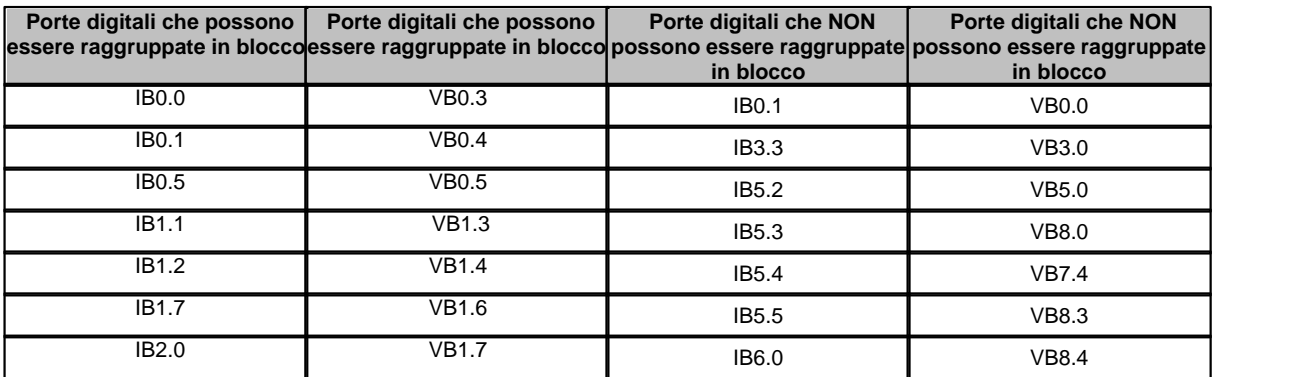

# **31.4 Porte stringa**

Non sono previste porte stringa in questo protocollo.

# **31.5 Configurazione**

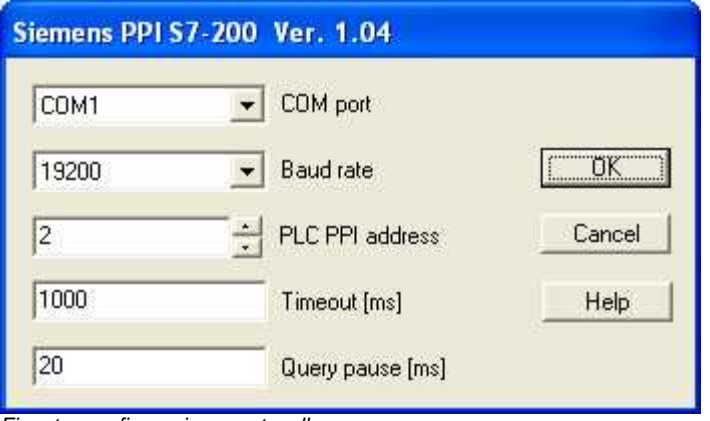

*Finestra configurazione protocollo*

- · *COM port:* porta seriale del PC da utilizzare per la comunicazione.
- · *Baud rate:* velocità di comunicazione della porta seriale (deve essere coerente con la velocità di comunicazione impostata sull'RS232/PPI Multi-Master Cable
- · **PLC PPI address**: indirizzo associato al PLC
- · *Timeout [ms]:* tempo massimo (espresso in millisecondi) entro il quale deve arrivare una risposta completa dal dispositivo.
- · *Query pause [ms]:* tempo di attesa fra due richieste*.*

# **32 Raw ASCII Ouput**

### **32.1 Introduzione**

Protocollo di comunicazione seriale in formato ASCII. Tramite questo driver è possibile inviare al canale seriale una stringa di caratteri ASCII

### **32.2 Porte numeriche**

Non sono previste porte numeriche in questo protocollo.

## **32.3 Porte digitali**

Non sono previste porte digitali in questo protocollo.

## **32.4 Porte stringa**

Viene inviato il l testo contenuto nella porta stringa. La porta stringa deve essere definita come "**Campionare mai**" e "**Scrittura abilitata**"

### **32.5 Configurazione**

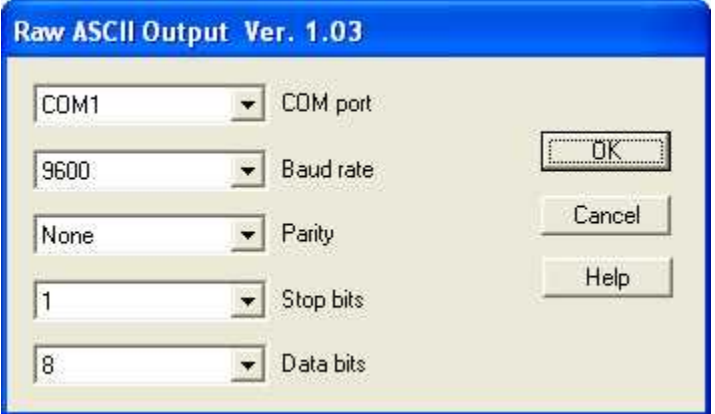

*Finestra configurazione protocollo*

· *COM port:* nome della porta seriale.

- **Baud rate**: velocità di comunicazione.
- · *Parity:* tipo di parità da utilizzare.
- Stop bits: numero di bit di stop.
- · *Data bits:* numero di bit di dati.

# <span id="page-164-0"></span>**33 Winlog TCP Protocol**

## **33.1 Introduzione**

Questo protocollo consente di mettere in comunicazione fra di loro più stazioni operanti con il software di supervisione. E' quindi possibile campionare porte direttamente da una o più stazioni server.

Le stazioni possono operare simultaneamente come client e come server.

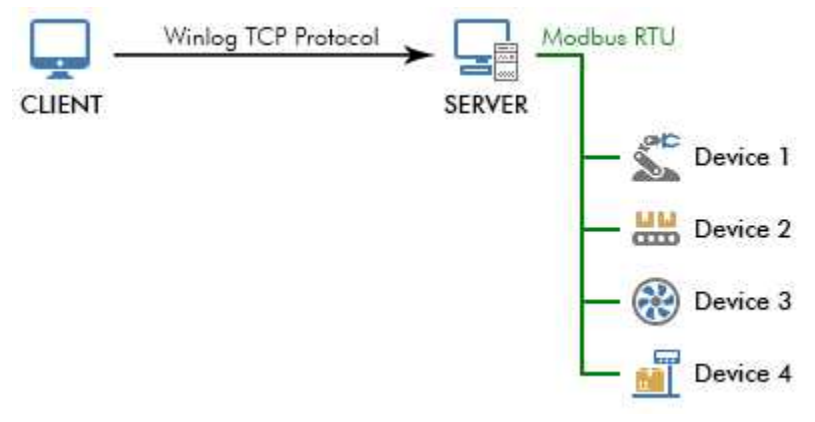

*Esempio di architettura: una stazione client comunica con la stazione server per accedere ai dati dei dispositivi*

Sono previste due modalità di funzionamento:

- modalità **standard** (predefinita)
- modalità **legacy** (sconsigliata per i nuovi progetti)

La modalità con cui il driver deve operare è impostabile nella [finestra di configurazione](#page-169-0).

Nella modalità standard, per ciascuna porta del client è possibile definire quale porta del server deve leggere o scrivere. Invece nella modalità legacy il client può leggere o scrivere solo porte che hanno lo stesso tipo e lo stesso nome (*Id* + *nId*). Questa rigidità pone alcune limitazioni; ad esempio non consente ad un client di potersi interfacciare con due server che hanno lo stesso elenco porte.

Utilizzando la modalità standard, una porta sul client può leggere, oltre al valore di una porta sul server, anche altre informazioni, come ad esempio lo stato della comunicazione con il dispositivo reale. La modalità standard consente di leggere anche porte composte ed evento del server e di avere il loro valore e stato in porte numeriche o digitali del client.

Inoltre, con la modalità standard, il driver di comunicazione trasferisce il valore delle porte numeriche e composte già convertitito in valore ingegneristico. Utilizzando la modalità standard il fattore di conversione valore misurato / valore ingegneristico deve essere annullato. Invece utilizzando la modalità legacy, il fattore di conversione sulle porte del client deve corrispondere a quello delle porte del server.

Si consiglia l'utilizzo della modalità client solo per progetti sviluppati con versioni inferiori alla 3 o per semplici remotizzazioni di progetti di supervisione di dispositivi.

Quando un client è collegato a più server usando lo stesso canale, viene utilizzato il campo *Dispositivo* delle porte per definire la stazione server da cui campionare la porta. L'associazione tra il *Dispositivo* (numero da 0 a 255) e l'indirizzo della stazione server è impostabile nella [finestra di configurazione.](#page-169-0)

Si raccomanda di utlizzare su client e server versioni di software identiche.

Una stazione per poter operare come server deve essere abilita come tale. In *Configurazione* del progetto | *Opzioni* | *TCP* deve essere spuntata la casella *Avvia server TCP.*

### **33.2 Porte numeriche**

Se si utilizza la modalità legacy, il campo *Indirizzo* delle porte è ignorato. Il driver associa rigidamente ciascuna porta numerica locale con la porta numerica remota che ha lo stesso nome, ossia lo stesso *Id* e lo stesso *nId*.

In modalità standard, è invece possibile associare una porta numerica locale a qualsiasi porta remota di tipo numerico, digitale, composto o evento, in modo da poter leggere o scrivere il suo valore oppure ottenere informazioni sul suo stato.

Se una porta numerica locale è associata al valore di una porta numerica o digitale remota, modificandola, il suo valore verrà trasmesso alla stazione server e la porta remota assumerà il nuovo valore.

#### **Indirizzo porte numeriche in modalità standard**

Il campo *Indirizzo* delle porte numeriche deve essere inserito in uno dei seguenti formati:

```
tipo:id,nId
tipo:id,nId:var_id
```
dove

*- tipo, id, nId* sono nell'ordine il tipo (numerico, digitale, composto o evento), il campo *Id* e il campo *nId* della porta remota a cui si vuole associare la porta locale. *tipo* deve essere uno dei seguenti: NUM, DIG, CMP, EVN rispettivamente per indicare tipo numerico, digitale, composto ed evento.

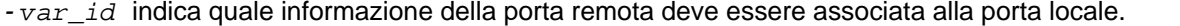

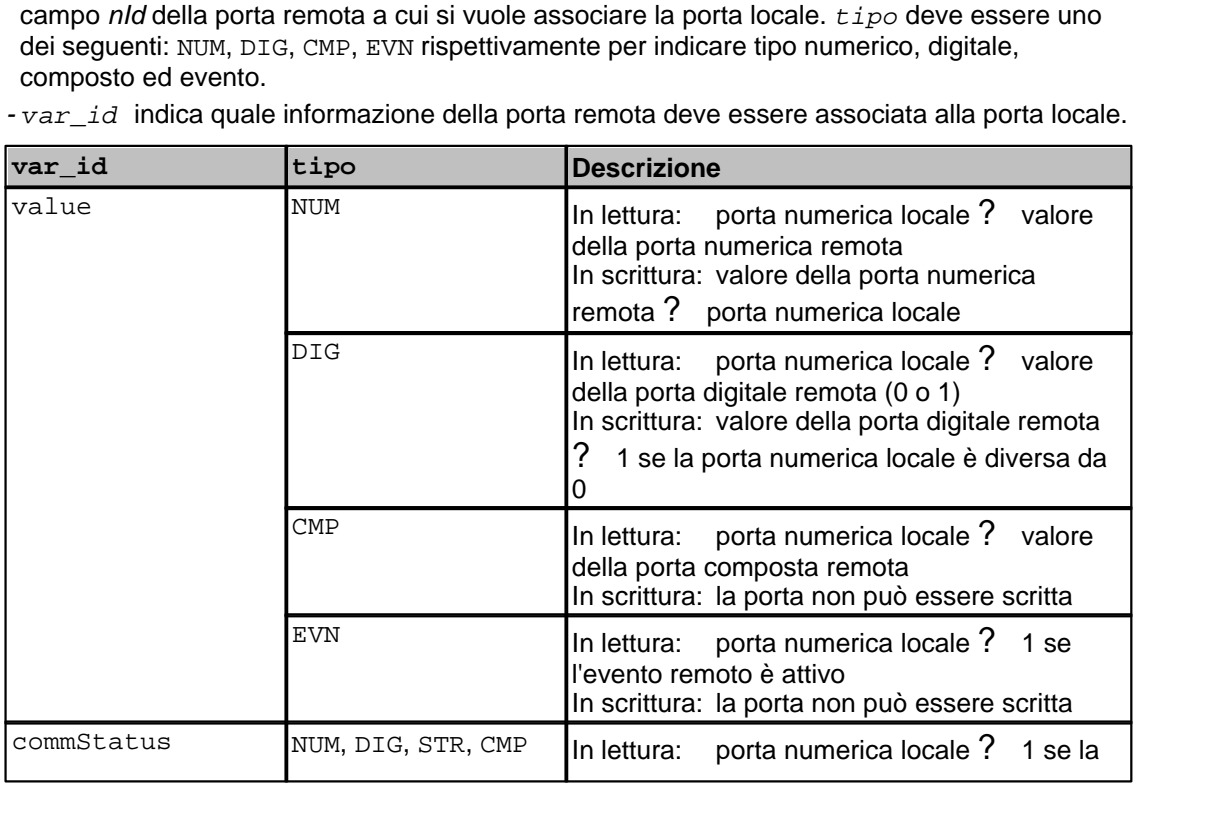

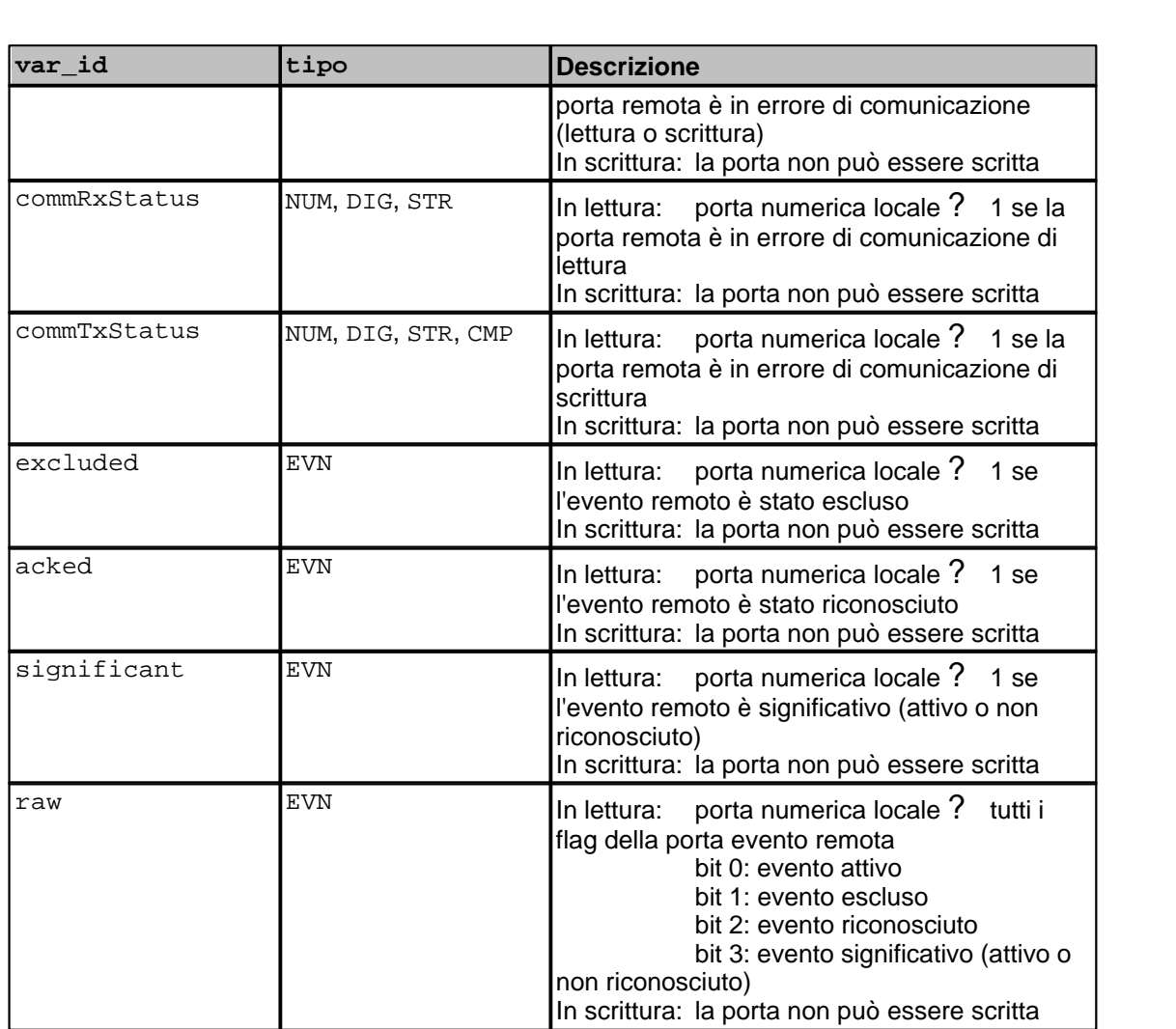

*var\_id* può non essere specificato, in tal caso si comporta come se fosse indicato value.

E' anche possibile non compilare il campo *Indirizzo* della porta, il driver associerà la porta numerica locale con la porta numerica remota che ha lo stesso nome dando la possibilità di leggere e scrivere il suo valore.

### **Esempi**

```
numerica temperature,1
CMP:energyPerHour,0 Valore della porta remota composta
energyPerHour,0
EVN:doorOpen,1 Stato dell'evento remoto doorOpen,1
currentI1Overload,0
```
NUM:temperature,1 Valore della porta remota numerica *temperature,1* NUM:temperature,1:value Valore della porta remota numerica *temperature,1* NUM:temperature,1:commRxStatus Stato comunicazione in lettura della porta remota

DIG:pumpState,3 Valore della porta remota digitale *pumpState,3*

EVN:currentI1Overload,0:acked Stato riconoscimento dell'evento remoto

### **Blocchi di porte numeriche**

È ammessa e consigliata la lettura di porte numeriche in blocco. La lunghezza massima di ciascun blocco è di 512 porte. Non è necessario rispettare alcun ordine particolare ed è possibile raggruppare anche porte che sulla stazione server sono di tipo diverso.

### **33.3 Porte digitali**

Se si utilizza la modalità legacy, il campo *Indirizzo* delle porte è ignorato. Il driver associa rigidamente ciascuna porta digitale locale con la porta digitale remota che ha lo stesso nome, ossia lo stesso *Id* e lo stesso *nId*.

In modalità standard, è invece possibile associare una porta digitale locale a qualsiasi porta remota di tipo digitale, numerico, composto o evento, in modo da poter leggere o scrivere il suo valore oppure ottenere informazioni sul suo stato.

Se una porta digitale locale è associata al valore di una porta digitale o numerica remota, modificandola, il suo valore verrà trasmesso alla stazione server e la porta remota assumerà il nuovo valore.

#### **Indirizzo porte digitale in modalità standard**

Il campo *Indirizzo* delle porte digitali deve essere inserito in uno dei seguenti formati:

```
tipo:id,nId
tipo:id,nId:var_id
```
dove

*- tipo, id, nId* sono nell'ordine il tipo (digitale, numerico, composto o evento), il campo *Id* e il campo *nId* della porta remota a cui si vuole associare la porta locale. *tipo* deve essere uno dei seguenti: DIG, NUM, CMP, EVN rispettivamente per indicare tipo digitale, numerico, composto ed evento.

*- var\_id* indica quale informazione della porta remota deve essere associata alla porta locale.

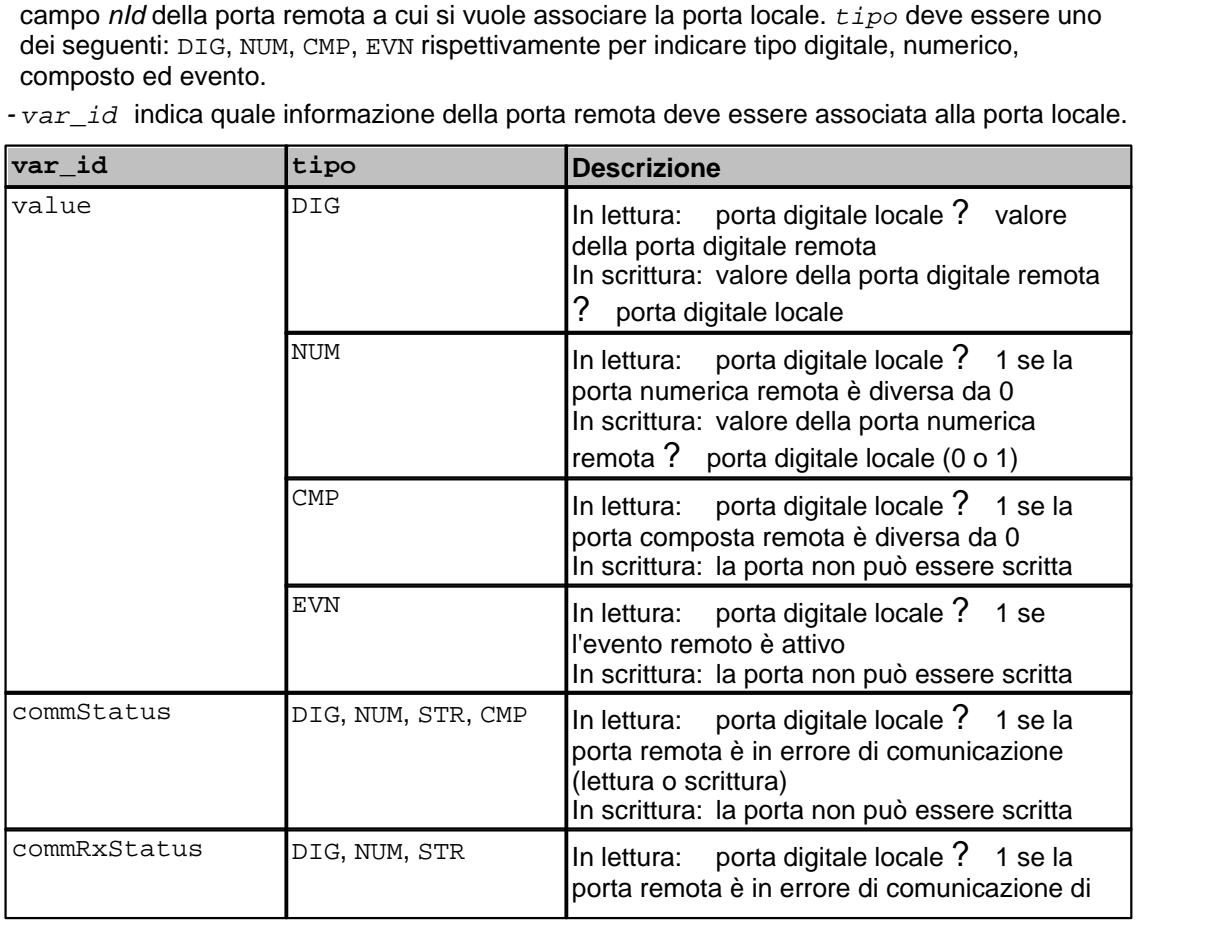

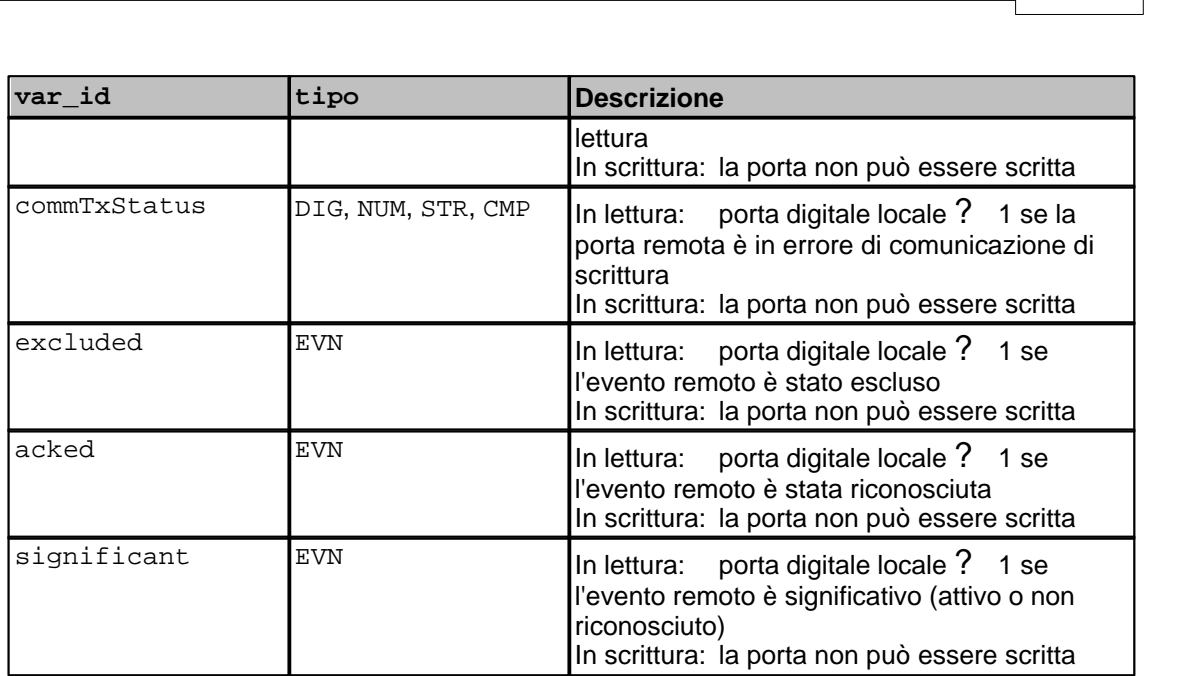

*var\_id* può non essere specificato, in tal caso si comporta come se fosse indicato value.

E' anche possibile non compilare il campo *Indirizzo* della porta, il driver associerà la porta digitale locale con la porta digitale remota che ha lo stesso nome dando la possibilità di leggere e scrivere il suo valore.

### **Esempi**

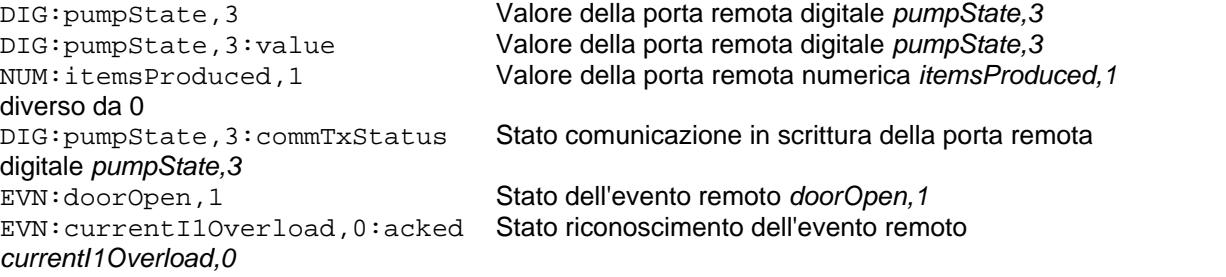

## **Blocchi di porte digitali**

È ammessa e consigliata la lettura di porte digitali in blocco. La lunghezza massima di ciascun blocco è di 512 porte. Non è necessario rispettare alcun ordine particolare ed è possibile raggruppare anche porte che sulla stazione server sono di tipo diverso.

# **33.4 Porte stringa**

Se si utilizza la modalità legacy, il campo *Indirizzo* delle porte è ignorato. Il driver associa rigidamente ciascuna porta stringa locale con la porta stringa remota che ha lo stesso nome, ossia lo stesso *Id* e lo stesso *nId*.

In modalità standard, è invece possibile associare una porta stringa locale a qualsiasi porta remota di tipo stringa, in modo da poter leggere o scrivere il suo valore. Non è possibile associare una porta stringa a porte remote di diverso tipo.

### **Indirizzo porte stringa in modalità standard**

Il campo *Indirizzo* delle porte stringa deve essere inserito in uno dei seguenti formati:

STR:*id*,*nId* STR:*id*,*nId*:value

dove

*- id, nId* sono nell'ordine il campo *Id* e il campo *nId* della porta remota di tipo stringa a cui si vuole associare la porta locale.

E' anche possibile non compilare il campo *Indirizzo* della porta, il driver associerà la porta stringa locale con la porta stringa remota che ha lo stesso nome.

### **Esempi**

STR:errorString,0 Valore della porta remota stringa *errorString,0* STR:programName,1:value Valore della porta remota stringa *programName,1*

### **Blocchi di porte stringa**

È ammessa e consigliata la lettura di porte stringa in blocco. La lunghezza massima di ciascun blocco è di 512 porte. Non è necessario rispettare alcun ordine particolare.

# <span id="page-169-0"></span>**33.5 Configurazione**

#### **Stazione server**

Sulla stazione server, in *Configurazione* del progetto | *Opzioni* | *TCP*, deve essere spuntata la casella *Avvia server TCP*.

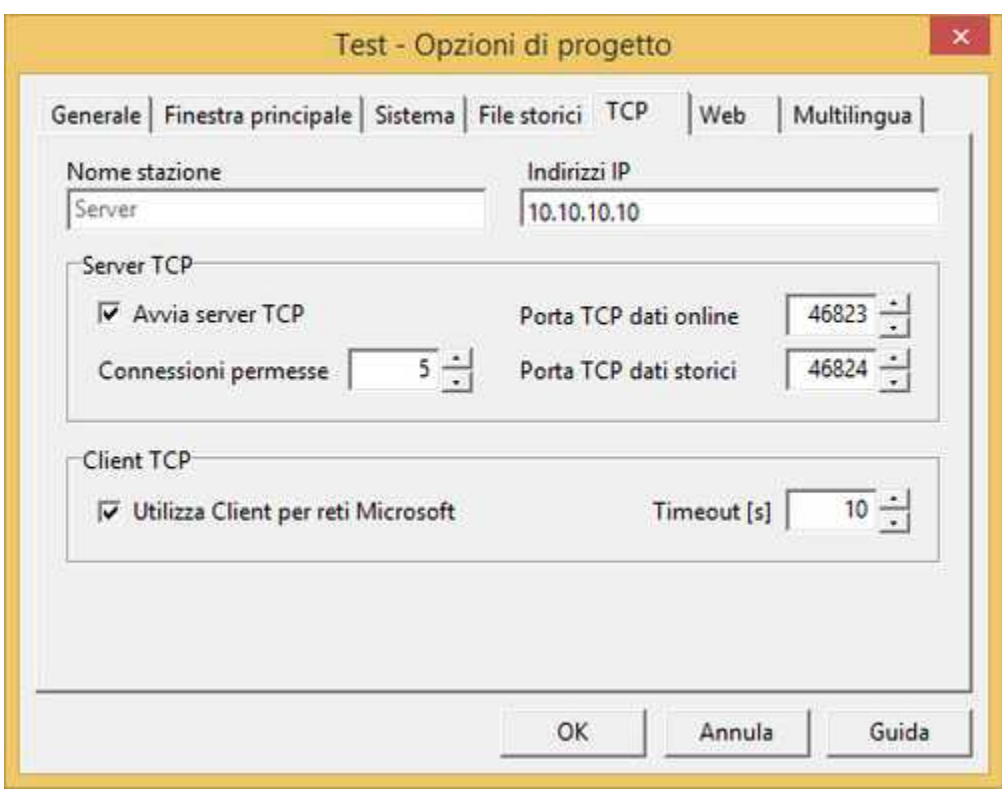

*Finestra di configurazione del progetto sulla stazione server*

### **Stazione client con una connessione per canale**

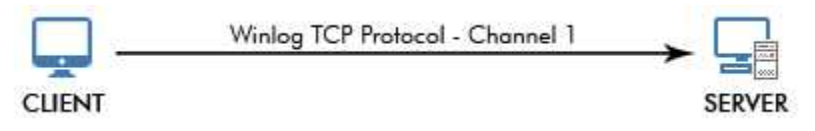

Il client instaura una connessione verso una sola stazione server. Tutte le porte del canale vengono lette o scritte da o sull'unica stazione server. Il campo *Dispositivo* delle porte viene ignorato.

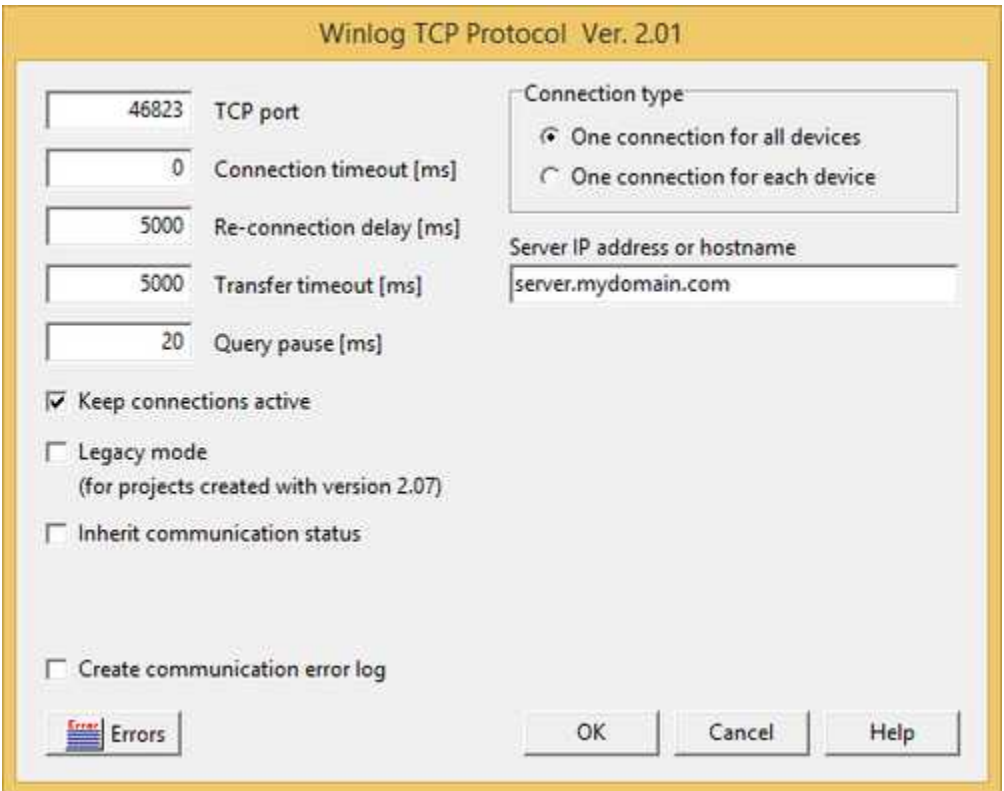

*Finestra di configurazione del driver sulla stazione client*

- **Connection type**: in un architettura nella quale il client comunica con un solo server occorre selezionare la voce *One connection for all devices*.
- *Server IP address or hostname:* indirizzo IP o nome della stazione server.
- **TCP port**: porta TCP sulla quale il server rimane in ascolto. Deve corrispondere al valore inserito nel campo *Porta TCP dati online* nella *Configurazione* del progetto server | *Opzioni* | *TCP*.
- *Connection timeout:* tempo (in ms) massimo concesso per stabilire la connessione fra stazione client e server.
- *Re-connection delay:* pausa (in ms) tra un tentativo di connessione fallito ed il successivo.
- *Transfer timeout:* tempo massimo (in ms) che il driver attende per la ricezione delle risposte del server.
- *Query pause:* intervallo minimo di tempo (in ms) che il client attende tra una risposta e la successiva richiesta.
- *Keep connection active:* il server, per non occupare inutilmente risorse, in assenza di comunicazione, chiude la connessione con il client. Spuntando la casella si indica al client di mantenere attive le connessioni anche quando non si stanno campionando porte.
- *Legacy mode:* istruisce il client per operare in modalità *legacy*. Nell'[introduzione](#page-164-0) sono dettagliate le differenze fra modalità *standard* e modalità *legacy*.
- *Inherit communication status:* con l'opzione attiva, la porta del client "eredita" dalla porta del server a cui è collegata lo stato di comunicazione. Questa opzione può essere utile in semplici remotizzazioni di progetti di supervisione di dispositivi.
- *Create communication error log:* se selezionato, il protocollo produrrà un file di registro in cui saranno elencati tutti gli errori riscontrati durante l'esecuzione. Il registro può essere visualizzato

premendo il pulsante *Errors*, anche in runtime. L'impiego del registro risulta particolarmente utile durante il debug per individuare le cause di errori di comunicazione.

#### **Stazione client con una connessione per ciascun dispositivo**

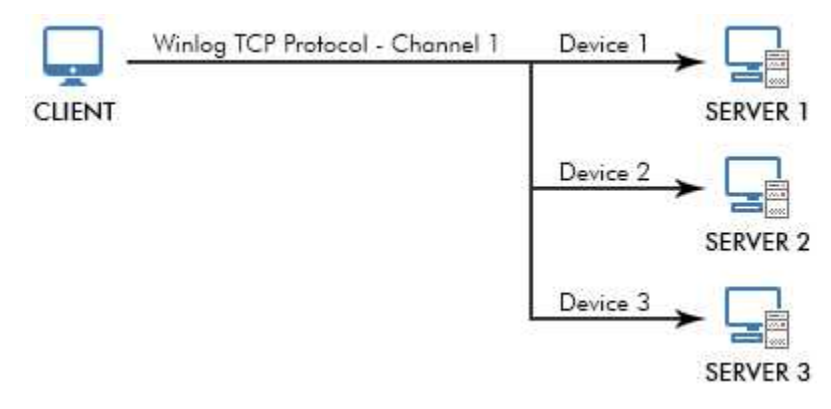

Il client instaura una connessione per ciascun dispositivo configurato nel canale. Per ogni dispositivo configurato è necessario specificare il server a cui connettersi per leggere e scrivere le relative porte. Nella tabella della parte destra della finestra occorre associare il *Dispositivo* (numero da 1 a 255, come specificato nella configurazione della porta) con il server, indicandone l'indirizzo IP (o il nome) ed opzionalmente anche la porta TCP sulla quale è in ascolto.

In questo modo, tutte le porte appartenenti al *Dispositivo* 1 del canale verranno campionate dal server il cui indirizzo IP è specificato in corrispondenza del campo *Device 1* e così di seguito fino ad un massimo di 255 dispositivi per canale. In questa modalità, ogni server è considerato come un dispositivo.

| 46823<br>$\Omega$                                                                                | TCP port<br>Connection timeout [ms]                       | Connection type<br>C One connection for all devices<br>C One connection for each device |                           |  |  |  |  |
|--------------------------------------------------------------------------------------------------|-----------------------------------------------------------|-----------------------------------------------------------------------------------------|---------------------------|--|--|--|--|
| 5000                                                                                             | Re-connection delay [ms]<br>Server IP address or hostname |                                                                                         |                           |  |  |  |  |
| 5000                                                                                             | Transfer timeout [ms]                                     | Device                                                                                  | IP Address or hostname    |  |  |  |  |
| 20 <sup>°</sup><br>Query pause [ms]                                                              |                                                           |                                                                                         | 192.168.0.110:50003       |  |  |  |  |
|                                                                                                  |                                                           | 2                                                                                       | localserver               |  |  |  |  |
| $\triangledown$ Keep connections active                                                          |                                                           | 3                                                                                       |                           |  |  |  |  |
| Legacy mode<br>(for projects created with version 2.07)<br>$\nabla$ Inherit communication status |                                                           | 4                                                                                       | server.mydomain.com:17004 |  |  |  |  |
|                                                                                                  |                                                           | 5                                                                                       |                           |  |  |  |  |
|                                                                                                  |                                                           | 6                                                                                       |                           |  |  |  |  |
|                                                                                                  |                                                           | 7                                                                                       |                           |  |  |  |  |
|                                                                                                  |                                                           | 8                                                                                       |                           |  |  |  |  |
|                                                                                                  |                                                           | 9                                                                                       |                           |  |  |  |  |
| Create communication error log                                                                   |                                                           | 10                                                                                      |                           |  |  |  |  |
| <b>Errors</b>                                                                                    |                                                           | OK                                                                                      | Cancel<br>Help            |  |  |  |  |

*Finestra di configurazione del driver sulla stazione client*

- *Connection type:* in un architettura nella quale il client comunica con più server occorre selezionare la voce *One connection for each device*.
- *Server IP address or hostname:* indirizzo IP o nome della stazione server associato a ciascun dispositivo. Per ciascun server è anche possibile specificare anche la porta TCP; se non specificata sarà utilizzata quella del campo *TCP port*.

Per gli altri parametri riferirsi al caso di una connessione per tutti i dispositivi.